# USER'S MANUAL

# PA-6980 Series

**POS System Powered by** 

Intel<sup>®</sup> 6<sup>th</sup> / 7<sup>th</sup> Gen. Core<sup>TM</sup>,

Pentium<sup>®</sup>, Celeron<sup>®</sup> Processor

PA-6980 Series M6

# PA-6980 Series POS System With LCD / Touchscreen

#### **COPYRIGHT NOTICE & TRADEMARK**

All trademarks and registered trademarks mentioned herein are the property of their respective owners.

This manual is copyrighted in July 2019. You may not reproduce or transmit in any form or by any means, electronic, or mechanical, including photocopying and recording.

#### DISCLAIMER

This user's manual is meant to assist users in installing and setting up the system. The information contained in this document is subject to change without any notice.

### **CE NOTICE**

This is a class A product. In a domestic environment this product may cause radio interference in which case the user may be required to take adequate measures.

#### FCC NOTICE

This equipment has been tested and found to comply with the limits for a Class A digital device, pursuant to part 15 of the FCC Rules. These limits are designed to provide reasonable protection against harmful interference when the equipment is operated in a commercial environment. This equipment generates, uses, and can radiate radio frequency energy and, if not installed and used in accordance with the instruction manual, may cause harmful interference to radio communications. Operation of this equipment in a residential area is likely to cause harmful interference in which case the user will be required to correct the interference at his own expense.

You are cautioned that any change or modifications to the equipment not expressly approve by the party responsible for compliance could void your authority to operate such equipment.

**CAUTION!** Danger of explosion if battery is incorrectly replaced. Replace only with the same or equivalent type recommended by the manufacturer. Dispose of used batteries according to the manufacturer's instructions.

**WARNING!** Some internal parts of the system may have high electrical voltage. And therefore we strongly recommend that qualified engineers can open and disassemble the system. The LCD and Touchscreen are easily breakable, please handle them with extra care.

# TABLE OF CONTENTS

#### **CHAPTER 1 INTRODUCTION**

| 1-1 | About ' | This Manual       |     |
|-----|---------|-------------------|-----|
| 1-2 | POS Sy  | stem Illustration |     |
|     |         | Panel PC          |     |
|     | 1-2-2   | Normal Stand      |     |
|     | 1-2-3   | Printer Stand     | 1-5 |
|     | 1-2-4   | Rear I/O View     |     |
| 1-3 | System  | Specifications    |     |
| 1-4 |         | Precautions       |     |

### CHAPTER 2 SYSTEM CONFIGURATION

| 2-1 | Jumper of | & Connector Quick Reference Table | 2-2  |
|-----|-----------|-----------------------------------|------|
| 2-2 | Main Bo   | oard Component Locations          | 2-4  |
| 2-3 | How to    | Set the Jumpers                   | 2-6  |
| 2-4 | Main Bo   | oard Connectors and Jumpers       | 2-8  |
|     | 2-4-1     | COM Port & VGA Connector          | 2-8  |
|     | 2-4-2     | COM Port RI and Voltage Selection | 2-11 |
|     | 2-4-3     | i-Button Connector                | 2-11 |
|     | 2-4-4     | i-Button Function Selection       | 2-12 |
|     | 2-4-5     | LAN & USB Port                    | 2-13 |
|     | 2-4-6     | Internal USB 2.0 Connector        | 2-14 |
|     | 2-4-7     | USB 3.0 Connector                 | 2-15 |
|     | 2-4-8     | Cash Drawer Connector             | 2-16 |
|     | 2-4-9     | Cash Drawer Selection             | 2-17 |
|     | 2-4-10    | Cash Drawer Power Selection       | 2-21 |
|     | 2-4-11    | 2nd Display Power Port            | 2-22 |
|     | 2-4-12    | Printer Power Port (option)       | 2-22 |
|     | 2-4-13    | LED Connector                     | 2-23 |
|     | 2-4-14    | System / CPU Fan Connector        | 2-24 |
|     | 2-4-15    | Power Input Connector             | 2-25 |
|     | 2-4-16    | Power Connector                   | 2-26 |
|     | 2-4-17    | Power Switch Connector            | 2-27 |
|     | 2-4-18    | External Speaker Connector        | 2-28 |
|     | 2-4-19    | Speaker Selection                 | 2-29 |
|     | 2-4-20    | Inverter Connector                | 2-30 |
|     | 2-4-21    | LVDS Connector                    | 2-31 |

|     | 2-4-22    | LVDS Power Selection                           | 2-32 |
|-----|-----------|------------------------------------------------|------|
|     | 2-4-23    | LVDS Backlight Type Selection                  | 2-33 |
|     | 2-4-24    | MSR / Card Reader Connector                    |      |
|     | 2-4-25    | SATA & SATA Power Connector                    | 2-35 |
|     | 2-4-26    | Touch Panel Connector                          | 2-36 |
|     | 2-4-27    | Touch Panel and USB9-1 Selection               | 2-37 |
|     | 2-4-28    | LVDS Output Resolution Selection               |      |
|     | 2-4-29    | Mini-PCIe / SATA Connector                     | 2-39 |
|     | 2-4-30    | Mini-PCIe and USB6 Selection                   | 2-40 |
|     | 2-4-31    | Embedded Display Port (EDP) Connector (option) | 2-41 |
|     | 2-4-32    | Configuration / Recovery Selection             |      |
|     | 2-4-33    | VCCIO / REFIN Selection                        | 2-43 |
|     | 2-4-34    | Clear CMOS Data Selection                      | 2-44 |
|     | 2-4-35    | GPIO Connector                                 | 2-45 |
|     | 2-4-36    | Audio Jack                                     |      |
| 2-5 | Printer I | Board: PDAC-3100                               |      |
|     | 2-5-1     | Power Supply Connector                         |      |
|     | 2-5-2     | RS-232 Interface Connector                     | 2-48 |
|     | 2-5-3     | Auto-Cutter Connector                          | 2-49 |
|     | 2-5-4     | USB Connector                                  |      |
|     | 2-5-5     | Thermal Head/Motor/Sensor Connector            | 2-50 |
|     | 2-5-6     | Terminal Assignment Connector                  |      |
| 2-6 | Printer I | Board: MB-1030 series                          |      |
|     | 2-6-1     | Power Supply Connector                         |      |
|     | 2-6-2     | RS-232 Interface Connector                     |      |
|     | 2-6-3     | Thermal Head/Motor/Sensor Connector            |      |
|     | 2-6-4     | Auto-Cutter Connector                          |      |
|     | 2-6-5     | Paper-Near-END Sensor Connector                |      |
|     | 2-6-6     | USB Interface Connector                        |      |
|     | 2-6-7     | Terminal Assignment Connector                  |      |
| 2-7 |           | Board: MB-1011 & MB-1013                       |      |
|     | 2-7-1     | Power Supply Connector                         |      |
|     | 2-7-2     | RS-232 Interface Connector                     |      |
|     | 2-7-3     | Auto-Cutter Connector                          |      |
|     | 2-7-4     | Thermal Head/Motor/Sensor Connector            |      |
|     | 2-7-5     | Terminal Assignment Connector                  |      |
|     | 2-7-6     | USB Interface Connector                        |      |
| 2-8 |           | oard: MB-4103, LD720                           |      |
|     | 2-8-1     | Power Switch Selection                         |      |
|     | 2-8-2     | RS-232 Serial Interface Connector              |      |
| 2-9 | MSR Bo    | oard: ID TECH                                  | 2-71 |

|      | 2-9-1  | Main Connector            |  |
|------|--------|---------------------------|--|
| 2-10 | MSR E  | Board: MB-3012            |  |
|      | 2-10-1 | Information Button Reader |  |
|      | 2-10-2 | Output Connector          |  |

### CHAPTER 3 SOFTWARE UTILITIES

| 3-1 | Driver.       |                                              |    |
|-----|---------------|----------------------------------------------|----|
|     | 3-1-1         | Introduction                                 |    |
|     | 3-1-2         | Intel® Chipset Software Installation Utility |    |
|     | 3-1-3         | VGA Driver Utility                           |    |
|     | 3-1-4         | LAN Driver Utility                           |    |
|     | 3-1-5         | Sound Driver Utility                         |    |
|     | 3-1-6         | Touch Screen Driver Utility                  |    |
|     | 3-1-7         | Fingerprint Driver Utility (Optional)        |    |
| 3-2 | Periphe       | eral Devices                                 |    |
| 3-3 | API           |                                              |    |
| 3-4 | API Fu        | nctions                                      |    |
| 3-4 | API Functions |                                              | 3- |

## CHAPTER 4 AMI BIOS SETUP

| 4-1 | Introduction   | 4-2  |
|-----|----------------|------|
| 4-2 | Entering Setup | 4-4  |
|     | Main           |      |
| 4-4 | Advanced       |      |
| 4-5 | Chipset        |      |
| 4-6 | Security       | 4-46 |
| 4-7 | Boot           | 4-47 |
| 4-8 | Save & Exit    |      |

# APPENDIX A SYSTEM ASSEMBLY

| Easy Maintenance – HDD                                     | A-3  |
|------------------------------------------------------------|------|
| Easy Maintenance – Back Cover                              | A-4  |
| Easy Maintenance – CPU and Memory                          | A-6  |
| Exploded Diagrams for 5-wire Analog Resistive Touch Panel: |      |
| Exploded Diagram for PA-6980 POS Open & Close              | A-7  |
| Exploded Diagram for PA-6980 POS Stand                     | A-8  |
| Exploded Diagram for PA-6980 120W Power Adapter            | A-9  |
| Exploded Diagram for PA-6980 PPC Open & Close              | A-10 |
| Exploded Diagram for PA-6980 Mainboard                     | A-12 |
| Exploded Diagram for PA-6980 LCD Holder                    | A-14 |
| Exploded Diagram for PA-6980 LCD Assembly                  | A-16 |
| Exploded Diagram for PA-6980 Touch Panel Assembly          | A-17 |
|                                                            |      |

| Exploded Diagram for PA-6980 HDD Module                 | A-18 |
|---------------------------------------------------------|------|
| Exploded Diagram for PA-6980 Metal Back Cover           | A-19 |
| Exploded Diagram for PA-6980 2.5" SATA HDD              | A-20 |
| Exploded Diagrams for Projected Capacitive Touch Panel: |      |
| Exploded Diagram for PA-6980 POS Open & Close           | A-21 |
| Exploded Diagram for PA-6980 POS Stand                  | A-22 |
| Exploded Diagram for PA-6980 120W Power Adapter         | A-23 |
| Exploded Diagram for PA-6980 PPC Open & Close           | A-24 |
| Exploded Diagram for PA-6980 Mainboard                  | A-26 |
| Exploded Diagram for PA-6980 LCD Holder                 | A-28 |
| Exploded Diagram for PA-6980 LCD Assembly               | A-30 |
| Exploded Diagram for PA-6980 Touch Panel Assembly       | A-31 |
| Exploded Diagram for PA-6980 HDD Module                 | A-32 |
| Exploded Diagram for PA-6980 Metal Back Cover           | A-33 |
| Exploded Diagram for PA-6980 2.5" SATA HDD              | A-34 |
| Exploded Diagram for PA-6980 Printer Module             | A-35 |
| Exploded Diagram for PA-6980 MSR Module                 | A-46 |
| Exploded Diagram for PA-6980 2nd Display                | A-47 |
| Exploded Diagram for PA-6980 VFD Module                 |      |
|                                                         |      |

## APPENDIX B TECHNICAL SUMMARY

| Block Diagram                | B-2  |
|------------------------------|------|
| Interrupt Map                | B-3  |
| DMA Channels Map             |      |
| I/O Map                      | B-10 |
| Watchdog Timer Configuration |      |
| Flash BIOS Update            | B-16 |
|                              |      |

# *CHAPTER* **1**

# **INTRODUCTION**

This chapter gives you the information for the PA-6980. It also outlines the system specifications.

The following sections are included:

- About This Manual
- POS System Illustration
  - Panel PC
  - Normal Stand
  - Printer Stand
  - Rear I/O View
- System Specifications
- Safety Precautions

# Experienced users can jump to chapter 2 on page 2-1 for a quick start.

# **1-1. ABOUT THIS MANUAL**

Thank you for purchasing our PA-6980 Series System. The PA-6980 is an updated system designed to be comparable with the highest performance of IBM AT personal computers. The PA-6980 provides faster processing speed, greater expandability and can handle more tasks than before. This manual is designed to assist you how to install and set up the whole system. It contains four chapters and two appendixes. Users can configure the system according to their own needs.

#### **Chapter 1 Introduction**

This chapter introduces you to the background of this manual. It also includes illustrations and specifications for the whole system. The final section of this chapter indicates some safety reminders on how to take care of your system.

#### Chapter 2 System Configuration

This chapter outlines the location of motherboard components and their function. You will learn how to set the jumper and configure the system to meet your own needs.

#### Chapter 3 Software Utilities

This chapter contains helpful information for proper installations of the Intel Utility, VGA Utility, LAN Utility, Sound Utility, Touch Screen Utility and Fingerprint Utility (Optional).

#### Chapter 4 AMI BIOS Setup

This chapter indicates you how to change the BIOS configurations.

#### Appendix A System Assembly

This appendix gives you the exploded diagrams and part numbers of the PA-6980.

#### Appendix B Technical Summary

This appendix gives you the information about the allocation maps for the system resources, Watchdog Timer Configuration, and Flash BIOS Update.

# **1-2. POS SYSTEM ILLUSTRATION**

#### 1-2-1. Panel PC

Unit: mm

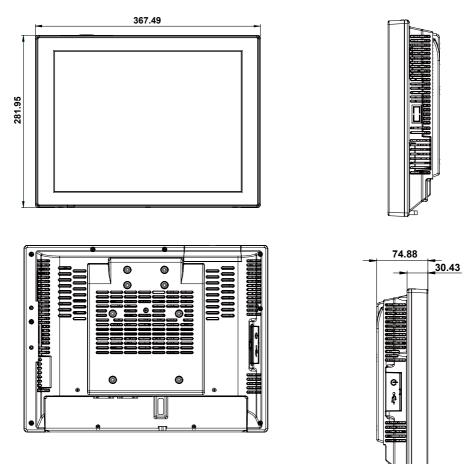

#### 1-2-2. Normal Stand

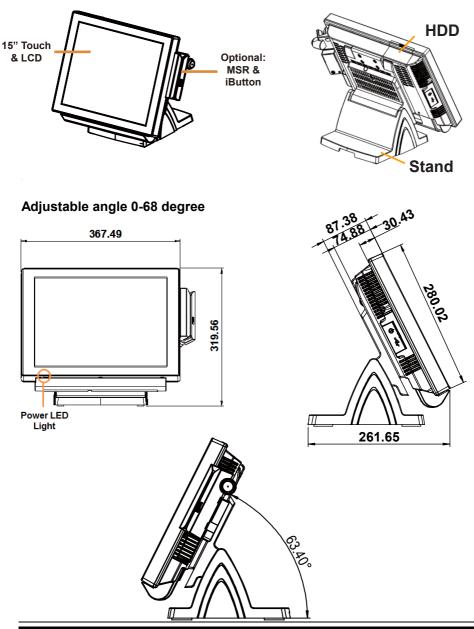

#### 1-2-3. Printer Stand

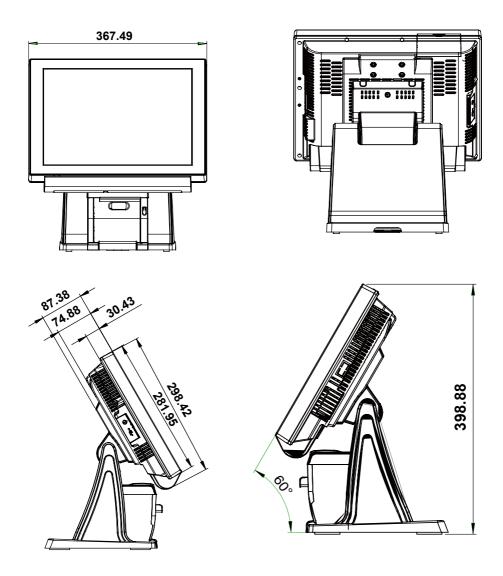

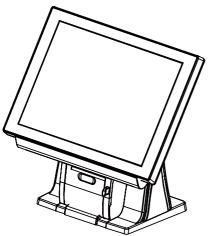

#### Caution:

Please refer to the picture below to close the printer door properly.

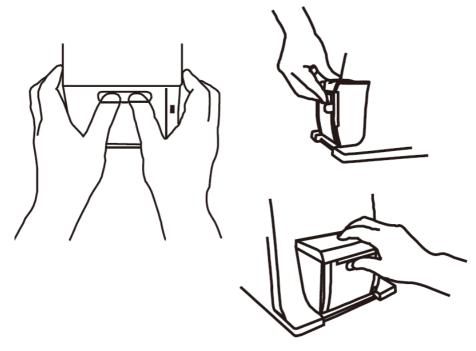

#### 1-2-4. Rear I/O View

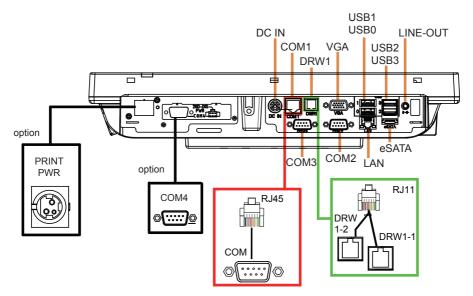

# 1-3. SYSTEM SPECIFICATIONS MAINBOARD (PB-6980)

System

| CPU support           | 6 <sup>th</sup> Gen Skylake                     | 7 <sup>th</sup> Gen Kabylake            |
|-----------------------|-------------------------------------------------|-----------------------------------------|
|                       | •Intel <sup>®</sup> Core <sup>™</sup> i5-6500   | • Intel® Core™ i7-7700                  |
|                       | •Intel <sup>®</sup> Core <sup>™</sup> i3-6100   | • Intel® Core™ i5-7500                  |
|                       | •Intel® Pentium® G4400                          | •Intel® Core™ i3-7101E                  |
|                       | •Intel® Celeron® G3900                          | •Intel® Pentium®                        |
|                       |                                                 | G4560                                   |
|                       |                                                 | •Intel® Celeron®                        |
|                       |                                                 | G3930E                                  |
| Core Logic            | Intel® H110 Chipset                             |                                         |
| Memory                | 2 x DDR4 SO-DIMM slot (up                       | ,                                       |
| Network               | 10/100/1000Mbps Base-T Fas                      | st Ethernet                             |
| OS Support            | • Windows 7 Pro for                             | Windows 10                              |
|                       | Embedded Systems                                | <ul> <li>Windows 10 IOT</li> </ul>      |
|                       | Windows Embedded                                | Enterprise                              |
|                       | POSReady 7                                      | Windows 10 IOT                          |
|                       | Windows Embedded 8.1                            | Enterprise for Retail or<br>Thin Client |
|                       | Industry Pro <ul> <li>Windows 10 IOT</li> </ul> | I nin Client                            |
|                       | • windows 10 10 1<br>Enterprise                 |                                         |
|                       | Windows 10 IOT                                  |                                         |
|                       | Enterprise for Retail or                        |                                         |
|                       | Thin Client                                     |                                         |
| BIOS                  | AMI SPI BIOS, 8Mbits with                       | VGA BIOS                                |
| Power Supply          | 120 Watt power inside                           |                                         |
| System Weight         | 6.6 kg (POS), 5.3 kg (PPC)                      |                                         |
| Dimension (W x H x D) | • 367.49 x 281.95 x 303.04m                     | m (Normal Stand POS)                    |
|                       | • 367.49 x 281.95 x 205.08m                     | m (Printer Stand POS)                   |
|                       | • 367.49 x 281.95 x 74.88mm                     | n (PPC)                                 |
| Certificate           | FCC/CE                                          |                                         |

#### I/O Ports

| USB                      | • 2 x USB 2.0 ports                             |
|--------------------------|-------------------------------------------------|
|                          | • 2 x USB 3.0 ports                             |
| eSATA<br>(external SATA) | • 1 x eSATA port                                |
| Serial Port              | • 3 x DB-9 (COM 2/3/4(option))                  |
|                          | • 1 x RJ-45 (COM1)                              |
|                          | • +5V/12V selectable                            |
| LAN                      | 1 x RJ-45                                       |
| VGA                      | 1 x DB-15 VGA Interface                         |
| Cash Drawer              | 1 x RJ-11 (+12V/+24V selectable, default: +12V) |
| DC IN                    | 1 x 4-pin DC Power Jack                         |
| Line-Out                 | 1 x phone jack                                  |

#### Storage

| HDD | 1 x 2.5" SATA HDD            |
|-----|------------------------------|
| SSD | 1 x 2.5" SATA SSD (Optional) |

#### Display

| 15" TFT XGA LCD | Max. Resolution: 1024 x 768<br>Signal Interface: LVDS (18/24bit)                                                                                         |  |
|-----------------|----------------------------------------------------------------------------------------------------|--|
| Touchscreen     | 5-wire Analog resistive or Projected Capacitive                                                                                                    |  |
| Brightness      | Resistive Touchscreen: <u>Minimum</u> <u>160 cd/m<sup>2</sup>     Projected Capacitive Touchscreen:     <u>Minimum</u> <u>180 cd/m<sup>2</sup> </u> </u> |  |
| Tilt Angle      | • 0-68 degree with normal stand                                                                                                    |  |
|                 | • 0-50 degree with printer stand                                                                                                    |  |

#### Environment

| Operating Temperature | 0°C ~35°C (32°F ~95°F)    |
|-----------------------|---------------------------|
| Storage Temperature   | -20°C ~60°C (-4°F ~140°F) |
| Humidity              | 20%~90%                   |

#### **Optional Accessories**

| Printer                 | 2" or 3" easy loading thermal printer with Auto                                                                                                    |  |
|-------------------------|----------------------------------------------------------------------------------------------------|--|
|                         | cutter                                                                                                    |  |
| MSR & iButton           | JIS-I or II, ISO Track1+2+3 (PS/2 interface)                                                                                                    |  |
| 2 <sup>nd</sup> Display | • 8" LCD (Resolution: 800 x 600)                                                                                                    |  |
| 1 2                     | • 10.4" LCD (Resolution: 800 x 600)                                                                                                    |  |
|                         | • 15" LCD (Resolution: 1024 x 768)                                                                                                    |  |
| Customer Display        | • Interface: RS-232C Baud Rate: 9600/19200 bps                                                                                                    |  |
|                         | Placement: 20 columns and 2 lines, each column                                                                                                    |  |
|                         | is 5 x 7 dots                                                                                                    |  |
|                         |                                                                                                    |  |
|                         |                                                                                                    |  |
|                         | <ul> <li>Standard Code<br/>CP-437, Katakana, CP-737, CP-850, CP-852,<br/>CP-857, CP-860, CP-862, CP-863, CP-865, CP-<br/>866, CP-1250, CP-1251, CP-1252, CP-1253,<br/>CP-1254, CP-1255, CP-1257</li> <li>International Characters<br/>USA, FRANCE, GERMANY, UK, DENMARK<br/>I, SWDEN, ITALY, SPAIN I, JAPAN,<br/>NORWAY, DENMARK II, SPAIN II, LATIN,</li> </ul> |  |
|                         | KOREA, RUSSIA, SLAVONIC                                                                                                    |  |

| Printer | 2" or 3" easy loading the       | ermal printer with auto-                     |  |  |
|---------|---------------------------------|----------------------------------------------|--|--|
|         | cutter                          |                                              |  |  |
|         |                                 | Printer: Items Specifications                |  |  |
|         | Printing method                 | Thermal dot line printing                    |  |  |
|         | Printing accuracy               | 1mm /5M                                      |  |  |
|         | Paper feed pitch                | 0.0625 mm                                    |  |  |
|         | Maximum Paper-Roll<br>thickness | 80mm                                         |  |  |
|         | Total dots per line &           | 2inch 432 dots;                              |  |  |
|         | Printable dots per              | 3inch 576 dots                               |  |  |
|         | line                            |                                              |  |  |
|         | Maximum print                   | 2inch 200 mm/s;                              |  |  |
|         | speed                           | 3inch 170 mm/s                               |  |  |
|         | Print width                     | 2inch 54 mm;                                 |  |  |
|         |                                 | 3inch 72mm                                   |  |  |
|         | Paper width                     | 2inch 58 +0/-1 mm;                           |  |  |
|         |                                 | 3inch 80 +0/-1 mm                            |  |  |
|         | Ar                              | nm (B dots)                                  |  |  |
|         |                                 | 0.125 mm<br>(A:54, B:432)<br>h (A:72, B:576) |  |  |
|         | с 0<br>-1 mi                    | n (Paper Width)                              |  |  |
|         | Dmm Amm (                       | Printing Width) D mm                         |  |  |
|         |                                 | 54, C:58, D:2)<br>72, C:80, D:4)             |  |  |

| Auto-cutter: |                                                                                                    |                                        |
|--------------|----------------------------------------------------------------------------------------------------|----------------------------------------|
|              | Items                                                                                                    | Specifications                         |
|              | Paper cutting method                                                                                                    | Slide cutting                          |
|              | Type of paper cutting                                                                                                    | Full cut and Partial cut               |
|              |                                                                                                    | $(1.5 \pm 0.5 \text{ mm tab left at})$ |
|              |                                                                                                    | the center)                            |
|              | Paper curling                                                                                                    | Fixed blade side and                   |
|              | tendency                                                                                                    | Movable blade side                     |
|              | Minimum paper core                                                                                                    | φ8 mm (paper thickness:                |
|              | diameter                                                                                                    | 75μm or thin)                          |
|              |                                                                                                    | φ18 (paper thickness:                  |
| ļ            |                                                                                                    | thicker than 75µm)                     |
|              | Minimum paper<br>cutting length                                                                                                    | 10 mm                                  |
|              | Cutting processing                                                                                                    | Approx. 0.5 s/cycle                    |
|              | time                                                                                                    |                                        |
|              | Cutting frequency                                                                                                    | 1 cut/2 s max.                         |
|              | <ul> <li>Standard Code<br/>CP-437, CP-850, CP-857, CP-737, CP-852, CP-<br/>860, CP-862, CP-863, CP-865, CP-866, CP-<br/>1250, CP-1251, CP-1252, CP-1253, CP-1254,<br/>CP-1257, Katakana</li> <li>KANJI<br/>JAPANESE (SHIFT-JIS) Code,<br/>TRADITIONAL CHINESE Code</li> </ul> |                                        |
|              | International Characters     USA, FRANCE, GERMANY, UK, DENMARK     I, SWDEN, ITALY, SPAIN I, JAPAN,     NORWAY, DENMARK II, SPAIN II, LATIN     AMERICA, KOREA, RUSSIA, SLAVONIC                                                                                              |                                        |
|              | 8-bit grayscale reader                                                                                                    |                                        |

# **1-4. SAFETY PRECAUTIONS**

The following messages are safety reminders on how to protect your systems from damages, and extending the life cycle of the system.

#### 1. Check the Line Voltage

(1) The operating voltage for the power supply should be within the range of 100V to 240V AC; otherwise, the system may be damaged.

#### 2. Environmental Conditions

- (1) Place your PA-6980 on a sturdy, level surface. Be sure to allow enough space around the system to have easy access needs.
- (2) Avoid installing your PA-6980 Series POS system in extremely hot or cold places.
- (3) Avoid exposure to sunlight for a long period of time (for example, in a closed car in summer time. Also avoid the system from any heating device.). Or do not use the PA-6980 when it has been left outdoors in a cold winter day.
- (4) Bear in mind that the operating ambient temperature is between 0°C and 35°C (32°F and 95°F).
- (5) Avoid moving the system rapidly from a hot place to a cold place, and vice versa, because condensation may occur inside the system.
- (6) Protect your PA-6980 against strong vibrations, which may cause hard disk failure.
- (7) Do not place the system too close to any radio-active device. Radio-active device may cause signal interference.
- (8) Always shut down the operating system before turning off the power.

#### 3. Handling

- (1) Avoid placing heavy objects on the top of the system.
- (2) Do not turn the system upside down. This may cause the hard drive to malfunction.
- (3) Do no allow any objects to fall into this product.
- (4) If water or other liquid spills into the product, unplug the power cord immediately.

#### 4. Good Care

- (1) When the outside case gets stained, remove the stains using neutral washing agent with a dry cloth.
- (2) Never use strong agents such as benzene and thinner to clean the surface of the case.
- (3) If heavy stains are present, moisten a cloth with diluted neutral washing agent or alcohol and then wipe thoroughly with a dry cloth.
- (4) If dust is accumulated on the case surface, remove it by using a special vacuum cleaner for computers.

# SYSTEM CONFIGURATION

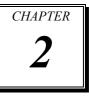

Helpful information that describes the jumper and connector settings, and component locations.

The following sections are included:

- Jumper & Connector Quick Reference Table
- Main Board Component Locations
- Main Board Configuration and Jumper settings
- Main Board Connector Pin Assignments
- Printer Board Component Locations & Pin Assignment
- Setting Printer Board Connectors and Jumpers
  - PDAC-3100
  - MB3010C
  - MB-1011 & MB-1013
- Setting VFD Board Connectors and Jumpers

## 2-1. JUMPER & CONNECTOR QUICK REFERENCE TABLE

| JUMPER / CONNECTOR                  | NAME                                                                            |  |  |  |
|-------------------------------------|---------------------------------------------------------------------------------|--|--|--|
| COM Port and VGA Connector          | COM1, COM_VGA (COM2 + VGA Port)<br>COM3, COM4 (Option), COM3_1, COM4_1,<br>COM5 |  |  |  |
| COM Port RI and Voltage Selection   | JP_COM1, JP_COM2, JP_COM3, JP_COM4                                              |  |  |  |
| i-Button Connector                  | I-BUT                                                                           |  |  |  |
| i-Button Function Selection         | JP22, JP23, JP24                                                                |  |  |  |
| LAN & USB Port                      | LAN, USB0, USB1                                                                 |  |  |  |
| Internal USB 2.0 Connector          | USB6, USB7, USB8, USB9-1, USB4_1                                                |  |  |  |
| USB 3.0 Connector                   | USB2, USB3, eSATA                                                               |  |  |  |
| Cash Drawer Connector               | DRW1                                                                            |  |  |  |
| Cash Drawer Selection               | JP17                                                                            |  |  |  |
| Cash Drawer Power Selection         | JP16                                                                            |  |  |  |
| 2nd Display Power Port              | 2nd DIS PWR                                                                     |  |  |  |
| Printer Power Port (Option)         | PRINT PWR (option)                                                              |  |  |  |
| LED Connector                       | PWR LED, HDD LED (option)                                                       |  |  |  |
| System / CPU Fan Connector          | SYS FAN1, CPU FAN1                                                              |  |  |  |
| Power Input Connector               | PWR IN1, PWR IN2                                                                |  |  |  |
| Power Connector                     | DC24V, DC12V, DC5V                                                              |  |  |  |
| Power Switch Connector              | SW1 (option), SW2                                                               |  |  |  |
| External Speaker Connector          | SPK1, SPK2 (option)                                                             |  |  |  |
| Speaker Selection                   | JP13                                                                            |  |  |  |
| Inverter Connector                  | JINV1                                                                           |  |  |  |
| LVDS Connector                      | LVDS1                                                                           |  |  |  |
| LVDS Power Selection                | JP25                                                                            |  |  |  |
| LVDS Backlight Type Selection       | JP26                                                                            |  |  |  |
| MSR/Card Reader Connector           | PS2 1                                                                           |  |  |  |
| SATA & SATA Power Connector         | SATA1, SATA2 (option), SATA_PWR1,<br>SATA PWR2 (option)                         |  |  |  |
| Touch Panel Connector               | TOUCH1                                                                          |  |  |  |
| Touch Panel and USB9-1<br>Selection | JP18, JP19                                                                      |  |  |  |
| LVDS Output Resolution Selection    | JP8, JP9                                                                        |  |  |  |
| Mini-PCIe/mSATA Connector           | M_PCIE1, M_PCIE2 (option)                                                       |  |  |  |

PA-6980 SERIES USER'S MANUAL

Page: 2-2

| JUMPER / CONNECTOR                                 | NAME      |
|----------------------------------------------------|-----------|
| Mini-PCIe and USB6 Selection                       | JP21      |
| EDP Connector (option)                             | EDP       |
| Configuration / Recovery Selection                 | JP11      |
| VCCIO / REFIN Selection                            | JP10      |
| Clear CMOS Data Selection                          | JCMOS1    |
| General Purpose Input / Output<br>(GPIO) Connector | GPIO1     |
| Audio Jack                                         | LINE-OUT1 |

### 2-2. MAIN BOARD COMPONENT LOCATIONS

#### M/B: PB-6980

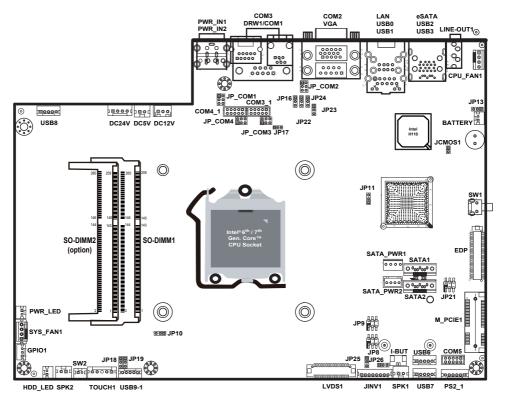

**PB-6980** Front Connector, Jumper and Component Locations

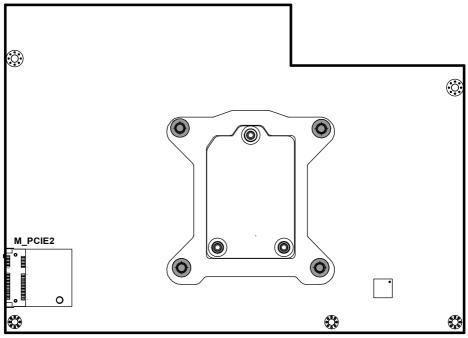

PB-6980 Rear Connector, Jumper and Component Locations

# 2-3. HOW TO SET THE JUMPERS

You can configure your board by setting the jumpers. A jumper consists of two or three metal pins with a plastic base mounted on the card, and by using a small plastic "cap", also known as the jumper cap (with a metal contact inside), you are able to connect the pins. So you can set-up your hardware configuration by "opening" or "closing" pins.

Jumpers can be combined into sets that called jumper blocks. When jumpers are all in the block, you have to put them together to set up the hardware configuration. The figure below shows what this looks like.

#### JUMPERS AND CAPS

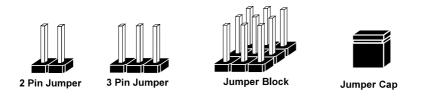

If a jumper has three pins for example, labelled PIN1, PIN2, and PIN3. You can connect PIN1 & PIN2 to create one setting and shorting. You can either connect PIN2 & PIN3 to create another setting. The same jumper diagrams are applied all through this manual. The figure below shows what the manual diagrams look and what they represent.

#### JUMPER DIAGRAMS

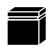

Jumper Cap looks like this

2 pin Jumper looks like this

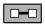

| - |   |  |
|---|---|--|
|   | _ |  |
|   |   |  |
|   |   |  |

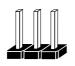

3 pin Jumper looks like this

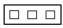

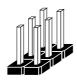

Jumper Block looks like this

#### JUMPER SETTINGS

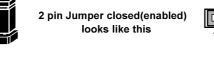

3 pin Jumper 2-3 pin closed(enabled) looks like this

looks like this

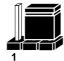

Jumper Block

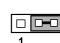

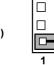

PA-6980 SERIES USER'S MANUAL

Page: 2-7

# 2-4. MAIN BOARD CONNECTORS AND JUMPERS 2-4-1. COM PORT & VGA CONNECTOR

There are multiple COM ports enhanced in this board namely: COM1, COM\_VGA (COM2+VGA Port), COM3, COM3\_1, COM4 (option), COM4\_1 and COM5.

COM1: COM1 Connector

The pin assignments are as follows:

| PIN | ASSIGNMENT  | PIN | ASSIGNMENT  |
|-----|-------------|-----|-------------|
| 1   | COM1_DCDJ_I | 6   | COM1_DSRJ_I |
| 2   | COM1_RX_I   | 7   | COM1_RTSJ_I |
| 3   | COM1_TX_I   | 8   | COM1_CTSJ_I |
| 4   | COM1_DTRJ_I | 9   | COM1_RI_SEL |
| 5   | GND         | 10  | NC          |

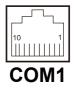

**COM\_VGA:** COM2 & D-Sub 15-pin VGA Connector The pin assignments are as follows:

| PIN | ASSIGNMENT | PIN | ASSIGNMENT  |
|-----|------------|-----|-------------|
| 1   | RED        | 13  | HSYNC       |
| 2   | GREEN      | 14  | VSYNC       |
| 3   | BLUE       | 15  | DDCA CLK    |
| 4   | NC         | 16  | DCD2        |
| 5   | GND        | 17  | RXD2        |
| 6   | GND        | 18  | TXD2        |
| 7   | GND        | 19  | DTR2        |
| 8   | GND        | 20  | GND         |
| 9   | +5V        | 21  | DSR2        |
| 10  | GND        | 22  | RTS2        |
| 11  | NC         | 23  | CTS2        |
| 12  | DDCA DATA  | 24  | RI/+5V/+12V |
|     |            |     | selectable  |

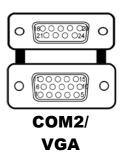

#### COM3/COM4 (Option): COM3, COM4 Connector

The pin assignments are as follows:

| PIN | ASSIGNMENT  | PIN | ASSIGNMENT                    |
|-----|-------------|-----|-------------------------------|
| 1   | COM3_DCDJ_I | 6   | COM3_DSRJ_I                   |
| 2   | COM3_RX_I   | 7   | COM3_RTSJ_I                   |
| 3   | COM3_TX_I   | 8   | COM3_CTSJ_I                   |
| 4   | COM3_DTRJ_I | 9   | RI / +5V / +12V<br>selectable |
| 5   | GND         | -   | -                             |

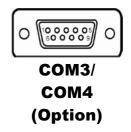

COM3 and COM3\_1 can't be used simultaneously. COM4 and COM4\_1 can't be used simultaneously.

#### COM3\_1: COM3\_1 Connector

The pin assignments are as follows:

| PIN | ASSIGNMENT  | PIN | ASSIGNMENT  |
|-----|-------------|-----|-------------|
| 1   | COM3_DCDJ_I | 6   | COM3_DSRJ_I |
| 2   | COM3_RX_I   | 7   | COM3_RTSJ_I |
| 3   | COM3_TX_I   | 8   | COM3_CTSJ_I |
| 4   | COM3_DTRJ_I | 9   | COM3_RI_SEL |
| 5   | GND         | 10  | NC          |

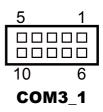

#### COM4\_1: COM4\_1 Connector

The pin assignments are as follows:

| PIN | ASSIGNMENT  | PIN | ASSIGNMENT  |
|-----|-------------|-----|-------------|
| 1   | COM4_DCDJ_I | 6   | COM4_DSRJ_I |
| 2   | COM4_RX_I   | 7   | COM4_RTSJ_I |
| 3   | COM4_TX_I   | 8   | COM4_CTSJ_I |
| 4   | COM4_DTRJ_I | 9   | COM4_RI_SEL |
| 5   | GND         | 10  | NC          |

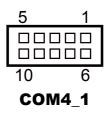

| The pir | The pin assignments are as follows: |     |             |  |
|---------|-------------------------------------|-----|-------------|--|
| PIN     | ASSIGNMENT                          | PIN | ASSIGNMENT  |  |
| 1       | COM5_DCDJ_I                         | 6   | COM5_DSRJ_I |  |
| 2       | COM5_RX_I                           | 7   | COM5_RTSJ_I |  |
| 3       | COM5_TX_I                           | 8   | COM5_CTSJ_I |  |
| 4       | COM5_DTRJ_I                         | 9   | COM5_RI_SEL |  |
| 5       | GND                                 | 10  | NC          |  |

#### COM5: COM5 Connector

. C 11

| 5    | 1 |
|------|---|
|      |   |
|      |   |
| 10 6 |   |
| COM5 |   |

# 2-4-2. COM PORT RI & VOLTAGE SELECTION

JP\_COM1, JP\_COM2, JP\_COM3, JP\_COM4: COM Port RI & Voltage Selection, pin-headers on board. The voltage of COM1, COM2, COM3 and COM4 is made to control by the jumpers on board.

The jumper settings are as follows:

| SELECTION | JUMPER SETTING | JUMPER ILLUSTRATION      |
|-----------|----------------|--------------------------|
| RI        | 1-2            | 1 2<br>5 0 6             |
| VCC12     | 3-4            | 1 <u>2</u><br>5 <u>6</u> |
| VCC       | 5-6            | 1 <u>2</u><br>5 <u>6</u> |

Note: Manufacturing Default is RI.

# 2-4-3. i-BUTTON CONNECTOR

**I-BUT:** i-Button Connector

The pin assignments are as follows:

| PIN | ASSIGNMENT   |
|-----|--------------|
| 1   | COM3_DTR_R_I |
| 2   | COM3_RXD_R_I |

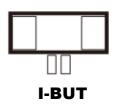

PA-6980 SERIES USER'S MANUAL

# 2-4-4. i-BUTTON FUNCTION SELECTION

### JP22, JP23, JP24: i-Button Function Selection

The jumper settings are as follows:

| SELECTION | JUMPER SETTING | JUMPER ILLUSTRATION |
|-----------|----------------|---------------------|
| COM2      | 1-2            |                     |
|           |                | JP22/JP23/JP24      |
| i-Button* | 2-3            | 1                   |
|           |                | JP22/JP23/JP24      |

Note: Manufacturing Default is COM2.

\*When these jumpers are set as 'i-Button', the COM3\_1 connector will not function.

# 2-4-5. LAN & USB PORT

#### LAN & USB0, USB1 Connector

The pin assignments are as follows:

#### USB0 and USB1: USB 2.0 Connector, USB Type A ports

| PIN | ASSIGNMENT | PIN | ASSIGNMENT |
|-----|------------|-----|------------|
| A1  | VCC5       | B1  | VCC5       |
| A2  | USB0-      | B2  | USB1-      |
| A3  | USB0+      | B3  | USB1+      |
| A4  | GND        | B4  | GND        |

#### LAN: a Giga LAN RJ-45 port (rear I/O)

| PIN | ASSIGNMENT   | PIN | ASSIGNMENT   |
|-----|--------------|-----|--------------|
| 1   | LAN1_MDI0_DP | 5   | LAN1_MDI2_DP |
| 2   | LAN1_MDI0_DN | 6   | LAN1_MDI2_DN |
| 3   | LAN1_MDI1_DP | 7   | LAN1_MDI3_DP |
| 4   | LAN1_MDI1_DN | 8   | LAN1_MDI3_DN |

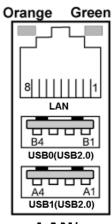

LAN/ USB0/ USB1

#### Left Side LAN LED Indicator

| Orange Color Blinking | LAN Message Active    |
|-----------------------|-----------------------|
| Off                   | No LAN Message Active |

#### **Right Side LAN LED Indicator**

| Green Color On  | 10/100Mbps LAN Speed Indicator |
|-----------------|--------------------------------|
| Orange Color On | Giga LAN Speed Indicator       |
| Off             | No LAN switch / hub connected  |

# 2-4-6. Internal USB 2.0 CONNECTOR

**USB6, USB7, USB9-1**: Internal USB 2.0 connector The pin assignments are as follows:

| PIN | ASSIGNMENT                 |
|-----|----------------------------|
| 1   | 5V (Maximum current: 0.5A) |
| 2   | D-                         |
| 3   | D+                         |
| 4   | GND                        |
| 5   | GND                        |

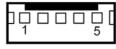

USB6/ USB7

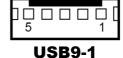

#### Note:

USB6 signal is shared from "MINI-PCIE" port. USB6 could be functioned when JP21 are set 1-3, 2-4 [short].

USB9-1 signal is shared from "MINI-PCIE" port.

USB9-1 could be functioned when JP18, JP19 are set 1-2 [short].

# 2-4-7. USB 3.0 CONNECTOR

USB2: USB 3.0 connector

The pin assignments are as follows:

| PIN | ASSIGNMENT | PIN | ASSIGNMENT |
|-----|------------|-----|------------|
| 1   | VCC5       | 6   | RX2_DP     |
| 2   | USBP3N     | 7   | GND        |
| 3   | USBP3P     | 8   | TX3_DN     |
| 4   | GND        | 9   | TX3_DP     |
| 5   | RX2_DN     | 10  | -          |

#### USB3: USB 3.0 connector

The pin assignments are as follows:

| PIN | ASSIGNMENT | PIN | ASSIGNMENT |
|-----|------------|-----|------------|
| 1   | VCC5       | 6   | BP_RX_DP   |
| 2   | USBP4N     | 7   | GND        |
| 3   | USBP4P     | 8   | BP_TX_DN   |
| 4   | GND        | 9   | BP_TX_DP   |
| 5   | BP_RX_DN   | 10  | -          |

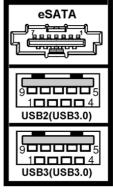

USB2/ USB3

#### eSATA (external SATA): a combo eSATA/USB 3.0 connector

The pin assignments are as follows:

| PIN | ASSIGNMENT   | PIN | ASSIGNMENT   |
|-----|--------------|-----|--------------|
| 1   | GND          | 5   | SATA_RXN_2_C |
| 2   | SATA_TXP_2_C | 6   | SATA_RXP_2_C |
| 3   | SATA_TXN_2_C | 7   | GND          |
| 4   | GND          | -   | -            |

**eSATA** (external Serial Advanced Technology Attachment) is a 7-wire/7-pin technology. The maximum cable length is 6 1/2 feet (2 meters). eSATA and SATA have the same number of wires/pins and their signal formats are the same

# 2-4-8.CASH DRAWER CONNECTOR

**DRW1:** RJ-11 Cash Drawer Connector (+12V/+24V selectable, default: +12V). DRW1 is used by default.

The pin assignments are as follows:

| PIN | ASSIGNMENT                |
|-----|---------------------------|
| 1   | DRW2 Sense                |
| 2   | GPIO1 / DRW1              |
| 3   | DRW1 Sense                |
| 4   | 12V/24V (Max. current 1A) |
| 5   | GPIO2 / DRW2              |
| 6   | GND                       |

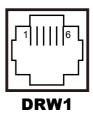

## 2-4-9. CASH DRAWER SELECTION

#### JP17: DRW1, DRW1-1, DRW1-2

DRW1 port is used by default. You can add a second port via either of the methods below:

### Method 1:

DRW1 includes two groups of GPIO pins. The second group is normally unused but can be enabled by the jumper. Set the pin header jumper JP17 as 1-2 connected if necessary.

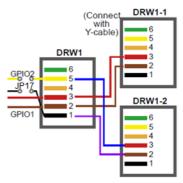

#### Method 2:

You can split DRW1 into two channels of DRW1-1 & DRW1-2 using the Y-Cable (option).

| JP17: | Cash | Drawer | 2 | Selection |
|-------|------|--------|---|-----------|
|       |      |        |   |           |

| JP17: Cash Drawer 2 Selection |                |                     |  |
|-------------------------------|----------------|---------------------|--|
| SELECTION                     | JUMPER SETTING | JUMPER ILLUSTRATION |  |
| Casher<br>Drawer 2            | 1-2            | 1<br>JP17           |  |
| Casher<br>Drawer1             | 2-3            | 1<br>JP17           |  |

Note: Manufacturing Default is Cash Drawer 1.

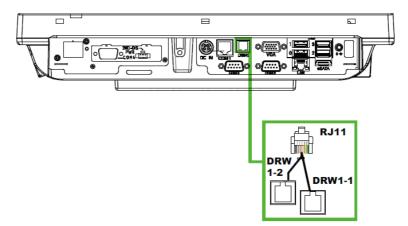

#### Step 3.

DRW1, DRW1-1, DRW1-2 shares the same power source. (Default: 12V).

| SIO Address   |                    |
|---------------|--------------------|
| Cash drawer 1 | LDN 06, 0x91 bit 4 |
| Cash drawer 2 | LDN 06, 0x91 bit 5 |

### **Cash Drawer Configuration**

The I/O port address of the cash drawer is 2E (hex) and 2F (hex). 2E (hex) is the address port. 2F (hex) is the data port. User must first assign the address of register by writing address value into address port 2E (hex), then write/read data to/from the assigned register through data port 2F (hex).

### **Configuration Sequence**

To program F81866 configuration registers, the following configuration sequence must be followed:

- (1) Enter the extended function mode
- (2) Configure the configuration registers
- (3) Exit the extended function mode

### (1) Enter the extended function mode

To place the chip into the Extended Function Mode, two successive writes of 0x87 must be applied to Extended Function Enable Registers (EFERs, i.e. 2Eh or 4Eh).

#### (2) Configure the configuration registers

The chip selects the Logical Device and activates the desired Logical Devices through Extended Function Index Register (EFIR) and Extended Function Data Register (EFDR). The EFIR is located at the same address as the EFER, and the EFDR is located at address (EFIR+1). First, write the Logical Device Number (i.e. 0x06) to the EFIR and then write the number of the desired Logical Device to the EFDR. If accessing the Chip (Global) Control Registers, this step is not required. Secondly, write the address of the desired configuration register within the Logical Device to the EFIR and then write (or read) the desired configuration register through the EFDR.

#### (3) Exit the extended function mode

To exit the Extended Function Mode, writing 0xAA to the EFER is required. Once the chip exits the Extended Function Mode, it is in the normal running mode and is ready to enter the configuration mode.

#### Code example for open the cash drawer 1

;----- Enter to extended function mode -mov dx, 2eh mov al, 87h out dx, al out dx, al ;----- Select Logical Device 6 of Cash drawer ---mov al, 07h out dx, al inc dx mov al, 06h out dx, al dec dx ;----- Open the Cash drawer 1 ---mov al, 91h out dx, al inc dx mov al, 04h out dx, al :----- Exit the extended function mode -dec dx mov al, 0aah out dx, al

### Note:

The DRW2 Port can function only when the optional "Printer Kit" is installed on PA-6980. The DRW2 signals from the printer board (MB-1030, MB-1011, MB-1013, PDAC-3100) can be controlled via relevant commands. The DRW2 port is located at the bottom of the Printer Stand connected with a cable (optional) as shown below:

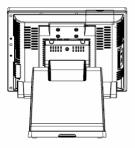

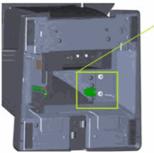

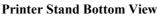

| PIN | ASSIGNMENT   | PIN | ASSIGNMENT |
|-----|--------------|-----|------------|
| 1   | GND          | 4   | +24V       |
| 2   | Drawer Open  | 5   | NC         |
| 3   | Drawer Sense | 6   | GND        |

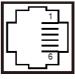

0 0

DRW2

| Control Codes      | Hexadecimal<br>Codes | Function                                |
|--------------------|----------------------|-----------------------------------------|
| <dle eot=""></dle> | 10 04                | Real-time status<br>transmission        |
| <dle dc4=""></dle> | 10 14                | Real-time output of the specified pulse |

### 2-4-10. CASH DRAWER POWER SELECTION

JP16: Cash Drawer Power Selection

The jumper settings are as follows:

| SELECTION | JUMPER SETTING | JUMPER ILLUSTRATION  |
|-----------|----------------|----------------------|
| 24V       | 1-2            | JP16                 |
| 12V       | 2-3            | <sup>1</sup><br>JP16 |

Note: Manufacturing Default is 12V.

## 2-4-11. 2nd Display Power Port

2nd DIS PWR: DC12V power supply for 2nd display.

| PIN | ASSIGNMENT | PIN | ASSIGNMENT |
|-----|------------|-----|------------|
| 1   | VCC12      | 3   | VCC12      |
| 2   | GND        | -   | -          |

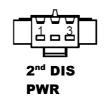

## 2-4-12. Printer Power Port (Option)

**PRINT PWR:** DC24V power supply for the stand-printer.

| PIN | ASSIGNMENT |
|-----|------------|
| P1  | GND        |
| P2  | +24V       |
| P3  | NA         |

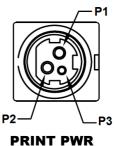

(Option)

## 2-4-13. LED CONNECTOR

**PWR\_LED:** Power indication LED Connector The pin assignments are as follows:

| PIN | ASSIGNMENT |
|-----|------------|
| 1   | VCC5       |
| 2   | GND        |

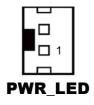

### HDD\_LED (option): HDD indication LED Connector

The pin assignments are as follows:

| PIN | ASSIGNMENT     |
|-----|----------------|
| 1   | VCC3_3         |
| 2   | PCH_SATA_LED_N |

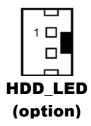

# 2-4-14. SYSTEM / CPU FAN CONNECTOR

SYS\_FAN1: System Fan Connector 1

The pin assignments are as follows:

| PIN | ASSIGNMENT |
|-----|------------|
| 1   | GND        |
| 2   | VCC12      |
| 3   | SYS_FANIN  |
| 4   | SYS_FANOUT |

CPU\_FAN1: CPU Fan Connector 1

| PIN | ASSIGNMENT |  |
|-----|------------|--|
| 1   | GND        |  |
| 2   | VCC12      |  |
| 3   | CPU_FANIN  |  |
| 4   | CPU_FANOUT |  |

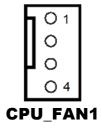

# 2-4-15. POWER INPUT CONNECTOR

**PWR\_IN1**: Power Input Connector 1 The pin assignments are as follows:

| PIN | ASSIGNMENT |
|-----|------------|
| 1   | GND        |
| 2   | GND        |
| 3   | 24VIN      |
| 4   | 24VIN      |

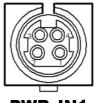

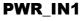

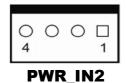

**PWR\_IN2:** Power Input Connector 2 The pin assignments are as follows:

| PIN | ASSIGNMENT |
|-----|------------|
| 1   | GND        |
| 2   | 24VIN      |
| 3   | 24VIN      |
| 4   | GND        |

## 2-4-16. POWER CONNECTOR

**DC24V**: Power for Thermal Printer Connector The pin assignments are as follows:

| PIN | ASSIGNMENT |
|-----|------------|
| 1   | 24VIN      |
| 2   | 24VIN      |
| 3   | GND        |
| 4   | GND        |

DC12V: DC 12Voltage Provider Connector

The pin assignments are as follows:

| PIN | ASSIGNMENT |
|-----|------------|
| 1   | VCC12_GT   |
| 2   | NC         |
| 3   | GND        |

**DC5V:** DC 5Voltage Provider Connector The pin assignments are as follows:

| ine più absignimento are as fono (15). |            |
|----------------------------------------|------------|
| PIN                                    | ASSIGNMENT |
| 1                                      | V_5P0_A    |
|                                        |            |

GND

2

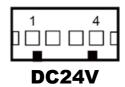

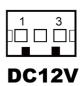

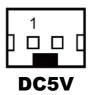

## 2-4-17. POWER SWITCH CONNECTOR

**SW1:** Power Switch Connector 1

The pin assignments are as follows:

| PIN | ASSIGNMENT  |
|-----|-------------|
| 1   | GND         |
| 2   | LPC_PWRBTNJ |
| 3   | GND         |
| 4   | GND         |

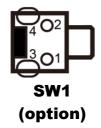

**SW2:** Power Switch Connector 2

The pin assignments are as follows:

| PIN | ASSIGNMENT  |
|-----|-------------|
| 1   | LPC_PWRBTNJ |
| 2   | GND         |

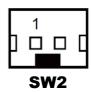

PA-6980 SERIES USER'S MANUAL

# 2-4-18. EXTERNAL SPEAKER CONNECTOR

SPK1: External Speaker Connector

The pin assignments are as follows:

| PIN | ASSIGNMENT      |
|-----|-----------------|
| 1   | HD_FRONT-OUT1-R |
| 2   | HD_FRONT-OUT1-L |

SPK2: External Speaker Connector

The pin assignments are as follows:

| PIN | ASSIGNMENT      |
|-----|-----------------|
| 1   | HD_FRONT-OUT2-R |
| 2   | HD_FRONT-OUT2-L |

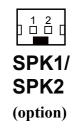

### 2-4-19. SPEAKER SELECTION

JP13: SPK1/SPK2 Selection

The jumper settings are as follows:

| SELECTION | JUMPER SETTING | JUMPER ILLUSTRATION |
|-----------|----------------|---------------------|
| SPK1&SPK2 | 1-2            | <b>JP13</b>         |
| Only SPK1 | Open           | <b>JP13</b>         |

Note: Manufacturing Default is SPK1&SPK2.

# 2-4-20. INVERTER CONNECTOR

JINV1: Inverter Connector

The pin assignments are as follows:

| PIN | ASSIGNMENT   |
|-----|--------------|
| 1   | GND          |
| 2   | VCC12        |
| 3   | VCC12        |
| 4   | VCC12        |
| 5   | GND          |
| 6   | LED_PWM      |
| 7   | GND          |
| 8   | PANLE_BKLTEN |

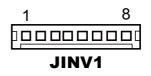

## 2-4-21. LVDS CONNECTOR

### LVDS1: LVDS Connector

The pin assignments are as follows:

| PIN | ASSIGNMENT | PIN | ASSIGNMENT |
|-----|------------|-----|------------|
| 1   | LVDS_VCC   | 16  | LVDS_CLKAP |
| 2   | GND        | 17  | LVDS_CLKAM |
| 3   | LVDS_CLKBM | 18  | GND        |
| 4   | LVDS_CLKBP | 19  | LVDS_YAP2  |
| 5   | GND        | 20  | LVDS_YAM2  |
| 6   | LVDS_YBM2  | 21  | GND        |
| 7   | LVDS_YBP2  | 22  | LVDS_YAP1  |
| 8   | GND        | 23  | GND        |
| 9   | LVDS_YBM1  | 24  | GND        |
| 10  | LVDS_YBP1  | 25  | LVDS_YAP0  |
| 11  | LVDS_YBP3  | 26  | LVDS_YAM0  |
| 12  | LVDS_YBM3  | 27  | LVDS_YAP3  |
| 13  | LVDS_YBP0  | 28  | LVDS_YAM3  |
| 14  | LVDS_YBM0  | 29  | LVDS_VCC   |
| 15  | GND        | 30  | LVDS_VCC   |

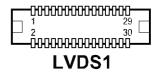

## 2-4-22. LVDS POWER SELECTION

### JP25: LVDS Power Selection

The jumper settings are as follows:

| SELECTION | JUMPER SETTING | JUMPER ILLUSTRATION |
|-----------|----------------|---------------------|
| 3.3V      | 1-2            | 1                   |
|           |                | JP25                |
| 5V        | 2-3            | 1                   |
|           |                | JP25                |

Note: Manufacturing Default is **3.3V**.

# 2-4-23. LVDS BACKLIGHT TYPE SELECTION

**JP26:** LVDS Backlight Type Selection The jumper settings are as follows:

| SELECTION | JUMPER SETTING | JUMPER ILLUSTRATION |
|-----------|----------------|---------------------|
| 3.3V      | 1-2            | 1<br>JP26           |
| 5V        | 2-3            | 1<br>JP26           |

Note: Manufacturing Default is **3.3V**.

# 2-4-24. MSR/CARD READER CONNECTOR

PS2\_1: MSR/Card Reader Connector

The pin assignments are as follows:

| PIN | ASSIGNMENT       |
|-----|------------------|
| 1   | KCLK_KB (Output) |
| 2   | KCLK_C (Input)   |
| 3   | KDAT_C (Input)   |
| 4   | KDAT_KB (Output) |
| 5   | +5V              |
| 6   | GND              |

| PS2 | _1 |
|-----|----|

## 2-4-25. SATA & SATA POWER CONNECTOR

**SATA1, SATA2 (option):** Serial ATA Connectors The pin assignments are as follows:

| PIN | ASSIGNMENT |
|-----|------------|
| 1   | G1         |
| 2   | TX+        |
| 3   | TX-        |
| 4   | G2         |
| 5   | RX-        |
| 6   | RX+        |
| 7   | G3         |

SATA1/ SATA2 (option)

#### SATA\_PWR1, SATA\_PWR 2 (option): Serial ATA Power Connectors

The pin assignments are as follows:

| PIN | ASSIGNMENT |
|-----|------------|
| 1   | VCC        |
| 2   | GND        |
| 3   | GND        |
| 4   | VCC12      |

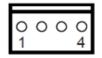

SATA\_PWR1

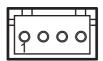

SATA\_PWR2 (option)

## 2-4-26. TOUCH PANEL CONNECTOR

**TOUCH1:** Touch Panel Connector The pin assignments are as follows:

| PIN | ASSIGNMENT |  |
|-----|------------|--|
| 1   | L+         |  |
| 2   | L-         |  |
| 3   | СОМ        |  |
| 4   | U+         |  |
| 5   | U-         |  |

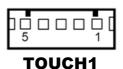

## 2-4-27. TOUCH PANEL & USB9-1 SELECTION

JP18, JP19: Touch Panel and USB9-1 Selection

The jumper settings are as follows:

| SELECTION                                             | JUMPER SETTING | JUMPER ILLUSTRATION       |
|-------------------------------------------------------|----------------|---------------------------|
| USB9-1<br>Connector<br>(Capacitor Panel<br>Selection) | 1-2            | <sup>1</sup><br>JP18/JP19 |
| TOUCH1<br>(Resistor Panel<br>Selection)               | 2-3            | <sup>1</sup> JP18/JP19    |

Note: Manufacturing Default is TOUCH1.

## 2-4-28. LVDS OUTPUT RESOLUTION SELECTION

| SELECTION            | JUMPTER<br>SETTING                            | JUMPER ILLUSTRATION             |                                 |
|----------------------|-----------------------------------------------|---------------------------------|---------------------------------|
| 1024x768<br>(24 bit) | JP8(3-5)<br>JP8(2-4)<br>JP9(3-5)<br>JP9 (4-6) | 2 6<br>                         | 2 6<br><b>1</b> 5<br><b>JP9</b> |
| 1024x768<br>(18 bit) | JP8(1-3)<br>JP8(4-6)<br>JP9(3-5)<br>JP9(4-6)  | 2 6<br><b>1</b> 5<br><b>JP8</b> | 2 6<br><b>1</b> 5<br><b>JP9</b> |
| 800x600<br>(18 bit)  | JP8(3-5)<br>JP8(4-6)<br>JP9(3-5)<br>JP9(4-6)  | 2 6<br><b>1</b> 5<br><b>JP8</b> | 2 6<br><b>1</b> 5<br><b>JP9</b> |

## 2-4-29. Mini-PCIe/mSATA CONNECTOR

### M\_PCIE1, M\_PCIE2 (option):

MINI PCIE/mSATA Connector The pin assignments are as follows:

| PIN | ASSIGNMENT | PIN | ASSIGNMENT |
|-----|------------|-----|------------|
| 1   | WAKE#      | 27  | GND        |
| 2   | +3.3V      | 28  | +1.5V      |
| 3   | Reserved   | 29  | GND        |
| 4   | GND        | 30  | SMB_CLK    |
| 5   | Reserved   | 31  | PETn2      |
| 6   | +1.5V      | 32  | SMB_DATA   |
| 7   | CLKREQ#    | 33  | PETp2      |
| 8   | Reserved   | 34  | GND        |
| 9   | GND        | 35  | GND        |
| 10  | Reserved   | 36  | USB D-     |
| 11  | REFCLK1-   | 37  | GND        |
| 12  | Reserved   | 38  | USB D+     |
| 13  | REFCLK1+   | 39  | +3.3V      |
| 14  | Reserved   | 40  | GND        |
| 15  | GND        | 41  | +3.3V      |
| 16  | Reserved   | 42  | Reserved   |
| 17  | Reserved   | 43  | GND        |
| 18  | GND        | 44  | Reserved   |
| 19  | Reserved   | 45  | NC         |
| 20  | Reserved   | 46  | Reserved   |
| 21  | GND        | 47  | NC         |
| 22  | PERST#     | 48  | +1.5V      |
| 23  | PERn0      | 49  | NC         |
| 24  | +3.3SB     | 50  | GND        |
| 25  | PERp0      | 51  | Reserved   |
| 26  | GND        | 52  | +3.3V      |

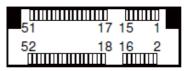

M\_PCIE1/ M\_PCIE2 (option)

## 2-4-30. Mini-PCIe and USB6 Selection

JP21: Mini-PCIe and USB6 Selection

The selection is as follows:

| SELECTION                                | JUMPER SETTING | JUMPER ILLUSTRATION              |
|------------------------------------------|----------------|----------------------------------|
| USB signal to<br>USB6 wafer              | 1-3, 2-4       | 2 6<br>                          |
| USB signal to<br>mini-PCIe<br>(Disabled) | 3-5, 4-6       | 2 6<br><b>1</b> 5<br><b>JP21</b> |

Note: Manufacturing Default is USB signal to mini-PCIe (Disabled).

Ó 

40 39 EDP

õ 

## 2-4-31. Embedded Display Port (EDP) CONNECTOR (option)

| EDP: EDP Connector |                                     |     |              |  |  |
|--------------------|-------------------------------------|-----|--------------|--|--|
| The pi             | The pin assignments are as follows: |     |              |  |  |
| PIN                | ASSIGNMENT                          | PIN | ASSIGNMENT   |  |  |
| 1                  | NC                                  | 21  | VCC3_3       |  |  |
| 2                  | GND                                 | 22  | NC           |  |  |
| 3                  | EDP_TX3_DN                          | 23  | GND          |  |  |
| 4                  | EDP_TX3_DP                          | 24  | GND          |  |  |
| 5                  | GND                                 | 25  | GND          |  |  |
| 6                  | EDP_TX2_DN                          | 26  | GND          |  |  |
| 7                  | EDP_TX2_DP                          | 27  | EDP_LVDS_HPD |  |  |
| 8                  | GND                                 | 28  | GND          |  |  |
| 9                  | EDP_TX1_DN                          | 29  | GND          |  |  |
| 10                 | EDP_TX1_DP                          | 30  | GND          |  |  |
| 11                 | GND                                 | 31  | GND          |  |  |
| 12                 | EDP_TX0_DN                          | 32  | EDP_BKLTEN   |  |  |
| 13                 | EDP_TX0_DP                          | 33  | EDP_BKLTCTL  |  |  |
| 14                 | GND                                 | 34  | NC           |  |  |
| 15                 | EDP_AUX_DP_C                        | 35  | NC           |  |  |
| 16                 | EDP_AUX_DN_C                        | 36  | VCC12        |  |  |
| 17                 | GND                                 | 37  | VCC12        |  |  |
| 18                 | VCC3_3                              | 38  | VCC12        |  |  |
| 19                 | VCC3_3                              | 39  | VCC12        |  |  |
| 20                 | VCC3_3                              | 40  | NC           |  |  |

EDP · EDP Connector

eDP (Embedded DisplayPort) was developed to be used specifically in embedded display applications, such as Notebook and Notepad PCs. eDP is based on the VESA DisplayPort Standard. It aims to define a standardized display panel interface for internal connections; e.g., graphics cards to notebook display panels. It has advanced power-saving features including seamless refresh rate switching. It has become the new mainstream display panel interface for LCD panels with the realized higher resolution.

## 2-4-32. CONFIGURATION / RECOVERY SELECTION

**JP11:** Configuration / Recovery Selection The jumper settings are as follows:

| SELECTION | JUMPER SETTING | JUMPER ILLUSTRATION |
|-----------|----------------|---------------------|
| Normal    | 1-2            | 1<br>JP11           |
| Configure | 2-3            | 1<br>JP11           |
| Recovery  | Open           | <br>1<br>JP11       |

### 2-4-33. VCCIO / REFIN SELECTION

**JP10:** VCCIO / Refine Selection

The jumper settings are as follows:

| SELECTION | JUMPER SETTING | JUMPER ILLUSTRATION |
|-----------|----------------|---------------------|
| 1.0V      | 1-2            | <b>JP10</b>         |
| 0.95V     | 2-3            | <b>JP10</b>         |
| 1.0V      | Open           | 1<br>JP10           |

Note: Manufacturing Default is 1.0V.

## 2-4-34. CLEAR CMOS DATA SELECTION

| SELECTION          | JUMPTER<br>SETTING | JUMPER ILLUSTRATION |
|--------------------|--------------------|---------------------|
| Normal             | Open               | 1<br>JCMOS1         |
| Clear CMOS<br>Data | 1-2                | 1<br>JCMOS1         |

JCMOS1: Clear CMOS Data Selection

Note 1: Manufacturing Default is Normal.

**Note 2:** To clear CMOS data, users must power off the computer and set the jumper to "Clear CMOS Data" as shown above. After five to six seconds, set the jumper back to "NC" and power on the computer.

# 2-4-35. GPIO CONNECTOR

**GPIO1:** General Purpose Input / Output Connector The pin assignments are as follows:

| PIN | ASSIGNMENT                  |
|-----|-----------------------------|
| 1   | 3.3V(Maximum current: 0.5A) |
| 2   | GND                         |
| 3   | GPIO                        |

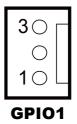

# 2-4-36. AUDIO JACK

**LINE-OUT1:** External audio phone jack port The pin assignments are as follows:

| PIN | ASSIGNMENT |
|-----|------------|
| 1   | HD_GND     |
| 2   | LINE-OUT-R |
| 3   | NC         |
| 4   | VCC_AUD    |
| 5   | LINE-OUT-L |

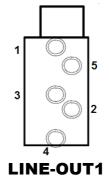

PA-6980 SERIES USER'S MANUAL

Page: 2-45

### **Printer Board Component Locations & Pin Assignment**

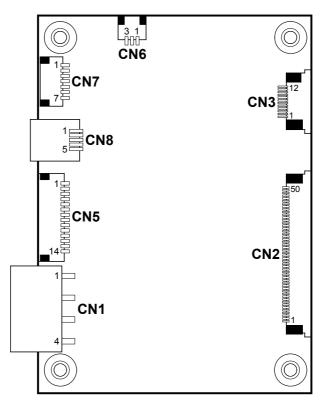

2-5. Printer Board: PDAC-3100 (option)

Figure 2-1. PDAC-3100 Printer Board Component Locations

# Jumper & Connector Quick Reference Table

| Jumper / Connector                  | NAME |
|-------------------------------------|------|
| Power Supply Connector              | CN1  |
| RS-232 Interface Connector          | CN7  |
| Auto-Cutter Connector               | CN3  |
| USB Connector                       | CN8  |
| Thermal Head/Motor/Sensor Connector | CN2  |
| Terminal Assignment Connector       | CN5  |

## Setting Printer Board Connectors and Jumpers: PDAC-3100

## 2-5-1. Power Supply Connector

CN1: Power supply wafer

| PIN | ASSIGNMENT |
|-----|------------|
| 1   | +24V       |
| 2   | +24V       |
| 3   | GND        |
| 4   | GND        |

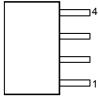

CN1

## 2-5-2. RS-232 Interface Connector

CN7: RS-232 interface connector

| PIN | ASSIGNMENT | PIN | ASSIGNMENT |
|-----|------------|-----|------------|
| 1   | TXD        | 5   | DTR        |
| 2   | RXD        | 6   | DSR        |
| 3   | RTS        | 7   | GND        |
| 4   | CTS        | _   | -          |

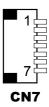

### 2-5-3. Auto-Cutter Connector

CN3: Auto-cutter wafer

| PIN | ASSIGNMENT | FUNCTION                       |
|-----|------------|--------------------------------|
| 1   | NC         | Unused                         |
| 2   | Vcs        | Power supply of the Home       |
|     |            | position sensor                |
| 3   | GND        | GND of the Home position       |
|     |            | sensor                         |
| 4   | CUTS       | Signal of the Home position    |
|     |            | sensor                         |
| 5   | 2B-1       | Auto-cutter motor drive signal |
| 6   | 2B-2       | Auto-cutter motor drive signal |
| 7   | 2A-1       | Auto-cutter motor drive signal |
| 8   | 2A-2       | Auto-cutter motor drive signal |
| 9   | 1B-1       | Auto-cutter motor drive signal |
| 10  | 1B-2       | Auto-cutter motor drive signal |
| 11  | 1A-1       | Auto-cutter motor drive signal |
| 12  | 1A-2       | Auto-cutter motor drive signal |

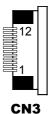

2-5-4. USB Connector

CN8: USB Connector

| PIN | ASSIGNMENT | PIN | ASSIGNMENT |
|-----|------------|-----|------------|
| 1   | Vbus       | 4   | NC         |
| 2   | D-         | 5   | GND        |
| 3   | D+         | -   | -          |

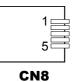

## 2-5-5. Thermal Head/Motor/Sensor Connector

| PIN | ASSIGNMENT | FUNCTION                       |
|-----|------------|--------------------------------|
| 1   | 24V        | Head drive power               |
| 2   | 24V        | Head drive power               |
| 3   | 24V        | Head drive power               |
| 4   | 24V        | Head drive power               |
| 5   | 24V        | Head drive power               |
| 6   | 24V        | Head drive power               |
| 7   | DAT        | Print data output              |
| 8   | CLK        | Synchronizing signal for print |
|     |            | data transfer                  |
| 9   | GND        | Head GND                       |
| 10  | GND        | Head GND                       |
| 11  | GND        | Head GND                       |
| 12  | GND        | Head GND                       |
| 13  | GND        | Head GND                       |
| 14  | GND        | Head GND                       |
| 15  | NC         | Unused                         |
| 16  | DST4       | Head strobe signal             |
| 17  | DST3       | Head strobe signal             |
| 18  | 3.3V       | Logic Power                    |
| 19  | GND        | Thermistor GND                 |
| 20  | GND        | Thermistor GND                 |
| 21  | TH         | Thermistor signal              |
| 22  | NC         | Unused                         |
| 23  | DST2       | Head strobe signal             |
| 24  | DST1       | Head strobe signal             |
| 25  | GND        | Head GND                       |
| 26  | GND        | Head GND                       |
| 27  | GND        | Head GND                       |
| 28  | GND        | Head GND                       |
| 29  | GND        | Head GND                       |

CN2: Thermal head/motor/sensor connector

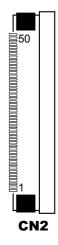

PA-6980 SERIES USER 'S MANUAL

| PIN | ASSIGNMENT | FUNCTION                      |
|-----|------------|-------------------------------|
| 30  | GND        | Head GND                      |
| 31  | LATCH      | Print data latch              |
| 32  | 24V        | Head drive power              |
| 33  | 24V        | Head drive power              |
| 34  | 24V        | Head drive power              |
| 35  | 24V        | Head drive power              |
| 36  | 24V        | Head drive power              |
| 37  | 24V        | Head drive power              |
| 38  | NC         | Unused                        |
| 39  | PS         | Signal of the out-of-paper    |
|     |            | sensor                        |
| 40  | Vps        | Power supply of the out-of-   |
|     |            | paper sensor                  |
| 41  | GND        | GND of the platen position/   |
|     |            | out-of-paper sensor           |
| 42  | HS         | Signal of the platen position |
|     |            | sensor                        |
| 43  | NC         | Unused                        |
| 44  | FG         | Frame GND                     |
| 45  | FG         | Frame GND                     |
| 46  | NC         | Unused                        |
| 47  | 2A         | Motor drive signal            |
| 48  | 1B         | Motor drive signal            |
| 49  | 1A         | Motor drive signal            |
| 50  | 2B         | Motor drive signal            |

## 2-5-6. Terminal Assignment Connector

| PIN | ASSIGNMENT | FUNCTION                      |
|-----|------------|-------------------------------|
| 1   | FEED       | Feed signal                   |
| 2   | RESET      | Reset signal                  |
| 3   | GND        | GND                           |
| 4   | ST1        | Status signal                 |
| 5   | ST2        | Status signal                 |
| 6   | ST3        | Status signal                 |
| 7   | ST4        | Status signal                 |
| 8   | GND        | GND                           |
| 9   | DRS        | Drawer sensor signal          |
| 10  | DSW        | Drawer switch signal          |
| 11  | Vdu        | Drive terminal for the drawer |
|     |            | (Vp side)                     |
| 12  | GNDdu      | Drive terminal for the drawer |
|     |            | (GND side)                    |
| 13  | GND        | GND                           |
| 14  | NC         | Unused                        |

**CN5:** Terminal assignment connector

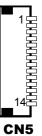

## 2-6. Printer Board: MB-1030 series (option)

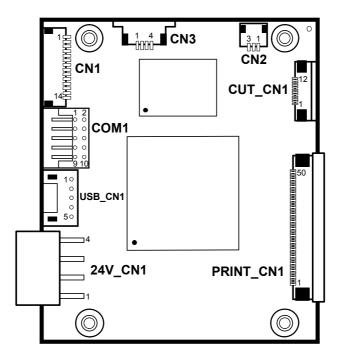

Figure 2-2. MB-1030 Printer Board Component Locations

| Jumper / Connector                  | NAME      |
|-------------------------------------|-----------|
| Power Supply Connector              | 24V_CN1   |
| RS-232 Interface Connector          | COM1      |
| Thermal Head/Motor/Sensor Connector | PRINT_CN1 |
| Auto-Cutter Connector               | CUT_CN1   |
| Paper-Near-END Sensor Connector     | CN2       |
| USB Interface Connector             | USB_CN1   |
| Terminal Assignment Connector       | CN1       |

## Jumper & Connector Quick Reference Table

## Setting Printer Board Connectors and Jumpers: MB-3010

## 2-6-1. Power Supply Connector

24V\_CN1: Power Supply Wafer

| PIN | ASSIGNMENT |
|-----|------------|
| 1   | GND        |
| 2   | GND        |
| 3   | +24V       |
| 4   | +24V       |

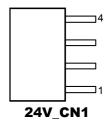

## 2-6-2. RS-232 Interface Connector

COM1: RS-232 Interface Connector

| PIN | ASSIGNMENT | PIN | ASSIGNMENT |
|-----|------------|-----|------------|
| 1   | NC         | 6   | DSR /CTS   |
| 2   | RXD        | 7   | RTS        |
| 3   | TXD        | 8   | CTS        |
| 4   | DTR /RTS   | 9   | NC         |
| 5   | GND        | 10  | NC         |

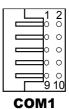

## 2-6-3. Thermal Head/Motor/Sensor Connector

| PIN | ASSIGNMENT | FUNCTION                       |
|-----|------------|--------------------------------|
| 1   | 24V        | Head drive power               |
| 2   | 24V        | Head drive power               |
| 3   | 24V        | Head drive power               |
| 4   | 24V        | Head drive power               |
| 5   | 24V        | Head drive power               |
| 6   | 24V        | Head drive power               |
| 7   | DAT        | Print data output              |
| 8   | CLK        | Synchronizing signal for print |
|     |            | data transfer                  |
| 9   | GND        | Head GND                       |
| 10  | GND        | Head GND                       |
| 11  | GND        | Head GND                       |
| 12  | GND        | Head GND                       |
| 13  | GND        | Head GND                       |
| 14  | GND        | Head GND                       |
| 15  | NC         | Unused                         |
| 16  | DST4       | Head strobe signal             |
| 17  | DST3       | Head strobe signal             |
| 18  | 3.3V       | Logic Power                    |
| 19  | GND        | Thermistor GND                 |
| 20  | GND        | Thermistor GND                 |
| 21  | TH         | Thermistor signal              |
| 22  | NC         | Unused                         |
| 23  | DST2       | Head strobe signal             |
| 24  | DST1       | Head strobe signal             |
| 25  | GND        | Head GND                       |
| 26  | GND        | Head GND                       |
| 27  | GND        | Head GND                       |
| 28  | GND        | Head GND                       |
| 29  | GND        | Head GND                       |

**PRINT\_CN1:** Thermal head/motor/sensor connector

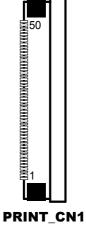

PA-6980 SERIES USER 'S MANUAL

Page: 2-56

| PIN | ASSIGNMENT | FUNCTION                      |
|-----|------------|-------------------------------|
| 30  | GND        | Head GND                      |
| 31  | LATCH      | Print data latch              |
| 32  | 24V        | Head drive power              |
| 33  | 24V        | Head drive power              |
| 34  | 24V        | Head drive power              |
| 35  | 24V        | Head drive power              |
| 36  | 24V        | Head drive power              |
| 37  | 24V        | Head drive power              |
| 38  | NC         | Unused                        |
| 39  | PS         | Signal of the out-of-paper    |
|     |            | sensor                        |
| 40  | Vps        | Power supply of the out-of-   |
|     |            | paper sensor                  |
| 41  | GND        | GND of the platen position/   |
|     |            | out-of-paper sensor           |
| 42  | HS         | Signal of the platen position |
|     |            | sensor                        |
| 43  | NC         | Unused                        |
| 44  | FG         | Frame GND                     |
| 45  | FG         | Frame GND                     |
| 46  | NC         | Unused                        |
| 47  | 2A         | Motor drive signal            |
| 48  | 1B         | Motor drive signal            |
| 49  | 1A         | Motor drive signal            |
| 50  | 2B         | Motor drive signal            |

## 2-6-4. Auto-Cutter Connector

| PIN | ASSIGNMENT | FUNCTION                        |
|-----|------------|---------------------------------|
| 1   | NC         | Unused                          |
| 2   | Vcs        | Power supply of the Home        |
|     |            | position sensor                 |
| 3   | GND        | GND of the Home position sensor |
| 4   | CUTS       | Signal of the Home position     |
|     |            | sensor                          |
| 5   | 2B-1       | Auto-cutter motor drive signal  |
| 6   | 2B-2       | Auto-cutter motor drive signal  |
| 7   | 2A-1       | Auto-cutter motor drive signal  |
| 8   | 2A-2       | Auto-cutter motor drive signal  |
| 9   | 1B-1       | Auto-cutter motor drive signal  |
| 10  | 1B-2       | Auto-cutter motor drive signal  |
| 11  | 1A-1       | Auto-cutter motor drive signal  |
| 12  | 1A-2       | Auto-cutter motor drive signal  |

CUT\_CN1: Auto-cutter Connector

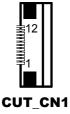

## 2-6-5. Paper-Near-END Sensor Connector

CN2: Paper-near-end sensor connector

| PIN | ASSIGNMENT | FUNCTION                      |
|-----|------------|-------------------------------|
| 1   | Vns        | Power supply of the near end  |
|     |            | sensor                        |
| 2   | NS         | Signal of the near end sensor |
| 3   | GND        | GND of the near end sensor    |

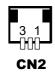

## 2-6-6. USB Interface Connector

USB\_CN1: USB interface connector

| PIN | ASSIGNMENT | PIN | ASSIGNMENT |
|-----|------------|-----|------------|
| 1   | Vbus       | 4   | GND        |
| 2   | D-         | 5   | GND        |
| 3   | D+         | -   | -          |

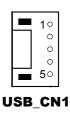

## 2-6-7. Terminal Assignment Connector

CN1: Terminal assignment connector

| PIN | ASSIGNMENT | FUNCTION                      |
|-----|------------|-------------------------------|
| 1   | FEED       | Feed signal                   |
| 2   | RESET      | Reset signal                  |
| 3   | GND        | GND                           |
| 4   | ST1        | Status signal                 |
| 5   | ST2        | Status signal                 |
| 6   | ST3        | Status signal                 |
| 7   | ST4        | Status signal                 |
| 8   | GND        | GND                           |
| 9   | DRS        | Drawer sensor signal          |
| 10  | DSW        | Drawer switch signal          |
| 11  | Vdu        | Drive terminal for the drawer |
|     |            | (Vp side)                     |
| 12  | GNDdu      | Drive terminal for the drawer |
|     |            | (GND side)                    |
| 13  | GND        | GND                           |
| 14  | NC         | Unused                        |

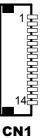

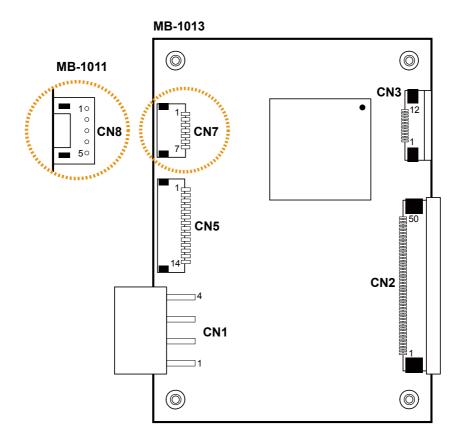

## 2-7. Printer Board: MB-1011 & MB-1013 (option)

Figure 2-3. MB-1011 & MB-1013 Printer Board Component Locations

## Jumper & Connector Quick Reference Table

| Jumper / Connector                  | NAME |
|-------------------------------------|------|
| Power Supply Connector              | CN1  |
| RS-232 Interface Connector          | CN7  |
| Auto-Cutter Connector               | CN3  |
| Thermal Head/Motor/Sensor Connector | CN2  |
| Terminal Assignment Connector       | CN5  |
| USB Interface Connector             | CN8  |

Setting Printer Board Connectors and Jumpers: MB-1011 & MB-1013 2-7-1. Power Supply Connector

CN1: Power supply wafer

| PIN | ASSIGNMENT |
|-----|------------|
| 1   | GND        |
| 2   | GND        |
| 3   | +24V       |
| 4   | +24V       |

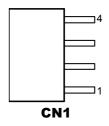

## 2-7-2. RS-232 Interface Connector

CN7: RS-232 interface connector

| PIN | ASSIGNMENT | PIN | ASSIGNMENT |
|-----|------------|-----|------------|
| 1   | TXD        | 5   | DTR        |
| 2   | RXD        | 6   | DSR        |
| 3   | RTS        | 7   | GND        |
| 4   | CTS        | -   | -          |

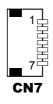

## 2-7-3. Auto-Cutter Connector

CN3: Auto-cutter Connector

| PIN | ASSIGNMENT | FUNCTION                        |
|-----|------------|---------------------------------|
| 1   | NC         | Unused                          |
| 2   | Vcs        | Power supply of the Home        |
|     |            | position sensor                 |
| 3   | GND        | GND of the Home position sensor |
| 4   | CUTS       | Signal of the Home position     |
|     |            | sensor                          |
| 5   | 2B-1       | Auto-cutter motor drive signal  |
| 6   | 2B-2       | Auto-cutter motor drive signal  |
| 7   | 2A-1       | Auto-cutter motor drive signal  |
| 8   | 2A-2       | Auto-cutter motor drive signal  |
| 9   | 1B-1       | Auto-cutter motor drive signal  |
| 10  | 1B-2       | Auto-cutter motor drive signal  |
| 11  | 1A-1       | Auto-cutter motor drive signal  |
| 12  | 1A-2       | Auto-cutter motor drive signal  |

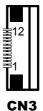

| 2-7-4.Thermal | Head/Motor/Sensor | Connector |
|---------------|-------------------|-----------|

CN2: Thermal head/motor/sensor connector

| PIN | ASSIGNMENT | FUNCTION                       |
|-----|------------|--------------------------------|
| 1   | 24V        | Head drive power               |
| 2   | 24V        | Head drive power               |
| 3   | 24V        | Head drive power               |
| 4   | 24V        | Head drive power               |
| 5   | 24V        | Head drive power               |
| 6   | 24V        | Head drive power               |
| 7   | DAT        | Print data output              |
| 8   | CLK        | Synchronizing signal for print |
|     |            | data transfer                  |
| 9   | GND        | Head GND                       |
| 10  | GND        | Head GND                       |

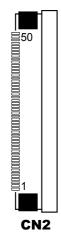

PA-6980 SERIES USER 'S MANUAL

Page: 2-63

| PIN | ASSIGNMENT | FUNCTION                    |  |
|-----|------------|-----------------------------|--|
| 11  | GND        | Head GND                    |  |
| 12  | GND        | Head GND                    |  |
| 13  | GND        | Head GND                    |  |
| 14  | GND        | Head GND                    |  |
| 15  | NC         | Unused                      |  |
| 16  | DST4       | Head strobe signal          |  |
| 17  | DST3       | Head strobe signal          |  |
| 18  | 3.3V       | Logic Power                 |  |
| 19  | GND        | Thermistor GND              |  |
| 20  | GND        | Thermistor GND              |  |
| 21  | TH         | Thermistor signal           |  |
| 22  | NC         | Unused                      |  |
| 23  | DST2       | Head strobe signal          |  |
| 24  | DST1       | Head strobe signal          |  |
| 25  | GND        | Head GND                    |  |
| 26  | GND        | Head GND                    |  |
| 27  | GND        | Head GND                    |  |
| 28  | GND        | Head GND                    |  |
| 29  | GND        | Head GND                    |  |
| 30  | GND        | Head GND                    |  |
| 31  | LATCH      | Print data latch            |  |
| 32  | 24V        | Head drive power            |  |
| 33  | 24V        | Head drive power            |  |
| 34  | 24V        | Head drive power            |  |
| 35  | 24V        | Head drive power            |  |
| 36  | 24V        | Head drive power            |  |
| 37  | 24V        | Head drive power            |  |
| 38  | NC         | Unused                      |  |
| 39  | PS         | Signal of the out-of-paper  |  |
|     |            | sensor                      |  |
| 40  | Vps        | Power supply of the out-of- |  |
|     |            | paper sensor                |  |
| 41  | GND        | GND of the platen position/ |  |
|     |            | out-of-paper sensor         |  |

| PIN | ASSIGNMENT | FUNCTION                      |  |
|-----|------------|-------------------------------|--|
| 42  | HS         | Signal of the platen position |  |
|     |            | sensor                        |  |
| 43  | NC         | Unused                        |  |
| 44  | FG         | Frame GND                     |  |
| 45  | FG         | Frame GND                     |  |
| 46  | NC         | Unused                        |  |
| 47  | 2A         | Motor drive signal            |  |
| 48  | 1B         | Motor drive signal            |  |
| 49  | 1A         | Motor drive signal            |  |
| 50  | 2B         | Motor drive signal            |  |

## 2-7-5. Terminal Assignment Connector

| PIN | ASSIGNMENT | FUNCTION                      |
|-----|------------|-------------------------------|
| 1   | FEED       | Feed signal                   |
| 2   | RESET      | Reset signal                  |
| 3   | GND        | GND                           |
| 4   | ST1        | Status signal                 |
| 5   | ST2        | Status signal                 |
| 6   | ST3        | Status signal                 |
| 7   | ST4        | Status signal                 |
| 8   | GND        | GND                           |
| 9   | DRS        | Drawer sensor signal          |
| 10  | DSW        | Drawer switch signal          |
| 11  | Vdu        | Drive terminal for the drawer |
|     |            | (Vp side)                     |
| 12  | GNDdu      | Drive terminal for the drawer |
|     |            | (GND side)                    |
| 13  | GND        | GND                           |
| 14  | NC         | Unused                        |

CN5: Terminal assignment connector

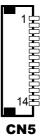

## 2-7-6. USB Interface Connector

**CN8:** USB interface connector

| PIN | ASSIGNMENT |
|-----|------------|
| 1   | Vbus       |
| 2   | D-         |
| 3   | D+         |
| 4   | GND        |
| 5   | GND        |

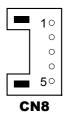

## VFD Board Component Locations & Pin Assignment

## 2-8. VFD Board: MB-4103, LD720 (option)

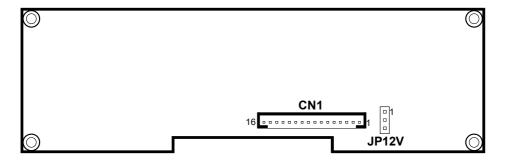

Figure 2-4. MB-4103 & LD720 VFD Board Component Locations

## Jumper & Connector Quick Reference Table

| Jumper / Connector                | NAME  |  |
|-----------------------------------|-------|--|
| Power Switch Selection            | JP12V |  |
| RS-232 Serial Interface Connector | CN1   |  |

# Setting MB-4103 & LD720 VFD Board Connectors and Jumpers 2-8-1. Power Switch Selection

JP12V: Power Switch Selection

| SELECTION       | JUMPER SETTING | JUMPER ILLUSTRATION |
|-----------------|----------------|---------------------|
| OFF             | 1-2            |                     |
|                 |                | JP12V               |
| ON<br>(Default) | 2-3            |                     |
|                 |                | JP12V               |

## 2-8-2. RS-232 Serial Interface Connector

| DINI | AGGIONIMENT | DIM | ACCLONINGENT |
|------|-------------|-----|--------------|
| PIN  | ASSIGNMENT  | PIN | ASSIGNMENT   |
| 1    | GND         | 9   | NC           |
| 2    | TXD         | 10  | NC           |
| 3    | RXD         | 11  | NC           |
| 4    | DTR         | 12  | NC           |
| 5    | DSR         | 13  | NC           |
| 6    | RTS         | 14  | NC           |
| 7    | CTS         | 15  | NC           |
| 8    | +12V/+5V    | 16  | NC           |

CN1: RS-232 serial interface wafer

16 1

## **MSR Board Component Locations & Pin Assignment**

## 2-9. MSR Board: ID TECH (option)

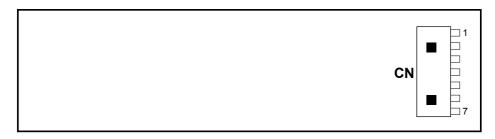

#### **ID-TECH MSR Board Component Locations**

## 2-9-1. Main Connector

CN:

| PIN | ASSIGNMENT                       | PIN | ASSIGNMENT                       |
|-----|----------------------------------|-----|----------------------------------|
| 1   | Chassis Ground                   | 5   | K-CLK<br>(Computer connections)  |
| 2   | P-CLK<br>(Keyboard connections)  | 6   | K-DATA<br>(Computer connections) |
| 3   | P-DATA<br>(Keyboard connections) | 7   | GND                              |
| 4   | +5V Vcc                          | -   | -                                |

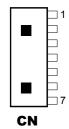

## 2-10. MSR Board: MB-3012 (option)

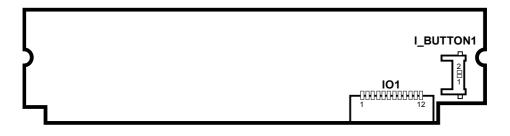

Figure 2-5. MB-3012 MSR Board Component Locations

## 2-10-1. Information Button Reader

I\_BUTTON1: Information button reader

| PIN | ASSIGNMENT |
|-----|------------|
| 1   | I_B1       |
| 2   | GND        |

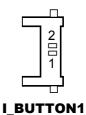

## 2-10-2. Output Connector

IO1: Output wafer

| PIN | ASSIGNMENT  | PIN | ASSIGNMENT |
|-----|-------------|-----|------------|
| 1   | CLK_KB      | 7   | RX_MSR     |
| 2   | CLK_PC      | 8   | TX_MSR     |
| 3   | DATA_KB     | 9   | GND        |
| 4   | DATA_PC     | 10  | USB_D+_R   |
| 5   | +5V         | 11  | USB_DR     |
| 6   | CHASSIS GND | 12  | GND        |

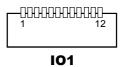

PA-6980 SERIES USER'S MANUAL

Page: 2-72

# SOFTWARE UTILITIES

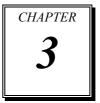

This chapter provides the detailed information users need to install driver utilities for the system.

The following sections are included:

- Driver
  - Intel<sup>®</sup> Chipset Software Installation Utility
  - VGA Driver Utility
  - LAN Driver Utility
  - Sound Driver Utility
  - Touch Screen Driver Utility
- Embedded Peripheral Devices
  - Printer
  - VFD
  - MSR
- API

## 3-1. DRIVER

## **3-1-1. INTRODUCTION**

Enclosed with the PA-6980 Series package is our driver utilities, which comes in a DVD-ROM disc. See the following table for driver locations.

| FILE NAME                                                                                                    | DUDDOSE                                                                          |
|----------------------------------------------------------------------------------------------------|----------------------------------------------------------------------------------|
| (Assume that DVD-ROM drive is D:)                                                                                       | PURPOSE                                                                          |
| <ul> <li>D:\Driver\Platform\Win7 (32/64-bit)\Main<br/>Chip</li> <li>D:\Driver\Platform\Win8 1 ((4 hit))\Main</li> </ul> | Intel <sup>®</sup> Chipset Software Installation<br>Utility                      |
| <ul> <li>D:\Driver\Platform\Win8.1 (64-bit)\Main<br/>Chip</li> </ul>                                                    |                                                                                  |
| D:\Driver\Platform\Win10 (64-bit)\Main Chip                                                                             |                                                                                  |
| <ul> <li>D:\Driver\Platform\ Win7 (32/64-bit)\ME</li> </ul>                                                             | Intel <sup>®</sup> Management Engine Driver                                      |
| D:\Driver\Platform\ Win8.1 (64-bit)\ME                                                                                  | Installation                                                                     |
| <ul> <li>D:\Driver\Platform\ Win10 (64-bit)\ME</li> </ul>                                                               |                                                                                  |
| D:\Driver\Platform\Win7(32/64-bit)\KMDF                                                                                 | Intel <sup>®</sup> Kernel-Mode Driver<br>Framework Driver Installation           |
| D:\Driver\Platform\ Win7 (32/64-bit)\VGA                                                                                | Intel <sup>®</sup> HD Graphics 530 Driver                                        |
| D:\Driver\Platform\ Win8.1(64-bit)\VGA                                                                                  | installation                                                                     |
| <ul> <li>D:\Driver\Platform\ Win10 (64-bit)\VGA</li> </ul>                                                              |                                                                                  |
| D:\Driver\Platform\ Win7 (32/64-bit)\LAN                                                                                | Intel <sup>®</sup> Ethernet connection I219-V                                    |
| D:\Driver\Platform\ Win8.1 (64-bit)\LAN                                                                                 | for LAN Driver Installation                                                      |
| D:\Driver\Platform\ Win10 (64-bit)\LAN                                                                                  |                                                                                  |
| D:\Driver\Platform\ Win7 (32/64-bit)\Sound                                                                              | Realtek <sup>®</sup> ALC888S for Sound                                           |
| D:\Driver\Platform\ Win8.1 (64-bit)\Sound                                                                               | Driver Installation                                                              |
| D:\Driver\Platform\ Win10 (64-bit)\Sound                                                                                |                                                                                  |
| D:\Driver\Device\Platform\Win7(32/64-bit)\     USB3.0                                                                   | For USB3.0 Driver Installation                                                   |
| D:\Driver\Device                                                                                                    | Driver installation for Touch<br>screen, wireless devices, MSR,<br>Printer, etc. |
| D:\Driver\FLASH                                                                                                    | Driver installation for BIOS update<br>utility (AMI)                             |

Note: Be sure to install the driver utilities right after the OS is fully installed.

## 3-1-2. INTEL<sup>®</sup> CHIPSET SOFTWARE INSTALLATION UTILITY

#### Introduction

The Intel<sup>®</sup> Chipset Software Installation Utility installs to the target system the Windows\* INF files that outline to the operating system how the chipset components will be configured. This is required for the following features to function properly:

- Core PCI and ISAPNP Services
- AGP Support
- SATA Storage Support
- USB Support
- Identification of Intel<sup>®</sup> Chipset Components in Device Manager

#### Installation of Intel<sup>®</sup> Chipset Driver

The utility pack is to be installed only for Windows 7 (32/64-bit), Windows 8.1/10 (64-bit only) series, and it should be installed right after the OS installation. Please follow the steps below:

- 1. Connect the USB DVD-ROM device to PA-6980 and insert the driver disk inside.
- 2. Enter the "Main Chip" folder where the Chipset driver is located (depending on your OS platform).
- 3. Click **Setup.exe** file for driver installation.
- 4. Follow the on-screen instructions to complete the installation.
- 5. Once the installation is completed, shut down the system and restart the PA-6980 for the changes to take effect.

## 3-1-3. VGA DRIVER UTILITY

The VGA interface embedded with the PA-6980 series can support a wide range of display types. You can have dual displays via CRT and LVDS interfaces work simultaneously.

#### Installation of VGA Driver

To install the VGA Driver, follow the steps below:

- 1. Connect the USB DVD-ROM device to PA-6980 and insert the driver disk inside.
- 2. Enter the "VGA" folder where the VGA driver is located (depending on your OS platform).
- 3. Click Setup.exe file for driver installation.
- 4. Follow the on-screen instructions to complete the installation.
- 5. Once the installation is completed, shut down the system and restart the PA-6980 for the changes to take effect.

## 3-1-4. LAN DRIVER UTILITY

The PA-6980 Series is enhanced with LAN function that can support various network adapters. Installation platform for the LAN driver is listed as follows:

## For more details on the Installation procedure, please refer to the Readme.txt file found on LAN Driver Utility.

#### **Installation of LAN Driver**

To install the LAN Driver, follow the steps below:

- 1. Connect the USB DVD-ROM device to PA-6980 and insert the driver disk inside.
- 2. Enter the "LAN" folder where the LAN driver is located (depending on your OS platform).
- 3. Click **Setup.exe** file for driver installation.
- 4. Follow the on-screen instructions to complete the installation.
- 5. Once the installation is completed, shut down the system and restart the PA-6980 for the changes to take effect.

## 3-1-5. SOUND DRIVER UTILITY

The sound function enhanced in this system is fully compatible with Windows 7 (32/64-bit), Windows 8.1/10 (64-bit only) series. Below you will find the content of the Sound driver.

#### Installation of Sound Driver

To install the Sound Driver, refer to the readme.txt file on the driver disc (:\Sound\Realtek\Readme.txt).

- 1. Connect the USB DVD-ROM device to PA-6980 and insert the driver disk inside.
- 2. Enter the "Sound" folder where the Sound driver is located (depending on your OS platform).
- 3. Click **Setup.exe** file for driver installation.
- 4. Follow the on-screen instructions to complete the installation.
- 5. Once the installation is completed, shut down the system and restart the PA-6980 for the changes to take effect.

## 3-1-6. TOUCH SCREEN DRIVER UTILITY

The touch screen driver utility can only be installed on a Windows platform (Windows 7 (32/64-bit), Windows 8.1/10 (64-bit only) series), and it should be installed right after the OS installation.

#### Installation of Touch Screen Driver

To install the Touch Screen Driver, follow the steps below:

- 1. Connect the USB DVD-ROM device to PA-6980 and insert the driver disk inside.
- 2. Enter the "Device/Touchscreen" folder where the Touch Screen Driver is located.
- 3. Click **Setup.exe** file for driver installation.
- 4. Follow the on-screen instructions to complete the installation.
- 5. Once the installation is completed, shut down the system and restart the PA-6980 for the changes to take effect.

## 3-1-7. Fingerprint Driver Utility (Optional)

The fingerprint driver utility can only be installed on a Windows platform, and it should be installed right after the OS installation is completed.

#### Installing Fingerprint Driver

To install the fingerprint driver, follow the steps below:

- 1. Connect the USB DVD-ROM device to PA-6980 and insert the driver disk.
- 2. Open the "Device\Embedded Finger Printer" folder where the fingerprint driver is located.
- 3. Click **Setup.exe** file for driver installation.
- 4. Follow the on-screen instructions to complete the installation.
- 5. Once the installation is completed, shut down the system and restart PA-6980 for the changes to take effect.

## 3-2 PERIPHERAL DEVICES

The Command lists and driver installation guide for peripheral devices of the system - printer board, VFD and MSR – are explicitly included in the sections below:

#### 3-2-1 Printer Board: MB-1030

#### 3-2-1-1 Commands

1. Printer Registry Operation

| Registry Name | Default Data | Notes |
|---------------|--------------|-------|
| BaudRate      | 115200       | -     |
| BitLength     | 8            | -     |
| Parity        | Ν            | -     |
| Stop          | 1            | -     |

## 2. Command List Standard Commands

| Command | RA |    | Command | RA | DD | Command        | DA | RB |
|---------|----|----|---------|----|----|----------------|----|----|
|         | KA | RB | Command | KA | RB | Command        | RA |    |
| HT      |    | V  | ESC D   |    | V  | GS /           | V  | V  |
| LF      | V  | V  | ESC E   | V  | V  | GS :           |    |    |
| FF      |    | V  | ESC G   |    | V  | GS B           | V  | V  |
| CR      | V  | V  | ESC J   | V  | V  | GS H           | V  | V  |
| CAN     |    | V  | ESC L   |    | V  | GS I           | V  | V  |
| DLE EOT | V  | V  | ESC M   | V  | V  | GS L           | V  | V  |
| DLE ENQ |    | V  | ESC c 4 |    | V  | GS P           | V  | V  |
| DLE DC4 | V  | V  | ESC c 5 |    | V  | GS V           | V  | V  |
| ESC FF  |    | V  | ESC d   | V  | V  | GS W           |    | V  |
| ESC SP  | V  | V  | ESC p   | V  | V  | $GS \setminus$ |    |    |
| ESC !   | V  | V  | ESC t   | V  | V  | GS ^           |    |    |
| ESC \$  | V  | V  | ESC {   | V  | V  | GS a           | V  | V  |
| ESC %   |    |    | FS g 1  |    |    | GS b           |    |    |
| ESC &   |    |    | FS g 2  |    |    | GS f           | V  | V  |
| ESC *   |    | V  | FS p    | V  | V  | GS h           | V  | V  |
| ESC     | V  | V  | FS q    | V  | V  | GS k           | V  | V  |
| ESC 2   | V  | V  | GS !    | V  | V  | GS r           | V  | V  |
| ESC 3   | V  | V  | GS \$   |    | V  | GS v 0         | V  | V  |
| ESC =   | V  | V  | GS *    | V  | V  | GS w           | V  | V  |
| ESC ?   |    |    | GS (A   | V  | V  |                |    |    |
| ESC @   | V  | V  | GS ( K  |    | V  |                |    |    |

#### Kanji Control Commands

| Command | MB-1030<br>RA | MB-1030<br>RB |
|---------|---------------|---------------|
| FS !    | V             | V             |
| FS &    | V             | V             |
| FS      |               | V             |
| FS.     | V             | V             |
| FS 2    |               |               |
| FS C    |               |               |
| FS S    |               | V             |
| FS W    |               | V             |

#### Other Commands

| Command         | MB-1030<br>RA | MB-1030<br>RB |  |  |  |
|-----------------|---------------|---------------|--|--|--|
| ESC i           | V             | V             |  |  |  |
| ESC m           | V             | V             |  |  |  |
| DC2 ;           |               | V             |  |  |  |
| DC2 ;<br>GS p 1 |               | V             |  |  |  |
|                 |               |               |  |  |  |
|                 |               |               |  |  |  |
|                 |               |               |  |  |  |
|                 |               |               |  |  |  |

#### COMMAND LIST

| Control               | Hexadecimal |                                                      | Standard | Page    |
|-----------------------|-------------|------------------------------------------------------|----------|---------|
| Codes                 | Codes       | Function                                             | Mode     | Mode    |
| <ht></ht>             | 09          | Horizontal tab                                       | V        | V       |
| <lf></lf>             | 0A          | Print and line feed                                  | V        | V       |
| <ff></ff>             | 0C          | Print and recover to standard mode<br>(in page mode) | Ignored  | V       |
| <cr></cr>             | 0D          | Print and carriage return                            | V        | V       |
| <can></can>           | 18          | Cancel print data in page mode                       | Ignored  | V       |
| <dle eot=""></dle>    | 10 04       | Real-time status transmission                        | V        | V       |
| <dle enq=""></dle>    | 10 05       | Real-time request to printer                         | V        | V       |
| <dle dc4=""></dle>    | 10 14       | Real-time output of specified pulse                  | V        | V       |
| <esc ff=""></esc>     | 1B 0C       | Print data in page mode                              | Ignored  | V       |
| <esc sp=""></esc>     | 1B 20       | Set right-side character spacing                     | V        | V       |
| <esc !=""></esc>      | 1B 21       | Select print mode(s)                                 | V        | V       |
| <esc \$=""></esc>     | 1B 24       | Set absolute print position.                         | V        | V       |
| <esc *=""></esc>      | 1B 2A       | Select bit image mode                                | V        | V       |
| <esc -=""></esc>      | 1B 2D       | Turn underline mode on/off.                          | V        | V       |
| <esc 2=""></esc>      | 1B 32       | Select default line spacing                          | V        | V       |
| <esc 3=""></esc>      | 1B 33       | Set line spacing                                     | V        | V       |
| <esc ==""></esc>      | 1B 3D       | Select peripheral device                             | V        | V       |
| <esc @=""></esc>      | 1B 40       | Initialize printer                                   | V        | V       |
| <esc d=""></esc>      | 1B 44       | Set horizontal tab position                          | V        | V       |
| <esc e=""></esc>      | 1B 45       | Turn emphasized mode on/off                          | V        | V       |
| <esc g=""></esc>      | 1B 47       | Turn double-strike mode on/off                       | V        | V       |
| <esc j=""></esc>      | 1B 4A       | Print and feed paper                                 | V        | V       |
| <esc l=""></esc>      | 1B 4C       | Select page mode                                     | 0        | Ignored |
| <esc m=""></esc>      | 1B 4D       | Select character font                                | V        | V       |
| <esc r=""></esc>      | 1B 52       | Select an international character set                | V        | V       |
| <esc s=""></esc>      | 1B 53       | Select standard mode                                 | Ignored  | V       |
| <esc t=""></esc>      | 1B 54       | Select print direction in page mode                  |          | V       |
| <esc v=""></esc>      | 1B 56       | Turn 90 degree clockwise rotation<br>mode on/off     | V        | •       |
| <esc w=""></esc>      | 1B 57       | Set printing area in page mode                       |          | V       |
| <esc \=""></esc>      | 1B 5C       | Set relative print position                          | V        | V       |
| <esc a=""></esc>      | 1B 61       | Select justification                                 | Ô        |         |
| <esc 3="" c=""></esc> | 1B 63 33    | Select paper sensor(s) to output paper-end           | V        | V       |

PA-6980 SERIES USER MANUAL

Chapter 3 Software

| Chupter 5 Software    |                      |                                                   |                  |              |  |
|-----------------------|----------------------|---------------------------------------------------|------------------|--------------|--|
| Control<br>Codes      | Hexadecimal<br>Codes | Function                                          | Standard<br>Mode | Page<br>Mode |  |
|                       |                      | signals                                           | moue             |              |  |
| <esc 4="" c=""></esc> | 1B 63 34             | Select paper sensor(s) to stop printing           | V                | V            |  |
| <esc 5="" c=""></esc> | 1B 63 35             | Enable/disable panel buttons                      | V                | V            |  |
| <esc d=""></esc>      | 1B 64                | Print and feed n lines                            | V                | V            |  |
| <esc i=""></esc>      | 1B 69                | Full cut                                          | V                | Disabled     |  |
| <esc m=""></esc>      | 1B 6D                | Partial cut                                       | V                | Disabled     |  |
| <esc p=""></esc>      | 1B 70                | General pulse                                     | V                | V            |  |
| <esc t=""></esc>      | 1B 74                | Select character code table                       | V                | V            |  |
| <esc {=""></esc>      | 1B 7B                | Turn upside-down printing mode on/off             | 0                | <b></b>      |  |
| <fs p=""></fs>        | 1C 70                | Print NV bit image                                | V                | Disabled     |  |
| <fs q=""></fs>        | 1C 71                | Define NV bit image                               | 0                | Disabled     |  |
| <gs !=""></gs>        | 1D 21                | Select character size                             |                  | V            |  |
| <gs \$=""></gs>       | 1D 24                | Set absolute vertical print position in           | Ignored          | V            |  |
| -00 ψ <sup>2</sup>    | 10 24                | page mode                                         | Ignored          | v            |  |
| <gs *=""></gs>        | 1D 2A                | Define download bit images                        | V                | V            |  |
| <gs (="" a=""></gs>   | 1D 28 41             | Execute test print                                | V                | Disabled     |  |
| <gs (="" k=""></gs>   | 1D 28 4B             | Set print density                                 | V                | Disabled     |  |
| <gs></gs>             | 1D 2F                | Print download bit image                          | •                | V            |  |
| <gs b=""></gs>        | 1D 42                | Turn white/black reverse printing mode<br>on/off  | v                | V            |  |
| <gs h=""></gs>        | 1D 48                | Select printing position of HRI characters        | V                | V            |  |
| <gs i=""></gs>        | 1D 49                | Transmit printer ID                               | V                | Disabled     |  |
| <gs l=""></gs>        | 1D 4C                | Set left margin                                   | 0                | Disabled     |  |
| <gs p=""></gs>        | 1D 50                | Set basic calculated pitch                        | V                | V            |  |
| <gs v=""></gs>        | 1D 56                | Cut paper                                         | $\odot$          | V            |  |
| <gs w=""></gs>        | 1D 57                | Set printing area width                           | O                | <b>A</b>     |  |
| <gs \=""></gs>        | 1D 5C                | Set relative vertical print position in page mode | Ignored          |              |  |
| <gs a=""></gs>        | 1D 61                | Enable/disable Automatic Status Back<br>(ASB)     | V                | V            |  |
| <gs f=""></gs>        | 1D 66                | Select font for HRI characters                    | V                | V            |  |
| <gs h=""></gs>        | 1D 68                | Set bar code height                               | V                | V            |  |
| <gs k=""></gs>        | 1D 6B                | Print bar code                                    | •                | V            |  |
| <gs r=""></gs>        | 1D 72                | Transmit status                                   | V                | V            |  |
| <gs 0="" v=""></gs>   | 1D 76 30             | Print raster bit image                            | •                | Disabled     |  |
| <gs w=""></gs>        | 1D 77                | Set bar code width                                | V                | V            |  |

#### **Two-dimensional Bar Code Commands**

| Control<br>Codes    | Hexadecimal<br>Code | Function                               | Standard<br>Mode | Page<br>Mode |
|---------------------|---------------------|----------------------------------------|------------------|--------------|
| <dc2 ;=""></dc2>    | 12 3B               | Specifies a module size of QR Code and | V                | V            |
|                     |                     | Data Matrix                            |                  |              |
| <gs 1="" p=""></gs> | 1D 70 01            | Prints QR Code data based on the       | V                | V            |
|                     |                     | specified contents                     |                  |              |

#### Kanji Control Commands

(when the Japanese, Simplified Chinese, Traditional Chinese, or Korean model is used.)

| Control<br>Codes | Hexadecimal<br>Codes | Function                                             | Standard<br>Mode | Page<br>Mode |
|------------------|----------------------|------------------------------------------------------|------------------|--------------|
| <fs !=""></fs>   | 1C 21                | Set print mode(s) for Kanji characters               | V                | V            |
| <fs &=""></fs>   | 1C 26                | Select Kanji character mode                          | V                | V            |
| <fs -=""></fs>   | 1C 2D                | Turn underline mode on/off for Kanji<br>characters   | V                | V            |
| <fs .=""></fs>   | 1C 2E                | Cancel Kanji character mode                          | V                | V            |
| <fs s=""></fs>   | 1C 53                | Set Kanji character spacing                          | V                | V            |
| <fs w=""></fs>   | 1C 57                | Turn quadruple-size mode on/off for Kanji characters | V                | V            |

Command classification

Executing : Printer executes the command which does not affect the following data. Setting: Printer uses flags to make settings, and those settings affect the following data.

- o: Enabled.
- $\odot$ : Enabled only when the command is set at the beginning of a line.
- •: Enabled only when data is not present in the printer buffer.
- ▲: Only value setting is possible.

Disabled: Parameters are processed as printable data.

Ignored: All command codes including parameters are ignored and nothing is executed.

#### COMMAND DETAILS

#### STANDARD COMMAND DETAILS

#### ΗТ

| [Name]        | Horizontal tab                                                                                                    |
|---------------|----------------------------------------------------------------------------------------------------|
| [Format]      | ASCII HT<br>Hex. 09<br>Decimal 9                                                                                                    |
| [Range]       | N/A                                                                                                    |
| [Description] | <ul> <li>Moves print position to next horizontal tab position.</li> <li>This command is ignored if the next tab is not set.</li> <li>If the next tab position exceeds the print region, the print position is moved to [print region + 1].</li> <li>The horizontal tab position is set by ESC D (Set/cancel horizontal tab position).</li> <li>When the print position is at the [print region + 1] position and this command is received, the current line buffer full is printed and a horizontal tab is executed from the top of the next line.</li> <li>The initial value of the horizontal tab position is every 8 characters of Font A (the 9th, 17th, 25th positions, etc.)</li> </ul> |

#### LF

| LF            |                                                                                                  |
|---------------|--------------------------------------------------------------------------------------------------|
| [Name]        | Print and line feed                                                                              |
| [Format]      | ASCII LF                                                                                         |
|               | Hex. 0A                                                                                          |
|               | Decimal 10                                                                                       |
| [Range]       | N/A                                                                                              |
| [Description] | Prints the data in the print buffer and performs a line feed based on the set line               |
|               | feed amount.                                                                                     |
|               | <ul> <li>After execution, makes the top of the line the next print starting position.</li> </ul> |

| FF            |                                                                                                    |
|---------------|----------------------------------------------------------------------------------------------------|
| [Name]        | Print and recover to standard mode (in page mode)                                                                                                    |
| [Format]      | ASCII FF                                                                                                    |
|               | Hex. 0C                                                                                                    |
|               | Decimal 12                                                                                                    |
| [Range]       | N/A                                                                                                    |
| [Description] | <ul> <li>Prints all buffered data to the print region collectively, and then recovers to the standard mode.</li> <li>All buffer data is deleted after printing.</li> <li>The print area set by ESC W (Set print region in page mode) is reset to the default setting.</li> </ul> |
|               | <ul> <li>No paper cut is executed.</li> <li>Sets the print position to the beginning of the next line after execution.</li> <li>This command is enabled only in page mode.</li> </ul>                                                                                            |

#### CR

| [Name]        | Print and carriage return                                                                                                    |
|---------------|----------------------------------------------------------------------------------------------------|
| [Format]      | ASCII CR                                                                                                    |
|               | Hex. 0D                                                                                                    |
|               | Decimal 13                                                                                                    |
| [Range]       | N/A                                                                                                    |
| [Description] | <ul> <li>When an automatic line feed is enabled, this command functions in the same way as LF (print and line feed). When the automatic line feed is disabled, this command is ignored.</li> <li>This command is ignored with serial interface models.</li> <li>Sets the print position to the beginning of the next line after execution.</li> </ul> |
|               | e colo the print position to the beginning of the next line diter excettion.                                                                                                    |

#### CAN

| [Name]        | Cancel print data in page mode                                                |
|---------------|-------------------------------------------------------------------------------|
| [Format]      | ASCII CAN                                                                     |
|               | Hex. 18                                                                       |
|               | Decimal 24                                                                    |
| [Range]       | N/A                                                                           |
| [Description] | Deletes all print data in the currently set print region in page mode.        |
|               | <ul> <li>This command is enabled only in page mode.</li> </ul>                |
|               | Portions included in the currently set print region are also deleted, even if |
|               | previously set print region data.                                             |

| DLE EOT n     |                                                                                                    |                                           |                                                                                                    |                |                                                                                                    |
|---------------|----------------------------------------------------------------------------------------------------|-------------------------------------------|----------------------------------------------------------------------------------------------------|----------------|----------------------------------------------------------------------------------------------------|
| [Name]        | Real-time                                                                                                    | e status tra                              | nsmissior                                                                                                    | ۱.             |                                                                                                    |
|               | ASCII                                                                                                    | OLE                                       | EOT n                                                                                                    |                |                                                                                                    |
| [Format]      | Hex.                                                                                                    | 10                                        | 04 n                                                                                                    |                |                                                                                                    |
|               | Decimal                                                                                                    | 16                                        | 4 n                                                                                                    |                |                                                                                                    |
| [Range]       | 1 ≤ n ≤ 4                                                                                                    |                                           |                                                                                                    |                |                                                                                                    |
| [Kange]       | Transmit<br>the follow<br>n = 1 : Tr<br>n = 3 : Tr<br>n = 1 : Pr<br>$\overline{Bit}$<br>0<br>1<br>2<br>3<br>4<br>5<br>6<br>7 | s the selec<br>ving param<br>ransmit prir | eters:<br>hter status<br>s.<br>Hex<br>00<br>02<br>00<br>04<br>00<br>04<br>00<br>04<br>00<br>08<br>10<br>00<br>00<br>00<br>00<br>00<br>00<br>00<br>00<br>00 | s. n = 2 : Tra | cified by n in real time, according to<br>nsmit off-line status.<br>smit paper roll sensor status.<br>Function<br>Not used. Fixed to Off.<br>Not used. Fixed to Off.<br>Drawer open/close signal is LOW.<br>Drawer open/close signal is HIGH.<br>On-line.<br>Off-line.<br>Off-line.<br>Not used. Fixed to On.<br>Not used. Fixed to Off.<br>Not used. Fixed to Off.<br>Not used. Fixed to Off.<br>Not used. Fixed to Off.<br>Not used. Fixed to Off. |
| [Description] | 0                                                                                                    | Off                                       | 00                                                                                                    | 0              | Not used. Fixed to Off.                                                                                                    |
|               | 1                                                                                                    | On                                        | 02                                                                                                    | 2              | Not used. Fixed to On.                                                                                                    |
|               | 2                                                                                                    | Off                                       | 00                                                                                                    | 0              | Cover is closed.                                                                                                    |
|               |                                                                                                    | On                                        | 04                                                                                                    | 4              | Cover is open.                                                                                                    |
|               | 3                                                                                                    | Off                                       | 00                                                                                                    | 0              | Not used. Fixed to Off.                                                                                                    |
|               | 4                                                                                                    | On                                        | 10                                                                                                    | 16             | Not used. Fixed to On.                                                                                                    |
|               | 5                                                                                                    | Off                                       | 00                                                                                                    | 0              | No paper-end stop.                                                                                                    |
|               |                                                                                                    | On                                        | 20                                                                                                    | 32             | Printing stops due to paper end.                                                                                                    |
|               | 6                                                                                                    | Off                                       | 00                                                                                                    | 0              | No error.                                                                                                    |
|               |                                                                                                    | On                                        | 40                                                                                                    | 64             | Error occurs.                                                                                                    |
|               | 7                                                                                                    | Off                                       | 00                                                                                                    | 0              | Not used. Fixed to Off.                                                                                                    |
|               |                                                                                                    | rror status                               | 1                                                                                                    | I              |                                                                                                    |
|               | Bit                                                                                                    | On / Off                                  | Hex                                                                                                    | Decimal        | Function                                                                                                    |
|               | 0                                                                                                    | Off                                       | 00                                                                                                    | 0              | Not used. Fixed to Off.                                                                                                    |
|               | 1                                                                                                    | On                                        | 02                                                                                                    | 2              | Not used. Fixed to On.                                                                                                    |
|               | 2                                                                                                    | Off                                       | 00                                                                                                    | 0              | Not used. Fixed to Off.                                                                                                    |
|               | 3                                                                                                    | Off                                       | 00                                                                                                    | 0              | Not used. Fixed to Off.                                                                                                    |
|               | 4                                                                                                    | On                                        | 10                                                                                                    | 16             | Not used. Fixed to On.                                                                                                    |
|               | 5                                                                                                    | Off                                       | 00                                                                                                    | 0              | Not used. Fixed to Off.                                                                                                    |

| 6                                       | Off      | 00  | 0       | Not used. Fixed to Off.               |  |  |  |  |  |
|-----------------------------------------|----------|-----|---------|---------------------------------------|--|--|--|--|--|
| 7                                       | Off      | 00  | 0       | Not used. Fixed to Off.               |  |  |  |  |  |
| n = 4 : Continuous paper sensor status. |          |     |         |                                       |  |  |  |  |  |
| Bit                                     | On / Off | Hex | Decimal | Function                              |  |  |  |  |  |
| 0                                       | Off      | 00  | 0       | Not used. Fixed to Off.               |  |  |  |  |  |
| 1                                       | Off      | 02  | 2       | Not used. Fixed to On.                |  |  |  |  |  |
| 2                                       | Off      | 00  | 0       | No paper-near-end stop.               |  |  |  |  |  |
|                                         | On       | 04  | 4       | Printing stops due to paper near end. |  |  |  |  |  |
| 3                                       | Off      | 00  | 0       | No paper-near-end stop.               |  |  |  |  |  |
|                                         | On       | 08  | 8       | Printing stops due to paper near end. |  |  |  |  |  |
| 4                                       | On       | 10  | 16      | Not used. Fixed to On.                |  |  |  |  |  |
| 5                                       | Off      | 00  | 0       | No paper-end stop.                    |  |  |  |  |  |
|                                         | On       | 20  | 32      | Printing stops due to paper end.      |  |  |  |  |  |
| 6                                       | Off      | 00  | 0       | No paper-end stop.                    |  |  |  |  |  |
|                                         | On       | 40  | 64      | Printing stops due to paper end.      |  |  |  |  |  |
| 7                                       | Off      | 00  | 0       | Not used. Fixed to Off.               |  |  |  |  |  |

#### DLE ENQ n

| [Name]        | Real-time request to printer.                                                                                                    |  |  |  |  |  |  |
|---------------|----------------------------------------------------------------------------------------------------|--|--|--|--|--|--|
|               | ASCII DLE ENQ n                                                                                                    |  |  |  |  |  |  |
| [Format]      | Hex. 10 05 n                                                                                                    |  |  |  |  |  |  |
|               | Decimal 16 5 n                                                                                                    |  |  |  |  |  |  |
| [Range]       | 1 ≤ n ≤ 2                                                                                                    |  |  |  |  |  |  |
| [Description] | Responds to requests n specifications from the host in real-time. n<br>specifications are below.<br>n = 1: Recover from the error and start printing from the line where the error<br>occurred.<br>n = 2: Recover from error after clearing the reception buffer and print buffer.<br>This command is enabled even when the printer specification is disabled by<br>ESC = (select peripheral devices). |  |  |  |  |  |  |

## DLE DC4 n m t

| [Name]        | Real-time output of specified pulse.                                      |                                            |     |   |   |   |  |  |  |  |
|---------------|---------------------------------------------------------------------------|--------------------------------------------|-----|---|---|---|--|--|--|--|
| [Format]      | ASCII                                                                     | DLE                                        | DC4 | n | m | t |  |  |  |  |
|               | Hex.                                                                      | 10                                         | 14  | n | m | t |  |  |  |  |
|               | Decimal                                                                   | 16                                         | 20  | n | m | t |  |  |  |  |
|               | n = 1                                                                     |                                            |     |   |   |   |  |  |  |  |
| [Range]       | m = 0,1                                                                   |                                            |     |   |   |   |  |  |  |  |
|               | 1 ≤ t ≤ 8                                                                 |                                            |     |   |   |   |  |  |  |  |
|               | This outputs a signal specified by t to the connector pin specified by m. |                                            |     |   |   |   |  |  |  |  |
| [Description] | m = 0: #2                                                                 | m = 0: #2 Pin of the drawer kick connector |     |   |   |   |  |  |  |  |
|               | m = 1: #5                                                                 | m = 1: #5 Pin of the drawer kick connector |     |   |   |   |  |  |  |  |

PA-6980 SERIES USER MANUAL

## ESC FF

| [Name]        | Print data in page mode.                                                                                                    |  |  |  |  |  |
|---------------|----------------------------------------------------------------------------------------------------|--|--|--|--|--|
|               | ASCII ESC FF                                                                                                    |  |  |  |  |  |
| [Format]      | Hex. 1B 0C                                                                                                    |  |  |  |  |  |
|               | Decimal 27 12                                                                                                    |  |  |  |  |  |
| [Range]       | N/A                                                                                                    |  |  |  |  |  |
| [Description] | <ul> <li>Prints all buffered data in the print area collectively in page mode.</li> <li>This command is enabled only in page mode.</li> <li>Holds the following information after printing. <ul> <li>a. Expanded data</li> <li>b. Character print direction selection in page mode (ESC T)</li> <li>c. Set print region (ESC W) in the page mode.</li> <li>d. Character expansion position</li> </ul> </li> </ul> |  |  |  |  |  |

#### ESC SP n

| [Name]        | Set right-side character spacing.                          |     |    |   |  |  |  |  |
|---------------|------------------------------------------------------------|-----|----|---|--|--|--|--|
|               | ASCII                                                      | ESC | SP | n |  |  |  |  |
| [Format]      | Hex.                                                       | 1B  | 20 | n |  |  |  |  |
|               | Decimal                                                    | 27  | 32 | n |  |  |  |  |
| [Danga]       | 0 ≤ n ≤ 255                                                |     |    |   |  |  |  |  |
| [Range]       | [Range] Initial Value n = 0                                |     |    |   |  |  |  |  |
| [Description] | This command sets the size of space to right of character. |     |    |   |  |  |  |  |
| [Description] | Right space = n × [horizontal motion units].               |     |    |   |  |  |  |  |

| ESC ! n       |                       |             |           |              |                                      |  |
|---------------|-----------------------|-------------|-----------|--------------|--------------------------------------|--|
| [Name]        | Select print mode(s). |             |           |              |                                      |  |
|               | ASCII ESC ! n         |             |           |              |                                      |  |
| [Format]      | Hex.                  | 1B          | 21        | n            |                                      |  |
|               | Decin                 | nal 27      | 33        | n            |                                      |  |
| [Danga]       | 0 ≤ n                 | ≤ 255       |           |              |                                      |  |
| [Range]       | Initial               | Value n = 0 | )         |              |                                      |  |
|               | This o                | command sel | ects prir | nt mode(s) v | vith bits having following meanings. |  |
|               | Bit                   | On / Off    | Hex       | Decimal      | Function                             |  |
|               | 0                     | Off         | 00        | 0            | Character font A selected.           |  |
|               |                       | On          | 01        | 1            | Character font B selected.           |  |
|               | 1                     | Off         | 00        | 0            | Not used. Fixed to Off.              |  |
|               | 2                     | Off         | 00        | 0            | Not used. Fixed to Off.              |  |
|               | 3                     | Off         | 00        | 0            | Emphasized mode not selected.        |  |
| [Description] |                       | On          | 08        | 8            | Emphasized mode selected.            |  |
|               | 4                     | Off         | 00        | 0            | Double-height mode not selected      |  |
|               |                       | On          | 10        | 16           | Double-height mode selected          |  |
|               | 5                     | Off         | 00        | 0            | Double-width mode not selected.      |  |
|               |                       | On          | 20        | 32           | Double-width mode selected.          |  |
|               | 6                     | Off         | 00        | 0            | Not used. Fixed to Off.              |  |
|               | 7                     | Off         | 00        | 0            | Underline mode not selected.         |  |
|               |                       | On          | 80        | 128          | Underline mode selected.             |  |

#### ESC \$ nL nH

| [Name]             | Set absolute print position.                                                       |  |  |  |  |  |  |  |
|--------------------|------------------------------------------------------------------------------------|--|--|--|--|--|--|--|
|                    | ASCII ESC \$ nL nH                                                                 |  |  |  |  |  |  |  |
| [Format]           | Hex. 1B 24 nL nH                                                                   |  |  |  |  |  |  |  |
|                    | Decimal 27 36 nL nH                                                                |  |  |  |  |  |  |  |
| [Range]            | 0 ≤ (nL + nH x 256) ≤ 65535 (0 ≤ nH ≤ 255, 0 ≤ nL ≤ 255)                           |  |  |  |  |  |  |  |
|                    | This command specifies the next print starting position in reference to the left   |  |  |  |  |  |  |  |
| [Description]      | edge of the print area. The printing start position is calculated using (nL + nH   |  |  |  |  |  |  |  |
| [Description]      | x 256) x (vertical or horizontal motion units). Specifications exceeding the print |  |  |  |  |  |  |  |
| range are ignored. |                                                                                    |  |  |  |  |  |  |  |

| ESC * m nL    | nH d1dk                                                                                                    |                             |           |                |                 |                   |  |  |  |
|---------------|----------------------------------------------------------------------------------------------------|-----------------------------|-----------|----------------|-----------------|-------------------|--|--|--|
| [Name]        | Select bit image mode                                                                                                    |                             |           |                |                 |                   |  |  |  |
| [Format]      | ASCII         ESC * m nL nH d1dk           Hex.         1B 2A m nL nH d1dk           Decimal         27 42 m nL nH d1dk                                                                                                    |                             |           |                |                 |                   |  |  |  |
| [Range]       | m = 0,1,32,33<br>$0 \le nL \le 255$<br>$0 \le nH \le 3$<br>$0 \le d \le 255$                                                                                                    |                             |           |                |                 |                   |  |  |  |
|               | Selects a bit-image mode in mode <i>m</i> for the number of dots specified by <i>nL</i> $nH$ . $m = 1,33 : (nL+nH\times256)<576 (3 inch);(nL+nH\times256)<432 (2 inch).$ $m = 0,32 : (nL+nH\times256)<288 (3 inch);(nL+nH\times256)<216 (2 inch).$ $m = 0,32 : (nL+nH\times256)<288 (3 inch);(nL+nH\times256)<216 (2 inch).$ |                             |           |                |                 |                   |  |  |  |
| [Description] | 0                                                                                                    | 8 dot single density        | Dots<br>8 | Dots<br>67 DPI | Dots<br>101 DPI | nL+nH×256         |  |  |  |
|               | 1                                                                                                    | 8 dot double<br>density     | 8         | 67 DPI         | 203 DPI         | nL+nH×256         |  |  |  |
|               | 32                                                                                                    | 24 dot<br>single<br>density | 24        | 203 DPI        | 101 DPI         | (nL+nH×256)<br>×3 |  |  |  |
|               | 33                                                                                                    | 24 dot<br>double<br>density | 24        | 203 DPI        | 203 DPI         | (nL+nH×256)<br>×3 |  |  |  |

#### ESC - n

| [Name]                      | Turn underline mode on/off.                                                    |                                             |    |   |  |  |  |  |
|-----------------------------|--------------------------------------------------------------------------------|---------------------------------------------|----|---|--|--|--|--|
|                             | ASCII                                                                          | ESC                                         | -  | n |  |  |  |  |
| [Format]                    | Hex.                                                                           | 1B                                          | 2D | n |  |  |  |  |
|                             | Decimal                                                                        | 27                                          | 45 | n |  |  |  |  |
| [Dense]                     | 0 ≤ n ≤ 2                                                                      |                                             |    |   |  |  |  |  |
| [Range] Initial Value n = 0 |                                                                                |                                             |    |   |  |  |  |  |
|                             | This command enables the print data following it to be printer out underlined. |                                             |    |   |  |  |  |  |
|                             | The underline mode varied depending on the following values of n:              |                                             |    |   |  |  |  |  |
|                             | n                                                                              | Functi                                      |    |   |  |  |  |  |
| [Description]               | 0                                                                              | Turns off underline mode                    |    |   |  |  |  |  |
|                             | 1                                                                              | Turns on underline mode, set at 1-dot thick |    |   |  |  |  |  |
|                             | 2                                                                              | Turns on underline mode, set at 2-dot thick |    |   |  |  |  |  |
|                             |                                                                                |                                             |    |   |  |  |  |  |

PA-6980 SERIES USER MANUAL

| ESC 2        |                                                                        |                                                        |    |  |  |  |  |  |
|--------------|------------------------------------------------------------------------|--------------------------------------------------------|----|--|--|--|--|--|
| [Name]       | Select defa                                                            | Select default line spacing.                           |    |  |  |  |  |  |
|              | ASCII                                                                  | ESC                                                    | 2  |  |  |  |  |  |
| [Format]     | Hex.                                                                   | 1B                                                     | 32 |  |  |  |  |  |
|              | Decimal                                                                | 27                                                     | 50 |  |  |  |  |  |
| [Range]      | N/A                                                                    |                                                        |    |  |  |  |  |  |
| [Description | This command sets the default line spacing The default line spacing is |                                                        |    |  |  |  |  |  |
| ]            | approxima                                                              | approximately 4.25 mm, which is equivalent to 34 dots. |    |  |  |  |  |  |

#### ESC 3 n

|              | 1                                                          |     |    |   |  |  |  |
|--------------|------------------------------------------------------------|-----|----|---|--|--|--|
| [Name]       | Set line spacing.                                          |     |    |   |  |  |  |
|              | ASCII                                                      | ESC | 3  | n |  |  |  |
| [Format]     | Hex.                                                       | 1B  | 33 | n |  |  |  |
|              | Decimal                                                    | 27  | 51 | n |  |  |  |
| [Panga]      | 0 ≤ n ≤ 255                                                |     |    |   |  |  |  |
| [Range]      | Initial Value n = 34                                       |     |    |   |  |  |  |
| [Description | This command sets the line spacing using a following rule. |     |    |   |  |  |  |
| ]            | Line spacing = n x (vertical or horizontal motion units)   |     |    |   |  |  |  |

## ESC = n

| [Name]            | Select peripheral device. |                                                                                     |         |       |  |  |  |
|-------------------|---------------------------|-------------------------------------------------------------------------------------|---------|-------|--|--|--|
|                   | ASCII                     | •                                                                                   |         |       |  |  |  |
| [Format]          | ASCII                     | ESC =                                                                               | n       |       |  |  |  |
|                   | Hex.                      | 1B 3D                                                                               | n       |       |  |  |  |
|                   | Decima                    | l 27 61                                                                             | n       |       |  |  |  |
| [Range]           | 0 ≤ n ≤ 2                 | 255                                                                                 |         |       |  |  |  |
|                   | Initial Va                | alue n = 1                                                                          |         |       |  |  |  |
| [Description<br>] |                           | elects the peripheral device for which the data is effective from the host omputer. |         |       |  |  |  |
|                   | Bit                       | Function                                                                            | "0"     | "1"   |  |  |  |
|                   | 7                         | Undefined                                                                           |         |       |  |  |  |
|                   | 6                         | Undefined                                                                           |         |       |  |  |  |
|                   | 5                         | Undefined                                                                           |         |       |  |  |  |
|                   | 4                         | Undefined                                                                           |         |       |  |  |  |
|                   | 3                         | Undefined                                                                           |         |       |  |  |  |
|                   | 2                         | Undefined                                                                           |         |       |  |  |  |
|                   | 1                         | Undefined                                                                           |         |       |  |  |  |
|                   | 0                         | Printer                                                                             | Invalid | Valid |  |  |  |

| ESC @             |                                                                                 |  |  |  |
|-------------------|---------------------------------------------------------------------------------|--|--|--|
| [Name]            | Initialize printer.                                                             |  |  |  |
|                   | ASCII ESC @                                                                     |  |  |  |
| [Format]          | Hex. 1B 40                                                                      |  |  |  |
|                   | Decimal 27 64                                                                   |  |  |  |
| [Range]           | N/A                                                                             |  |  |  |
| [Description<br>] | Clears data from the print buffer and sets the printer to its default settings. |  |  |  |

# ESC D n1...nk NUL

| [Name]            | Set horizontal tab position                                                                                                    |     |    |          |  |
|-------------------|----------------------------------------------------------------------------------------------------|-----|----|----------|--|
|                   | ASCII                                                                                                    | ESC | D  | n1nk NUL |  |
| [Format]          | Hex.                                                                                                    | 1B  | 44 | n1nk NUL |  |
|                   | Decimal                                                                                                    | 27  | 68 | n1nk NUL |  |
| [Range]           | 1 ≤ n ≤ 255<br>0 ≤ k ≤ 32                                                                                                    |     |    |          |  |
| [Description<br>] | <ul> <li>Sets horizontal tab position</li> <li>n specifies the column number for setting a horizontal tab position from the left margin or the beginning of the line.</li> <li>k indicates the number of horizontal tab positions to be set.</li> </ul> |     |    |          |  |

## ESC E n

| [Name]        | Turn emphasized mode on / off.                                     |  |  |  |  |  |  |
|---------------|--------------------------------------------------------------------|--|--|--|--|--|--|
|               | ASCII ESC E n                                                      |  |  |  |  |  |  |
| [Format]      | Hex. 1B 45 n                                                       |  |  |  |  |  |  |
|               | Decimal 27 69 n                                                    |  |  |  |  |  |  |
| [Dongo]       | 0 ≤ n ≤ 255                                                        |  |  |  |  |  |  |
| [Range]       | Initial Value n = 0                                                |  |  |  |  |  |  |
|               | This command turns emphasized mode on or off by toggling the least |  |  |  |  |  |  |
| [Description] | significant bit of n as followings:                                |  |  |  |  |  |  |
| [Description] | When the LSB of n is 0, the emphasized mode is turned off.         |  |  |  |  |  |  |
|               | When the LSB of n is 1, the emphasized mode is turned on.          |  |  |  |  |  |  |

| ESC G n       |                                                                               |  |  |  |  |  |  |
|---------------|-------------------------------------------------------------------------------|--|--|--|--|--|--|
| [Name]        | Turn double-strike mode on/off.                                               |  |  |  |  |  |  |
|               | ASCII ESC G n                                                                 |  |  |  |  |  |  |
| [Format]      | Hex. 1B 47 n                                                                  |  |  |  |  |  |  |
|               | Decimal 27 71 n                                                               |  |  |  |  |  |  |
| [Danga]       | 0 ≤ n ≤ 255                                                                   |  |  |  |  |  |  |
| [Range]       | Initial Value n = 0                                                           |  |  |  |  |  |  |
|               | Specifies or cancels double printing.                                         |  |  |  |  |  |  |
|               | Cancels double printing when $n = <^{******}0>B$ .                            |  |  |  |  |  |  |
|               | Specifies double printing when $n = <^{*******}1>B$ .                         |  |  |  |  |  |  |
| [Description] | <ul> <li>n is effective only when it is the lowest bit.</li> </ul>            |  |  |  |  |  |  |
|               | • This printer is not capable of double printing, so the print is the same as |  |  |  |  |  |  |
|               | when using emphasized printing.                                               |  |  |  |  |  |  |
|               | This command is enabled for ANK characters                                    |  |  |  |  |  |  |

#### ESC J n

| [Name]        | Print and feed paper.                                                                                                    |
|---------------|----------------------------------------------------------------------------------------------------|
|               | ASCII ESC J n                                                                                                    |
| [Format]      | Hex. 1B 4A n                                                                                                    |
|               | Decimal 27 74 n                                                                                                    |
| [Range]       | 0 ≤ n ≤ 255                                                                                                    |
| [Description] | <ul> <li>This command prints the data in the print buffer and feeds the paper [n X vertical motion unit].</li> <li>Sets the print position to the beginning of the next line after printing.</li> <li>In standard mode, the printer uses the vertical motion unit (<i>y</i>).</li> <li>In page mode, this command functions as follows, depending on the starting position of the printable area: <ul> <li>(1) When the starting position is set to the upper left or lower right of the printable area using <b>ESC T</b>, the vertical motion unit (<i>y</i>) is used.</li> <li>(2) When the starting position is set to the upper right or lower left of the printable area using <b>ESC T</b>, the horizontal motion unit (<i>x</i>) is used.</li> </ul> </li> <li>The maximum line spacing is 150mm {5.9 inches }. When the setting value exceeds the maximum, it is converted to the maximum automatically.</li> </ul> |

| ESC L         |                                                                                                    |  |  |  |  |  |  |
|---------------|----------------------------------------------------------------------------------------------------|--|--|--|--|--|--|
| [Name]        | Select page mode                                                                                                    |  |  |  |  |  |  |
| [Format]      | ASCII ESC L<br>Hex. 1B 4C<br>Decimal 27 76                                                                                                    |  |  |  |  |  |  |
| [Range]       | N/A                                                                                                    |  |  |  |  |  |  |
| [Description] | <ul> <li>Enabled only when input with the top of line.</li> <li>Invalid when input by page mode.</li> <li>Returns to standard mode after the following commands are issued. <ul> <li>a. FF (Print and recover to page mode)</li> <li>b. ESC S (Select standard mode)</li> </ul> </li> <li>Character expansion position has the starting point specified by ESC T (Character print direction selection in page mode) in the printing region designated by the ESC W (Set print region in the page mode) command.</li> <li>This command switches the settings for the following commands the values of which can be set independently in standard mode and page mode to those for page mode <ul> <li>a. Set space amount: ESC SP, FS S</li> <li>b. Set line feed amount: ESC 2, ESC 3</li> </ul> </li> <li>The following commands are enabled only when in page mode. <ul> <li>a. ESC V : Specify/cancel character 90 degree clockwise rotation</li> <li>b. ESC a : Position alignment</li> <li>c. ESC { : Specify/cancel upside-down printing</li> <li>d. GS W : Set print region width</li> </ul> </li> <li>The following commands are invalid in page mode. <ul> <li>a. FS p : Print NV bit image</li> <li>b. FS q : Define NV bit image</li> <li>c. GS V 0 : Print raster bit images</li> <li>d. GS L : Set lifet margin</li> </ul> </li> </ul> |  |  |  |  |  |  |

| ESC M n       |                     |                           |        |     |                              |            |  |  |
|---------------|---------------------|---------------------------|--------|-----|------------------------------|------------|--|--|
| [Name]        | Select cha          | Select character font.    |        |     |                              |            |  |  |
|               | ASCII               | ESC                       | с М    | n   |                              |            |  |  |
| [Format]      | Hex.                | 1B                        | 4D     | n   |                              |            |  |  |
|               | Decimal             | 27                        | 77     | n   |                              |            |  |  |
| [Danga]       | n = 0, 1            |                           |        |     |                              |            |  |  |
| [Range]       | Initial Value n = 0 |                           |        |     |                              |            |  |  |
|               | This comm           | nand s                    | elects | ANK | C character fonts using n as | s follows: |  |  |
| [Decerintian] | n                   | Function                  |        |     |                              |            |  |  |
| [Description] | 0                   | Character font A selected |        |     |                              |            |  |  |
|               | 1                   | Character font B selected |        |     |                              |            |  |  |
|               |                     |                           |        |     |                              |            |  |  |

# ESC R n

| ESCKI         |                     |                                                                |  |  |  |  |  |  |
|---------------|---------------------|----------------------------------------------------------------|--|--|--|--|--|--|
| [Name]        | Select ar           | elect an international character set.                          |  |  |  |  |  |  |
|               | ASCII               | ESC R n                                                        |  |  |  |  |  |  |
| [Format]      | Hex.                | 1B 52 n                                                        |  |  |  |  |  |  |
|               | Decimal             | 27 82 n                                                        |  |  |  |  |  |  |
| [Range]       | 0 ≤ n ≤ 1           | 6                                                              |  |  |  |  |  |  |
| [Itange]      | Initial Value n = 0 |                                                                |  |  |  |  |  |  |
| [Description] | This com            | mand specifies international characters according to n values. |  |  |  |  |  |  |
|               |                     |                                                                |  |  |  |  |  |  |
|               | n                   | Character Set                                                  |  |  |  |  |  |  |
|               | 0                   | USA                                                            |  |  |  |  |  |  |
|               | 1                   | France                                                         |  |  |  |  |  |  |
|               | 2                   | Germany                                                        |  |  |  |  |  |  |
|               | 3                   | UK                                                             |  |  |  |  |  |  |
|               | 4                   | Denmark I                                                      |  |  |  |  |  |  |
|               | 5                   | Sweden                                                         |  |  |  |  |  |  |
|               | 6                   | Italy                                                          |  |  |  |  |  |  |
|               | 7                   | Spain                                                          |  |  |  |  |  |  |
|               | 8                   | Japan                                                          |  |  |  |  |  |  |
|               | 9                   | Norway                                                         |  |  |  |  |  |  |
|               | 10                  | Denmark II                                                     |  |  |  |  |  |  |
|               | 11                  | Spain II                                                       |  |  |  |  |  |  |
|               | 12                  | Latin America                                                  |  |  |  |  |  |  |
|               | 13                  | Korea                                                          |  |  |  |  |  |  |
|               | 14                  | Russia                                                         |  |  |  |  |  |  |
|               | 15                  | Slavonic                                                       |  |  |  |  |  |  |
|               | 16                  | User Define                                                    |  |  |  |  |  |  |

| ESC S             |                                                                                                    |  |  |  |  |  |  |
|-------------------|----------------------------------------------------------------------------------------------------|--|--|--|--|--|--|
| [Name]            | Select standard mode                                                                                                    |  |  |  |  |  |  |
| [Format]          | ASCII ESC S<br>Hex. 1B 53<br>Decimal 27 83                                                                                                    |  |  |  |  |  |  |
| [Range]           | N/A                                                                                                    |  |  |  |  |  |  |
| [Description<br>] | <ul> <li>Valid only when input by page mode.</li> <li>All buffer data in page mode is deleted.</li> <li>Sets the print position to the beginning of the next line after execution.</li> <li>The print area set by ESC W (Set print region in page mode) is reset to the default setting.</li> <li>This command switches the settings for the following commands the values of which can be set independently in standard mode and page mode to those for standard mode <ul> <li>a. ESC SP :Set character right space amount</li> <li>b. FS S :Set Chinese character space amount</li> <li>c. ESC 2 :Set default line spacing</li> <li>d. ESC 3 :Set line spacing</li> </ul> </li> <li>The following commands are effective only when in standard mode. <ul> <li>a. ESC W :Set print region in page mode</li> <li>b. ESC T :Select character print direction in page mode</li> </ul> </li> <li>The following commands are ignored in standard mode. <ul> <li>a. GS \$ :Specify absolute position for character vertical direction in page mode.</li> <li>b. GS \: :Specify relative position for character vertical direction in page mode.</li> </ul> </li> <li>Standard mode is selected when the power is turned on or when the printer is reset or initialized (ESC @).</li> </ul> |  |  |  |  |  |  |

| ESC T n       |                                                  |                                         |                                        |  |  |  |  |
|---------------|--------------------------------------------------|-----------------------------------------|----------------------------------------|--|--|--|--|
| [Name]        | Select print direction in page mode.             |                                         |                                        |  |  |  |  |
| [Format]      | ASCII ESC T n<br>Hex. 1B 54 n<br>Decimal 27 84 n |                                         |                                        |  |  |  |  |
| [Range]       | 0 ≤ n ≤ 3, 48 ≤ n ≤ 51<br>Initial Value n = 0    |                                         |                                        |  |  |  |  |
|               | Selects the                                      | character printing dire                 | ction and starting point in page mode. |  |  |  |  |
|               | n                                                | Print Direction                         | Starting Point                         |  |  |  |  |
|               | 0, 48                                            | Left to Right                           | Upper Left (A in the figure below)     |  |  |  |  |
|               | 1, 49                                            | Bottom to Top                           | Lower Left (B in the figure below)     |  |  |  |  |
|               | 2, 50                                            | Right to Left                           | Lower Right (C in the figure below)    |  |  |  |  |
|               | 3, 51                                            | Top to Bottom                           | Upper Right (D in the figure below)    |  |  |  |  |
| [Description] |                                                  | A → → →<br>Print Region<br>↑<br>m ← → → | Paper Feed Direction<br>→ → −          |  |  |  |  |

#### ESC V n

|               | -                                                                                                    |
|---------------|----------------------------------------------------------------------------------------------------|
| [Name]        | Turn 90 degree clockwise rotation mode on/off                                                                                                    |
| [Format]      | ASCII ESC V n<br>Hex. 1B 56 n<br>Decimal 27 86 n                                                                                                    |
| [Range]       | $0 \le n \le 1, 48 \le n \le 49$<br>Initial Value $n = 0$                                                                                                    |
| [Description] | <ul> <li>Specifies or cancels character 90 degree clockwise rotation.</li> <li>n Function <ol> <li>48 Turns off 90 degree clockwise rotation mode</li> <li>1, 49 Turns on 90 degree clockwise rotation mode</li> </ol> </li> <li>Underlines are not applied to characters rotated 90 degrees clockwise even when ESC !,ESC - or FS - commands are given.</li> <li>If 90 degree clockwise rotation mode enlarges characters in the opposite directions to double-wide and double-tall commands.</li> <li>This command only affects printing in standard mode.</li> <li>In page mode, this command is only effective for the setting.</li> <li>This command is effective for ANK and Chinese characters.</li> </ul> |

## ESC W xL xH yL yH dxL dxH dyL dyH

|               | YL YH AXL AXH AYL AYH                                                                             |  |  |  |  |  |  |  |  |  |
|---------------|---------------------------------------------------------------------------------------------------|--|--|--|--|--|--|--|--|--|
| [Name]        | Set printing area in page mode                                                                    |  |  |  |  |  |  |  |  |  |
|               | ASCII ESC W xL xH yL yH dxL dxH dyL dyH                                                           |  |  |  |  |  |  |  |  |  |
| [Format]      | Hex. 1B 57 xL xH yL yH dxL dxH dyL dyH                                                            |  |  |  |  |  |  |  |  |  |
|               | Decimal 27 87 xL xH yL yH dxL dxH dyL dyH                                                         |  |  |  |  |  |  |  |  |  |
|               | 0 ≤ xL, xH, yL, yH, dxL, dxH, dyL, dyH ≤ 255                                                      |  |  |  |  |  |  |  |  |  |
| [Range]       | However, this excludes $dxL = dxH = 0$ or $dyL = dyH = 0$                                         |  |  |  |  |  |  |  |  |  |
|               | Initial Value xL = xH = yL = yH = 0                                                               |  |  |  |  |  |  |  |  |  |
|               | Sets the print region position and size.                                                          |  |  |  |  |  |  |  |  |  |
|               | • Horizontal direction starting point [(xL + xH x 256) x basic calculated pitch]                  |  |  |  |  |  |  |  |  |  |
|               | • Vertical direction starting point [(yL + yH x 256) x basic calculated pitch]                    |  |  |  |  |  |  |  |  |  |
|               | Horizontal direction length [(dxL + dxH x 256) basic calculated pitch]                            |  |  |  |  |  |  |  |  |  |
|               | <ul> <li>Vertical direction length = [(dyL + dyH x 256) basic calculated pitch]</li> </ul>        |  |  |  |  |  |  |  |  |  |
|               | • (X+Dx-1)<576 (3 inch, basic calculated pitch=1);(X+Dx-1)<432 (2 inch,                           |  |  |  |  |  |  |  |  |  |
|               | basic calculated pitch=1)                                                                         |  |  |  |  |  |  |  |  |  |
|               | <ul> <li>(Y+Dy-1)&lt;768 (basic calculated pitch=1);</li> </ul>                                   |  |  |  |  |  |  |  |  |  |
|               | <ul> <li>If (horizontal starting position + printing area width) exceeds the printable</li> </ul> |  |  |  |  |  |  |  |  |  |
|               | area, the printing area width is automatically set to (horizontal printable                       |  |  |  |  |  |  |  |  |  |
|               | area - horizontal starting position).                                                             |  |  |  |  |  |  |  |  |  |
|               | <ul> <li>If (vertical starting position + printing area height) exceeds the printable</li> </ul>  |  |  |  |  |  |  |  |  |  |
|               | area, the printing area height is automatically set to (vertical printable area                   |  |  |  |  |  |  |  |  |  |
| [Description] | - vertical starting position).                                                                    |  |  |  |  |  |  |  |  |  |
|               | - ventical starting position).                                                                    |  |  |  |  |  |  |  |  |  |
|               |                                                                                                   |  |  |  |  |  |  |  |  |  |
|               | (X, Y) Paper ↑<br>↓ Dx                                                                            |  |  |  |  |  |  |  |  |  |
|               |                                                                                                   |  |  |  |  |  |  |  |  |  |
|               |                                                                                                   |  |  |  |  |  |  |  |  |  |
|               | Dy Print Region                                                                                   |  |  |  |  |  |  |  |  |  |
|               |                                                                                                   |  |  |  |  |  |  |  |  |  |
|               |                                                                                                   |  |  |  |  |  |  |  |  |  |
|               | Dy Print Region Feed Direction                                                                    |  |  |  |  |  |  |  |  |  |
|               | (X+Dx-1, Y+Dx-1)                                                                                  |  |  |  |  |  |  |  |  |  |
|               |                                                                                                   |  |  |  |  |  |  |  |  |  |
|               |                                                                                                   |  |  |  |  |  |  |  |  |  |
|               |                                                                                                   |  |  |  |  |  |  |  |  |  |

| ESC \ nL nH   |                                                                                                    |  |  |  |  |  |  |  |  |
|---------------|----------------------------------------------------------------------------------------------------|--|--|--|--|--|--|--|--|
| [Name]        | Set relative print position.                                                                                                    |  |  |  |  |  |  |  |  |
|               | ASCII ESC \ nL nH                                                                                                    |  |  |  |  |  |  |  |  |
| [Format]      | Hex. 1B 5C nL nH                                                                                                    |  |  |  |  |  |  |  |  |
|               | Decimal 27 92 nL nH                                                                                                    |  |  |  |  |  |  |  |  |
| [Range]       | 0 ≤ (nL + nH x 256) ≤ 65535 (0 ≤ nL 255, 0 ≤ nH ≤ 255)                                                                                                    |  |  |  |  |  |  |  |  |
| [Description] | <ul> <li>Specifies the next print starting position with a relative position based on the current position. This sets the position from the current position to [(nL + nH x 256) x basic calculated pitch] for the next print starting position.</li> <li>Specifications exceeding the print range are ignored</li> </ul> |  |  |  |  |  |  |  |  |

## ESC a n

| [Name]                                   | Select justification.                                                 |                  |  |  |  |  |  |  |  |
|------------------------------------------|-----------------------------------------------------------------------|------------------|--|--|--|--|--|--|--|
|                                          | ASCII                                                                 | ESC a n          |  |  |  |  |  |  |  |
| [Format]                                 | Hex.                                                                  | 1B 61 n          |  |  |  |  |  |  |  |
|                                          | Decimal                                                               | 27 97 n          |  |  |  |  |  |  |  |
| [Range]                                  | 0 ≤ n ≤2                                                              |                  |  |  |  |  |  |  |  |
| [Range]                                  | Initial Value                                                         | n = 0            |  |  |  |  |  |  |  |
|                                          | This command specifies position alignment for all data in one line in |                  |  |  |  |  |  |  |  |
|                                          | standard mode, using n as follows:                                    |                  |  |  |  |  |  |  |  |
|                                          |                                                                       |                  |  |  |  |  |  |  |  |
|                                          | n                                                                     | Alignment        |  |  |  |  |  |  |  |
| [Description]                            | 0                                                                     | Left alignment   |  |  |  |  |  |  |  |
|                                          | 1                                                                     | Center alignment |  |  |  |  |  |  |  |
|                                          | 2                                                                     | Right alignment  |  |  |  |  |  |  |  |
|                                          |                                                                       | ·                |  |  |  |  |  |  |  |
| This command has no effect in page mode. |                                                                       |                  |  |  |  |  |  |  |  |

| ESC c 3 n                             |             |                                                     |          |        |            |      |              |             |            |  |  |
|---------------------------------------|-------------|-----------------------------------------------------|----------|--------|------------|------|--------------|-------------|------------|--|--|
| [Name]                                | Select pa   | Select paper sensor(s) to output paper-end signals. |          |        |            |      |              |             |            |  |  |
|                                       | ASCII       | ESC                                                 | С        | 3      | n          |      |              |             |            |  |  |
| [Format]                              | Hex.        | 1B                                                  | 63       | 33     | n          |      |              |             |            |  |  |
|                                       | Decimal     | 27                                                  | 99       | 51     | n          |      |              |             |            |  |  |
| [Panga]                               | Specifica   | Specification: $0 \le n \le 3$                      |          |        |            |      |              |             |            |  |  |
| [Range]                               | Initial Val | Initial Value n = 0                                 |          |        |            |      |              |             |            |  |  |
|                                       | Selects p   | aper out                                            | detect   | or tha | at outputs | a pa | aper out sig | nal when pa | aper has i |  |  |
|                                       | out.        |                                                     |          |        |            |      |              |             |            |  |  |
|                                       |             | Bit Function "0" "1"                                |          |        |            |      |              |             |            |  |  |
|                                       | Bit         |                                                     | Fu       | nctio  | n          |      | "0"          | "1"         | _          |  |  |
|                                       | 7           | Undefi                                              | ned      |        |            |      |              |             |            |  |  |
|                                       | 6           | Undefi                                              | ned      |        |            |      |              |             |            |  |  |
| [Description]                         | 5           | Undefi                                              | ned      |        |            |      |              |             |            |  |  |
|                                       | 4           | Undefi                                              | ned      |        |            |      |              |             |            |  |  |
|                                       | 3           | Undefi                                              | ned      |        |            |      |              |             |            |  |  |
|                                       | 2           | Undefi                                              | ned      |        |            |      |              |             |            |  |  |
| 1 Paper roll near end detector Invali |             |                                                     |          |        |            |      | Invalid      | Valid       |            |  |  |
|                                       | 0           | Paper                                               | roll nea | ar enc | detector   |      | Invalid      | Valid       |            |  |  |

## ESC c 4 n

| [Name]        | Select pa   | elect paper sensor(s) to stop printing. |         |         |           |        |             |               |      |  |  |
|---------------|-------------|-----------------------------------------|---------|---------|-----------|--------|-------------|---------------|------|--|--|
|               | ASCII       | ESC                                     | С       | 4       | n         |        |             |               |      |  |  |
| [Format]      | Hex.        | 1B                                      | 63      | 34      | n         |        |             |               |      |  |  |
|               | Decimal     | 27                                      | 99      | 52      | n         |        |             |               |      |  |  |
| [Range]       | Specificat  | Specification: $0 \le n \le 3$          |         |         |           |        |             |               |      |  |  |
| [Range]       | Initial Val | ue n=0                                  | C       |         |           |        |             |               |      |  |  |
|               | Selects th  | ne paper                                | out de  | etector | to stop   | printi | ng when pap | per has run c | out. |  |  |
|               | Bit         | Function                                | on      |         |           |        | "0"         | "1"           |      |  |  |
|               | 7           | Undefi                                  | ned     |         |           |        |             |               |      |  |  |
|               | 6           | Undefi                                  | ned     |         |           |        |             |               |      |  |  |
| [Deceriation] | 5           | Undefi                                  | ned     |         |           |        |             |               |      |  |  |
| [Description] | 4           | Undefi                                  | ned     |         |           |        |             |               |      |  |  |
|               | 3           | Undefi                                  | ned     |         |           |        |             |               |      |  |  |
|               | 2           | Undefi                                  | ned     |         |           |        |             |               | ]    |  |  |
|               | 1           | Paper                                   | roll ne | ear en  | d detecto | or     | Invalid     | Valid         | ]    |  |  |
| L             | 0           | Paper                                   | roll ne | ear end | d detecto | or     | Invalid     | Valid         |      |  |  |

| ESC c 5 n     |                                                   |                                                                    |       |        |      |                          |  |  |  |  |
|---------------|---------------------------------------------------|--------------------------------------------------------------------|-------|--------|------|--------------------------|--|--|--|--|
| [Name]        | Enable/dis                                        | Enable/disable panel buttons                                       |       |        |      |                          |  |  |  |  |
|               | ASCII                                             | ESC                                                                | С     | 5      | n    |                          |  |  |  |  |
| [Format]      | Hex.                                              | 1B                                                                 | 63    | 35     | n    |                          |  |  |  |  |
|               | Decimal                                           | 27                                                                 | 99    | 53     | n    |                          |  |  |  |  |
| [Dongo]       | Specification: $0 \le n \le 255$                  |                                                                    |       |        |      |                          |  |  |  |  |
| [Range]       | Initial Value n = 0                               |                                                                    |       |        |      |                          |  |  |  |  |
|               | Toggles th                                        | ie panel                                                           | switc | hes b  | etwe | en enabled and disabled. |  |  |  |  |
|               | Enable                                            | s panel                                                            | switc | hes w  | hen  | n = <******0>B.          |  |  |  |  |
| [Description] | Disable                                           | es pane                                                            | swite | ches v | vhen | n = <******1>B.          |  |  |  |  |
|               | <ul> <li>n is eff</li> </ul>                      | <ul> <li>n is effective only when it is the lowest bit.</li> </ul> |       |        |      |                          |  |  |  |  |
|               | • When disabled, all panel switches are disabled. |                                                                    |       |        |      |                          |  |  |  |  |

# ESC d n

| [Name]                                                                                                    | Print and feed n lines                                                                    |  |  |  |  |  |  |  |  |  |
|----------------------------------------------------------------------------------------------------|-------------------------------------------------------------------------------------------|--|--|--|--|--|--|--|--|--|
|                                                                                                    | ASCII ESC d n                                                                             |  |  |  |  |  |  |  |  |  |
| [Format]                                                                                                    | Hex. 1B 64 n                                                                              |  |  |  |  |  |  |  |  |  |
|                                                                                                    | Decimal 27 100 n                                                                          |  |  |  |  |  |  |  |  |  |
| [Range]                                                                                                    | 0 ≤ n ≤ 255                                                                               |  |  |  |  |  |  |  |  |  |
|                                                                                                    | Prints the data in the print buffer and performs a paper feed of n lines.                 |  |  |  |  |  |  |  |  |  |
| <ul> <li>[Description]</li> <li>Sets the print position to the beginning of the next line after printing</li> </ul> |                                                                                           |  |  |  |  |  |  |  |  |  |
| [Description]                                                                                                    | <ul> <li>Paper is fed approximately 150 mm if the [n x basic calculated pitch]</li> </ul> |  |  |  |  |  |  |  |  |  |
| exceeds approximately 150 mm (5.9 inches).                                                                          |                                                                                           |  |  |  |  |  |  |  |  |  |

## ESC i

| [Name]        | Full cut.                                                      |     |     |  |  |  |  |
|---------------|----------------------------------------------------------------|-----|-----|--|--|--|--|
|               | ASCII                                                          | ESC | i   |  |  |  |  |
| [Format]      | Hex.                                                           | 1B  | 69  |  |  |  |  |
|               | Decimal                                                        | 27  | 105 |  |  |  |  |
| [Range]       | N/A                                                            |     |     |  |  |  |  |
| [Description] | This command executes a full cut of the paper in standard mode |     |     |  |  |  |  |

# ESC m

| [Name]        | Partial cut. |         |         |                                                  |
|---------------|--------------|---------|---------|--------------------------------------------------|
|               | ASCII        | ESC     | m       |                                                  |
| [Format]      | Hex.         | 1B      | 6D      |                                                  |
|               | Decimal      | 27      | 109     |                                                  |
| [Range]       | N/A          |         |         |                                                  |
| [Description] | This comm    | and exe | cutes a | partial cut of the paper with one point uncut in |
| [Description] | standard m   | ode.    |         |                                                  |

PA-6980 SERIES USER MANUAL

## ESC p m t1 t2

| Loopmena      |                                    |                        |        |       |       |             |          |          |          |          |
|---------------|------------------------------------|------------------------|--------|-------|-------|-------------|----------|----------|----------|----------|
| [Name]        | General pulse.                     |                        |        |       |       |             |          |          |          |          |
|               | ASCII ESC                          | р                      | m      | t1    | t2    |             |          |          |          |          |
| [Format]      | Hex. 1B                            | 70                     | m      | t1    | t2    |             |          |          |          |          |
|               | Decimal 27                         | 112                    | m      | t1    | t2    |             |          |          |          |          |
|               | 0 ≤ m ≤ 1, 48 ≤ n                  | 0 ≤ m ≤ 1, 48 ≤ m ≤ 49 |        |       |       |             |          |          |          |          |
| [Range]       | 0 ≤ t1 ≤ 255                       |                        |        |       |       |             |          |          |          |          |
|               | 0 ≤ t2 ≤ 255                       |                        |        |       |       |             |          |          |          |          |
|               | This outputs a sig                 | gnal sp                | ecifie | ed by | t1 an | d t2 to th  | ne conn  | ector    | pin spec | ified by |
|               | m. Drawer kick o                   | n time                 | is set | to t1 | x 2 n | ns; off tin | ne is se | et to t2 | x 2 ms.  |          |
|               |                                    |                        |        |       |       |             |          |          |          |          |
|               | m                                  | Conne                  | ctor F | Pin   |       |             |          |          |          |          |
| [Description] | 0, 48 Drawer kick connector pin #2 |                        |        |       |       |             |          |          |          |          |
| [Description] | 1, 49                              | Drawe                  | r kick | conr  | ector | pin #5      |          |          |          |          |
|               |                                    |                        |        |       |       |             |          |          |          |          |
|               |                                    |                        |        |       |       |             |          |          |          |          |
|               | ◀                                  | t                      | 1      | ≁     |       | t2          | >        |          |          |          |
|               |                                    | · ·                    |        | 1     |       |             |          |          |          |          |

## ESC t n

| L00 ( II      |                     |                              |          |          |            |  |  |  |  |  |  |
|---------------|---------------------|------------------------------|----------|----------|------------|--|--|--|--|--|--|
| [Name]        | Select cl           | Select character code table. |          |          |            |  |  |  |  |  |  |
|               | ASCII               | ESC                          | ; t      | n        |            |  |  |  |  |  |  |
| [Format]      | Hex.                | 1B                           | 74       | n        |            |  |  |  |  |  |  |
|               | Decimal             | 27                           | 116      | n        |            |  |  |  |  |  |  |
| [Danga]       | 0 ≤ n ≤ 8           |                              |          |          |            |  |  |  |  |  |  |
| [Range]       | Initial Value n = 0 |                              |          |          |            |  |  |  |  |  |  |
|               | Select pa           | age n of                     | the cha  | racter o | ode table. |  |  |  |  |  |  |
|               | n                   | Charao                       | cter set |          |            |  |  |  |  |  |  |
|               | 0                   | CP-43                        | 7        |          |            |  |  |  |  |  |  |
|               | 1                   | Kataka                       | ana      |          |            |  |  |  |  |  |  |
|               | 2                   | CP-85                        | 0        |          |            |  |  |  |  |  |  |
| [Description] | 3                   | CP-85                        | 2        |          |            |  |  |  |  |  |  |
|               | 4                   | CP-86                        | 0        |          |            |  |  |  |  |  |  |
|               | 5                   | CP-86                        | 3        |          | -          |  |  |  |  |  |  |
|               | 6                   | CP-86                        | 5        |          | ]          |  |  |  |  |  |  |
|               | 7                   | CP-12                        | 52       |          | 7          |  |  |  |  |  |  |
|               | 8                   | User D                       | )efine   |          | ]          |  |  |  |  |  |  |

| ESC { n                            |                                                                               |           |          |                                   |              |  |  |  |  |
|------------------------------------|-------------------------------------------------------------------------------|-----------|----------|-----------------------------------|--------------|--|--|--|--|
| [Name]                             | Turns upside-down printing mode on/off.                                       |           |          |                                   |              |  |  |  |  |
|                                    | ASCII ESC { n                                                                 |           |          |                                   |              |  |  |  |  |
| [Format]                           | Hex. 1B 7B n                                                                  |           |          |                                   |              |  |  |  |  |
|                                    | Decimal 27                                                                    | 123       | n        |                                   |              |  |  |  |  |
| [Danga]                            | 0 ≤ n ≤ 255                                                                   |           |          |                                   |              |  |  |  |  |
| [Range]                            | Initial Value n                                                               | = 0       |          |                                   |              |  |  |  |  |
|                                    | Specifies or car                                                              | ncels up  | side-do  | wn printing.                      |              |  |  |  |  |
|                                    | • Cancels upside-down printing when n = <******0>H.                           |           |          |                                   |              |  |  |  |  |
|                                    | • Specifies upside-down printing when n = <******1>H.                         |           |          |                                   |              |  |  |  |  |
|                                    | <ul> <li>n is effective only when it is the lowest bit.</li> </ul>            |           |          |                                   |              |  |  |  |  |
|                                    | This comma                                                                    | nd is ef  | fective  | only when input at the top of the | line when    |  |  |  |  |
| [Description]                      | standard mo                                                                   | ode is be | eing use | ed.                               |              |  |  |  |  |
| [Description]                      | This comma                                                                    | ind has   | no effe  | ct in page mode. In page mode, t  | this command |  |  |  |  |
| is only effective for the setting. |                                                                               |           |          |                                   |              |  |  |  |  |
|                                    | Upside-down printing rotates line data 180 degrees. <b>n</b> Upside-down mode |           |          |                                   |              |  |  |  |  |
|                                    |                                                                               |           |          |                                   |              |  |  |  |  |
|                                    |                                                                               | 0         | Turne    | ed off                            |              |  |  |  |  |
|                                    |                                                                               | 1         | Turne    | ed on                             |              |  |  |  |  |

## FSpnm

| [Name]        | Print NV bit im                                                                                                    | lage.     |        |              |  |  |  |
|---------------|----------------------------------------------------------------------------------------------------|-----------|--------|--------------|--|--|--|
|               | ASCII I                                                                                                    | FS p      | n      | m            |  |  |  |
| [Format]      | Hex. 1                                                                                                    | IC 70     | n      | m            |  |  |  |
|               | Decimal 2                                                                                                    | 28 112    | n      | m            |  |  |  |
| [Range]       | 1 ≤ n ≤ 255                                                                                                    |           |        |              |  |  |  |
| [rtange]      | 0 ≤ m ≤ 3, 48 :                                                                                                    | ≤ m ≤ 51  |        |              |  |  |  |
|               | Prints NV bit in                                                                                                    | mage n us | sing n | node m.      |  |  |  |
|               |                                                                                                    | m         | Мс     | ode          |  |  |  |
|               |                                                                                                    | 0, 48     | No     | ormal        |  |  |  |
|               |                                                                                                    | 1, 49     | Do     | puble-width  |  |  |  |
|               |                                                                                                    | 2, 50     | Do     | puble-height |  |  |  |
| [Deceriation] |                                                                                                    | 3, 51     | Qu     | ladruple     |  |  |  |
| [Description] | <ul> <li>n specifies the NV bit image number.</li> <li>m specifies the bit-image mode.</li> <li>NV bit image is a bit image defined in non-volatile memory by FS q and printed by this command.</li> <li>This command is ignored when the specified NV bit image n is undefined.</li> </ul> |           |        |              |  |  |  |

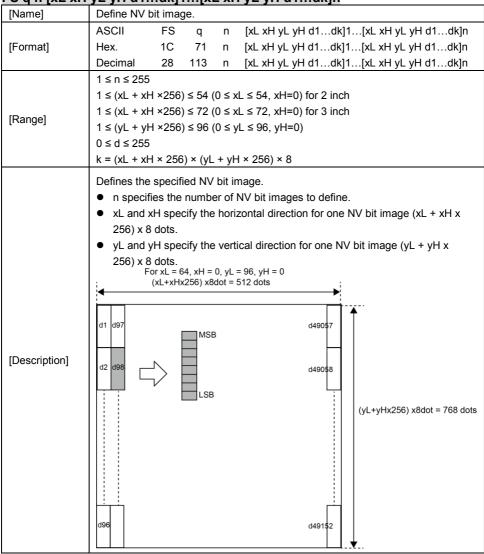

#### FS q n [xL xH yL yH d1...dk]1...[xL xH yL yH d1...dk]n

| GS!n          | T                                                                          |                                                                                        |                     |        |                               |  |  |  |  |  |  |
|---------------|----------------------------------------------------------------------------|----------------------------------------------------------------------------------------|---------------------|--------|-------------------------------|--|--|--|--|--|--|
| [Name]        | Select c                                                                   | haracter size.                                                                         |                     |        |                               |  |  |  |  |  |  |
|               | ASCII                                                                      | GS                                                                                     | ! n                 |        |                               |  |  |  |  |  |  |
| [Format]      | [Format] Hex. 1D                                                           |                                                                                        |                     |        |                               |  |  |  |  |  |  |
|               | Decimal                                                                    | 29 3                                                                                   | 33 n                |        |                               |  |  |  |  |  |  |
|               | 0 ≤ n ≤ 2                                                                  | 0 ≤ n ≤ 255                                                                            |                     |        |                               |  |  |  |  |  |  |
| [Range]       | (1 ≤ Ver                                                                   | $(1 \le \text{Vertical enlargement} \le 8, 1 \le \text{Horizontal enlargement} \le 8)$ |                     |        |                               |  |  |  |  |  |  |
|               |                                                                            | Initial Value n = 0                                                                    |                     |        |                               |  |  |  |  |  |  |
|               | This command selects the character height and width using bits 0 to 3, and |                                                                                        |                     |        |                               |  |  |  |  |  |  |
|               | bits 4 to                                                                  | 7 respectively                                                                         | y as follows:       |        |                               |  |  |  |  |  |  |
|               | Bit                                                                        | Fi                                                                                     | unction             | Settin | ng                            |  |  |  |  |  |  |
|               | 0                                                                          | Specifies th                                                                           | ne number of        | Refer  | to Table 2                    |  |  |  |  |  |  |
|               | 1                                                                          | times norm                                                                             | al font size in     | [Enla  | rged in vertical direction]   |  |  |  |  |  |  |
|               | 2                                                                          | the                                                                                    |                     |        |                               |  |  |  |  |  |  |
|               | 3                                                                          | vertical dire                                                                          | ection              |        |                               |  |  |  |  |  |  |
|               | 4                                                                          | Specifies th                                                                           | ne number of        | Refer  | to Table 1                    |  |  |  |  |  |  |
|               | 5                                                                          | times norm                                                                             | al font size in     | [Enla  | rged in horizontal direction] |  |  |  |  |  |  |
|               | 6                                                                          | the                                                                                    |                     |        |                               |  |  |  |  |  |  |
|               | 7                                                                          | horizontal direction                                                                   |                     |        |                               |  |  |  |  |  |  |
|               | Table 1                                                                    | 1 [Enlarged in horizontal direction]                                                   |                     |        |                               |  |  |  |  |  |  |
|               | Hex                                                                        | Decimal                                                                                | Enlargement         |        |                               |  |  |  |  |  |  |
|               | 00                                                                         | 0                                                                                      | 1 time(standard     | )      |                               |  |  |  |  |  |  |
|               | 10                                                                         | 16                                                                                     | 2 times             |        |                               |  |  |  |  |  |  |
| [Description] | 20                                                                         | 32                                                                                     | 3 times             |        |                               |  |  |  |  |  |  |
|               | 30                                                                         | 48                                                                                     | 4 times             |        |                               |  |  |  |  |  |  |
|               | 40                                                                         | 64                                                                                     | 5 times             |        |                               |  |  |  |  |  |  |
|               | 50                                                                         | 80                                                                                     | 6 times             |        |                               |  |  |  |  |  |  |
|               | 60                                                                         | 96                                                                                     | 7 times             |        |                               |  |  |  |  |  |  |
|               | 70                                                                         | 112                                                                                    | 8 times             |        | ]                             |  |  |  |  |  |  |
|               | Table 2                                                                    | [Enlarged in v                                                                         | vertical direction] |        | -                             |  |  |  |  |  |  |
|               | Hex                                                                        | Decimal                                                                                | Enlargement         |        |                               |  |  |  |  |  |  |
| 00            |                                                                            | 0                                                                                      | 1 time(standard     | )      |                               |  |  |  |  |  |  |
|               | 01                                                                         | 1                                                                                      | 2 times             |        |                               |  |  |  |  |  |  |
|               | 02                                                                         | 2                                                                                      | 3 times             |        |                               |  |  |  |  |  |  |
|               | 03                                                                         | 3                                                                                      | 4 times             |        |                               |  |  |  |  |  |  |
|               | 04                                                                         | 4                                                                                      | 5 times             |        | 1                             |  |  |  |  |  |  |
|               | 05                                                                         | 5                                                                                      | 6 times             |        | 1                             |  |  |  |  |  |  |
|               | 06                                                                         | 6                                                                                      | 7 times             |        | 1                             |  |  |  |  |  |  |
|               | 07                                                                         | 7                                                                                      | 8 times             |        |                               |  |  |  |  |  |  |

| GS \$ nL nH   |                                                              |                                                   |                                            |                                                        |                                                            |                                                                                                    |  |  |  |
|---------------|--------------------------------------------------------------|---------------------------------------------------|--------------------------------------------|--------------------------------------------------------|------------------------------------------------------------|----------------------------------------------------------------------------------------------------|--|--|--|
| [Name]        | Set absolu                                                   | Set absolute vertical print position in page mode |                                            |                                                        |                                                            |                                                                                                    |  |  |  |
|               | ASCII                                                        | GS                                                | \$                                         | nL                                                     | nH                                                         |                                                                                                    |  |  |  |
| [Format]      | Hex.                                                         | 1D                                                | 24                                         | nL                                                     | nH                                                         |                                                                                                    |  |  |  |
|               | Decimal                                                      | 29                                                | 36                                         | nL                                                     | nH                                                         |                                                                                                    |  |  |  |
| [Range]       | 0 ≤ nL ≤ 2                                                   | 55, 0 :                                           | ≤ nH ≤                                     | 255,                                                   |                                                            |                                                                                                    |  |  |  |
| [Description] | starting po<br>page mod<br>expansion<br>basic calc<br>• When | e. The<br>startinulated<br>not in                 | using<br>positing<br>pos<br>pitch]<br>page | the abs<br>on of th<br>sition is<br>from th<br>mode, t | solute po<br>ne chara<br>the posi<br>ne startir<br>his com | on position for the data expansion<br>osition based on the starting point in<br>cter vertical direction for the next data<br>tion specified by [(nL + nH x 256) x<br>ng point.<br>mand is ignored.<br>ns that exceed the specified print range |  |  |  |

| 8 dots                                                                                                    | GS * X Y      | [d1d(X x Y x 8)]                                                                                                    |
|----------------------------------------------------------------------------------------------------|---------------|----------------------------------------------------------------------------------------------------|
| [Format]Hex.1D2AXY[d1d(X x Y x 8)]Decimal2942XY[d1d(X x Y x 8)][Range] $1 \le X \le 54$ (for 2 inch) $1 \le X \le 72$ (for 3 inch) $1 \le X \le 72$ (for 3 inch) $1 \le Y \le 96$ $0 \le d \le 255$ Defines the download bit image of the number of dots specified by X and Y.• X specifies the number of bytes in the horizontal direction.• Y specifies the number of bytes in the vertical direction.• Horizontal direction dot count is X x 8 dots; Vertical direction dot count is Y• d indicates the bit-image data. Bits that correspond to the dots to print are and the bits that correspond to the dots that are not printed are 0. $(1 dy+1 dyx2+1)$ $d1 dy+1 dyx2+1$ $d2 dy+2$ $d2 dy+2$ $d2 dy+2$ $d2 dy+2$ $d2 dy+2$ $d2 dy+2$ $d2 dy+2$ $d2 dy+2$ $d2 dy+2$ $d2 dy+2$ $d2 dy+2$ $d2 dy+2$ $d2 dy+2$ $d3 dy+2$ $d3 dy+2$ $d4 dy+2$ $d4 dy+2$ $d4 dy+2$ $d4 dy+2$ $d4 dy+2$ $d4 dy+2$ $d4 dy+2$ $d4 dy+2$ $d4 dy+2$ $d4 dy+2$ $d4 dy+2$ $d4 dy+2$ $d4 dy+2$ $d4 dy+2$ $d4 dy+2$ $d4 dy+2$ $d4 dy+2$ $d4 dy+2$ $d4 dy+2$ $d4 dy+2$ $d4 dy+2$ $d4 dy+2$ $d4 dy+2$ $d4 dy+2$                                                                                                    | [Name]        | Define download bit images.                                                                                                    |
| Decimal2942XY[d1d(X x Y x 8)] $1 \le X \le 54$ (for 2 inch) $1 \le X \le 72$ (for 3 inch) $1 \le Y \le 96$ $0 \le d \le 255$ Defines the download bit image of the number of dots specified by X and Y.•X specifies the number of bytes in the horizontal direction.•X specifies the number of bytes in the horizontal direction.•Y specifies the number of bytes in the vertical direction dot count is Y a dots•Horizontal direction dot count is X x 8 dots; Vertical direction dot count is X a dots; Vertical direction dot count is Y a dots••d indicates the bit-image data. Bits that correspond to the dots to print are and the bits that correspond to the dots that are not printed are 0.• $X \times 8 \text{ dot}$ • $d = dy+2$ $d = dy+2$ • $d = dy+2$ $d = dy+2$ • $d = dy+2$ $d = dy+2$                                                                                                    |               | ASCII GS * X Y [d1d(X x Y x 8)]                                                                                                    |
| [Range]       1 ≤ X ≤ 54 (for 2 inch)         1 ≤ X ≤ 72 (for 3 inch)         1 ≤ Y ≤ 96         0 ≤ d ≤ 255         Defines the download bit image of the number of dots specified by X and Y.         • X specifies the number of bytes in the horizontal direction.         • Y specifies the number of bytes in the vertical direction.         • Horizontal direction dot count is X x 8 dots; Vertical direction dot count is Y 8 dots         • d indicates the bit-image data. Bits that correspond to the dots to print are and the bits that correspond to the dots that are not printed are 0.         • X x 8 dot         • d1 dy+1 dyx2+1         • d2 dy+2         • LSB                                                                                                    | [Format]      | Hex. 1D 2A X Y [d1d(X x Y x 8)]                                                                                                    |
| [Range] $1 \le X \le 72$ (for 3 inch)<br>$1 \le Y \le 96$<br>$0 \le d \le 255$ Defines the download bit image of the number of dots specified by X and Y.<br>• X specifies the number of bytes in the horizontal direction.<br>• Y specifies the number of bytes in the vertical direction dot count is Y<br>8 dots<br>• d indicates the bit-image data. Bits that correspond to the dots to print are<br>and the bits that correspond to the dots that are not printed are 0.Image: the difference of the system of the dot shows a system of the dot shows a system of the dot                                                                                    |               | Decimal 29 42 X Y [d1d(X x Y x 8)]                                                                                                    |
| [Range] $1 \le Y \le 96$<br>$0 \le d \le 255$<br>Defines the download bit image of the number of dots specified by X and Y.<br>• X specifies the number of bytes in the horizontal direction.<br>• Y specifies the number of bytes in the vertical direction.<br>• Horizontal direction dot count is X x 8 dots; Vertical direction dot count is Y<br>8 dots<br>• d indicates the bit-image data. Bits that correspond to the dots to print are<br>and the bits that correspond to the dots that are not printed are 0.<br>X x 8 dot<br>(Description) $d_2 d_{y+2}$ $d_3 d_{y+2}$ $d_4 d_{y+2}$ $d_4 d_{y+2}$ $d_5 d_{y+2}$ $d_5 d_{y+2}$ $d_5 d_{y+2}$ $d_5 d_{y+2}$ $d_7 d_{y+2}$ $d_8 d_{y+2}$ $d_8 d_{y+2}$ $d_9 d_{y+2}$ $d_9 d_{y+2}$ |               | 1 ≤ X ≤ 54 (for 2 inch)                                                                                                    |
| $\begin{bmatrix} Description \end{bmatrix} \begin{array}{c} 1 \leq Y \leq 96 \\ 0 \leq d \leq 255 \\ \hline \\ \hline \\ Defines the download bit image of the number of dots specified by X and Y. \\ \bullet X specifies the number of bytes in the horizontal direction. \\ \bullet Y specifies the number of bytes in the vertical direction. \\ \bullet Horizontal direction dot count is X x 8 dots; Vertical direction dot count is Y 8 dots \\ \bullet d indicates the bit-image data. Bits that correspond to the dots to print are and the bits that correspond to the dots that are not printed are 0. \\ \hline \\ \hline \\ \hline \\ d1 \ dy + 1 \ dy x^{2+1} \ d2 \ dy + 2 \ dy + 2 \ d2 \ dy + 2 \ dy + 2 \ dx \\ \hline \\ \end{bmatrix} \begin{array}{c} MSB \\ MSB \\ MSB \\ \hline \\ LSB \end{array}$                                                                                                    | [Panga]       | $1 \le X \le 72$ (for 3 inch)                                                                                                    |
| [Defines the download bit image of the number of dots specified by X and Y. <ul> <li>X specifies the number of bytes in the horizontal direction.</li> <li>Y specifies the number of bytes in the vertical direction.</li> <li>Horizontal direction dot count is X x 8 dots; Vertical direction dot count is Y 8 dots</li> <li>d indicates the bit-image data. Bits that correspond to the dots to print are and the bits that correspond to the dots that are not printed are 0.</li> </ul> X x 8 dot <ul> <li>d1 dy+1 dyx2+1</li> <li>d2 dy+2</li> <li>d2 dy+2</li> <li>d3 dy2</li> <li>d4 dy42</li> <li>d4 dy42</li> <li>d4 dy42</li> <li>d5 dy42</li> <li>d6 dy42</li> <li>d7 dy42</li> <li>d8 dy42</li> <li>d9 dy42</li> <li>d9 dy42</li> <li>d9 dy42</li> <li>d1 dy44</li> <li>d1 dy44</li> <li>d2 dy44</li> <li>d2 dy44</li> <li>d4 dy44</li> <li>d4 dy44</li> <li>d4 dy44</li> <li>d5 dy44</li> <li>d4 dy44</li> <li>d4 dy44</li> <li>d4 dy44</li> <li>d4 dy44</li> <li>d5 dy44</li> <li>d6 dy44</li> <li>d6 dy44</li> <li>d7 dy44</li> <li>d7 dy44</li> <li>d8 dy44</li> <li>d9 dy44</li> <li>d9 dy44</li> <li></li></ul>                                | [Range]       | 1 ≤ Y ≤ 96                                                                                                    |
| <ul> <li>X specifies the number of bytes in the horizontal direction.</li> <li>Y specifies the number of bytes in the vertical direction.</li> <li>Horizontal direction dot count is X x 8 dots; Vertical direction dot count is Y 8 dots</li> <li>d indicates the bit-image data. Bits that correspond to the dots to print are and the bits that correspond to the dots that are not printed are 0.</li> <li>X x 8 dot</li> <li>d1 dy+1 dyx2+1</li> <li>d2 dy+2</li> <li>LSB</li> </ul>                                                                                                    |               | 0 ≤ d ≤ 255                                                                                                    |
| d2 dyx2 dyx3 dx x y x8                                                                                                    | [Description] | Defines the download bit image of the number of dots specified by X and Y.<br>• X specifies the number of bytes in the horizontal direction.<br>• Y specifies the number of bytes in the vertical direction.<br>• Horizontal direction dot count is X x 8 dots; Vertical direction dot count is Y x 8 dots<br>• d indicates the bit-image data. Bits that correspond to the dots to print are 1, and the bits that correspond to the dots that are not printed are 0.<br>• X x 8 dot<br>• d1 dy+1 dyx2+1<br>• LSB<br>• y x 8 dot<br>• y x 8 dot |

| GS ( A pL pH n m |                                                                               |                                     |         |        |        |        |   |   |   |  |  |
|------------------|-------------------------------------------------------------------------------|-------------------------------------|---------|--------|--------|--------|---|---|---|--|--|
| [Name]           | Execute test print.                                                           |                                     |         |        |        |        |   |   |   |  |  |
|                  | ASCII                                                                         | GS                                  | (       | Α      | рL     | pН     | n | m |   |  |  |
| [Format]         | Hex.                                                                          | 1D                                  | 28      | 41     | pL     | pН     | n | m |   |  |  |
|                  | Decimal                                                                       | 29                                  | 40      | 65     | pL     | pН     | n | m |   |  |  |
|                  | {pL+ (pH×2                                                                    | {pL+ (pH×256) } = 2 (pL = 2,pH = 0) |         |        |        |        |   |   |   |  |  |
| [Range]          | 0 ≤ n ≤ 2 , 4                                                                 | l8 ≤ n                              | n ≤ 50  | )      |        |        |   |   |   |  |  |
|                  | 2 ≤ m ≤ 3,                                                                    | 50 ≤ I                              | m ≤ 5   | 51     |        |        |   |   |   |  |  |
|                  | Executes th                                                                   | e spe                               | ecifie  | d test | print. |        |   |   |   |  |  |
|                  | The following command is ignored in page mode.                                |                                     |         |        |        |        |   |   |   |  |  |
|                  |                                                                               |                                     |         |        |        |        |   |   |   |  |  |
|                  | Specifies the parameter count following pL and pH in (pL + (pH x 256)) bytes. |                                     |         |        |        |        |   |   |   |  |  |
|                  | <i>n</i> specifies the paper to be tested.                                    |                                     |         |        |        |        |   |   |   |  |  |
|                  | n                                                                             | n Paper Type                        |         |        |        |        |   |   |   |  |  |
| [Description]    | 0,48                                                                          | Basic sheet (paper roll)            |         |        |        |        |   |   |   |  |  |
| [Description]    | 1,49                                                                          | P                                   | aper    | Roll   |        |        |   |   |   |  |  |
|                  | 2,50                                                                          |                                     |         |        |        |        |   |   |   |  |  |
|                  | m specifies                                                                   | a tes                               | st patt | tern   |        |        |   |   | _ |  |  |
|                  | m                                                                             | Тур                                 | be of   | Test F | Print  |        |   |   |   |  |  |
|                  | 2,50                                                                          | Pri                                 | nter S  | Status | (Self  | Print) |   |   |   |  |  |
|                  | 3 , 51                                                                        | Ro                                  | lling I | Patter | n Prin | t      |   |   |   |  |  |
|                  |                                                                               |                                     |         |        |        |        |   |   | - |  |  |

| GS ( K pL pH n m |              |                    |       |        |       |    |   |   |  |  |
|------------------|--------------|--------------------|-------|--------|-------|----|---|---|--|--|
| [Name]           |              | Set print density. |       |        |       |    |   |   |  |  |
| [Format]         | ASCII        | GS                 | (     | Α      | рL    | pН | n | m |  |  |
|                  | Hex.         | 1D                 | 28    | 4B     | pL    | pН | n | m |  |  |
|                  | Decimal      | 29                 | 40    | 75     | рL    | pН | n | m |  |  |
| [Range]          | {pL+ (pH>    | 256) }             | = 2 ( | pL = 2 | ,pH = | 0) |   |   |  |  |
|                  | n = 49       |                    |       |        |       |    |   |   |  |  |
|                  | 250 ≤ m ≤    | 255, 0             | ) ≤ m | ≤ 6    |       |    |   |   |  |  |
|                  | Initial Valu | ue m =             | 0     |        |       |    |   |   |  |  |
| [Description]    | Sets print   | densit             | y     |        |       |    |   |   |  |  |
|                  | m            | Print              | Dens  | sity   |       |    |   |   |  |  |
|                  | 250          |                    | 0.7   |        |       |    |   |   |  |  |
|                  | 251          |                    | 0.7   |        |       |    |   |   |  |  |
|                  | 252          |                    | 0.8   |        |       |    |   |   |  |  |
|                  | 253          |                    | 0.8   |        |       |    |   |   |  |  |
|                  | 254          |                    | 0.9   |        |       |    |   |   |  |  |
|                  | 255          |                    | 0.9   |        |       |    |   |   |  |  |
|                  | 0            |                    | 1.0   |        |       |    |   |   |  |  |
|                  | 1            |                    | 1.1   |        |       |    |   |   |  |  |
|                  | 2            |                    | 1.1   |        |       |    |   |   |  |  |
|                  | 3            |                    | 1.2   |        |       |    |   |   |  |  |
|                  | 4            |                    | 1.2   |        |       |    |   |   |  |  |
|                  | 5            |                    | 1.3   |        |       |    |   |   |  |  |
|                  | 6            |                    | 1.3   |        |       |    |   |   |  |  |

# GS / m

| [Name]   | Print down        | Print downloaded bit image.      |    |   |  |  |  |  |  |
|----------|-------------------|----------------------------------|----|---|--|--|--|--|--|
|          | ASCII             | GS                               | 1  | m |  |  |  |  |  |
| [Format] | Hex.              | 1D                               | 2F | m |  |  |  |  |  |
|          | Decimal           | 29                               | 47 | m |  |  |  |  |  |
| [Range]  | $0 \le m \le 3$ , | $0 \le m \le 3, 48 \le m \le 51$ |    |   |  |  |  |  |  |

|               | This command prints the downloaded bit image defined by GS * according to the mode denoted by m. |               |                              |                                |  |  |  |  |  |  |
|---------------|--------------------------------------------------------------------------------------------------|---------------|------------------------------|--------------------------------|--|--|--|--|--|--|
| [Description] | m                                                                                                | Mode          | Vertical dot<br>density(DPI) | Horizontal dot<br>density(DPI) |  |  |  |  |  |  |
|               | 0,48                                                                                             | Normal        | 203                          | 203                            |  |  |  |  |  |  |
|               | 1,49                                                                                             | Double-width  | 203                          | 101                            |  |  |  |  |  |  |
|               | 2 , 50                                                                                           | Double-height | 101                          | 203                            |  |  |  |  |  |  |
|               | 3 , 51                                                                                           | Quadruple     | 101                          | 101                            |  |  |  |  |  |  |

## GS B n

| [Name]        | Turn white/black reverse printing mode on/off                          |          |        |                                                 |  |  |  |  |  |
|---------------|------------------------------------------------------------------------|----------|--------|-------------------------------------------------|--|--|--|--|--|
|               | ASCII                                                                  | GS       | В      | n                                               |  |  |  |  |  |
| [Format]      | Hex.                                                                   | 1D       | 42     | n                                               |  |  |  |  |  |
|               | Decimal                                                                | 29       | 66     | n                                               |  |  |  |  |  |
| [Range]       | 0 ≤ n ≤ 25                                                             | 5        |        |                                                 |  |  |  |  |  |
| [rtange]      | Initial Value n = 0                                                    |          |        |                                                 |  |  |  |  |  |
|               | Specifies or cancels black and white inverted printing.                |          |        |                                                 |  |  |  |  |  |
|               | Cance                                                                  | els blac | ck an  | d white inverted printing when n = <******0>B.  |  |  |  |  |  |
|               | <ul> <li>Specif</li> </ul>                                             | ies bla  | ack a  | nd white inverted printing when n = <******1>B. |  |  |  |  |  |
| [Description] | <ul> <li>n is effective only when it is the lowest bit.</li> </ul>     |          |        |                                                 |  |  |  |  |  |
|               | Internal characters and download characters are targeted for black and |          |        |                                                 |  |  |  |  |  |
|               | white i                                                                | inverte  | ed pri | nting.                                          |  |  |  |  |  |
|               | This command is effective for ANK and Chinese characters.              |          |        |                                                 |  |  |  |  |  |

## GS H n

| [Name]        | Select printing position of HRI characters.                              |                        |                          |  |  |  |  |  |
|---------------|--------------------------------------------------------------------------|------------------------|--------------------------|--|--|--|--|--|
|               | ASCII GS H n                                                             |                        |                          |  |  |  |  |  |
| [Format]      | Hex.                                                                     | 1D 48                  | n                        |  |  |  |  |  |
|               | Decimal                                                                  | 29 72                  | n                        |  |  |  |  |  |
| [Range]       | 0 ≤ n ≤ 3, 4                                                             | 0 ≤ n ≤ 3, 48 ≤ n ≤ 51 |                          |  |  |  |  |  |
| [Range]       | Initial Value n = 0                                                      |                        |                          |  |  |  |  |  |
|               | Selects the printing position of HRI characters when printing bar codes. |                        |                          |  |  |  |  |  |
|               | m                                                                        | Printing               | Position                 |  |  |  |  |  |
| [Deceription] | 0, 48                                                                    | No print               | t                        |  |  |  |  |  |
| [Description] | 1, 49                                                                    | Above b                | bar code                 |  |  |  |  |  |
|               | 2, 50                                                                    | Below b                | oar code                 |  |  |  |  |  |
|               | 3, 51                                                                    | Above a                | and below bar code(both) |  |  |  |  |  |

| GSIn          |           |                             |                                        |  |  |  |  |  |
|---------------|-----------|-----------------------------|----------------------------------------|--|--|--|--|--|
| [Name]        | Transmi   | Transmit printer ID.        |                                        |  |  |  |  |  |
|               | ASCII     | GS I n                      |                                        |  |  |  |  |  |
| [Format]      | Hex.      | 1D 49 n                     |                                        |  |  |  |  |  |
|               | Decima    | l 29 73 n                   |                                        |  |  |  |  |  |
| [Range]       | 1 ≤ n ≤ 3 | 3, 49 ≤ n ≤ 51, 65 ≤ n ≤    | 69                                     |  |  |  |  |  |
|               | Transmi   | its the printer ID specifie | ed by <i>n</i> as follows:             |  |  |  |  |  |
|               | n         | Printer ID Type             | Specifications                         |  |  |  |  |  |
|               | 1, 49     | Model ID                    | MB-1030 or MP-1060                     |  |  |  |  |  |
|               | 2, 50     | Type ID                     | 1030-XX or 1060-XX                     |  |  |  |  |  |
|               | 3, 51     | ROM Version ID              | Depends on the ROM version             |  |  |  |  |  |
|               | 65        | Firmware Version            | Depends on the firmware version        |  |  |  |  |  |
| [Description] | 66        | Manufacturer Name           | MB-1030 System or MP-1060 System       |  |  |  |  |  |
|               | 67        | Model Name                  | MB-1030 or MP-1060                     |  |  |  |  |  |
|               | 68        | Serial Number               | Depends on the serial number           |  |  |  |  |  |
|               | 69        | Chinese                     | Taiwan Language Characters: TW_BIG5    |  |  |  |  |  |
|               |           | Character Types             | Japanese Language Characters: JP_SJIS  |  |  |  |  |  |
|               |           |                             | Chinese Language Characters: CN_GB2312 |  |  |  |  |  |
|               |           |                             | Korean Language Characters: KO_EUC-KR  |  |  |  |  |  |

# GS L nL nH

| [Name]        | Set left ma  | argin.  |      |       |                                                   |      |
|---------------|--------------|---------|------|-------|---------------------------------------------------|------|
|               | ASCII        | GS      | L    | nL    | nH                                                |      |
| [Format]      | Hex.         | 1D      | 4C   | nL    | nH                                                |      |
|               | Decimal      | 29      | 76   | nL    | nH                                                |      |
| [Range]       | 0 ≤ nL ≤ 2   | 55, 0 : | ≤nH  | ≤ 255 |                                                   |      |
| [Range]       | Initial Valu | ue (nL  | + nH | x 256 | =0 (nL=0, nH=0)                                   |      |
|               |              |         |      |       | left margin.<br>x 256) x basic ca<br>Printable ar |      |
| [Description] | ◀            |         |      |       | Printable ar                                      | ea 🔶 |
| []            |              |         |      |       |                                                   |      |
|               | ◀<br>Left m  | nargin  | -    | -     | Printing area wi                                  | dth  |

| GSPx y        |               |        |         |        |                                                   |
|---------------|---------------|--------|---------|--------|---------------------------------------------------|
| [Name]        | Set basic c   | alcula | ted pi  | tch.   |                                                   |
|               | ASCII         | GS     | Р       | х      | у                                                 |
| [Format]      | Hex.          | 1D     | 50      | х      | у                                                 |
|               | Decimal       | 29     | 80      | х      | у                                                 |
|               | 0 ≤ x ≤ 255   |        |         |        |                                                   |
| [Range]       | 0 ≤ y ≤ 255   |        |         |        |                                                   |
|               | Initial Value | e x =  | 203,    | y = 2  | 03: EPSON targeted model print head 203 DPI       |
|               | Sets the ho   | rizont | al bas  | sic ca | lculated pitch to approximately 25.4/xmm [(1/x)   |
|               | inch], and t  | he ve  | tical l | basic  | calculated pitch to approximately 25.4/ymm [(1/y) |
| [Description] | inch].        |        |         |        |                                                   |
|               | x = 0: Retu   | rns th | e hori  | zonta  | al basic calculated pitch to its default value.   |
|               | y = 0: Retu   | rns th | e vert  | ical b | asic calculated pitch to its default value.       |

## GS V m

| [Name]        | Cut paper | · · · · · · · · · · · · · · · · · · ·                            |
|---------------|-----------|------------------------------------------------------------------|
|               | ASCII     | GS V m (n)                                                       |
| [Format]      | Hex.      | 1D 56 m (n)                                                      |
|               | Decimal   | 29 86 m (n)                                                      |
| [Range]       | m = 0,1,4 | 8,49,65,66 0 ≤ n ≤ 255                                           |
|               | Executes  | specified paper cut.                                             |
|               | m         | Function                                                         |
|               | 0,48      | Full cut                                                         |
| [Description] | 1,49      | Partial cut (one point uncut)                                    |
| [Description] | 65        | Feeds paper to (cutting position + [n x basic calculated pitch]) |
|               |           | and performs a full cut                                          |
|               | 66        | Feeds paper to (cutting position + [n x basic calculated pitch]) |
|               |           | and performs a partial cut (one point uncut)                     |

| GS W nL nH    |                                                                                                    |
|---------------|----------------------------------------------------------------------------------------------------|
| [Name]        | Set printing area width.                                                                                                    |
|               | ASCII GS W nL nH                                                                                                    |
| [Format]      | Hex. 1D 57 nL nH                                                                                                    |
|               | Decimal 29 87 nL nH                                                                                                    |
| [Range]       | 0 ≤ nL ≤ 255, 0 ≤ nH ≤ 255                                                                                                    |
| [Description] | <ul> <li>Sets the print region width specified by nL and nH.</li> <li>Print region width is [(nL + nH x 256) x basic calculated pitch].</li> <li>[(nL + nH x 256) x basic calculated pitch] &gt;=24.<br/>Print Region Width</li> </ul> |

# GS \ nL nH

| [Name]        | Set relative vertical print position in page mode.                                                                                                    |
|---------------|----------------------------------------------------------------------------------------------------|
|               | ASCII GS \ nL nH                                                                                                    |
| [Format]      | Hex. 1D 5C nL nH                                                                                                    |
|               | Decimal 29 92 nL nH                                                                                                    |
| [Range]       | 0 ≤ nL ≤ 255<br>0 ≤ nH ≤ 255                                                                                                    |
| [Description] | <ul> <li>Specifies the character vertical direction position for the data expansion starting position using the relative position based on the current point in page mode.</li> <li>This sets the position moved from the current position to [(nL + nH x 256) x basic calculated pitch] for the next data expanding starting position.</li> <li>When not in page mode, this command is ignored.</li> </ul> |

| GS a n        |                                                           |                                                                                                    |                                                                                                    |                                                                                                    |                                                                                                    |                                                                                                    |                                                                                              |            |  |
|---------------|-----------------------------------------------------------|----------------------------------------------------------------------------------------------------|----------------------------------------------------------------------------------------------------|----------------------------------------------------------------------------------------------------|----------------------------------------------------------------------------------------------------|----------------------------------------------------------------------------------------------------|----------------------------------------------------------------------------------------------|------------|--|
| [Name]        | Enable                                                    | disable A                                                                                                   | utoma                                                                                                    | tic Status Ba                                                                                          | ack (ASI                                                                                                    | 3).                                                                                                    |                                                                                              |            |  |
|               | ASCII                                                     | GS                                                                                                    | а                                                                                                    | n                                                                                                    |                                                                                                    |                                                                                                    |                                                                                              |            |  |
| [Format]      | Hex.                                                      |                                                                                                    |                                                                                                    |                                                                                                    |                                                                                                    |                                                                                                    |                                                                                              |            |  |
|               | Decima                                                    | ıl 29                                                                                                    | 97                                                                                                    | n                                                                                                    |                                                                                                    |                                                                                                    |                                                                                              |            |  |
| [Range]       | 0 ≤ n ≤ 255                                               |                                                                                                    |                                                                                                    |                                                                                                    |                                                                                                    |                                                                                                    |                                                                                              |            |  |
| [italige]     | Initial V                                                 | alue n = 0                                                                                                  |                                                                                                    |                                                                                                    |                                                                                                    |                                                                                                    |                                                                                              |            |  |
|               | Selects                                                   | the status                                                                                                  | ses tha                                                                                                    | at are target                                                                                          | ed for tra                                                                                                    | ansmission v                                                                                                    | vith the aut                                                                                 | omatic     |  |
|               | status f                                                  | unction (A                                                                                                  | SB: A                                                                                                    | utomatic Sta                                                                                           | atus Bac                                                                                                    | :k).                                                                                                    |                                                                                              | -          |  |
|               | Bits                                                      | Statuse                                                                                                    | s Targ                                                                                                    | jeted for AS                                                                                           | 6B                                                                                                    | "0"                                                                                                    | "1"                                                                                          |            |  |
|               | 7                                                         | Undefine                                                                                                    | ed                                                                                                    |                                                                                                    |                                                                                                    |                                                                                                    |                                                                                              |            |  |
|               | 6                                                         | Undefine                                                                                                    | ed                                                                                                    |                                                                                                    |                                                                                                    |                                                                                                    |                                                                                              |            |  |
|               | 5                                                         | Undefine                                                                                                    | ed                                                                                                    |                                                                                                    |                                                                                                    |                                                                                                    |                                                                                              |            |  |
|               | 4                                                         | Undefine                                                                                                    | ed                                                                                                    |                                                                                                    |                                                                                                    |                                                                                                    |                                                                                              |            |  |
|               | 3                                                         | Continue                                                                                                    | ous Pa                                                                                                    | aper Detecto                                                                                           | or                                                                                                    | Invalid                                                                                                    | Valid                                                                                        |            |  |
|               | 2                                                         | Error                                                                                                    |                                                                                                    |                                                                                                    |                                                                                                    | Invalid                                                                                                    | Valid                                                                                        |            |  |
|               | 1                                                         | ONLINE                                                                                                    | /OFFL                                                                                                    | INE Status                                                                                             |                                                                                                    | Invalid                                                                                                    | Valid                                                                                        |            |  |
|               |                                                           |                                                                                                    |                                                                                                    |                                                                                                    |                                                                                                    |                                                                                                    |                                                                                              |            |  |
|               |                                                           |                                                                                                    | nation                                                                                                    |                                                                                                    |                                                                                                    | Invalid                                                                                                    | Valid<br>tes as follo                                                                        | ws:        |  |
|               | The prin<br>First by                                      | nter inform<br>te(printer                                                                                   | nation<br>inform                                                                                                    | transmitted<br>ation)                                                                                  |                                                                                                    | rised of 4 by                                                                                                    | tes as follo                                                                                 | ws:        |  |
|               | The prin<br>First by<br>Bit                               | nter inform<br>te(printer<br><b>Off/On</b>                                                                  | nation<br>inform<br><b>Hex</b>                                                                                                    | transmitted<br>ation)<br><b>Decimal</b>                                                                | is comp                                                                                                    | rised of 4 byt                                                                                                    | tes as follo<br>nction                                                                       | ws:        |  |
| (Description) | The prin<br>First by                                      | nter inform<br>te(printer                                                                                   | nation<br>inform                                                                                                    | transmitted<br>ation)                                                                                  | is comp<br>Not us                                                                                                   | rised of 4 byt<br>Fu<br>ed. Fixed to                                                                                                    | tes as follo<br>nction<br>Off                                                                | J<br>ws:   |  |
| [Description] | The prin<br>First by<br>Bit<br>7                          | nter inform<br>te(printer<br><b>Off/On</b>                                                                  | nation<br>inform<br><b>Hex</b>                                                                                                    | transmitted<br>ation)<br><b>Decimal</b>                                                                | is comp<br>Not us<br>Paper                                                                                          | rised of 4 byt                                                                                                    | tes as follo<br>nction<br>Off<br>fed by                                                      |            |  |
| [Description] | The prin<br>First by<br>Bit                               | nter inform<br>te(printer<br>Off/On<br>Off                                                                  | nation<br>inform<br><b>Hex</b><br>00                                                                                                    | transmitted<br>ation)<br><b>Decimal</b><br>0                                                           | is comp<br>Not us<br>Paper<br>the pa<br>Paper                                                                       | rised of 4 byt<br>Fu<br>ed. Fixed to<br>is not being<br>per feed butt<br>is being fed                                                                                                | tes as follor<br>nction<br>Off<br>fed by<br>con                                              |            |  |
| [Description] | The prin<br>First by<br>Bit<br>7                          | nter inform<br>te(printer<br>Off/On<br>Off<br>Off                                                           | nation<br>inform<br>Hex<br>00<br>00<br>40                                                                                                    | transmitted<br>ation)<br>Decimal<br>0<br>0<br>64                                                       | is comp<br>Not us<br>Paper<br>the pa<br>Paper<br>paper                                                              | rised of 4 byt<br>Fu<br>ed. Fixed to<br>is not being<br>per feed butt<br>is being fed<br>feed button                                                                                 | tes as follor<br>nction<br>Off<br>fed by<br>con                                              |            |  |
| [Description] | The prin<br>First by<br>Bit<br>7                          | nter inform<br>te(printer<br>Off/On<br>Off<br>Off<br>On<br>Off                                              | nation<br>inform<br>Hex<br>00<br>00<br>40<br>00                                                                                                    | transmitted<br>ation)<br>Decimal<br>0<br>0<br>64<br>0                                                  | is comp<br>Not us<br>Paper<br>the pa<br>Paper<br>paper<br>Cover                                                     | rised of 4 byt<br>Fu<br>ed. Fixed to<br>is not being<br>per feed button<br>is being fed<br>feed button<br>is close                                                                   | tes as follor<br>nction<br>Off<br>fed by<br>con                                              |            |  |
| [Description] | The prin<br>First by<br>Bit<br>7<br>6<br>5                | nter inform<br>te(printer<br>Off/On<br>Off<br>Off<br>On<br>Off<br>On                                        | hation<br>inform<br>00<br>00<br>40<br>20                                                                                                    | transmitted<br>ation)<br>Decimal<br>0<br>0<br>64<br>0<br>32                                            | is comp<br>Not us<br>Paper<br>the pa<br>Paper<br>paper<br>Cover<br>Cover                                            | rised of 4 byt<br>Fu<br>ed. Fixed to<br>is not being<br>per feed butt<br>is being fed<br>feed button<br>is close<br>is open                                                          | tes as follo<br>nction<br>Off<br>fed by<br>con<br>by the                                     |            |  |
| [Description] | The prin<br>First by<br>Bit<br>7<br>6                     | nter inform<br>te(printer<br>Off/On<br>Off<br>Off<br>On<br>Off<br>On<br>On                                  | Hex           00           00           40           00           20           10                                                                          | transmitted<br>ation)<br>Decimal<br>0<br>0<br>64<br>0<br>32<br>16                                      | is comp<br>Not us<br>Paper<br>the pa<br>Paper<br>paper<br>Cover<br>Not us                                           | rised of 4 byt<br>Fu<br>ed. Fixed to<br>is not being<br>per feed butt<br>is being fed<br>feed button<br>is close<br>is open<br>red. Fixed to                                         | tes as follo<br>nction<br>Off<br>fed by<br>con<br>by the                                     |            |  |
| [Description] | The prin<br>First by<br>Bit<br>7<br>6<br>5                | nter inform<br>te(printer<br>Off/On<br>Off<br>Off<br>On<br>Off<br>On<br>Off                                 | nation           Inform           00           00           00           40           00           20           10           00                            | transmitted<br>ation)<br>Decimal<br>0<br>0<br>64<br>0<br>32<br>16<br>0                                 | is comp<br>Not us<br>Paper<br>the pa<br>Paper<br>paper<br>Cover<br>Not us<br>On-line                                | rised of 4 byt<br>Fu<br>ed. Fixed to<br>is not being<br>per feed butt<br>is being fed<br>feed button<br>is close<br>is open<br>eed. Fixed to<br>e                                    | tes as follo<br>nction<br>Off<br>fed by<br>con<br>by the                                     |            |  |
| [Description] | The prin<br>First by<br>Bit<br>7<br>6<br>5<br>4           | nter inform<br>te(printer<br>Off/On<br>Off<br>Off<br>On<br>Off<br>On<br>Off<br>On<br>Off                    | ation<br>inform<br>Hex<br>00<br>00<br>40<br>20<br>10<br>00<br>00<br>00<br>00                                                                               | transmitted<br>ation)<br>Decimal<br>0<br>0<br>64<br>0<br>32<br>16<br>0<br>8                            | is comp<br>Not us<br>Paper<br>the pa<br>Paper<br>paper<br>Cover<br>Cover<br>Not us<br>On-line<br>Off-line           | rised of 4 byt<br>Fu<br>ed. Fixed to<br>is not being<br>per feed butt<br>is being fed<br>feed button<br>is close<br>is open<br>ed. Fixed to<br>e<br>e                                | tes as follo<br>nction<br>Off<br>fed by<br>ton<br>by the<br>On                               |            |  |
| [Description] | The prin<br>First by<br>Bit<br>7<br>6<br>5<br>4           | nter inform<br>te(printer<br>Off/On<br>Off<br>On<br>Off<br>On<br>Off<br>On<br>Off<br>On<br>Off<br>On        | nation           inform           Hex           00           00           40           00           20           10           00           08           00 | transmitted<br>ation)<br>Decimal<br>0<br>0<br>64<br>0<br>32<br>16<br>0<br>8<br>0<br>0                  | is comp<br>Not us<br>Paper<br>the pa<br>Paper<br>Paper<br>Cover<br>Cover<br>Not us<br>On-line<br>Off-line           | rised of 4 byt<br>Fu<br>red. Fixed to<br>is not being<br>per feed butt<br>is being fed<br>feed button<br>is close<br>is open<br>red. Fixed to<br>e<br>r kick-out co                  | tes as follo<br>nction<br>Off<br>fed by<br>ton<br>by the<br>On<br>nnector pin                | 1 3 is LOW |  |
| [Description] | The prin<br>First by<br>Bit<br>7<br>6<br>5<br>4<br>3<br>2 | nter inform<br>te(printer<br>Off/On<br>Off<br>Off<br>On<br>Off<br>On<br>Off<br>On<br>Off<br>On<br>Off<br>On | nation<br>inform<br>Hex<br>00<br>00<br>40<br>40<br>20<br>10<br>00<br>20<br>10<br>00<br>08<br>00<br>04                                                      | transmitted<br>ation)<br>Decimal<br>0<br>0<br>64<br>0<br>32<br>16<br>0<br>32<br>16<br>0<br>8<br>0<br>4 | is comp<br>Not us<br>Paper<br>the pa<br>Paper<br>paper<br>Cover<br>Not us<br>On-line<br>Off-line<br>Drawe           | rised of 4 byt<br>Fu<br>red. Fixed to<br>is not being<br>per feed butt<br>is being fed<br>feed button<br>is close<br>is open<br>red. Fixed to<br>e<br>r kick-out co<br>r kick-out co | tes as follo<br>nction<br>Off<br>fed by<br>ton<br>by the<br>On<br>nnector pin<br>nnector pin | 1 3 is LOW |  |
| [Description] | The prin<br>First by<br>Bit<br>7<br>6<br>5<br>4<br>3      | nter inform<br>te(printer<br>Off/On<br>Off<br>On<br>Off<br>On<br>Off<br>On<br>Off<br>On<br>Off<br>On        | nation           inform           Hex           00           00           40           00           20           10           00           08           00 | transmitted<br>ation)<br>Decimal<br>0<br>0<br>64<br>0<br>32<br>16<br>0<br>8<br>0<br>0                  | is comp<br>Not us<br>Paper<br>the pa<br>Paper<br>paper<br>Cover<br>Not us<br>On-line<br>Off-line<br>Drawe<br>Not us | rised of 4 byt<br>Fu<br>red. Fixed to<br>is not being<br>per feed butt<br>is being fed<br>feed button<br>is close<br>is open<br>red. Fixed to<br>e<br>r kick-out co                  | tes as follo<br>nction<br>Off<br>fed by<br>ton<br>by the<br>On<br>nnector pin<br>Off         | 1 3 is LOW |  |

PA-6980 SERIES USER MANUAL

| Second byte (printer information) |                               |               |             |     |                                |          |  |  |
|-----------------------------------|-------------------------------|---------------|-------------|-----|--------------------------------|----------|--|--|
| Bit                               | Off/On                        | He            | x Decin     | nal | Function                       |          |  |  |
| 7                                 | Off                           | 00            | 0           |     | Not used. Fixed to Off         |          |  |  |
| 6                                 | Off                           | 00            | 0           |     | Not used. Fixed to Off         |          |  |  |
| 5                                 | Off                           | 00            | 0           |     | Not used. Fixed to Off         |          |  |  |
| 4                                 | Off                           | 00            | 0           |     | Not used. Fixed to Off         |          |  |  |
| 3                                 | On                            | 08            | 8           |     | Not used. Fixed to Off         |          |  |  |
| 2                                 | On                            | 04            | 4           |     | Not used. Fixed to Off         |          |  |  |
| 1                                 | On                            | 02            | 2           |     | Not used. Fixed to Off         |          |  |  |
| 0                                 | On                            | 01            | 1           |     | Not used. Fixed to Off         |          |  |  |
| Third by<br>Bit                   | rte (paper :<br><b>Off/On</b> | sensor<br>Hex | information | n)  | Function                       |          |  |  |
| - БІІ<br>7                        | Off                           | 00            | 0           | No  | t used. Fixed to Off           |          |  |  |
|                                   | -                             |               | 0           | -   |                                |          |  |  |
| 6                                 | Off<br>Off                    | 00            | -           | -   | ot used. Fixed to Off          |          |  |  |
| 5                                 | Off                           | 00            | 0           |     | ot used. Fixed to Off          |          |  |  |
| 4                                 | On<br>Off                     | 00            | 0           | -   | ot used. Fixed to Off          |          |  |  |
| 2,3                               | Off                           | 00            | 0           |     | aper end sensor: paper present |          |  |  |
|                                   | On                            | 00            | 12          |     | per end sensor: no paper pr    |          |  |  |
| 0,1                               | Off                           | 00            | 0           |     | per near end sensor: paper     |          |  |  |
|                                   | On                            | 03            | 3           | Ра  | per near end sensor: paper     | near end |  |  |
| Fourth b                          | oyte (pape                    | r senso       | r informati | on) |                                |          |  |  |
| Bit                               | Off/On                        | He            | x Decin     | nal | Function                       |          |  |  |
| 7                                 | Off                           | 00            | 0           |     | Not used. Fixed to Off         |          |  |  |
| 6                                 | Off                           | 00            | 0           |     | Black mark sensor status       |          |  |  |
| 5                                 | Off                           | 00            | 0           |     | Not used. Fixed to Off         |          |  |  |
| 4                                 | Off                           | 00            | 0           |     | Not used. Fixed to Off         |          |  |  |
| 3                                 | On                            | 08            | 8           |     | Not used. Fixed to On          |          |  |  |
| 2                                 | On                            | 04            | 4           |     | Not used. Fixed to On          |          |  |  |
| 1                                 | On                            | 02            | 2           |     | Not used. Fixed to On          |          |  |  |
| 0                                 | On                            | 01            | 1           |     | Not used. Fixed to On          |          |  |  |

| GS f n        |              |                                 |         |        |                       |        |  |  |  |
|---------------|--------------|---------------------------------|---------|--------|-----------------------|--------|--|--|--|
| [Name]        | Select for   | Select font for HRI characters. |         |        |                       |        |  |  |  |
|               | ASCII        | GS                              | f       | n      |                       |        |  |  |  |
| [Format]      | Hex.         | 1D                              | 66      | n      |                       |        |  |  |  |
|               | Decimal      | 29                              | 102     | n      |                       |        |  |  |  |
| [Dongo]       | n = 0,1,48   | 3,49                            |         |        |                       |        |  |  |  |
| [Range]       | Initial Valu | ue n =                          | 0       |        |                       |        |  |  |  |
|               | Selects th   | e HRI                           | chara   | cter f | ont when printing bar | codes. |  |  |  |
| [Description] | n            | Fon                             | t       |        |                       |        |  |  |  |
| [Description] | 0, 48        | Sele                            | cts Fo  | nt A   | (12 x 24).            |        |  |  |  |
|               | 1, 49        | Sele                            | ects Fo | nt B   | (9 x 17).             |        |  |  |  |

# GS h n

| [Name]        | Set bar coo   | le heig | ght.    |       |  |  |  |
|---------------|---------------|---------|---------|-------|--|--|--|
| [Format]      | ASCII         | GS      | h       | n     |  |  |  |
|               | Hex.          | 1D      | 68      | า     |  |  |  |
|               | Decimal       | 29      | 104     | า     |  |  |  |
| [Range]       | 1 ≤ n ≤ 255   | ,       |         |       |  |  |  |
|               | Initial Value | e n = 1 | 62      |       |  |  |  |
| [Description] | Sets bar co   | de he   | ight to | dots. |  |  |  |

#### GS k m d1 … dk NUL. GS k m n d1 … dk

| GS k m n d1   | dk      |                     |                       |                                                                 |
|---------------|---------|---------------------|-----------------------|-----------------------------------------------------------------|
| [Name]        | Print b | ar code.            |                       |                                                                 |
|               | 1. ASC  | CII GS k            | m d1dk NUL            |                                                                 |
|               | Hex.    | 1D 6B               | m d1dk NUL            |                                                                 |
| [Format]      | Deci    | imal 29 107         | m d1dk NUL            |                                                                 |
| [i offiat]    | 2. ASC  | CII GS k            | m n d1 dk             |                                                                 |
|               | Hex.    | 1D 6B               | m n d1 dk             |                                                                 |
|               | Deci    | imal 29 107         | m n d1 dk             |                                                                 |
| [Range]       |         |                     | •                     | ording to the bar code type.<br>according to the bar code type. |
|               | Select  | s the bar code type | and prints bar codes. |                                                                 |
|               | 1:      |                     |                       |                                                                 |
|               | m       | Bar Code Type       | Defined region of k   | Defined region of d                                             |
|               | 0       | UPC-A               | 11 ≤ k ≤ 12           | 48 ≤ d ≤ 57                                                     |
|               | 1       | UPC-E               | 11 ≤ k ≤ 12           | 48 ≤ d ≤ 57                                                     |
|               | 2       | JAN13 (EAN13)       | 12 ≤ k ≤ 13           | 48 ≤ d ≤ 57                                                     |
|               | 3       | JAN8 (EAN8)         | 7 ≤ k ≤ 8             | 48 ≤ d ≤ 57                                                     |
|               | 4       | CODE39              | 1 ≤ k ≤ 255           | $48 \le d \le 57, 65 \le d \le 90,$                             |
|               |         |                     |                       | 32, 36, 37, 43, 45, 46, 47                                      |
|               | 5       | ITF                 | 2 ≤ k ≤ 254           | 48 ≤ d ≤ 57                                                     |
|               |         |                     | (However, This is an  |                                                                 |
|               |         |                     | even number.)         |                                                                 |
|               | 6       | CODABAR             | 1 ≤ k ≤ 255           | 48 ≤ d ≤ 57, 65 ≤ d ≤                                           |
|               |         |                     |                       | 68, 36, 43, 45, 46, 47, 58                                      |
| [Description] | 2:      |                     |                       |                                                                 |
|               | m       | Bar Code Type       | Defined region of n   | Defined region of d                                             |
|               | 65      | UPC-A               | 11 ≤ n ≤ 12           | 48 ≤ d ≤ 57                                                     |
|               | 66      | UPC-E               | 11 ≤ n ≤ 12           | 48 ≤ d ≤ 57                                                     |
|               | 67      | JAN13 (EAN13)       | 12 ≤ n ≤ 13           | 48 ≤ d ≤ 57                                                     |
|               | 68      | JAN8 (EAN8)         | 7 ≤ n ≤ 8             | 48 ≤ d ≤ 57                                                     |
|               | 69      | CODE39              | 1 ≤ n ≤ 255           | 48 ≤ d ≤ 57, 65 ≤ d ≤ 90,                                       |
|               |         |                     |                       | 32, 36, 37, 43, 45, 46, 47                                      |
|               | 70      | ITF                 | 2 ≤ n ≤ 254           | 48 ≤ d ≤ 57                                                     |
|               |         |                     | (However, this is an  |                                                                 |
|               |         |                     | even number.)         |                                                                 |
|               | 71      | CODABAR             | 1 ≤ n ≤ 255           | $48 \le d \le 57, 65 \le d \le 68,$                             |
|               |         |                     |                       | 36, 43, 45, 46, 47, 58                                          |
|               | 72      | CODE93              | 1 ≤ n ≤ 255           | 0 ≤ d ≤ 127                                                     |
|               | 73      | CODE128             | 2 ≤ n ≤ 255           | 0 ≤ d ≤ 127                                                     |

PA-6980 SERIES USER MANUAL

Page: 3-47

| GS r n        |             |                               |           |           |
|---------------|-------------|-------------------------------|-----------|-----------|
| [Name]        | Transmit    | status.                       |           |           |
|               | ASCII       | GS r n                        |           |           |
| [Format]      | Hex.        | 1D 72 n                       |           |           |
|               | Decimal     | 29 114 n                      |           |           |
| [Range]       | n = 1, 2, 4 | 19, 50                        |           |           |
|               | Sends the   | e specified status.           |           |           |
|               | Detector \$ | Status (n=1,49)               |           |           |
|               | Bit         | Status                        | "0"       | "1"       |
|               | 7           | Fixed at 0                    |           |           |
|               | 6           | Undefined                     |           |           |
|               | 5           | Undefined                     |           |           |
|               | 4           | Fixed at 0                    |           |           |
|               | 3           | Paper roll end detector       | Has Paper | Paper out |
|               | 2           | Paper roll end detector       | Has Paper | Paper out |
|               | 1           | Paper roll near end detector  | Has Paper | Paper out |
|               | 0           | Paper roll near end detector  | Has Paper | Paper out |
| [Description] | Drawer Ki   | ick Connector Status (n=2,50) |           |           |
|               | Bit         | Status                        | "0"       | "1"       |
|               | 7           | Fixed at 0                    |           |           |
|               | 6           | Undefined                     |           |           |
|               | 5           | Undefined                     |           |           |
|               | 4           | Fixed at 0                    |           |           |
|               | 3           | Undefined                     |           |           |
|               | 2           | Undefined                     |           |           |
|               | 1           | Undefined                     |           |           |
|               | 0           | Drawer kick connector pin     | "L"       | "H"       |
|               | -           | · · · · · · · · ·             |           |           |

| GS v 0 m xL   | xH yL yH            | d1       | dk                   |                |         |         |          |        |           |                                   |
|---------------|---------------------|----------|----------------------|----------------|---------|---------|----------|--------|-----------|-----------------------------------|
| [Name]        | Print raste         | r bit im | age.                 |                |         |         |          |        |           |                                   |
|               | ASCII               | GS       | v                    | 0              | m       | хL      | хH       | уL     | yН        | d1dk                              |
| [Format]      | Hex.                | 1D       | 76                   | 30             | m       | хL      | хH       | уL     | yН        | d1dk                              |
|               | Decimal             | 29       | 118                  | 48             | m       | хL      | хH       | уL     | уH        | d1dk                              |
|               | m = 0, m =          | 48       |                      |                |         |         |          |        |           |                                   |
|               | $0 \le xL \le 54$   | 4(for 2  | nch)                 |                |         |         |          |        |           |                                   |
|               | $0 \le xL \le 72$   | 2(for 3  | nch)                 |                |         |         |          |        |           |                                   |
| [Range]       | $0 \le xH \le 0$    |          |                      |                |         |         |          |        |           |                                   |
| [range]       | $0 \le yL \le 23$   | 55       |                      |                |         |         |          |        |           |                                   |
|               | 0 ≤ yH ≤ 3          |          |                      |                |         |         |          |        |           |                                   |
|               | $0 \le d \le 25$    | 5        |                      |                |         |         |          |        |           |                                   |
|               | k = (xL+x⊢          | I×256)   | × (yL+y              | /H×2           | 56) Ho  | oweve   | er, k≠   | 0      |           |                                   |
|               | Prints rast         | er meth  | nod bit              | imag           | es usi  | ng mo   | ode m    |        |           |                                   |
|               | m                   | Mode     |                      |                | Density | y of Ve | rt. Dir. | Dots   | 1         | Density of Hor. Dir. Dots         |
|               | 0, 48               | Norma    | I Mode               |                | 203 DF  | יו      |          |        | 2         | 203 DPI                           |
|               | (xL + x<br>● yL and | H x 25   | 6) in by<br>ecify th | /tes.<br>e ver |         |         |          |        |           | or one bit image<br>one bit image |
|               | [Ex.:]              | v        | Vhen xL              | . + xH         | l x 256 | = 64    |          |        |           |                                   |
| [Deceniation] |                     | ()       | (L+xHx2              | 256) x         | 8dot =  | = 512 ( | dot      | -      |           |                                   |
| [Description] | <b>↑</b>            | 1        | 2                    |                | 3       |         |          | 63     | 64        |                                   |
|               |                     | 65       | 6                    | 6              | 67      |         |          | 127    | 128       | 3 (yL + yH x 256) dot             |
|               |                     | -        |                      | _              |         |         |          |        |           |                                   |
|               |                     |          |                      |                |         |         |          | k-1    | k         |                                   |
|               |                     |          |                      |                |         |         |          | $\int$ |           |                                   |
|               |                     |          |                      |                |         | 7<br>MS |          | 4 3 2  | 2 1<br>LS | 0<br>B                            |
|               |                     |          |                      |                |         |         |          |        |           |                                   |

.. . .. ..

...

| GS w n        | Cat has and width   |                                    |     |    |                           |                            |  |  |  |  |  |
|---------------|---------------------|------------------------------------|-----|----|---------------------------|----------------------------|--|--|--|--|--|
| [Name]        | Set bar code width. |                                    |     |    |                           |                            |  |  |  |  |  |
| [Format]      | ASCI                | I GS                               | W   | n  |                           |                            |  |  |  |  |  |
|               | Hex.                | 1D                                 | 77  | n  |                           |                            |  |  |  |  |  |
|               | Decir               | nal 29                             | 119 | n  |                           |                            |  |  |  |  |  |
| [Range]       | 1 ≤ n               | 1≤n≤6                              |     |    |                           |                            |  |  |  |  |  |
|               | Initial Value n = 2 |                                    |     |    |                           |                            |  |  |  |  |  |
|               | Sets                | Sets the bar code horizontal size. |     |    |                           |                            |  |  |  |  |  |
|               |                     |                                    |     |    |                           |                            |  |  |  |  |  |
| [Description] |                     | Multi-level Bar                    |     |    | Binary Level Bar Code     |                            |  |  |  |  |  |
|               | n                   | Co<br>Module Wi                    |     | m] | Fine Element<br>Width[mm] | Thick Element<br>Width[mm] |  |  |  |  |  |
|               | 1                   | 0.                                 | 141 |    | 0.141                     | 0.423                      |  |  |  |  |  |
|               | 2                   | 0.                                 | 282 |    | 0.282                     | 0.706                      |  |  |  |  |  |
|               | 3                   | 0                                  | 423 |    | 0.423                     | 1.129                      |  |  |  |  |  |
|               |                     | 0                                  | 564 |    | 0.564                     | 1.411                      |  |  |  |  |  |
|               | 4                   | 0.                                 | -00 |    |                           |                            |  |  |  |  |  |
|               | 4<br>5              | -                                  | 706 |    | 0.706                     | 1.834                      |  |  |  |  |  |

# TWO-DIMENSIONAL BAR CODE COMMAND DETAILS

| DC2 | • | n |
|-----|---|---|
| DOL | , |   |

| [Name]        | QR Code Module Size Set                                                                                       |    |    |   |  |  |  |  |
|---------------|----------------------------------------------------------------------------------------------------|----|----|---|--|--|--|--|
| [Format]      | ASCII                                                                                                    | DC | ;  | n |  |  |  |  |
|               | Hex.                                                                                                    | 12 | 3B | n |  |  |  |  |
|               | Decimal                                                                                                    | 18 | 59 | n |  |  |  |  |
| [Range]       | 2 ≤ n ≤ 16                                                                                                    |    |    |   |  |  |  |  |
|               | Initial Value n = 2                                                                                           |    |    |   |  |  |  |  |
| [Description] | Specifies a module size of QR Code and Data Matrix.<br>n: The number of dots for one side of the module size. |    |    |   |  |  |  |  |

| GS p 1                                                                | -                                                                                    |                                           |        |                   |  |  |  |  |  |  |
|-----------------------------------------------------------------------|--------------------------------------------------------------------------------------|-------------------------------------------|--------|-------------------|--|--|--|--|--|--|
| [Name]                                                                | QR Code Print                                                                        |                                           |        |                   |  |  |  |  |  |  |
|                                                                       | ASCII GS p 1 model e v mode nl nh [data]                                             |                                           |        |                   |  |  |  |  |  |  |
| [Format]                                                              | Hex. 10                                                                              | Hex. 1D 70 01 model e v mode nl nh [data] |        |                   |  |  |  |  |  |  |
|                                                                       | Decimal 29 112 01 model e v mode nl nh [data]                                        |                                           |        |                   |  |  |  |  |  |  |
|                                                                       | model=01, 02                                                                         | model=01, 02                              |        |                   |  |  |  |  |  |  |
|                                                                       | e=4Ch, 4Dh, 51h, 48h                                                                 |                                           |        |                   |  |  |  |  |  |  |
| [Range]                                                               | $0, 1 \le v \le 40$                                                                  |                                           |        |                   |  |  |  |  |  |  |
|                                                                       | mode=4Eh, 4                                                                          | mode=4Eh, 41h, 42h, 4Bh, 4Dh              |        |                   |  |  |  |  |  |  |
|                                                                       | 1≤ nh×256+n                                                                          | 1≤ nh×256+nl≤ 7089                        |        |                   |  |  |  |  |  |  |
|                                                                       | Prints QR Code data based on the specified contents.                                 |                                           |        |                   |  |  |  |  |  |  |
|                                                                       | model: Specifies a model                                                             |                                           |        |                   |  |  |  |  |  |  |
|                                                                       | e: Selects an error correction level.                                                |                                           |        |                   |  |  |  |  |  |  |
|                                                                       | 'L' (4CH), 'M' (4DH), 'Q' (51H), 'H' (48H)                                           |                                           |        |                   |  |  |  |  |  |  |
|                                                                       | v: =0: Automatic selection                                                           |                                           |        |                   |  |  |  |  |  |  |
|                                                                       | (A version is automatically selected depending on the number of input data.)1 $\leq$ |                                           |        |                   |  |  |  |  |  |  |
|                                                                       | $v \le 40$ Fixed version (up to 14 for model-1)                                      |                                           |        |                   |  |  |  |  |  |  |
|                                                                       | mode: Specifies a mode of data.                                                      |                                           |        |                   |  |  |  |  |  |  |
| [Description]                                                         | Mode                                                                                 | Hexad                                     | ecimal | Mode              |  |  |  |  |  |  |
|                                                                       | N                                                                                    | 4                                         | Ē      | Numerical mode    |  |  |  |  |  |  |
|                                                                       | A                                                                                    | 4                                         | 1      | Alphanumeric mode |  |  |  |  |  |  |
|                                                                       | В                                                                                    | 4                                         | 2      | 8-bit byte mode   |  |  |  |  |  |  |
|                                                                       | К                                                                                    | 4                                         | В      | Kanji mode        |  |  |  |  |  |  |
|                                                                       | М                                                                                    | 4                                         | D      | Mixed mode        |  |  |  |  |  |  |
|                                                                       |                                                                                      |                                           |        |                   |  |  |  |  |  |  |
|                                                                       | nl, nh: Specifies the number of data.                                                |                                           |        |                   |  |  |  |  |  |  |
| Data: Kanji data of the QR Code data should be set by Shift JIS code. |                                                                                      |                                           |        |                   |  |  |  |  |  |  |

# KANJI CONTROL COMMAND DETAILS

# FS ! n

| [Name]        | Set print mode(s) for Kanji characters. |               |         |          |         |            |     |   |  |  |
|---------------|-----------------------------------------|---------------|---------|----------|---------|------------|-----|---|--|--|
| [Format]      | ASCII FS ! n                            |               |         |          |         |            |     |   |  |  |
|               | Hex.                                    | 1C            | 21      | n        |         |            |     |   |  |  |
|               | Decima                                  | al 28         | 33      | n        |         |            |     |   |  |  |
| [Range]       | 0 ≤ n ≤                                 | 255           |         |          |         |            |     |   |  |  |
|               | Initial \                               | /alue n = 0   | )       |          |         |            |     |   |  |  |
| [Description] | Batch                                   | specifies tl  | ne Ka   | nji char | acter p | orint mode | ).  |   |  |  |
|               | Bit                                     | Functior      | ı       |          |         | "0"        | "1" |   |  |  |
|               | 7                                       | Underline     | ;       |          |         | Off        | On  |   |  |  |
|               | 6                                       | Undefine      | d       |          |         |            |     |   |  |  |
|               | 5                                       | Undefine      | d       |          |         |            |     |   |  |  |
|               | 4                                       | Undefine      | d       |          |         |            |     |   |  |  |
|               | 3                                       | Double ta     | all exp | anded    |         | Off        | On  |   |  |  |
|               | 2                                       | Expanded wide |         |          |         | Off        | On  | 1 |  |  |
|               | 1                                       | Undefine      | d       |          |         |            |     | 1 |  |  |
|               | 0                                       | Undefine      | d       |          |         |            |     | 1 |  |  |

# FS &

| [Name]        | Select Ka | Select Kanji character mode.    |    |  |  |  |  |  |
|---------------|-----------|---------------------------------|----|--|--|--|--|--|
|               | ASCII     | FS                              | &  |  |  |  |  |  |
| [Format]      | Hex.      | 1C                              | 26 |  |  |  |  |  |
|               | Decimal   | 28                              | 38 |  |  |  |  |  |
| [Range]       | N/A       |                                 |    |  |  |  |  |  |
| [Description] | Specifies | Specifies Kanji character mode. |    |  |  |  |  |  |

| FS - n                                                                 |                                                 |                                       |         |         |                                  |  |  |  |  |
|------------------------------------------------------------------------|-------------------------------------------------|---------------------------------------|---------|---------|----------------------------------|--|--|--|--|
| [Name]                                                                 | Turn underline mode on/off for Kanji characters |                                       |         |         |                                  |  |  |  |  |
|                                                                        | ASCII FS - n                                    |                                       |         |         |                                  |  |  |  |  |
| [Format]                                                               | Hex.                                            | 1C                                    | 2D      | n       |                                  |  |  |  |  |
|                                                                        | Decimal                                         | 28                                    | 45      | n       |                                  |  |  |  |  |
| [Range]                                                                | 0 ≤ n ≤ 2,                                      | 48 ≤ n                                | ≤ 50    |         |                                  |  |  |  |  |
|                                                                        |                                                 |                                       |         | nji cha | aracter underlines.              |  |  |  |  |
|                                                                        | n                                               | Function                              |         |         |                                  |  |  |  |  |
|                                                                        | 0,48                                            | Cancels Kanji character underline     |         |         |                                  |  |  |  |  |
| [Description] 1,49 Sets to one-dot width Kanji character underline and |                                                 |                                       |         |         |                                  |  |  |  |  |
|                                                                        |                                                 | specifies Kanji character underlines. |         |         |                                  |  |  |  |  |
|                                                                        | 2,50                                            | Sets                                  | to two- | dot wic | th Kanji character underline and |  |  |  |  |
|                                                                        |                                                 | cance                                 | els Kan | ji char | acter underlines.                |  |  |  |  |

| FS |  |
|----|--|

| Cancel Ka | Cancel Kanji character mode.    |                                          |                                                  |  |  |  |
|-----------|---------------------------------|------------------------------------------|--------------------------------------------------|--|--|--|
| ASCII     | FS                              |                                          |                                                  |  |  |  |
| Hex.      | 1C                              | 2E                                       |                                                  |  |  |  |
| Decimal   | 28                              | 46                                       |                                                  |  |  |  |
| N/A       |                                 |                                          |                                                  |  |  |  |
| Cancels K | Cancels Kanji character mode.   |                                          |                                                  |  |  |  |
|           | ASCII<br>Hex.<br>Decimal<br>N/A | ASCII FS<br>Hex. 1C<br>Decimal 28<br>N/A | ASCII FS .<br>Hex. 1C 2E<br>Decimal 28 46<br>N/A |  |  |  |

| FS S n1 n2                                                       |                                                               |                            |         |          |        |                     |  |  |  |
|------------------------------------------------------------------|---------------------------------------------------------------|----------------------------|---------|----------|--------|---------------------|--|--|--|
| [Name]                                                           | Set Kanji                                                     | chara                      | cter sp | acing    |        |                     |  |  |  |
|                                                                  | ASCII                                                         | FS                         | S       | n1       | n2     |                     |  |  |  |
| [Format]                                                         | Hex.                                                          | 1C                         | 53      | n1       | n2     |                     |  |  |  |
|                                                                  | Decimal                                                       | 28                         | 83      | n1       | n2     |                     |  |  |  |
| [Danga]                                                          | 0 ≤ n1 ≤ 2                                                    | 0 ≤ n1 ≤ 255, 0 ≤ n2 ≤ 255 |         |          |        |                     |  |  |  |
| [Range]                                                          | [Range] Initial Value n1 = 0, n2=0                            |                            |         |          |        |                     |  |  |  |
|                                                                  | Sets the Kanji character space amount and right space amount. |                            |         |          |        |                     |  |  |  |
| [Description] • Left space amount: n1 x (basic calculated pitch) |                                                               |                            |         |          |        |                     |  |  |  |
|                                                                  | Right :                                                       | space                      | amou    | nt: n2 : | x (bas | c calculated pitch) |  |  |  |

#### FS W n

| [Name]        | Turn quad                                                               | Turn quadruple-size mode on/off for Kanji characters. |         |                               |  |  |  |  |  |
|---------------|-------------------------------------------------------------------------|-------------------------------------------------------|---------|-------------------------------|--|--|--|--|--|
|               | ASCII                                                                   | FS                                                    | W       | n                             |  |  |  |  |  |
| [Format]      | Hex.                                                                    | 1C                                                    | 57      | n                             |  |  |  |  |  |
|               | Decimal                                                                 | 28                                                    | 87      | n                             |  |  |  |  |  |
| [Dongo]       | 0 ≤ n ≤ 255                                                             |                                                       |         |                               |  |  |  |  |  |
| [Range]       | Initial Value n = 0                                                     |                                                       |         |                               |  |  |  |  |  |
|               | Specifies of                                                            | or canc                                               | els qua | adruple size Kanji character. |  |  |  |  |  |
| [Description] | <ul> <li>Cancels quadruple size when n = &lt;******0&gt;B.</li> </ul>   |                                                       |         |                               |  |  |  |  |  |
| [Description] | <ul> <li>Specifies quadruple size when n = &lt;******1&gt;B.</li> </ul> |                                                       |         |                               |  |  |  |  |  |
|               | <ul> <li>n is eff</li> </ul>                                            | ective of                                             | only wh | nen it is the lowest bit.     |  |  |  |  |  |

# **OPOS Printer Driver**

The **MB1030\_OposSetup.exe** program sets up the registry information of MSRHK reader for OPOS program uses.

#### 1. Installation

The steps below guide you to install the MB1030\_OposSetup program.

- Run the setup file **MB1030\_OposSetup.exe** located in the Software folder of the CD.
- This setup also installs the MB1030 program.
- Follow the wizard instructions to complete the installation.

# 2. Launching the Program

Follow the steps below to load the MB1030 program:

- Click the *POSPrinter* folder from the path: *Start\Programs\Protech OPOS*.
- Click **MB1030** to launch the program.

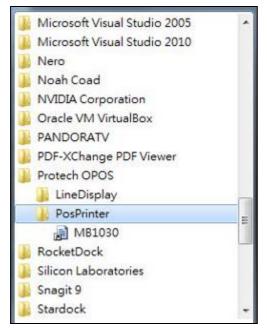

- 3. OPOS Control Object of MB1030 Program
- a.) Print tab buttons:

| 💀 MB1030 Printer OPOS |                                        |
|-----------------------|----------------------------------------|
| Open                  | Print Bitmap BarCode about             |
| Claim                 | Print                                  |
| DeviceEnabled         | Print Normal Clear                     |
| Check Health          |                                        |
| Release               |                                        |
| Close                 |                                        |
|                       |                                        |
|                       |                                        |
| Status: Close UnClair | ned Disabled Clear Results Cut receipt |

| Button/Item    | Description       |
|----------------|-------------------|
| Printer Normal | Print the string. |

b.) Bitmap tab buttons/items:

| Print Bitmap<br>Bitmap | BarCode about |              |   |
|------------------------|---------------|--------------|---|
| Load                   | Print Bitmap  | Type: Normal | - |
| Load                   | Print Bitmap  | lype: Normal | • |

| Button/Item  | Description            |
|--------------|------------------------|
| Load         | Load bitmap file.      |
| Print Bitmap | Print bitmap file.     |
| Туре         | Normal or Rotate 108°. |

c.) BarCode tab buttons/items:

| Print      | Bitmap        | BarCode | ab | out    |      |         |   |
|------------|---------------|---------|----|--------|------|---------|---|
| BarC<br>He | lode<br>eight | Width   |    | Alignm | nent | Positio | n |
| 50         |               | 1       | •  | Left   | •    | None    | • |
|            |               |         |    |        |      |         |   |
| Pri        | nt BarCod     | e UPCA  |    | -      |      |         |   |
|            |               |         |    |        |      |         |   |

| Button/Item   | Description                                       |
|---------------|---------------------------------------------------|
| Print BarCode | Print the barcode.                                |
|               | Supported barcode types: UPCA, UPCE, EAN8, EAN13, |
|               | ITF, Codabar, Code39, Code93, Code128             |
| Alignment     | Left, center or right                             |
| Position      | Print barcode number (None, Above or Below)       |

# 4. MB1030 type

| Key Name  | Туре   | Default Value | Note                      |
|-----------|--------|---------------|---------------------------|
| BaudRate  | String | 115200        | UART Baud Rate (default)  |
| BitLength | String | 8             | UART Data Bit (default)   |
| Parity    | String | 0             | UART Parity Bit (default) |
| Port      | String | COM4          | UART Port (default)       |
| Stop      | String | 1             | UART Stop Bit (default)   |

# 5. OPOS APIs Support List

|             | Category<br>Type Name |                              | Mutability | OPOS<br>APG<br>Version | Printer .SO    |
|-------------|-----------------------|------------------------------|------------|------------------------|----------------|
| Properties  | common bool           | AutoDisable                  | R/W        | 1.2                    | Not Applicable |
| Properties  | common long           | BinaryConversion             | R/W        | 1.2                    | Not Applicable |
| Properties  | common long           | CapPowerReporting            | Read only  | 1.3                    | Not Applicable |
| Properties  | common<br>string      | CheckHealthText              | Read only  | 1.0                    | Supported      |
| Properties  | common bool           | Claimed                      | Read only  | 1.0                    | Supported      |
| Properties  | common long           | DataCount                    | Read only  | 1.2                    | Not Applicable |
| Properties  | common bool           | DataEventEnabled             | Read only  | 1.0                    | Not Applicable |
| Properties  | common bool           | DeviceEnabled                | R/W        | 1.0                    | Not Applicable |
| Properties  | common bool           | FreezeEvents                 | R/W        | 1.0                    | Supported      |
| Properties  | common long           | OpenResult                   | Read only  | 1.5                    | Supported      |
| Properties  | common bool           | OutputID                     | Read only  | 1.0                    | Not Applicable |
| Properties  | common bool           | PowerNotify                  | R/W        | 1.3                    | Not Applicable |
| Properties  | common bool           | PowerState                   | Read only  | 1.3                    | Not Applicable |
| Properties  | common long           | ResultCode                   | Read only  | 1.0                    | Supported      |
| Properties  | common long           | ResultCodeExtended           | Read only  | 1.0                    | Not Applicable |
| Properties  | common long           | State                        | Read only  | 1.0                    | Supported      |
| Properties  | common<br>string      | ControlObject<br>Description | Read only  | 1.0                    | Not Applicable |
| Properties  | common long           | ControlObject Version        | Read only  | 1.0                    | Not Applicable |
| Properties  | common<br>string      | ServiceObject<br>Description | Read only  | 1.0                    | Supported      |
| Properties  | common long           |                              |            | 1.0                    | Supported      |
| Properties  | common<br>string      | DeviceDescription            | Read only  | 1.0                    | Supported      |
| Properties  | common<br>string      | ControlObject<br>Description | Read only  | 1.0                    | Not Applicable |
| Properties  | specific long         | CapCharacterSet              | Read only  | 1.1                    | Not Applicable |
| Pro.perties | specific bool         | CapConcurrentJrnRec          | Read only  | 1.0                    | Not Applicable |
| Properties  | specific bool         | CapConcurrentJrnSlp          | Read only  | 1.0                    | Not Applicable |
| Properties  | specific bool         | CapCoverSensor               | Read only  | 1.0                    | Not Applicable |
| Properties  | specific bool         | CapTransaction               | Read only  | 1.1                    | Not Applicable |
| Properties  | specific bool         | CapJrnPresent                | Read only  | 1.0                    | Not Applicable |
| Properties  | specific bool         | CapJrn2Color                 | Read only  | 1.0                    | Not Applicable |
| Properties  | specific bool         | CapJrnBold                   | Read only  | 1.0                    | Not Applicable |
| Properties  | specific long         | CapJrnCartridgeSensor        | Read only  | 1.5                    | Not Applicable |
| Properties  | specific long         | CapJrnColor                  | Read only  | 1.5                    | Not Applicable |

|            | Complet 5 Software Cunnes |                       |            |                        |                |
|------------|---------------------------|-----------------------|------------|------------------------|----------------|
|            | Category<br>Type          | Name                  | Mutability | OPOS<br>APG<br>Version | Printer .SO    |
| Properties | specific long             | CapJrnDhigh           | Read only  | 1.0                    | Not Applicable |
| Properties | specific long             | CapJrnDwide           | Read only  | 1.0                    | Not Applicable |
| Properties | specific long             | CapJrnDwideDhigh      | Read only  | 1.0                    | Not Applicable |
| Properties | specific long             | CapJrnEmptySensor     | Read only  | 1.0                    | Not Applicable |
| Properties | specific long             | CapJrnItalic          | Read only  | 1.0                    | Not Applicable |
| Properties | specific long             | CapJrnNearEndSensor   | Read only  | 1.0                    | Not Applicable |
| Properties | specific bool             | CapJrnUnderline       | Read only  | 1.0                    | Not Applicable |
| Properties | specific bool             | CapRecPresent         | Read only  | 1.0                    | Not Applicable |
| Properties | specific bool             | CapRec2Color          | Read only  | 1.0                    | Not Applicable |
| Properties | specific bool             | CapRecBarCode         | Read only  | 1.0                    | Not Applicable |
| Properties | specific bool             | CapRecBitmap          | Read only  | 1.0                    | Not Applicable |
| Properties | specific bool             | CapRecBold            | Read only  | 1.0                    | Not Applicable |
| Properties | specific long             | CapRecCartridgeSensor | Read only  | 1.5                    | Not Applicable |
| Properties | specific long             | CapRecColor           | Read only  | 1.5                    | Not Applicable |
| Properties | specific bool             | CapRecDhigh           | Read only  | 1.0                    | Not Applicable |
| Properties | Specific bool             | CapRecDwide           | Read only  | 1.0                    | Not Applicable |
| Properties | specific bool             | CapRecDwideDhigh      | Read only  | 1.0                    | Not Applicable |
| Properties | specific bool             | CapRecEmptySensor     | Read only  | 1.0                    | Not Applicable |
| Properties | specific bool             | CapRecItalic          | Read only  | 1.0                    | Not Applicable |
| Properties | specific bool             | CapRecLeft90          | Read only  | 1.0                    | Not Applicable |
| Properties | specific bool             | CapRecMarkFeed        | Read only  | 1.5                    | Not Applicable |
| Properties | specific bool             | CapRecNearEndSensor   | Read only  | 1.0                    | Not Applicable |
| Properties | specific bool             | CapRecPapercut        | Read only  | 1.0                    | Not Applicable |
| Properties | specific bool             | CapRecRight90         | Read only  | 1.0                    | Not Applicable |
| Properties | specific bool             | CapRecRotate180       | Read only  | 1.0                    | Not Applicable |
| Properties | specific bool             | CapRecStamp           | Read only  | 1.0                    | Not Applicable |
| Properties | specific bool             | CapRecUnderline       | Read only  | 1.0                    | Not Applicable |
| Properties | specific bool             | CapSlpPresent         | Read only  | 1.0                    | Not Applicable |
| Properties | specific bool             | CapSlpFullslip        | Read only  | 1.0                    | Not Applicable |
| Properties | specific bool             | CapSlp2Color          | Read only  | 1.0                    | Not Applicable |
| Properties | specific bool             | CapSlpBarCode         | Read only  | 1.0                    | Not Applicable |
| Properties | specific bool             | CapSlpBitmap          | Read only  | 1.0                    | Not Applicable |
| Properties | specific bool             | CapSlpBold            | Read only  | 1.0                    | Not Applicable |
| Properties | specific bool             | CapSlpBothSidesPrint  | Read only  | 1.5                    | Not Applicable |
| Properties | specific long             | CapSlpCartridgeSensor | Read only  | 1.5                    | Not Applicable |
| Properties | specific long             | CapSlpColor           | Read only  | 1.5                    | Not Applicable |
| Properties | specific bool             | CapSlpDhigh           | Read only  | 1.0                    | Not Applicable |
| Properties | specific bool             | CapSlpDwide           | Read only  | 1.0                    | Not Applicable |

Chapter 3 Software

|            |                  |                     |           |                        | er 5 Bojiware  |
|------------|------------------|---------------------|-----------|------------------------|----------------|
|            | Category<br>Type |                     |           | OPOS<br>APG<br>Version | Printer .SO    |
| Properties | specific bool    | CapSlpDwideDhigh    | Read only | 1.0                    | Not Applicable |
| Properties | specific bool    | CapSlpEmptySensor   | Read only | 1.0                    | Not Applicable |
| Properties | specific bool    | CapSlpItalic        | Read only | 1.0                    | Not Applicable |
| Properties | specific bool    | CapSlpLeft90        | Read only | 1.0                    | Not Applicable |
| Properties | specific bool    | CapSlpNearEndSensor | Read only | 1.0                    | Not Applicable |
| Properties | specific bool    | CapSlpRight90       | Read only | 1.0                    | Not Applicable |
| Properties | specific bool    | CapSlpRotate180     | Read only | 1.0                    | Not Applicable |
| Properties | specific bool    | CapSlpUnderline     | Read only | 1.0                    | Not Applicable |
| Properties | specific bool    | AsyncMode           | R/W       | 1.0                    | Not Applicable |
| Properties | specific long    | CartridgeNotify     | R/W       | 1.5                    | Not Applicable |
| Properties | specific long    | CharacterSet        | R/W       | 1.0                    | Not Applicable |
| Properties | specific string  | CharacterSetList    | Read only | 1.0                    | Not Applicable |
| Properties | specific bool    | CoverOpen           | Read only | 1.0                    | Not Applicable |
| Properties | specific long    | ErrorLevel          | Read only | 1.1                    | Not Applicable |
| Properties | specific long    | ErrorStation        | Read only | 1.0                    | Not Applicable |
| Properties | specific string  | ErrorString         | Read only | 1.1                    | Not Applicable |
| Properties | specific string  | FontTypefaceList    | Read only | 1.1                    | Not Applicable |
| Properties | specific bool    | FlagWhenIdle        | R/W       | 1.0                    | Not Applicable |
| Properties | specific long    | MapMode             | R/W       | 1.0                    | Not Applicable |
| Properties | specific long    | RotateSpecial       | R/W       | 1.1                    | Not Applicable |
| Properties | specific long    | JrnLineChars        | R/W       | 1.0                    | Not Applicable |
| Properties | specific string  | JrnLineCharsList    | Read only | 1.0                    | Not Applicable |
| Properties | specific long    | JrnLineHeight       | R/W       | 1.0                    | Not Applicable |
| Properties | specific long    | JrnLineSpacing      | R/W       | 1.0                    | Not Applicable |
| Properties | specific long    | JrnLineWidth        | Read only | 1.0                    | Not Applicable |
| Properties | specific bool    | JrnLetterQuality    | R/W       | 1.0                    | Not Applicable |
| Properties | specific bool    | JrnEmpty            | Read only | 1.0                    | Not Applicable |
| Properties | specific bool    | JrnNearEnd          | Read only | 1.0                    | Not Applicable |
| Properties | specific long    | JrnCartridgeState   | Read only | 1.5                    | Not Applicable |
| Properties | specific long    | JrnCurrentCartridge | R/W       | 1.5                    | Not Applicable |
| Properties | specific long    | RecLineChars        | R/W       | 1.0                    | Not Applicable |
| Properties | specific string  | RecLineCharsList    | Read only | 1.0                    | Not Applicable |

|            |                  |                        |            | OPOS           |                |
|------------|------------------|------------------------|------------|----------------|----------------|
|            | Category<br>Type | Name                   | Mutability | APG<br>Version | Printer .SO    |
| Properties | specific long    | RecLineHeight          | R/W        | 1.0            | Not Applicable |
| Properties | specific long    | RecLineSpacing         | R/W        | 1.0            | Not Applicable |
| Properties | specific long    | RecLineWidth           | Read only  | 1.0            | Not Applicable |
| Properties | specific bool    | RecLetterQuality       | R/W        | 1.0            | Not Applicable |
| Properties | specific bool    | RecEmpty               | Read only  | 1.0            | Not Applicable |
| Properties | specific bool    | RecNearEnd             | Read only  | 1.0            | Not Applicable |
| Properties | specific long    | RecSidewaysMaxLines    | Read only  | 1.0            | Not Applicable |
| Properties | specific long    | RecSidewaysMaxChars    | Read only  | 1.0            | Not Applicable |
| Properties | specific long    | RecLinesToPaperCut     | Read only  | 1.0            | Not Applicable |
| Properties | specific string  | RecBarCodeRotationList | Read only  | 1.1            | Not Applicable |
| Properties | specific long    | RecCartridgeState      | Read only  | 1.5            | Not Applicable |
| Properties | specific long    | RecCurrentCartridge    | R/W        | 1.5            | Not Applicable |
| Properties | specific long    | SlpLineChars           | R/W        | 1.0            | Not Applicable |
| Properties | specific string  | SlpLineCharsList       | Read only  | 1.0            | Not Applicable |
| Properties | specific long    | SlpLineHeight          | R/W        | 1.0            | Not Applicable |
| Properties | specific long    | SlpLineSpacing         | R/W        | 1.0            | Not Applicable |
| Properties | specific long    | SlpLineWidth           | Read only  | 1.0            | Not Applicable |
| Properties | specific bool    | SlpLetterQuality       | R/W        | 1.0            | Not Applicable |
| Properties | specific bool    | SlpEmpty               | Read only  | 1.0            | Not Applicable |
| Properties | specific bool    | SlpNearEnd             | Read only  | 1.0            | Not Applicable |
| Properties | specific long    | SlpSidewaysMaxLines    | Read only  | 1.0            | Not Applicable |
| Properties | specific long    | SlpSidewaysMaxChars    | Read only  | 1.0            | Not Applicable |
| Properties | specific long    | SlpMaxLines            | Read only  | 1.0            | Not Applicable |
| Properties | specific long    | SlpLinesNearEndToEnd   | Read only  | 1.0            | Not Applicable |
| Properties | specific string  | SlpBarCodeRotationList | Read only  | 1.1            | Not Applicable |
| Properties | specific long    | SlpPrintSide           | Read only  | 1.5            | Not Applicable |
| Properties | specific long    | SlpCartridgeState      | Read only  | 1.5            | Not Applicable |
| Properties | specific long    | SlpCurrentCartridge    | R/W        | 1.5            | Not Applicable |
| Methods    | common           | Open                   | -          | 1.0            | Supported      |
| Methods    | common           | Close                  | -          | 1.0            | Supported      |
| Methods    | common           | Claim                  | -          | 1.0            | Supported      |
| Methods    | common           | ClaimDevice            | -          | 1.0            | Supported      |
| Methods    | common           | Release                | -          | 1.0            | Supported      |
| Methods    | common           | ReleaseDevice          | -          | 1.0            | Supported      |
| Methods    | common           | CheckHealth            | -          | 1.0            | Supported      |
| Methods    | common           | ClearInput             | -          | 1.0            | Not Applicable |
| Methods    | common           | ClearOutput            | -          | 1.0            | Not Applicable |
| Methods    | common           | DirectIO               | -          | 1.0            | Not Applicable |
| Methods    | specific         | PrintNormal            | -          | 1.0            | Supported      |

PA-6980 SERIES USER'S MANUAL

| Chapter | 3 | Software | Utilities |
|---------|---|----------|-----------|
|---------|---|----------|-----------|

|         | Category<br>Type | Name                    | Mutability | OPOS<br>APG<br>Version | Printer .SO          |
|---------|------------------|-------------------------|------------|------------------------|----------------------|
| Methods | specific         | PrintTwoNormal          | -          | 1.0                    | Not Applicable       |
| Methods | specific         | PrintImmediate          | -          | 1.0                    | Not Applicable       |
| Methods | specific         | BeginInsertion          | -          | 1.0                    | Not Applicable       |
| Methods | specific         | EndInsertion            | -          | 1.0                    | Not Applicable       |
| Methods | specific         | BeginRemoval            | -          | 1.0                    | Not Applicable       |
| Methods | specific         | EndRemoval              | -          | 1.0                    | Not Applicable       |
| Methods | specific         | CutPaper                | -          | 1.0                    | Supported            |
| Methods | specific         | RotatePrint             | -          | 1.0                    | Supported (only 180) |
| Methods | specific         | PrintBarCode            | -          | 1.0                    | Supported            |
| Methods | specific         | PrintBitmap             | -          | 1.0                    | Supported            |
| Methods | specific         | TransactionPrint        | -          | 1.1                    | Not Applicable       |
| Methods | specific         | ValidateData            | -          | 1.1                    | Not Applicable       |
| Methods | specific         | SetBitmap               | -          | 1.0                    | Not Applicable       |
| Methods | specific         | SetLogo                 | -          | 1.0                    | Not Applicable       |
| Methods | specific         | ChangePrintSide         | -          | 1.5                    | Not Applicable       |
| Methods | specific         | MarkFeed                | -          | 1.5                    | Not Applicable       |
| Events  | common           | DataEvent               | -          | 1.0                    | Not Applicable       |
| Events  | common           | DirectIOEvent           | -          | 1.0                    | Not Applicable       |
| Events  | common           | ErrorEvent              | -          | 1.0                    | Not Applicable       |
| Events  | common           | OutputComplete<br>Event | -          | 1.0                    | Not Applicable       |
| Events  | common           | StatusUpdate<br>Event   | -          | 1.0                    | Not Applicable       |

### 3-2-2 VFD: MB-4003 (RS-232)

#### 3-2-2-1 Commands List

1. VFD Registry Operation

Registry Path:

[HKEY\_LOCAL\_MACHINE\SOFTWARE\OLEforRetail\ServiceOPOS\LineDisplay\Pr ox-PMP4000]

| Registry Name | Default Data          | Notes |
|---------------|-----------------------|-------|
| Default Value | LineDisplay.PMP4000.1 | -     |
| BaudRate      | 9600                  | -     |
| BitLength     | 8                     | -     |
| Parity        | 0                     | -     |
| Port          | COM1                  | -     |
| Stop          | 1                     | -     |

#### 2. OPOS VFD Service Object and Method Relations

| Method        | Status of Support | Notes |
|---------------|-------------------|-------|
| Open          | 0                 | -     |
| Close         | 0                 | -     |
| ClaimDevice   | 0                 | -     |
| ReleaseDevice | 0                 | -     |
| Enable        | 0                 | -     |
| Disable       | 0                 | -     |
| DisplayText   | 0                 | -     |
| DisplayTextAt | 0                 | -     |
| ClearText     | 0                 | -     |

# 3-2-2-2 OPOS Driver

The **MB4000\_OposSetup.exe** program sets up the registry information and example program of VFD for OPOS program uses.

#### 1. Installation

The steps below guide you to install the **MB4000\_OposSetup** program.

- Run the MB4000\_OposSetup setup file
- This setup also installs the Prox-PMP4000 program.
- Follow the wizard instructions to complete the installation.

#### 2. Launching the Program

The steps below guide you to load the Prox-PMP4000 program.

- Click the LineDisplay folder from the path: Start/Programs/Protech OPOS.
- Click Prox-PMP4000 to launch the program.

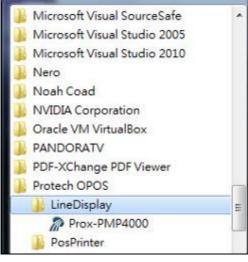

# 3. OPOS Control Object of Prox-PMP4000 program

#### Main screen buttons:

| ſ | Open   | Close   | Text   | Clear | Normal | •        |
|---|--------|---------|--------|-------|--------|----------|
|   | Claim  | Riesse  | TextAt | ) X:  | Y:     | Attribut |
| C | Enable | Disable |        |       |        |          |

| Button/Item | Description                                                                                                    |
|-------------|----------------------------------------------------------------------------------------------------|
| Text        | Display the text at the current cursor position.                                                                                                    |
| TextAt      | Display the string of characters at the point of the specified "y-coordinate" and "x-coordinate".                                                                                                    |
| Clear       | Clear the message shown in the current window.                                                                                                    |
| Attribute   | <ul> <li>Normal: Display the normal characters on the display screen.</li> <li>Blink: Enable the display screen to blink.</li> <li>Reverse: Enable the character printing in reverse black and white.</li> <li>Blink+Reverse: Enable the display screen to blink and activate the character printing in reverse black and white.</li> </ul> |

# 4. MB4003 type

| Key Name  | Туре   | Default Value | Note                      |
|-----------|--------|---------------|---------------------------|
| BaudRate  | String | 9600          | UART Baud Rate (default)  |
| BitLength | String | 8             | UART Data Bit (default)   |
| Parity    | String | 0             | UART Parity Bit (default) |
| Port      | String | COM1          | UART Port (default)       |
| Stop      | String | 1             | UART Stop Bit (default)   |

PA-6980 SERIES USER'S MANUAL

### 5. OPOS APIs Support List

|            | APIs Support     |                              |            | OPOS           |                |
|------------|------------------|------------------------------|------------|----------------|----------------|
|            | Category<br>Type | Name                         | Mutability | APG<br>Version | VFD .SO        |
| Properties | common bool      | AutoDisable                  | R/W        | 1.2            | Not Applicable |
| Properties | common long      | BinaryConversion             | R/W        | 1.2            | Not Applicable |
| Properties | common long      | CapPowerReporting            | Read only  | 1.3            | Not Applicable |
| Properties | common<br>string | CheckHealthText              | Read only  | 1.0            | Supported      |
| Properties | common bool      | Claimed                      | Read only  | 1.0            | Supported      |
| Properties | common long      | DataCount                    | Read only  | 1.2            | Not Applicable |
| Properties | common bool      | DataEventEnabled             | Read only  | 1.0            | Not Applicable |
| Properties | common bool      | DeviceEnabled                | R/W        | 1.0            | Not Applicable |
| Properties | common bool      | FreezeEvents                 | R/W        | 1.0            | Not Applicable |
| Properties | common long      | OpenResult                   | Read only  | 1.5            | Not Applicable |
| Properties | common bool      | OutputID                     | Read only  | 1.0            | Not Applicable |
| Properties | common bool      | PowerNotify                  | R/W        | 1.3            | Not Applicable |
| Properties | common bool      | PowerState                   | Read only  | 1.3            | Not Applicable |
| Properties | common long      | ResultCode                   | Read only  | 1.0            | Supported      |
| Properties | common long      | ResultCodeExtended           | Read only  | 1.0            | Not Applicable |
| Properties | common long      | State                        | Read only  | 1.0            | Supported      |
| Properties | common<br>string | ControlObject<br>Description | Read only  | 1.0            | Not Applicable |
| Properties | common long      | ControlObject Version        | Read only  | 1.0            | Not Applicable |
| Properties | common<br>string | ServiceObject<br>Description | Read only  | 1.0            | Supported      |
| Properties | common long      | ServiceObject Version        | Read only  | 1.0            | Supported      |
| Properties | common<br>string | DeviceDescription            | Read only  | 1.0            | Supported      |
| Properties | common<br>string | ControlObject<br>Description | Read only  | 1.0            | Not Applicable |
| Properties | specific long    | CapBlink                     | Read only  | 1.0            | Not Applicable |
| Properties | specific bool    | CapBlinkRate                 | Read only  | 1.6            | Not Applicable |
| Properties | specific bool    | CapBrightness                | Read only  | 1.0            | Not Applicable |
| Properties | specific long    | CapCharacterSet              | Read only  | 1.0            | Not Applicable |
| Properties | specific long    | CapCursorType                | Read only  | 1.6            | Not Applicable |
| Properties | specific bool    | CapCustomGlyph               | Read only  | 1.6            | Not Applicable |
| Properties | specific bool    | CapDescriptors               | Read only  | 1.0            | Not Applicable |
| Properties | specific bool    | CapHMarquee                  | Read only  | 1.0            | Not Applicable |
| Properties | specific bool    | CapICharWait                 | Read only  | 1.0            | Not Applicable |
| Properties | specific long    | CapReadBack                  | Read only  | 1.6            | Not Applicable |
| Properties | specific long    | CapReverse                   | Read only  | 1.6            | Not Applicable |
| Properties | specific bool    | CapVMarquee                  | Read only  | 1.0            | Not Applicable |

PA-6980 SERIES USER'S MANUAL

| Chapter | 3 | Software | Utilities |
|---------|---|----------|-----------|
|---------|---|----------|-----------|

|            |                  |                    | Chupi      |                        | ojiware Onnies |
|------------|------------------|--------------------|------------|------------------------|----------------|
|            | Category<br>Type | Name               | Mutability | OPOS<br>APG<br>Version | VFD .SO        |
| Properties | specific long    | BlinkRate          | R/W        | 1.6                    | Not Applicable |
| Properties | specific long    | DeviceWindows      | Read only  | 1.0                    | Not Applicable |
| Properties | specific long    | DeviceRows         | Read only  | 1.0                    | Not Applicable |
| Properties | specific long    | DeviceColumns      | Read only  | 1.0                    | Not Applicable |
| Properties | specific long    | DeviceDescriptors  | Read only  | 1.0                    | Not Applicable |
| Properties | specific long    | DeviceBrightness   | R/W        | 1.0                    | Not Applicable |
| Properties | specific long    | CharacterSet       | R/W        | 1.0                    | Not Applicable |
| Properties | specific string  | CharacterSetList   | Read only  | 1.0                    | Not Applicable |
| Properties | specific long    | CurrentWindow      | R/W        | 1.0                    | Not Applicable |
| Properties | specific long    | Rows               | Read only  | 1.0                    | Not Applicable |
| Properties | specific long    | Columns            | Read only  | 1.0                    | Not Applicable |
| Properties | specific long    | CursorRow          | R/W        | 1.0                    | Not Applicable |
| Properties | specific long    | CursorColumn       | R/W        | 1.0                    | Not Applicable |
| Properties | specific long    | CursorType         | R/W        | 1.6                    | Not Applicable |
| Properties | specific bool    | CursorUpdate       | R/W        | 1.0                    | Not Applicable |
| Properties | specific long    | MarqueeType        | R/W        | 1.0                    | Not Applicable |
| Properties | specific long    | MarqueeFormat      | R/W        | 1.0                    | Not Applicable |
| Properties | specific long    | MarqueeUnitWait    | R/W        | 1.0                    | Not Applicable |
| Properties | specific long    | MarqueeRepeatWait  | R/W        | 1.0                    | Not Applicable |
| Properties | specific long    | InterCharacterWait | R/W        | 1.0                    | Not Applicable |
| Properties | specific string  | CustomGlyphList    | Read only  | 1.6                    | Not Applicable |
| Properties | specific long    | GlyphHeight        | Read only  | 1.6                    | Not Applicable |
| Properties | specific long    | GlyphWidth         | Read only  | 1.6                    | Not Applicable |
| Methods    | common           | Open               | -          | 1.0                    | Supported      |
| Methods    | common           | Close              | -          | 1.0                    | Supported      |
| Methods    | common           | Claim              | -          | 1.0                    | Supported      |
| Methods    | common           | ClaimDevice        | -          | 1.0                    | Supported      |
| Methods    | common           | Release            | -          | 1.0                    | Supported      |
| Methods    | common           | ReleaseDevice      | -          | 1.0                    | Supported      |
| Methods    | common           | CheckHealth        | -          | 1.0                    | Not Applicable |
| Methods    | common           | ClearInput         | -          | 1.0                    | Not Applicable |
| Methods    | common           | ClearOutput        | -          | 1.0                    | Not Applicable |
| Methods    | common           | DirectIO           | -          | 1.0                    | Not Applicable |
| Methods    | specific         | DisplayText        | -          | 1.0                    | Supported      |
| Methods    | specific         | DisplayTextAt      | -          | 1.0                    | Supported      |
| Methods    | specific         | ClearText          | -          | 1.0                    | Supported      |
| Methods    | specific         | ScrollText         | -          | 1.0                    | Not Applicable |
| Methods    | specific         | SetDescriptor      | -          | 1.0                    | Not Applicable |
| Methods    | specific         | ClearDescriptors   | -          | 1.0                    | Not Applicable |

PA-6980 SERIES USER'S MANUAL

Chapter 3 Software Utilities

|         | Category<br>Type | Name                    | Mutability | OPOS<br>APG<br>Version | VFD .SO         |
|---------|------------------|-------------------------|------------|------------------------|-----------------|
| Methods | specific         | CreateWindow            | -          | 1.0                    | Not Applicable  |
| Methods | specific         | DestroyWindow           | -          | 1.0                    | Not Applicable  |
| Methods | specific         | RefreshWindow           | -          | 1.0                    | Not Applicable) |
| Methods | specific         | ReadCharacterAtCursor   | -          | 1.6                    | Not Applicable  |
| Methods | specific         | DefineGlyph             | -          | 1.6                    | Not Applicable  |
| Events  | common           | DataEvent               | -          | 1.0                    | Not Applicable  |
| Events  | common           | DirectIOEvent           | -          | 1.0                    | Not Applicable  |
| Events  | common           | ErrorEvent              | -          | 1.0                    | Not Applicable  |
| Events  | common           | OutputComplete<br>Event | -          | 1.0                    | Not Applicable  |
| Events  | common           | StatusUpdate<br>Event   | -          | 1.3                    | Not Applicable  |

# 3-2-3 MSR: MB-3012 (PS/2)

# 3-2-3-1 OPOS Driver

The **MB301X\_OposSetup.exe** program sets up the registry information of the MSR reader for OPOS programming use.

#### 1. Installation

The steps below guide you to install the MB301X\_OposSetup program.

- Run the **OPOSMSR\_Setup.exe** setup file.
- This setup also installs the Prox-PMP3000 program.
- Follow the wizard instructions to complete the installation.

### 2. Launching the Program

The steps below guide you to load the Prox-PMP3000 program.

- Click the MSR folder from the path: Start/Programs/Protech OPOS.
- Click **Prox-PMP3000** to launch the program.

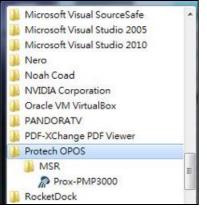

- 3. Configuration of Prox-PMP3000 program
- a.) Main screen & Control tab items:

| Open     Claimed       Claim     AutoDisable       Claim     DeviceEnabled       DeviceEventEnabled     DataEventEnabled       CheckHealth     Release       Close     Close | Method : M         | MSR Properites : Device : PMP3000 Control Description Track Control Track Data Parsed Data |
|----------------------------------------------------------------------------------------------------|--------------------|--------------------------------------------------------------------------------------------|
| Claim DeviceEnabled<br>DeviceEnabled DeviceEventEnabled<br>CheckHealth<br>Release                                                                                            | Open               |                                                                                            |
| DeviceEnabled  DeviceEnabled CheckHealth Release                                                                                                    | Claim              |                                                                                            |
| CheckHealth                                                                                                    | DeviceEnabled      |                                                                                            |
| Release                                                                                                    | )eviceEventEnabled |                                                                                            |
|                                                                                                    | CheckHealth        |                                                                                            |
| Close                                                                                                    | Release            |                                                                                            |
|                                                                                                    | Close              |                                                                                            |
| Clear Report                                                                                                    | Clear Report       |                                                                                            |
| est Report :                                                                                                    | (eport :           |                                                                                            |
|                                                                                                    |                    |                                                                                            |

| Button/Item  | Description                                                                                                    |
|--------------|----------------------------------------------------------------------------------------------------|
| СОМ          | Select the COM port number from the drop-down list. (only for UART/USB interface).                             |
| AutoDisable  | (check box) Check to disable the device automatically when data is received.                                   |
| FreezeEvents | (check box) Enable to trigger <i>FreezeEvents</i> , and the application will not allow events to be delivered. |

# b.) Description tab: S.O and C.O information

| Control  | Description                | Track Control     | Track Data | Parsed Data |
|----------|----------------------------|-------------------|------------|-------------|
| DeviceC  | 'ontrolDescript            | on :              |            |             |
| OPOS I   | MSR Control 1              | .6.000 [Public, ] | by CRM/RCS | 5-Dayton]   |
| DeviceC  | <sup>c</sup> ontrolVersion | :                 |            |             |
| 100600   | 0                          |                   |            |             |
| DeviceS  | erviæDescripti             | on :              |            |             |
| PROTE    | CH OPOS M                  | SR Service Obje   | ct         |             |
| DeviceS  | erviceVersion              | :                 |            |             |
| 100755   | 0                          |                   |            |             |
| Physical | DeviæDescrip               | tion :            |            |             |
| PROTE    | ICH OPOS M.                | SR                |            |             |
| Physical | DeviceName :               |                   |            |             |
| OPOS.J   | PMP3000MSF                 | 02/               |            |             |
|          |                            |                   |            |             |

c.) Track Control tab items

| Control | Description | Track Control | Track Data Parsed Data |               |  |
|---------|-------------|---------------|------------------------|---------------|--|
| 🔽 De    | codeData    |               | Error                  | ReportingType |  |
| 🔽 Pa:   | rseDecodel  | Data          | CAR                    | D 🗸           |  |
| 🔳 Tra   | ansmitSenti | nels          | Track                  | sToRead :     |  |
|         |             |               | Track                  | s123 🗸        |  |

| Button/Item         | Description                                           |
|---------------------|-------------------------------------------------------|
| DecodeData          | Set decode data properties applicable.                |
| ParseDecodeData     | Set parse decode data properties                      |
| TransmitSentinels   | Set transmit-sentinels properties                     |
| ErrorReporting Type | Card, track                                           |
| TracksToRead        | Track1, track2, track3, tracks12, tracks13, tracks14, |
|                     | tracks23, tracks24, tracks34, tracks123, tracks124,   |
|                     | tracks134, tracks234, tracks1234 (Tracks4 is not      |
|                     | applicable).                                          |

d.) Track Data tab items

| Control | Description    | Track Control | Track Data | Parsed Data |
|---------|----------------|---------------|------------|-------------|
| Track1  | .Data :        | 8             |            |             |
| Track1  | DiscretionaryI | Data :        |            |             |
| Track2  | Data :         |               |            |             |
| Track2  | DiscretionaryI | Data :        |            |             |
| Track3  | Data :         |               |            |             |
| Track4  | Data :         |               |            |             |

| Button/Item | Description                                                      |
|-------------|------------------------------------------------------------------|
| TracksData  | (Row) Display the data of all tracks (Track4 is not applicable). |

e.) Parsed Data tab items

| Control | Description  | Track Control | Track Data | Parsed Data |
|---------|--------------|---------------|------------|-------------|
| Acco    | untNumber    |               |            |             |
| Expi    | rationDate : |               |            |             |
| First   | Name :       |               |            |             |
| Midd    | lleInitial : |               |            |             |
| Surn    | ame:         |               |            |             |
| Title   | :            |               |            |             |
| Suffi   | x :          |               |            |             |
| Servi   | iceCode :    |               |            |             |

| Button/Item | Description                 |
|-------------|-----------------------------|
| Parsed Data | Display special properties. |

# 4. MB301X type (RS232/PS2)

| Key Name | Туре   | Default Value | Note          |
|----------|--------|---------------|---------------|
| default  | string | PMP3000       | OPOS S.O Link |

# 5. OPOS APIs support List

|            | Category<br>Type | Name                         | Mutability | OPOS<br>APG<br>Version | VFD .SO        |
|------------|------------------|------------------------------|------------|------------------------|----------------|
| Properties | common bool      | AutoDisable                  | R/W        | 1.2                    | Supported      |
| Properties | common long      | BinaryConversion             | R/W        | 1.2                    | Not Applicable |
| Properties | common long      | CapPowerReporting            | Read only  | 1.3                    | Supported      |
| Properties | common<br>string | CheckHealthText              | Read only  | 1.0                    | Supported      |
| Properties | common bool      | Claimed                      | Read only  | 1.0                    | Supported      |
| Properties | common long      | DataCount                    | Read only  | 1.2                    | Supported      |
| Properties | common bool      | DataEventEnabled             | R/W        | 1.0                    | Supported      |
| Properties | common bool      | DeviceEnabled                | R/W        | 1.0                    | Supported      |
| Properties | common bool      | FreezeEvents                 | R/W        | 1.0                    | Supported      |
| Properties | common long      | OpenResult                   | Read only  | 1.5                    | Supported      |
| Properties | common long      | OutputID                     | Read only  | 1.0                    | Not Applicable |
| Properties | common long      | PowerNotify                  | R/W        | 1.3                    | Not Applicable |
| Properties | common long      | PowerState                   | Read only  | 1.3                    | Not Applicable |
| Properties | common long      | ResultCode                   | Read only  | 1.0                    | Supported      |
| Properties | common long      | ResultCodeExtended           | Read only  | 1.0                    | Supported      |
| Properties | common long      | State                        | Read only  | 1.0                    | Not Applicable |
| Properties | common<br>string | ControlObject<br>Description | Read only  | 1.0                    | Not Applicable |
| Properties | common long      | ControlObjectVersion         | Read only  | 1.0                    | Not Applicable |
| Properties | common<br>string | ServiceObject<br>Description | Read only  | 1.0                    | Supported      |
| Properties | common long      | ServiceObjectVersion         | Read only  | 1.0                    | Not Applicable |
| Properties | common<br>string | DeviceDescription            | Read only  | 1.0                    | Supported      |
| Properties | common<br>string | DeviceName                   | Read only  | 1.0                    | Supported      |
| Properties | specific bool    | CapISO                       | Read only  | 1.0                    | Supported      |
| Properties | specific bool    | CapJISOne                    | Read only  | 1.0                    | Supported      |
| Properties | specific bool    | CapJISTwo                    | Read only  | 1.0                    | Supported      |
| Properties | specific bool    | CapTransmitSentinels         | Read only  | 1.5                    | Supported      |
| Properties | specific long    | TracksToRead                 | R/W        | 1.0                    | Supported      |

PA-6980 SERIES USER'S MANUAL

| Chapter | 3 | Software | Utilities |
|---------|---|----------|-----------|
|---------|---|----------|-----------|

|            | emplei 5 Software ennues |                     |            |                        |                |  |
|------------|--------------------------|---------------------|------------|------------------------|----------------|--|
|            | Category<br>Type         | Name                | Mutability | OPOS<br>APG<br>Version | VFD .SO        |  |
| Properties | specific bool            | DecodeData          | R/W        | 1.0                    | Not Applicable |  |
| Properties | specific bool            | ParseDecodeData     | R/W        | 1.0                    | Supported      |  |
| Properties | specific long            | ErrorReportType     | R/W        | 1.2                    | Not Applicable |  |
| Properties | specific string          | Track1Data          | Read only  | 1.0                    | Supported      |  |
| Properties | specific string          | Track2Data          | Read only  | 1.0                    | Supported      |  |
| Properties | specific string          | Track3Data          | Read only  | 1.0                    | Supported      |  |
| Properties | specific string          | Track4Data          | Read only  | 1.5                    | Not Applicable |  |
| Properties | specific string          | AccountNumber       | Read only  | 1.0                    | Supported      |  |
| Properties | specific string          | ExpirationDate      | Read only  | 1.0                    | Supported      |  |
| Properties | specific string          | Title               | Read only  | 1.0                    | Supported      |  |
| Properties | specific string          | FirstName           | Read only  | 1.0                    | Supported      |  |
| Properties | specific string          | MiddleInitial       | Read only  | 1.0                    | Supported      |  |
| Properties | specific string          | Surname             | Read only  | 1.0                    | Supported      |  |
| Properties | specific string          | Suffix              | Read only  | 1.0                    | Supported      |  |
| Properties | specific string          | ServiceCode         | Read only  | 1.0                    | Supported      |  |
| Properties | specific                 | Track1              | Read only  | 1.0                    | Supported      |  |
|            | binary                   | DiscretionaryData   |            |                        |                |  |
| Properties | specific                 | Track2              | Read only  | 1.0                    | Supported      |  |
| D (        | binary                   | DiscretionaryData   | D/IV       | 1.5                    | G ( 1          |  |
| Properties | specific bool            | TransmitSentinels   | R/W        | 1.5                    | Supported      |  |
| Methods    | common                   | Open                | -          | 1.0                    | Supported      |  |
| Methods    | common                   | Close               | -          | 1.0                    | Supported      |  |
| Methods    | common                   | Claim               | -          | 1.0                    | Supported      |  |
| Methods    | common                   | ClaimDevice         | -          | 1.5                    | Supported      |  |
| Methods    | common                   | Release             | -          | 1.0                    | Supported      |  |
| Methods    | common                   | ReleaseDevice       | -          | 1.5                    | Supported      |  |
| Methods    | common                   | CheckHealth         | -          | 1.0                    | Not Applicable |  |
| Methods    | common                   | ClearInput          | -          | 1.0                    | Supported      |  |
| Methods    | common                   | ClearOutput         | -          | 1.0                    | Not Applicable |  |
| Methods    | common                   | DirectIO            | -          | 1.0                    | Not Applicable |  |
| Events     | common                   | DataEvent           | -          | 1.0                    | Supported      |  |
| Events     | common                   | DirectIOEvent       | -          | 1.0                    | Not Applicable |  |
| Events     | common                   | ErrorEvent          | -          | 1.0                    | Not Applicable |  |
| Events     | common                   | OutputCompleteEvent | -          | 1.0                    | Not Applicable |  |
| Events     | common                   | StatusUpdateEvent   | -          | 1.0                    | Not Applicable |  |

# 3-2-4 MSR: GIGA-TMS MJR243 (RS-232)

#### 3-2-4-1 Commands List

1. MSR Registry Operation

Registry Path: [HKEY\_LOCAL\_MACHINE\SOFTWARE\OLEforRetail\ServiceOPOS\ MSR\MJR243]

| Registry Name        | Default Data | Notes                           |
|----------------------|--------------|---------------------------------|
| CapISO               | 1            | Capability for reading          |
|                      |              | ISO track data                  |
| CapJISOne            | 1            | (reserved)                      |
| CapJISTwo            | 1            | (reserved)                      |
| CapTransmitSentinels | 1            | Capability for reading          |
|                      |              | Transmit Sentinels              |
| Debug                | 0            | Enable the tracing and create a |
|                      |              | log file                        |
| Description          | GIGATMS      | Description for SO driver       |
|                      | MSR POS      |                                 |
| DeviceName           | MJR243       | Device Name for CO open         |
| FileName             | (NULL)       | (reserved)                      |
| HardwareProvider     | 0            | (reserved)                      |
| Model                | MJR243       | Device model name               |
| Parity               | None         | Parity for the communication    |
|                      |              | port                            |
| Port                 | COM4         | COM Port                        |
| Protocol             | Hardware     | Communication Control           |
| Baudrate             | 19200        | RS-232 baudrate                 |

# 2. OPOS MSR Service Object and Method Relations

| Method                   | Status of support by the driver | Notes     |
|--------------------------|---------------------------------|-----------|
| Open                     | 0                               | -         |
| Close                    | 0                               | -         |
| Claim                    | 0                               | -         |
| ClaimDevice              | 0                               | -         |
| Release                  | 0                               | -         |
| ReleaseDevice            | 0                               | -         |
| ClearInput               | 0                               | -         |
| ClearInputProperties     | 0                               | -         |
| DataEvent                | 0                               | -         |
| Claimed                  | 0                               | Read only |
| DataCount                | 0                               | Read only |
| DataEventEnabled         | 0                               | R/W       |
| DeviceEnabled            | 0                               | R/W       |
| FreezeEvents             | 0                               | R/W       |
| OpenResult               | 0                               | Read only |
| ResultCode               | 0                               | Read only |
| ResultCodeExtended       | 0                               | Read only |
| State                    | 0                               | Read only |
| ControlObjectDescription | 0                               | Read only |
| ControlObjectVersion     | 0                               | Read only |
| ServiceObjectDescription | 0                               | Read only |
| ServiceObjectVersion     | 0                               | Read only |
| DeviceDescription        | 0                               | Read only |
| DeviceName               | 0                               | Read only |
| CapISO                   | 0                               | Read only |
| CapTransmitSentinels     | 0                               | Read only |
| AccountNumber            | 0                               | Read only |
| DecodeData               | 0                               | R/W       |
| ExpirationDate           | 0                               | Read only |
| FirstName                | 0                               | Read only |
| MiddleInitial            | 0                               | Read Only |
| ParseDecodeData          | 0                               | R/W       |
| ServiceCode              | 0                               | Read Only |
| Suffix                   | 0                               | Read Only |
| Surname                  | 0                               | Read Only |
| Title                    | 0                               | Read Only |

PA-6980 SERIES USER'S MANUAL

Chapter 3 Software Utilities

| Method                  | Status of support by the driver | Notes     |
|-------------------------|---------------------------------|-----------|
| Track1Data              | 0                               | Read Only |
| Track1DiscretionaryData | 0                               | Read Only |
| Track2Data              | 0                               | Read Only |
| Track2DiscretionaryData | 0                               | Read Only |
| Track3Data              | 0                               | Read Only |
| TracksToRead            | 0                               | R/W       |
| TransmitSentinels       | 0                               | R/W       |

# 3-2-4-2 OPOS MSR Register

The **OPOS MSR Register** program sets up the registry information of MSRHK reader for OPOS program usage.

#### 1. Installation

The steps below guides you how to install the **OPOS MSR Register** program.

- Insert the setup CD
- Run the setup file OPOSMSR\_Setup.exe located in the Software folder of the CD.
- This setup also installs the **OPOS MSR Tester** program.
- Follow the wizard instructions to complete the installation.

### 2. Launching the Program

The steps below guides you how to load the OPOS MSR Register program.

- Click the OPOS folder from the path: Start/Programs/GIGA-TMS.
- Click **OPOS MSR Register** to launch the program.

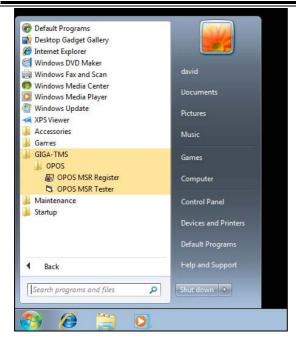

- 3. Configuration of OPOS MSR Register program
- a.) Main screen buttons/items:

| Control Object<br>Service Object<br>MJR243 |          |  |
|--------------------------------------------|----------|--|
| MSR250-RS232<br>MSR250-HID<br>MSRHK        | Reg->    |  |
| MSRHK-HID                                  | «- Unreg |  |
|                                            | «- Unreg |  |

| Button/Item    | Description                                                |
|----------------|------------------------------------------------------------|
| Control Object | (Check box) Register the OPOSMSR.ocx common                |
|                | control object driver. The item needs to be checked to run |
|                | the OPOS MSR Tester program.                               |
| Service Object | (Left pane) The Service Object driver types. So far only   |
|                | four driver types are supported. Each driver type supports |
|                | specific MSR readers. Please refer to the OPOS MSR         |
|                | Service Object and Method Relations section for details.   |
| Service Object | (Right pane) The registered MSR with the specified         |
|                | device name.                                               |
| Reg→           | Create a new device name for the selected MSR.             |
| ← Unreg        | Remove the selected device name from the registry.         |
| Exit           | Quit the program.                                          |

- b.) Follow the steps below to register the MSRHK OPOS information:
  - Step 1: Select an item in the **Service Object** List box from the left pane. Make sure the correct item is selected.
  - Step 2: Click **Reg→** button
  - Step 3: In the OPOS MSR Setting screen, enter the device name and click OK.

c.) Example 1. MAGTEK USB HID

| 😸 OPOS POSMSR Reg                                             | ister         |             |            |   |
|---------------------------------------------------------------|---------------|-------------|------------|---|
| Control Object                                                |               |             |            |   |
| MJR243<br>MSR250-RS232<br>MSR250-HID<br>MSBHK<br>I OPOS MSR S | Reg ->        |             |            | X |
| Device Name:                                                  | MSR250-HID    | Model Name: | MSR250-HID |   |
| Port                                                          | COM1 (*)      |             |            |   |
| Reset                                                         | Default<br>OK |             | Connection |   |
|                                                               |               |             |            |   |

d.) Example 2. PROMAG MSR/MJR PART-NO, Keyboard mode.

| Control Object |              |            |             |            |
|----------------|--------------|------------|-------------|------------|
| MSRHK          | g ->         |            |             |            |
| <              | Device Name: | MSRHK      |             |            |
|                | Port:        | COM1 (*) - | Model Name: | MSRHK      |
|                | Reset        | Default    | Test 0      | Connection |
|                |              |            |             |            |

|  | e.) | Example 3. | PROGRAM | MSR PART | -NO, HID r | node. |
|--|-----|------------|---------|----------|------------|-------|
|--|-----|------------|---------|----------|------------|-------|

| Service Object<br>MJR243<br>MSR250-RS232<br>MSR250-HID | Reg->    |             |            |
|--------------------------------------------------------|----------|-------------|------------|
| MSRHK<br>MSRHK-HID                                     | <- Unreg |             |            |
| Device Name:                                           |          | Model Name: | MSRHK-HID  |
| Port.                                                  | COM1 (*) | Test C      | Connection |
|                                                        |          |             |            |

If your system doesn't have any other common control driver, click the Control Object check box.

Note: To run the OPOPS MSR Tester program, the Control Object must be checked.

| Key Name             | Туре   | Default Value | Note                            |
|----------------------|--------|---------------|---------------------------------|
| CapISO               | string | 1             | Capability for reading ISO      |
|                      |        |               | track data                      |
| CapJISOne            | string | 1             | (reserved)                      |
| CapJISTwo            | string | 1             | (reserved)                      |
| CapTransmitSentinels | string | 1             | Capability for reading          |
|                      |        |               | Transmit Sentinels              |
| Debug                | string | 0             | Enable the tracing and create a |
|                      |        |               | log file.                       |
| Description          | string | GIGATMS       | Description for SO driver       |
|                      |        | MSR POS       |                                 |
| DeviceName           | string | MJR243        | Device Name for CO open         |
| FileName             | string | (NULL)        | (reserved)                      |
| HardwareProvider     | string | 0             | (reserved)                      |
| Model                | string | MJR243        | Device model name               |
| Parity               | string | None          | Parity for the communication    |
|                      |        |               | port                            |

#### **4.** MJR243 type

Chapter 3 Software Utilities

| Key Name | Туре   | Default Value | Note                  |
|----------|--------|---------------|-----------------------|
| Port     | string | COM4          | COM Port Number       |
| Protocol | string | Hardware      | Communication Control |
| Baudrate | string | 19200         | RS-232 baudrate       |

# 5. OPOS APIs support list

|            | Category<br>Type | Name                          | Mutability | OPOS<br>APG<br>Version | MSR .SO        |
|------------|------------------|-------------------------------|------------|------------------------|----------------|
| Properties | common bool      | AutoDisable                   | R/W        | 1.2                    | Not Applicable |
| Properties | common long      | BinaryConversion              | R/W        | 1.2                    | Not Applicable |
| Properties | common bool      | CapCompare<br>FirmwareVersion | Read only  | 1.9                    | Not Applicable |
| Properties | common long      | CapPowerReporting             | Read only  | 1.3                    | Not Applicable |
| Properties | common bool      | CapStatisticsReporting        | Read only  | 1.8                    | Not Applicable |
| Properties | common bool      | CapUpdateFirmware             | Read only  | 1.9                    | Not Applicable |
| Properties | common bool      | CapUpdateStatistics           | Read only  | 1.8                    | Not Applicable |
| Properties | common<br>string | CheckHealthText               | Read only  | 1.0                    | Not Applicable |
| Properties | common bool      | Claimed                       | Read only  | 1.0                    | Supported      |
| Properties | common long      | DataCount                     | Read only  | 1.2                    | Supported      |
| Properties | common bool      | DataEventEnabled              | R/W        | 1.0                    | Supported      |
| Properties | common bool      | DeviceEnabled                 | R/W        | 1.0                    | Supported      |
| Properties | common bool      | FreezeEvents                  | R/W        | 1.0                    | Supported      |
| Properties | common long      | OpenResult                    | Read only  | 1.5                    | Supported      |
| Properties | common long      | OutputID                      | Read only  | 1.0                    | Not Applicable |
| Properties | common long      | PowerNotify                   | R/W        | 1.3                    | Not Applicable |
| Properties | common long      | PowerState                    | Read only  | 1.3                    | Not Applicable |
| Properties | common long      | ResultCode                    | Read only  | 1.0                    | Supported      |
| Properties | common long      | ResultCodeExtended            | Read only  | 1.0                    | Supported      |
| Properties | common long      | State                         | Read only  | 1.0                    | Supported      |
| Properties | common<br>string | ControlObject<br>Description  | Read only  | 1.0                    | Supported      |
| Properties | common long      | ControlObjectVersion          | Read only  | 1.0                    | Supported      |
| Properties | common<br>string | ServiceObject<br>Description  | Read only  | 1.0                    | Supported      |
| Properties | common long      | ServiceObjectVersion          | Read only  | 1.0                    | Supported      |
| Properties | common<br>string | DeviceDescription             | Read only  | 1.0                    | Supported      |
| Properties | common<br>string | DeviceName                    | Read only  | 1.0                    | Supported      |

| Chapter | 3 | Software | Utilities |
|---------|---|----------|-----------|
|---------|---|----------|-----------|

|            |                    |                             | Chapt      | er 3 S                 | oftware Utilities |
|------------|--------------------|-----------------------------|------------|------------------------|-------------------|
|            | Category<br>Type   | Name                        | Mutability | OPOS<br>APG<br>Version | MSR .SO           |
| Properties | specific bool      | CapISO                      | Read only  | 1.0                    | Supported         |
| Properties | specific bool      | CapJISOne                   | Read only  | 1.0                    | Not Applicable    |
| Properties | specific bool      | CapJISTwo                   | Read only  | 1.0                    | Not Applicable    |
| Properties | specific bool      | CapTransmit<br>Sentinels    | Read only  | 1.5                    | Supported         |
| Properties | specific long      | CapWriteTracks              | Read only  | 1.1                    | Not Applicable    |
| Properties | specific string    | AccountNumber               | Read only  | 1.0                    | Supported         |
| Properties | specific bool      | DecodeData                  | R/W        | 1.0                    | Supported         |
| Properties | specific long      | EncodingMaxLength           | Read only  | 1.1                    | Not Applicable    |
| Properties | specific long      | ErrorReportType             | R/W        | 1.2                    | Not Applicable    |
| Properties | specific string    | ExpirationDate              | Read only  | 1.0                    | Supported         |
| Properties | specific string    | FirstName                   | Read only  | 1.0                    | Supported         |
| Properties | specific string    | MiddleInitial               | Read only  | 1.0                    | Supported         |
| Properties | specific bool      | ParseDecodeData             | R/W        | 1.0                    | Supported         |
| Properties | specific string    | ServiceCode                 | Read only  | 1.0                    | Supported         |
| Properties | specific string    | Suffix                      | Read only  | 1.0                    | Supported         |
| Properties | specific string    | Surname                     | Read only  | 1.0                    | Supported         |
| Properties | specific string    | Title                       | Read only  | 1.0                    | Supported         |
| Properties | specific<br>binary | Track1Data                  | Read only  | 1.0                    | Supported         |
| Properties | specific<br>binary | Track1<br>DiscretionaryData | Read only  | 1.0                    | Supported         |
| Properties | specific<br>binary | Track2Data                  | Read only  | 1.0                    | Supported         |
| Properties | specific<br>binary | Track2<br>DiscretionaryData | -          | 1.0                    | Supported         |
| Properties | specific<br>binary | Track3Data                  | Read only  | 1.0                    | Supported         |
| Properties | specific<br>binary | Track4Data                  | Read only  | 1.5                    | Not Applicable    |
| Properties | specific long      | TracksToRead                | R/W        | 1                      | Supported         |
| Properties | specific long      | TracksToWrite               | R/W        | 1.1                    | Not Applicable    |
| Properties | specific bool      | TransmitSentinels           | R/W        | 1.5                    | Supported         |
| Methods    | common             | Open                        | -          | 1                      | Supported         |
| Methods    | common             | Close                       | -          | 1                      | Supported         |
| Methods    | common             | Claim                       | -          | 1                      | Supported         |
| Methods    | common             | ClaimDevice                 | -          | 1.5                    | Supported         |
| Methods    | common             | Release                     | -          | 1                      | Supported         |
| Methods    | common             | ReleaseDevice               | -          | 1.5                    | Supported         |

| Chapter | 3 | Software | Utilities |
|---------|---|----------|-----------|
|---------|---|----------|-----------|

|         | Category<br>Type | Name                       | Mutability | OPOS<br>APG<br>Version | MSR .SO        |
|---------|------------------|----------------------------|------------|------------------------|----------------|
| Methods | common           | CheckHealth                | -          | 1                      | Not Applicable |
| Methods | common           | ClearInput                 | -          | 1                      | Supported      |
| Methods | common           | ClearInput<br>Properties   | -          | 1.1                    | Supported      |
| Methods | common           | ClearOutput                | -          | 1                      | Not Applicable |
| Methods | common           | DirectIO                   | -          | 1                      | Not Applicable |
| Methods | common           | Compare<br>FirmwareVersion | -          | 1.9                    | Not Applicable |
| Methods | common           | ResetStatistics            | -          | 1.8                    | Not Applicable |
| Methods | common           | RetrieveStatistics         | -          | 1.8                    | Not Applicable |
| Methods | common           | UpdateFirmware             | -          | 1.9                    | Not Applicable |
| Methods | common           | UpdateStatistics           | -          | 1.8                    | Not Applicable |
| Events  | common           | DataEvent                  | -          | 1.0                    | Supported      |
| Events  | common           | DirectIOEvent              | -          | 1.0                    | Not Applicable |
| Events  | common           | ErrorEvent                 | -          | 1.0                    | Not Applicable |
| Events  | common           | OutputCompleteEvent        | -          | 1.0                    | Not Applicable |
| Events  | common           | StatusUpdateEvent          | -          | 1.0                    | Not Applicable |

#### 3-2-4-3 OPOS MSR Tester

The **OPOS MSR Tester** program is used to get the track data of the MSRHK reader via the OPOS driver. Before running the program, make sure the device name registry information for MSRHK reader has been created by OPOS MSR Register program.

#### 1. Installation

The installation of **OPOS MSR Tester** program goes together with OPOS MSR Register program.

#### 2. Launching the Program

The steps below guide you to load the OPOS MSR Tester program.

- Click the OPOS folder from the path: Start\Programs\GIGA -TMS.
- Click **OPOS MSR Tester** to launch the program.

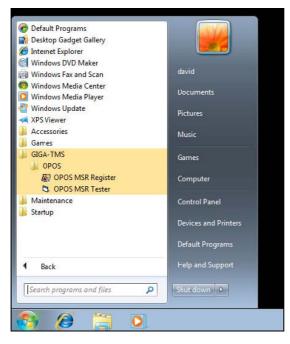

- 3. Configuration for OPOS MSR Tester Program
- a.) Main screen buttons/items:

| CPOS - MSR Tester    | V1.0R5 |       |
|----------------------|--------|-------|
| Device Name:         |        | •     |
| Please swipe a card. |        | _     |
| Account number:      |        | -     |
| Expiration date:     |        |       |
| First Name:          |        |       |
| Sumame:              |        | -     |
| Middle initials:     |        |       |
| Track1:              |        |       |
| Track2:              |        |       |
| Track3:              |        |       |
| Track4:              |        |       |
|                      | 1      | 1     |
| Clear                | Open   | Close |
|                      |        | ~     |
|                      |        |       |
|                      |        |       |

| Button/Item | Description                                              |
|-------------|----------------------------------------------------------|
| Device Name | (Combo box) Enter the device name that will be loaded to |
|             | the program.                                             |
| Track Data  | (Text boxes) Show the raw and parsed track data.         |
| Clear       | (Button) Clear all the track data in the text boxes.     |
| Open        | (Button) Open the OPOS driver and ready to get track     |
|             | data.                                                    |
| Close       | (Button) Close the OPOS driver.                          |
| Message     | (Text box) Display the result message of running the     |
|             | OPOS driver.                                             |

- b.) To get the track data using OPOS driver, follow the steps below:
  - Step 1: Enter the Device Name.
  - Step 2: Click Open button.
  - Step 3: Swipe the card to get the track data.

#### c.) Example 1. MAGTEK USB HID.

| OPOS - MSR Teste                        | r V1.0R5   |      |       |
|-----------------------------------------|------------|------|-------|
| Device Name:                            | MSR250-HID |      |       |
| Please swipe a card.                    |            |      |       |
| Account number:                         |            |      |       |
| Expiration date:                        | [          |      |       |
| First Name:                             | [          |      |       |
| Sumame:                                 | <b>_</b>   |      |       |
| Middle initials:                        |            |      |       |
| Track1:                                 | <b>_</b>   |      |       |
| Track2:                                 |            |      |       |
| Track3:                                 |            |      |       |
| Track4:                                 |            |      |       |
| Clear                                   |            | Ipen | Close |
| 15:45:10: Open: 0<br>15:45:10: Claim: 0 |            |      | ~     |

#### d.) Example 2. PROMAG MSR/MJR PART-NO, K eyboard mode

| Device Name:                            | MSTILLK |      | • |       |
|-----------------------------------------|---------|------|---|-------|
| Please swipe a car                      | 4       |      |   |       |
| Account number:                         |         |      |   |       |
| Expiration date:                        |         |      |   |       |
| First Name:                             |         |      |   |       |
| Sumame:                                 |         |      |   |       |
| Middle initials                         |         |      |   |       |
| Track1:                                 |         |      |   |       |
| Track2:                                 |         |      |   |       |
| Track3.                                 |         |      |   |       |
| Track4:                                 | [       |      |   |       |
| Clear                                   |         | Open |   | Close |
| 22:44:18: Open: 0<br>22:44:18: Claim: 0 |         |      |   |       |

e.) Example 3. PROMAG MSR PART-NO, HID mode

| OPOS - MSR Tester                                                                         | ¥1.0R6                                           |       |  |  |  |
|-------------------------------------------------------------------------------------------|--------------------------------------------------|-------|--|--|--|
| Device Name:                                                                              | MSRHK-HID                                        |       |  |  |  |
| Please swipe a card.                                                                      | _                                                |       |  |  |  |
| Account number:                                                                           | 9999991234567890                                 |       |  |  |  |
| Expiration date:                                                                          | 0412                                             |       |  |  |  |
| First Name:                                                                               | JOANNE                                           |       |  |  |  |
| Sumame:                                                                                   | STERLING                                         |       |  |  |  |
| Middle initials:                                                                          |                                                  |       |  |  |  |
| Track1:                                                                                   | B9999991234567890^STERLING/JOANNE^04121011445    |       |  |  |  |
| Track2                                                                                    | 9999991234567890+04121011445                     |       |  |  |  |
| Track3:                                                                                   | 019999991234567890=00101220100005095016020000005 |       |  |  |  |
| Track4:                                                                                   |                                                  |       |  |  |  |
| Clear                                                                                     | Open                                             | Close |  |  |  |
| 16:25:57: Open: 0<br>16:25:57: Claim: 0<br>16:26:09: D ataE vent Co<br>16:26:13: Close: 0 | un: 1                                            | ~     |  |  |  |

# 3-3 API

# 3-3-1 API Package Content

You can find the enclosed API Package files in the Protech Manual /Driver CD. Depending on the machine types, the API Package may include the following files:

|           |                   | <b>Function DLL</b> |                               |
|-----------|-------------------|---------------------|-------------------------------|
| Directory | Function          | File Name           | Description                   |
| ProxAPI   | Cash Drawer       | Cash Drawer.dll     | Driver to control Cash Drawer |
| standard\ | WDT               | Watchdog.dll        | Driver to control Watchdog    |
|           | Hardware          | Hardware            | Driver to read hardware data  |
|           | Monitor           | Monitor.dll         |                               |
|           | multilangXML.dll  |                     | Driver to open XML file       |
|           | Initial.xml       |                     | XML file to initiate the API  |
|           |                   |                     | Package                       |
|           | ProxAP.exe        |                     | API program executable file   |
|           | XML Files\Model   |                     | XML file for each model       |
|           | Name*\Initial.xml |                     |                               |
|           | Version.ini       |                     | Version Information           |

| Sample Program   |                             |                           |  |  |
|------------------|-----------------------------|---------------------------|--|--|
| Directory        | <b>Contents / File Name</b> | Description               |  |  |
| DEMO             | DEMO PROJECT\GPIO Sample    | C# VB6 VB.net Source Code |  |  |
| <b>PROJECT</b> \ | Code                        |                           |  |  |
|                  | DEMO PROJECT\Digital        | C# VB6 VB.net Source Code |  |  |
|                  | Sample Code                 |                           |  |  |
|                  | DEMO PROJECT\Watchdog       | C# VB6 VB.net MFC Source  |  |  |
|                  | Sample Code                 | Code                      |  |  |

## 3-3-2 API Procedure

Take **VB2005**.**NET** for example. Follow the instructions below to perform the API procedure:

Step 1. Declare a function. You may create a module in your project and fill in the function. Example: Cash drawer

Declare Function GetCashDrawerStatus Lib CashDrawer.dll (ByVal num\_drawer as short) As Boolean

Declare Function CashDrawerOpen Lib CashDrawer.dll (ByVal num\_drawer as short) As Boolean

Step 2. Create a button to call API Function.

| a.) | Call Cash drawer open event:                                           |
|-----|------------------------------------------------------------------------|
|     | Private Sub cash_btn1_Click (ByVal Sender As System.Object, ByVal e As |
|     | System.EventArgs) Handles cash_btn1.Click                              |
|     | CashDrawerOpen(1), "1" specifies the cash drawer 1 port                |
|     | CashDrawerOpen(2), "2" specifies the cash drawer 2 port                |
|     | Timer1.start                                                           |

```
b.) Detect Cash drawer status:
    A timer event can be created.
    Private Sub Timer1 Tick (ByVal Sender As System.Object,ByVal e As
    System.EventArgs) Handles Timer1.Tick
        Dim Receive Status1 as Boolean
        Dim Receive Status2 as Boolean
        Receive Status1 = CashDrawerOpen(&H1)
        If Receive Status1 = true then
          Text1.text = "cash drawer1 open" 'enter text into textbox.
    Else
    Text1.text = "cash drawer1 close" 'enter text into textbox.
    End if
        Receive Status2 = CashDrawerOpen(&H2)
        If Receive Status2 = true then
          Text2.text = "cash drawer2 open" 'enter text into textbox.
    Else
    Text2.text = "cash drawer2 close"
                                       'enter text into textbox.
    End if
```

·\_\_\_\_\_

End sub

# Sample Code

## (1) VB Declaration Method

Declare Function GetCashDrawerStatus Lib CashDrawer.dll (ByVal num\_drawer as short) As Boolean

Declare Function CashDrawerOpen Lib CashDrawer.dll (ByVal num\_drawer as short) As Boolean

- (2) Call Function
   Open cash drawer: CashDrawerOpen(1)

   Open cash drawer1 CashDrawerOpen(2)
   Open cash drawer2
  - Check cash drawer status:

Dim receive\_status as Boolean **Check cash drawer1 status** Receive\_Status = CashDrawerOpen(&H1) **Check cash drawer2 status** Receive Status = CashDrawerOpen(&H2)

(1) C# Declaration Method

Public class PortAccess

## {

[DllImport("CashDrawer.dll",EntryPoint = "Initial\_CashDrawer")] Public static extern void Initial\_CashDrawer(); [DllImport("CashDrawer.dll",EntryPoint= "GetCashDrawerStatus")] Public static extern bool GetCashDrawerStatus() [DllImport("CashDrawer.dll",EntryPoint = "CashDrawerOpen")] Public static extern bool CashDrawerOpen(short num\_drawer);}

(2) Call Function

Open cash drawer1 PortAccess.CashDrawerOpen(0x01); Open cash drawer2 PortAccess.CashDrawerOpen(0x02);

//check cash drawer1 status

Bool bstatus;

bstatus = PortAccess.GetCashDrawerStatus(0x01);

bstatus = PortAccess.GetCashDrawerStatus(0x02); //Before get cash drawer status, need to initial cash drawer first

## VB.NET external function:

Declare Function SetMinSec Lib "WatchDog.dll" (ByVal kind As Short,ByVal delay\_time As Short) As Boolean Declare Function Stopwatchdog Lib "WatchDog.dll" () As Short Declare Function Setwatchdog Lib "WatchDog.dll" (ByVal value As Short) As Boolean

Declare Function Digital\_Initial Lib "Digital.dll" ( ) As Long Declare Function Digital\_Set Lib "Digital.dll"(ByVal hex\_value As Short) As Long Declare Function Digital\_Get Lib "Digital.dll" ( ) As Short

Declare Function GPIO\_Initial Lib "GPIO.dll" () As Long Declare Function GPIO\_SetPort Lib "GPIO.dll"(ByVal direct As long) Declare Function GPIO\_Set Lib "GPIO.dll"(ByVal dout\_value As long) As Boolean Declare Function GPIO\_Get Lib "GPIO.dll"() As Short

Declare Function GetCashDrawerStatus Lib CashDrawer.dll (ByVal num\_drawer as short) As Boolean Declare Function CashDrawerOpen Lib CashDrawer.dll (ByVal num\_drawer as short) As Boolean

## VB 6 external function:

Declare Function CashDrawerOpen Lib "CashDrawer.dll" (ByVal num\_drawer As Integer) As Boolean Declare Function GetCashDrawerStatus Lib "CashDrawer.dll" (ByVal num\_drawer As Integer) As Boolean

**Note:** VB.net short = integer VB6

| 6505<br>6508       | <u> </u> |     | US Cash Drawer |          |               |  |
|--------------------|----------|-----|----------------|----------|---------------|--|
| 6509<br>752X       |          | - 🕥 | Cash Draw      | /er Test |               |  |
| 8070<br>811LF      |          |     |                |          |               |  |
| 8590LF<br>8831     |          |     | Cash Drawer1   |          |               |  |
| 8852<br>8853       |          |     |                | Cash Di  | rawer Status: |  |
| 8930<br>BPC-8072   |          |     | OPEN           |          |               |  |
| C587               |          |     | 0. 2.1         |          |               |  |
| E581<br>ISA588     |          |     |                | l        |               |  |
| L586<br>LS-588     |          |     |                |          |               |  |
| L \$589<br>PD-9040 |          |     | Cash Drawer 2  | 2        |               |  |
| PD:9040            | ×        |     |                |          | rawer Status: |  |
| Load XML           |          |     | 0.0551         |          |               |  |
| EVANAL             | _        |     | OPEN           |          |               |  |
|                    |          |     |                | ļ        |               |  |

| Button/Item        | Descriptio                                                                                                    | n                   |                            |
|--------------------|----------------------------------------------------------------------------------------------------|---------------------|----------------------------|
| OPEN (button)      | Tap to open the cash drawer.                                                                                                    |                     |                            |
| Cash Drawer Status | <ul> <li>Cash drawer status will be displayed after OPEN is tapped.</li> <li>Cash Drawer is closed when the following picture is shown:</li> </ul> |                     |                            |
|                    |                                                                                                    | Cash Drawer Status: |                            |
|                    |                                                                                                    | Close               |                            |
|                    | Cash Dra<br>shown:                                                                                                    | awer is opened when | n the following picture is |
|                    |                                                                                                    | Cash Drawer Status: |                            |
|                    |                                                                                                    | Open                |                            |
|                    |                                                                                                    |                     |                            |

## 3-3-3 Cash Drawer

| 3-3-4 Watchdog                                                                                                    |                                                                                                    | - |
|----------------------------------------------------------------------------------------------------|----------------------------------------------------------------------------------------------------|---|
| Protech API Package (Demo)                                                                                                    |                                                                                                    |   |
| Mechine Type Load         6505         6509         752X         8070         811LF         8590LF         8831         8852         8853         8930         BPC-8072         C587         E581         ISA588         L586         L5589         PD-9040 | System SMBUS Hardware Monitor Watch_dog About         Vatch Dog Timer         Count Mode         • sec       • min         Setting Time         Set Timeout :       (max 255)         Watch Dog Control         Timeout Value         SEC         START         REFRESH       STOP |   |

| Button/Item       | Description                                                                                                    |
|-------------------|----------------------------------------------------------------------------------------------------|
| Count Mode        | Select second or minute as the time unit of the watchdog                                                                                                    |
| (radio button)    | timer.                                                                                                    |
| Setting Time      | Set the timeout for the watchdog timer. (Maximum value:                                                                                                    |
|                   | 255 seconds or minutes)                                                                                                    |
| Watch Dog Control | <ul> <li>Timeout Value: Simulation timer of the API program.<br/>The running watchdog timeout will be displayed (in seconds). It is not as accurate as a hardware watchdog clock.</li> <li>START: Tap to start the watchdog timer. Meanwhile, the REFRESH and STOP buttons will be enabled.</li> <li>STOP: Tap to stop the watchdog timer.</li> <li>REFRESH: Tap to restart the watchdog timer.</li> </ul> |

# 3-4 API Function

The API program-related sample programs, developed in VB.Net and C#, are provided for easy use of the API Package. Refer to the main API functions listed as below:

| API Function        |                                                                           | DLL              |                         |
|---------------------|---------------------------------------------------------------------------|------------------|-------------------------|
| Cash Drawer         | CashDrawerOpen<br>GetCashDrawerStatus                                     |                  | CashDrawer.dll          |
| Watchdog<br>(WD)    | Watchodog_Set<br>Watchodog_Stop<br>Watchdog_SetMinSec<br>Watchdog_Recount | multilangXML.dll | WatchDog.dll            |
| Hardware<br>Monitor | HMWVoltage_Get<br>HMWTemperataure_Get<br>HMWFanSpeed_Get                  |                  | Hardware<br>Monitor.dll |

## **Cash Drawer Function**

## CashDrawerOpen

## bool CashDrawerOpen (short num\_drawer);

| Purpose: | Open the cash drawer API.                          |  |
|----------|----------------------------------------------------|--|
| Value:   | num_drawer = 1 (Open the Cash Drawer1)             |  |
|          | num_drawer = 2 (Open the Cash Drawer2)             |  |
| Return:  | True (1) on success, False (0) on failure          |  |
|          |                                                    |  |
| Example: | CashDrawerOpen $(0x01)$ ; // Open the Cash Drawer1 |  |
|          |                                                    |  |

## GetCashDrawerStatus

### bool GetCashDrawerStatus (short num\_drawer);

| Purpose: | Get the cash drawer status.                             |
|----------|---------------------------------------------------------|
| Value:   | <pre>num_drawer = 1 (Get the Cash Drawer1 status)</pre> |
|          | <pre>num_drawer = 2 (Get the Cash Drawer2 status)</pre> |
| Return:  | True (1) on success, False (0) on failure               |

| Example: | Short data;                                                     |
|----------|-----------------------------------------------------------------|
|          | data= GetCashDrawerStatus(0x01); // Get the Cash Drawer1 status |
|          | if (data)                                                       |
|          | MsgBox("open1"); // Cash Drawer1 status                         |
|          | "Open"                                                          |
|          | Else                                                            |
|          | MsgBox("close1"); // Cash Drawer1 status                        |
|          | "Close"                                                         |
|          | Endif                                                           |

## Watch Dog Function Watchdog Set

#### bool Watchdog\_Set (int value);

| Purpose: | Set the timeout for the watchdog timer.   |
|----------|-------------------------------------------|
| Value    | value = $0 \sim 255$                      |
| Return:  | True (1) on success, False (0) on failure |

## Watchdog\_SetMinSec

#### bool Watchdog\_SetMinSec (int kind);

| Purpose: | Set the unit of time as second/minute     |
|----------|-------------------------------------------|
| Value    | kind = 1 (Measured in unit of second)     |
|          | 2 (Measured in unit of minute)            |
| Return:  | True (1) on success, False (0) on failure |

## Watchdog\_Stop

#### bool Watchdog\_Stop (void);

| Purpose: | Stop the watchdog timer                   |
|----------|-------------------------------------------|
| Value    | None                                      |
| Return:  | True (1) on success, False (0) on failure |

## Watchdog\_Recount

### bool Watchdog\_Recount (void);

Purpose: Restart the watchdog timer

ValueNoneReturn:True (1) on success, False (0) on failure

# AMI BIOS SETUP

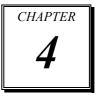

This chapter shows how to set up the AMI BIOS.

The following sections are included:

- Introduction
- Entering Setup Utility
- Main
- Advanced
- Chipset
- Security
- Boot
- Save & Exit

# 4-1. INTRODUCTION

The system PA-6980 uses an AMI Aptio BIOS that is stored in the Serial Peripheral Interface Flash Memory (SPI Flash) and can be updated. The SPI Flash contains the BIOS Setup program, Power-on Self-Test (POST), the PCI auto-configuration utility, LAN EEPROM information, and Plug and Play support.

Aptio is AMI's BIOS firmware based on the UEFI (Unified Extensible Firmware Interface) specifications and the Intel Platform Innovation Framework for EFI. The UEFI specification defines an interface between the operating system and platform firmware. The interface consists of data tables that contain platform-related information, boot service calls, and runtime service calls that are available to the operating system and its loader. These elements have combined to provide a standard environment for booting the operating system and running pre-boot applications.

The diagram below shows the Extensible Firmware Interface's location in the software stack.

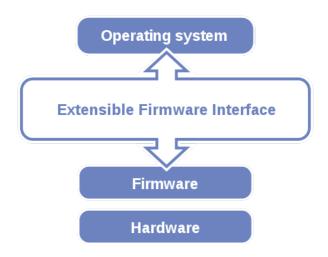

EFI BIOS provides an user interface that allows you to modify hardware configuration, e.g. change the system date and time, enable/disable a system component, determine bootable device priority, set up personal password, etc., which is convenient for engineers to perform modifications and customize the computer system and allows technicians to troubleshoot the occurred errors when the hardware is faulty.

The BIOS setup menu allows users to view and modify the BIOS settings for the computer. After the system is powered on, users can access the BIOS setup menu by pressing <Del> or <Esc> immediately while the POST message is running before the operating system is loading.

# **4-2. ENTERING SETUP UTILITY**

After the system is powered on, BIOS will enter the Power-On Self-Test (POST) routines and the POST message will be displayed:

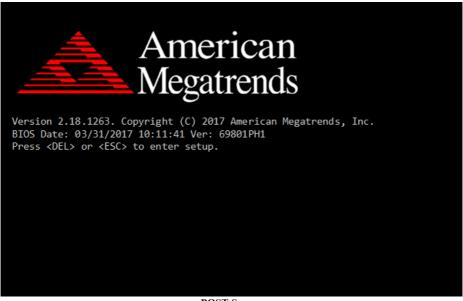

POST Screen

Press the <Del> or <Esc> key to access the Setup Utility program and the Main menu of the Aptio Setup Utility will appear on the screen as below:

| Aptio Setup Utility -<br>Main Advanced Chipset Security                                                 | · <mark>Copyright (C) 2017 American</mark><br>Boot Save & Exit                         | Megatrends, Inc.                                                                                                    |
|----------------------------------------------------------------------------------------------------|----------------------------------------------------------------------------------------|----------------------------------------------------------------------------------------------------|
| BIOS Information<br>BIOS Vendor<br>Core Version<br>Compliancy<br>Project Version<br>Build Date and Time | American Megatrends<br>5.12<br>UEFI 2.6; PI 1.4<br>69801PH1 x64<br>03/31/2017 10:11:41 | Set the Date. Use Tab to<br>switch between Date elements.                                                                                                    |
| System Date<br>System Time                                                                              | [Tue 04/11/2017]<br>[12:30:32]                                                         |                                                                                                    |
|                                                                                                    |                                                                                        | <pre>++: Select Screen f1: Select Item Enter: Select +/-: Change Opt. F1: General Help F2: Previous Values F3: Optimized Defaults F4: Save &amp; Exit ESC: Exit</pre> |
| Version 2.18.1263. C                                                                                    | opyright (C) 2017 American M                                                           |                                                                                                    |

**BIOS Setup Menu Initialization Screen** 

You may move the cursor by up/down keys to highlight the individual menu items. As you highlight each item, a brief description of the highlighted selection will appear at the bottom of the screen.

# 4-3. MAIN

Menu Path Main

Use  $<\uparrow>$  or  $<\downarrow>$  arrow keys to highlight the item and key in the value you want in each item. This menu provides basic system configurations, such as system date and time.

| Aptio Setup Uti<br>Main Advanced Chipset Sec                                                            | l <mark>ity – Copyright (C) 2017 Ameri</mark><br>urity Boot Save & Exit                | can Megatrends, Inc.                                                                                                    |
|----------------------------------------------------------------------------------------------------|----------------------------------------------------------------------------------------|----------------------------------------------------------------------------------------------------|
| BIOS Information<br>BIOS Vendor<br>Core Version<br>Compliancy<br>Project Version<br>Build Date and Time | American Megatrends<br>5.12<br>UEFI 2.6; PI 1.4<br>69801PH1 x64<br>03/31/2017 10:11:41 | Set the Date. Use Tab to<br>switch between Date elements.                                                                                                    |
| System Date<br>System Time                                                                              | [Tue 04/11/2017]<br>[12:30:32]                                                         |                                                                                                    |
|                                                                                                    |                                                                                        | ++: Select Screen<br>14: Select Item<br>Enter: Select<br>+/-: Change Opt.<br>F1: General Help<br>F2: Previous Values<br>F3: Optimized Defaults<br>F4: Save & Exit<br>ESC: Exit |
| Version 2.18.1                                                                                          | 263. Copyright (C) 2017 America                                                        | n Megatrends, Inc.                                                                                                    |

Main Screen

| BIOS Setting        | Options               | Description/Purpose                                                   |
|---------------------|-----------------------|-----------------------------------------------------------------------|
| BIOS Vendor         | No changeable options | Displays the name of the BIOS vendor.                                 |
| Core Version        | No changeable options | Displays the current BIOS core version.                               |
| Compliancy          | No changeable options | Displays the current UEFI version.                                    |
| Project Version     | No changeable options | Displays the version of the BIOS currently installed on the platform. |
| Build Date and Time | No changeable options | Displays the date that the current BIOS version is built.             |

| BIOS Setting | Options              | Description/Purpose                                                                                                    |
|--------------|----------------------|----------------------------------------------------------------------------------------------------|
| System Date  | Month, day, year     | Sets the system date. The format is [Day<br>Month/ Date/ Year]. Users can directly<br>enter values or use <+> or <-> arrow keys<br>to increase/decrease it. The "Day" is<br>automatically changed. |
| System Time  | Hour, minute, second | Sets the system time. The format is [Hour:<br>Minute: Second]. Users can directly enter<br>values or use <+> or <-> arrow keys to<br>increase/decrease it.                                         |

# 4-4. ADVANCED

Menu Path

Advanced

This menu provides advanced configurations such as sub-menus of CPU Configuration, SATA Configuration, PCH-FW Configuration, ACPI Settings, F81866 Super I/O Configuration, Hardware Health Configuration, F81866 Watchdog, S5 RTC Wake Settings, Network Stack Configuration and USB Configuration.

| Aptio Setup Utility<br>Main Advanced Chipset Securit                                                                                                    | Copyright (C) 2017 American Megatrends, Inc.<br>Boot Save & Exit                                                                                                    |
|----------------------------------------------------------------------------------------------------|----------------------------------------------------------------------------------------------------|
| <ul> <li>CPU Configuration</li> <li>SATA Configuration</li> <li>PCH-FW Configuration</li> <li>ACPI Settings</li> <li>F81866 Super ID Configuration</li> <li>Hardware Monitor</li> <li>F81866 Watchdog</li> <li>S5 RTC Wake Settings</li> <li>Network Stack Configuration</li> <li>USB Configuration</li> </ul> | CPU Configuration Parameters<br>++: Select Screen<br>11: Select Item<br>Enter: Select<br>+/-: Change Opt.<br>F1: General Help<br>F2: Previous Values<br>F3: Optimized Defaults<br>F4: Save & Exit<br>ESC: Exit |
| Version 2 18 1263                                                                                                    | apyright (C) 2017 American Megatrends, Inc.                                                                                                    |

#### **Advanced Menu Screen**

| BIOS Setting         | Options  | Description/Purpose                         |
|----------------------|----------|---------------------------------------------|
| CPU Configuration    | Sub-Menu | CPU Configuration Parameters.               |
| SATA Configuration   | Sub-Menu | SATA Device Options Settings.               |
| PCH-FW Configuration | Sub-Menu | Management Engine Technology<br>Parameters. |

| BIOS Setting                     | Options  | Description/Purpose               |
|----------------------------------|----------|-----------------------------------|
| ACPI Settings                    | Sub-Menu | System ACPI Parameters.           |
| F81866 Super IO<br>Configuration | Sub-Menu | System Super I/O Chip Parameters. |
| Hardware Monitor                 | Sub-Menu | Monitor hardware status.          |
| F81866 Watchdog                  | Sub-Menu | F81866 Watchdog Parameters.       |
| S5 RTC Wake Settings             | Sub-Menu | S5 RTC Wake Settings.             |
| Network Stack<br>Configuration   | Sub-Menu | Network Stack Settings.           |
| USB Configuration                | Sub-Menu | USB Configuration Parameters.     |

## 4-4-1. Advanced – CPU Configuration

Menu Path

Advanced > CPU Configuration

The **CPU** Configuration provides advanced CPU settings and some information about CPU.

| TypeIntel(R) Core(TM)<br>i7-7700T CPU @ 2.90GHzHyper-Threading Technology)<br>and Disabled for other OS (OS<br>not optimized for<br>Hyper-Threading Technology).CPU Signature0x906E9nd Disabled for other OS (OS<br>not optimized for<br>Hyper-Threading Technology).CPU Speed2900 MHz<br>Processon Cores4Core(s) / 8Thread(s)VMXSupported<br>SMX/TXTSupportedL1 Data Cache<br>L2 Cache32 KB × 4<br>HS × 4++: Select Screen<br>Enter: Select Item<br>L4 CacheL3 Cache<br>L4 Cache0 MB11: Select Item<br>Enter: Select<br>+/-: Change Opt.<br>F1: General Help<br>Active Processor CoresHyper-Threading<br>Active Processor Cores[Analed]<br>[All]F2: Previous Values<br>F3: Optimized Defaults | CPU Configuration                                     |                                         | Enabled for Windows XP and                      |
|----------------------------------------------------------------------------------------------------|-------------------------------------------------------|-----------------------------------------|-------------------------------------------------|
| Processor Cores       4Core(s) / 8Thread(s)         VMX       Supported         SMX/TXT       Supported         L1 Data Cache       32 KB × 4         L1 Instruction Cache       32 KB × 4         L2 Cache       256 KB × 4         L3 Cache       8 MB         L4 Cache       8 MB         L4 Cache       8 MB         L4 Cache       N/A         Hyper-Threading       [Enabled]         Active Processor Cores       [A11]         Intel (VMX) Virtualization       [Enabled]         F3: Optimized Defaults         F4: Save & Exit                                                                                                    | Type<br>CPU Signature<br>Microcode Patch<br>CPU Sneed | i7-7700⊤ CPU @ 2.90GHz<br>0x906E9<br>48 | and Disabled for other OS (OS not optimized for |
| L1 Instruction Cache 32 KB x 4<br>L2 Cache 256 KB x 4 ++: Select Screen<br>L3 Cache 8 MB 11: Select Item<br>L4 Cache N/A Enter: Select<br>+/-: Change Opt.<br>Hyper-Threading [Enabled] F1: General Help<br>Active Processon Cores [All] F2: Previous Values<br>Intel (VMX) Virtualization [Enabled] F3: Optimized Defaults<br>Technology F4: Save & Exit                                                                                                    | Processor Cores<br>VMX<br>SMX/TXT                     | 4Core(s) / 8Thread(s)<br>Supported      |                                                 |
| L2 Cache 256 KB x 4 ++: Select Screen<br>L3 Cache 8 MB 11: Select Item<br>L4 Cache N/A Enter: Select<br>+/-: Change Opt.<br>Hyper-Threading [Enabled] F1: General Help<br>Active Processon Cores [All] F2: Previous Values<br>Intel (VMX) Virtualization [Enabled] F3: Optimized Defaults<br>Technology F4: Save & Exit                                                                                                    |                                                       |                                         |                                                 |
| L3 Cache B MB 11: Select Item<br>L4 Cache N/A Enter: Select<br>+/-: Change Opt.<br>Hyper-Threading [Enabled] F1: General Help<br>Active Processor Cores [All] F2: Previous Values<br>Intel (VMX) Virtualization [Enabled] F3: Optimized Defaults<br>Technology F4: Save & Exit                                                                                                    |                                                       |                                         | tt: Salast Sanaan                               |
| L4 Cache     N/A     Enter: Selet       Hyper-Threading     [Enabled]     F1: General Help       Active Processor Cores     [A11]     F2: Previous Values       Intel (VMX) Virtualization     [Enabled]     F3: Optimized Defaults       Technology     F4: Save & Exit                                                                                                    |                                                       |                                         |                                                 |
| Active Processor Cores[A11]F2: Previous ValuesIntel (VMX) Virtualization[Enabled]F3: Optimized DefaultsTechnologyF4: Save & Exit                                                                                                    | L4 Cache                                              | NZA                                     |                                                 |
| Intel (VMX) Virtualization         [Enabled]         F3: Optimized Defaults           Technology         F4: Save & Exit                                                                                                    |                                                       |                                         |                                                 |
| Technology F4: Save & Exit                                                                                                    |                                                       |                                         |                                                 |
|                                                                                                    |                                                       | [Enabled]                               | F4: Save & Exit                                 |

# **CPU Configuration Screen**

| BIOS Setting    | Options               | Description/Purpose                                                |
|-----------------|-----------------------|--------------------------------------------------------------------|
| Туре            | No changeable options | Displays CPU Model.                                                |
| CPU Signature   | No changeable options | Displays CPU Signature.                                            |
| Microcode Patch | No changeable options | CPU Microcode Patch Revision.                                      |
| CPU Speed       | No changeable options | Displays the CPU Speed.                                            |
| Processor Cores | No changeable options | Displays the number of cores of the processor.                     |
| VMX             | No changeable options | Reports if Intel VT-x Technology is<br>supported by the processor. |

| BIOS Setting                                | Options                           | Description/Purpose                                                                                                    |
|---------------------------------------------|-----------------------------------|----------------------------------------------------------------------------------------------------|
|                                             |                                   | Previously codenamed "Vanderpool",<br>VT-x represents Intel's technology for<br>virtualization on the x86 platform.<br>Utilizing Vanderpool Technology (VT),<br>a VMM (Virtual Machine Monitor) can<br>utilize the additional hardware<br>capabilities. |
| SMX/TXT                                     | No changeable options             | Reports if Intel Secure Mode<br>Extensions Technology is supported<br>by the processor.                                                                                                    |
| L1 Data Cache                               | No changeable options             | Displays L1 Data Cache size.                                                                                                    |
| L1 Instruction Cache                        | No changeable options             | Displays L1 Instruction Cache size.                                                                                                    |
| L2 Cache                                    | No changeable options             | Displays L2 Cache size.                                                                                                    |
| L3 Cache                                    | No changeable options             | Displays L3 Cache size.                                                                                                    |
| L4 Cache                                    | No changeable options             | Displays L4 Cache size                                                                                                    |
| Hyper-threading                             | - Disabled<br>- Enabled           | When disabled, only one thread per enabled core is enabled.                                                                                                    |
| Active Processor Cores                      | - All<br>- 1 to n (depend on CPU) | Number of cores to enable in each<br>processor package.                                                                                                    |
| Intel (VMX)<br>Virtualization<br>Technology | - Disabled<br>- Enabled           | When enabled, a VMM (Virtual<br>Machine Monitor) can utilize the<br>additional hardware capabilities<br>provided by Vanderpool Technology<br>(VT).                                                                                                    |

## 4-4-2. Advanced – SATA Configuration (AHCI Mode)

Menu Path Advanced > SATA Configuration

The **SATA Configuration** allows users to enable / disable the SATA controller as well as the operational mode after the SATA controller is enabled. The following screen indicates the functions available when the SATA controller is enabled and the AHCI mode is specified.

| ++: Select Screen<br>14: Select Item                                                                                                    |
|----------------------------------------------------------------------------------------------------|
| <ul> <li>Select Tremm</li> <li>Select</li> <li>+/-: Change Opt.</li> <li>F1: General Help</li> <li>F2: Previous Values</li> <li>F3: Optimized Defaults</li> <li>F4: Save &amp; Exit</li> <li>ESC: Exit</li> </ul> |
|                                                                                                    |

## SATA Configuration Screen

| BIOS Setting           | Options                 | Description/Purpose                           |
|------------------------|-------------------------|-----------------------------------------------|
| SATA Controller(s)     | - Disabled<br>- Enabled | Enables or Disables SATA Device.              |
| SATA Mode Selection    | - AHCI<br>- RAID        | Determines how SATA controller(s)<br>operate. |
| Serial ATA Port 1 – 2, | No changeable options   | Displays the SATA device's name.              |

| BIOS Setting         | Options                 | Description/Purpose                                                                             |
|----------------------|-------------------------|-------------------------------------------------------------------------------------------------|
| External SATA Port 1 |                         |                                                                                                 |
| Software Preserve    | No changeable options   | Indicates whether the connected SATA<br>device supports Software Setting<br>Preservation (SSP). |
| Port 1 - 2           | - Disabled<br>- Enabled | Enables or Disables SATA Port 1 or 2 Device.                                                    |
| Hot Plug             | - Disabled<br>- Enabled | Enables or Disables Hot Plug function to<br>designate a SATA port device as hot-<br>pluggable.  |

Menu Path Advanced > SATA Configuration (RAID for Q170 only)

The following screen indicates the functions available when the SATA controller is enabled and the RAID mode is specified.

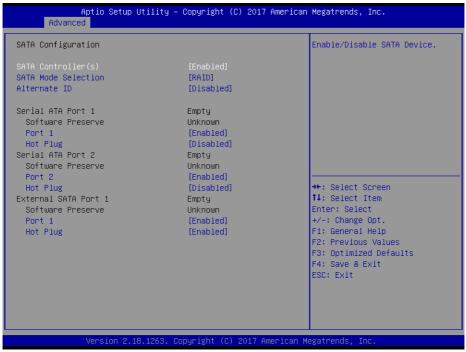

SATA Configuration Screen (RAID, for Q170 only)

| BIOS Setting                                   | Options                 | Description/Purpose                                                      |
|------------------------------------------------|-------------------------|--------------------------------------------------------------------------|
| SATA Controller(s)                             | - Disabled<br>- Enabled | Enables or Disables SATA device.                                         |
| SATA Mode Selection                            | - AHCI<br>- RAID        | Determines how SATA controller(s) operate.                               |
| Alternate ID                                   | - Disabled<br>- Enabled | Reports the alternate device ID of SATA Controller.                      |
| Serial ATA Port 1 – 2,<br>External SATA Port 1 | No changeable options   | Displays the SATA device's name.                                         |
| Software Preserve                              | No changeable options   | Indicates whether or not a connected<br>device supports Software Setting |

| BIOS Setting | Options                 | Description/Purpose                                                                            |
|--------------|-------------------------|------------------------------------------------------------------------------------------------|
|              |                         | Preservation (SSP).                                                                            |
| Port 1 - 2   | - Disabled<br>- Enabled | Enables or Disables SATA Port 1 or 2 device.                                                   |
| Hot Plug     | - Disabled<br>- Enabled | Enables or Disables Hot Plug function to<br>designate a SATA port device as hot-<br>pluggable. |

## 4-4-3. Advanced – PCH-FW Configuration

The **PCH-FW** allows users to view the information about ME (Management Engine) firmware information, such ME firmware version, firmware mode and firmware SKU.

| Aptio<br>Advanced                                          | Setup Utility – Copyright (C)               | 2017 American Megatre                                         | nds, Inc.                                                             |
|------------------------------------------------------------|---------------------------------------------|---------------------------------------------------------------|-----------------------------------------------------------------------|
| ME Firmware Version<br>ME Firmware Mode<br>ME Firmware SKU | 11.6.25.1229<br>Normal Mode<br>Consumer SKU | t∔: Sel<br>Enter:<br>+/-: Ch<br>F1: Gen<br>F2: Pre<br>F3: Opt | ange Opt.<br>eral Help<br>vious Values<br>imized Defaults<br>e & Exit |
| Versi                                                      | ion 2.18.1263. Copyright (C) 20             | 17 American Megatrend                                         | s, Inc.                                                               |

# PCH-FW Configuration Screen

| BIOS Setting     | Options               | Description/Purpose              |  |
|------------------|-----------------------|----------------------------------|--|
| ME FW Version    | No changeable options | Display the ME Firmware Version. |  |
| ME Firmware Mode | No changeable options | Display the ME Firmware Mode.    |  |
| ME Firmware SKU  | No changeable options | Display the ME Firmware SKU.     |  |

## 4-4-4. Advanced – ACPI Settings

Menu Path

*Advanced* > *ACPI Settings* 

The **ACPI Settings** allows users to configure relevant ACPI (Advanced Configuration and Power Management Interface) settings, such as ACPI Sleep State, Hibernation, lock legacy resources, etc.

| Aptio Setup Uti<br>Advanced                                                                         | lity – Copyright (C) 2017 Americ                               | can Megatrends, Inc.                                                                                                    |
|----------------------------------------------------------------------------------------------------|----------------------------------------------------------------|----------------------------------------------------------------------------------------------------|
| ACPI Settings<br>Enable Hibernation<br>ACPI Sleep State<br>Lock Legacy Resources<br>S3 Video Repost | [Enabled]<br>[S3 (Suspend to RAM)]<br>[Disabled]<br>[Disabled] | Enables or Disables System<br>ability to Hibernate (OS/S4<br>Sleep State). This option may<br>not be effective with some<br>operating systems.                                 |
|                                                                                                    |                                                                | ++: Select Screen<br>14: Select Item<br>Enter: Select<br>+/-: Change Opt.<br>F1: General Help<br>F2: Previous Values<br>F3: Optimized Defaults<br>F4: Save & Exit<br>ESC: Exit |
| Version 2.18.1                                                                                      | 263. Copyright (C) 2017 Americar                               | n Megatrends, Inc.                                                                                                    |

## **ACPI Settings Screen**

| BIOS Setting             | Options                                                           | Description/Purpose                                                                                                    |
|--------------------------|-------------------------------------------------------------------|----------------------------------------------------------------------------------------------------|
| Enable<br>Hibernation    | - Disabled<br>- Enabled                                           | Enables or Disables System ability to<br>Hibernate (OS/S4 Sleep State). This option<br>may be not effective with some OS. |
| ACPI Sleep State         | <ul> <li>Suspend Disabled</li> <li>S3 (Suspend to RAM)</li> </ul> | Selects the highest ACPI sleep state the<br>system will enter when the SUSPEND<br>button is pressed.                      |
| Lock Legacy<br>Resources | - Disabled<br>- Enabled                                           | Enables or Disables Lock of Legacy<br>Resources.                                                                          |
| S3 Video Repost          | - Disabled<br>- Enabled                                           | Enables or Disables S3 Video Repost.                                                                                      |

# 4-4-5. Advanced – F81866 Super IO Configuration

Menu Path

Advanced > F81866 Super IO Configuration

| Aptio Setup Utilit<br>Advanced                                                                                                    | y – Copyright (C) 2017 Ameri | ican Megatrends, Inc.                                                                                                    |
|----------------------------------------------------------------------------------------------------|------------------------------|----------------------------------------------------------------------------------------------------|
| F81866 Super IO Configuration                                                                                                    |                              | View and Set Basic properties<br>of the SIO Logical device.                                                                                                    |
| Super IO Chip<br>> Serial Port 1 Configuration<br>> Serial Port 2 Configuration<br>> Serial Port 3 Configuration<br>> Serial Port 4 Configuration<br>> Serial Port 5 Configuration | F81866                       | <pre>Like IO Base, IRQ Range, DMA Channel and Device Mode.  ++: Select Screen 14: Select Item Enter: Select +/-: Change Opt. F1: General Help F2: Previous Values F3: Optimized Defaults F4: Save &amp; Exit ESC: Exit</pre> |
| Version 2.18.1263                                                                                                    | . Copyright (C) 2017 America | an Megatrends, Inc.                                                                                                    |

F81866 Super IO Configuration Screen

| BIOS Setting                   | Options  | Description/Purpose                      |
|--------------------------------|----------|------------------------------------------|
| Serial Port 1<br>Configuration | Sub-menu | Sets parameters of Serial Port 1 (COMA). |
| Serial Port 2<br>Configuration | Sub-menu | Sets parameters of Serial Port 2 (COMB). |
| Serial Port 3<br>Configuration | Sub-menu | Sets parameters of Serial Port 3 (COMC). |
| Serial Port 4<br>Configuration | Sub-menu | Sets parameters of Serial Port 4 (COMD). |
| Serial Port 5<br>Configuration | Sub-menu | Sets parameters of Serial Port 5 (COME). |

Menu Path

Advanced > F81866 Super IO Configuration > Serial Port 1 Configuration

| Aptio Setup Utility -<br>Advanced | - Copyright (C) 2017 America | n Megatrends, Inc.                                                                                                    |
|-----------------------------------|------------------------------|----------------------------------------------------------------------------------------------------|
| Serial Port 1 Configuration       |                              | Enable or Disable this Logical Device.                                                                                                    |
| Serial Port<br>Device Settings    | [Enabled]<br>IO=3F8h; IRQ=4; | Device.                                                                                                    |
| Change Settings                   | [Auto]                       |                                                                                                    |
|                                   |                              |                                                                                                    |
|                                   |                              |                                                                                                    |
|                                   |                              | ++: Select Screen<br>fJ: Select Item<br>Enter: Select<br>+/-: Change Opt.<br>F1: General Help<br>F2: Previous Values<br>F3: Optimized Defaults<br>F4: Save & Exit<br>ESC: Exit |
| Version 2.18.1263. (              | Copyright (C) 2017 American  | Megatrends, Inc.                                                                                                    |

# Serial Port 1 Configuration Screen

| BIOS Setting    | Options                                                                                                    | Description/Purpose                                      |
|-----------------|----------------------------------------------------------------------------------------------------|----------------------------------------------------------|
| Serial Port     | - Disabled<br>- Enabled                                                                                                    | Enables or Disables Serial<br>Port 1.                    |
| Device settings | No changeable options                                                                                                    | Displays the current settings<br>of Serial Port 1.       |
| Change Settings | - Auto<br>- IO=3F8h; IRQ=4;<br>- IO=3F8h; IRQ=3,4,5,6,7,9,10,11,12;<br>- IO=2F8h; IRQ=3,4,5,6,7,9,10,11,12;<br>- IO=3E8h; IRQ=3,4,5,6,7,9,10,11,12;<br>- IO=2E8h; IRQ=3,4,5,6,7,9,10,11,12; | Selects IRQ and I/O resource settings for Serial Port 1. |

## Menu Path Advanced > F81866 Super IO Configuration > Serial Port 2 Configuration

| Aptio Setup Utility<br>Advanced | – Copyright (C) 2017 Americ  | can Megatrends, Inc.                                                                                                    |
|---------------------------------|------------------------------|----------------------------------------------------------------------------------------------------|
| Serial Port 2 Configuration     |                              | Enable or Disable this Logical Device.                                                                                                    |
| Serial Port<br>Device Settings  | [Enabled]<br>IO=2F8h; IRQ=3; |                                                                                                    |
| Change Settings                 | [Auto]                       |                                                                                                    |
|                                 |                              |                                                                                                    |
|                                 |                              |                                                                                                    |
|                                 |                              | ++: Select Screen<br>14: Select Item<br>Enter: Select<br>+/-: Change Opt.<br>F1: General Help<br>F2: Previous Values<br>F3: Optimized Defaults<br>F4: Save & Exit<br>ESC: Exit |
|                                 | Copyright (C) 2017 Americar  |                                                                                                    |

# Serial Port 2 Configuration Screen

| BIOS Setting    | Options                                                                                                    | Description/Purpose                                      |
|-----------------|----------------------------------------------------------------------------------------------------|----------------------------------------------------------|
| Serial Port     | - Disabled<br>- Enabled                                                                                                    | Enables or Disables Serial<br>Port 2.                    |
| Device Settings | No changeable options                                                                                                    | Displays the current settings<br>of Serial Port 2.       |
| Change Settings | - Auto<br>- IO=2F8h; IRQ=3;<br>- IO=3F8h; IRQ=3,4,5,6,7,9,10,11,12;<br>- IO=2F8h; IRQ=3,4,5,6,7,9,10,11,12;<br>- IO=3E8h; IRQ=3,4,5,6,7,9,10,11,12;<br>- IO=2E8h; IRQ=3,4,5,6,7,9,10,11,12; | Selects IRQ and I/O resource settings for Serial Port 2. |

Menu Path

Advanced > F81866 Super IO Configuration > Serial Port 3 Configuration

| Aptio Setup Utili<br>Advanced  | ty – Copyright (C) 2017 Ame  | rican Megatrends, Inc.                                 |
|--------------------------------|------------------------------|--------------------------------------------------------|
| Serial Port 3 Configuration    |                              | Enable or Disable this Logical<br>Device.              |
| Serial Port<br>Device Settings | [Enabled]<br>IO=3E8h; IRQ=7; |                                                        |
| Change Settings                | [Auto]                       |                                                        |
|                                |                              |                                                        |
|                                |                              |                                                        |
|                                |                              |                                                        |
|                                |                              | I↓: Select Item<br>Enter: Select<br>+/-: Change Opt.   |
|                                |                              | F1: General Help<br>F2: Previous Values                |
|                                |                              | F3: Optimized Defaults<br>F4: Save & Exit<br>ESC: Exit |
|                                |                              | Loc. EXIL                                              |
|                                |                              |                                                        |
| Version 2.18.126               | 3. Copyright (C) 2017 Ameri  | can Megatrends, Inc.                                   |

# **Serial Port 3 Configuration Screen**

| BIOS Setting    | Options                              | Description/Purpose           |
|-----------------|--------------------------------------|-------------------------------|
| Serial Port     | - Disabled                           | Enables or Disables Serial    |
| Senarron        | - Enabled                            | Port 3.                       |
| Device Settings | No changeable options                | Displays the current settings |
| Device Settings |                                      | of Serial Port 3.             |
| Change Settings | - Auto                               | Selects IRQ and I/O resource  |
|                 | - IO=3E8h; IRQ=7;                    | settings for Serial Port 3.   |
|                 | - IO=3E8h; IRQ=3,4,5,6,7,9,10,11,12; |                               |
|                 | - IO=2E8h; IRQ=3,4,5,6,7,9,10,11,12; |                               |
|                 | - IO=2F0h; IRQ=3,4,5,6,7,9,10,11,12; |                               |
|                 | - IO=2E0h; IRQ=3,4,5,6,7,9,10,11,12; |                               |

## Menu Path Advanced > F81866 Super IO Configuration > Serial Port 4 Configuration

| Serial           | Port 4 Configuration |                       | Enable or Disable this Logical                                                                                                    |
|------------------|----------------------|-----------------------|----------------------------------------------------------------------------------------------------|
| Serial<br>Device | Port<br>Settings     | [Enabled]<br>IO=2E8h; | Device.                                                                                                    |
| Change           | Settings             | [Auto]                |                                                                                                    |
|                  |                      |                       |                                                                                                    |
|                  |                      |                       | <pre>fl: Select Item<br/>Enter: Select<br/>+/-: Change Opt.<br/>F1: General Help<br/>F2: Previous Values<br/>F3: Optimized Defaults<br/>F4: Save &amp; Exit</pre> |
|                  |                      |                       | ESC: Exit                                                                                                    |

# **Serial Port 4 Configuration Screen**

| BIOS Setting    | Options                                                                                                    | Description/Purpose                                      |
|-----------------|----------------------------------------------------------------------------------------------------|----------------------------------------------------------|
| Serial Port     | - Disabled<br>- Enabled                                                                                                    | Enables or Disables Serial<br>Port 4.                    |
| Device Settings | No changeable options                                                                                                    | Displays the current settings<br>of Serial Port 4.       |
| Change Settings | - Auto<br>- IO=2E8h; IRQ=10;<br>- IO=3E8h; IRQ=3,4,5,6,7,9,10,11,12;<br>- IO=2E8h; IRQ=3,4,5,6,7,9,10,11,12;<br>- IO=2F0h; IRQ=3,4,5,6,7,9,10,11,12;<br>- IO=2E0h; IRQ=3,4,5,6,7,9,10,11,12; | Selects IRQ and I/O resource settings for Serial Port 4. |

Menu Path

*Advanced* > *F*81866 *Super IO Configuration* > *Serial Port* 5 *Configuration* 

| Aptio Setup Util<br>Advanced   | ity – Copyright (C) 2017 Amer | rican Megatrends, Inc.                                           |
|--------------------------------|-------------------------------|------------------------------------------------------------------|
| Serial Port 5 Configuration    |                               | Enable or Disable this Logical Device.                           |
| Serial Port<br>Device Settings | [Enabled]<br>IO=2F0h; IRQ=6;  |                                                                  |
| Change Settings                | [Auto]                        |                                                                  |
|                                |                               |                                                                  |
|                                |                               |                                                                  |
|                                |                               | ++: Select Screen<br>↑↓: Select Item                             |
|                                |                               | Enter: Select<br>+/-: Change Opt.<br>F1: General Help            |
|                                |                               | F2: Previous Values<br>F3: Optimized Defaults<br>F4: Save & Exit |
|                                |                               | ESC: Exit                                                        |
|                                |                               |                                                                  |
| Version 2.18.12                | 63. Copyright (C) 2017 Americ | can Megatrends, Inc.                                             |

Serial Port 5 Configuration Screen

| BIOS Setting    | Options                              | Description/Purpose                                |
|-----------------|--------------------------------------|----------------------------------------------------|
| Serial Port     | - Disabled                           | Enables or Disables Serial                         |
|                 | - Enabled                            | Port 5.                                            |
| Device Settings | No changeable options                | Displays the current settings<br>of Serial Port 5. |
| Change Settings | - Auto                               | Selects IRQ and I/O resource                       |
|                 | - IO=2F0h; IRQ=6;                    | settings for Serial Port 5.                        |
|                 | - IO=3E8h; IRQ=3,4,5,6,7,9,10,11,12; |                                                    |
|                 | - IO=2E8h; IRQ=3,4,5,6,7,9,10,11,12; |                                                    |
|                 | - IO=2F0h; IRQ=3,4,5,6,7,9,10,11,12; |                                                    |
|                 | - IO=2E0h; IRQ=3,4,5,6,7,9,10,11,12; |                                                    |

## 4-4-6. Advanced – Hardware Monitor

Menu Path

Advanced > Hardware Monitor

The **Hardware Monitor** allows users to monitor the health and status of the system such as Smart Fan Mode Configuration, CPU temperature, system temperature, CPU fan speed, system fan speed and voltage levels in supply.

| Pc Health StatusSmart Fan Mode SelectSmart Fan Mode DonfigurationCPU temperature: +25 %System temperature: +27 %CPU Fan Speed: 1529 RPMSystem Fan Speed: N/AVCORE: +0.920 VVSB5V: +4.961 VVCC12: +11.880 VVCC3V: +3.328 VVSB3V: +3.072 VHart: +3.072 VHeatHeatFileSelect ItemEnter: Select+/-: Change Opt.FileSelect HeatFileSelect HeatFileSelect HeatFileSelect HeatVBAT: +3.072 VHeat: Select HeatFileSelect HeatFileSelect HeatFileSelect HeatSelect Heat <th>Aptio Setup Ut:<br/>Advanced</th> <th>ility – Copyright (C) 2017 An</th> <th>merican Megatrends, Inc.</th> | Aptio Setup Ut:<br>Advanced                                                                                                    | ility – Copyright (C) 2017 An                                                                                       | merican Megatrends, Inc.                                                                                                    |
|----------------------------------------------------------------------------------------------------|----------------------------------------------------------------------------------------------------|----------------------------------------------------------------------------------------------------|----------------------------------------------------------------------------------------------------|
| CPU temperature       : +25 %         System temperature       : +27 %         CPU fan Speed       : 1529 RPM         System Fan Speed       : N/A         VCORE       : +0.920 V         VSB5V       : +5.003 V         VCC5V       : +4.961 V         VCC12       : +11.880 V         VCC3V       : +3.328 V         VSB3V       : +3.344 V         VBAT       : +3.072 V         ++: Select Screen         11: Select Item         Enter: Select         +/-: Change Opt.         F1: General Help         F2: Previous Values         F3: Optimized Defaults         F4: Save & Exit                                                                                                    |                                                                                                    |                                                                                                    | Smart Fan Mode Select                                                                                                    |
|                                                                                                    | CPU temperature<br>System temperature<br>CPU Fan Speed<br>System Fan Speed<br>VCORE<br>VSBSV<br>VCCSV<br>VCC12<br>VCC3V<br>VSB3V | : +27 %<br>: 1529 RPM<br>: N/A<br>: +0.920 V<br>: +5.003 V<br>: +4.961 V<br>: +11.880 V<br>: +3.328 V<br>: +3.324 V | <pre>t4: Select Item<br/>Enter: Select<br/>+/-: Change Opt.<br/>F1: General Help<br/>F2: Previous Values<br/>F3: Optimized Defaults<br/>F4: Save &amp; Exit</pre> |

Hardware Monitor Screen

| BIOS Setting                    | Options               | Description/Purpose                   |
|---------------------------------|-----------------------|---------------------------------------|
| Smart Fan Mode<br>Configuration | Sub-Menu              | Smart Fan Mode Selection.             |
| CPU Temperature                 | No changeable options | Displays the processor's temperature. |
| System Temperature              | No changeable options | Displays the system's temperature.    |
| CPU Fan Speed                   | No changeable options | Display CPU Fan speed.                |
| System Fan Speed                | No changeable options | Display System Fan speed              |
| VCORE                           | No changeable options | Detects and displays the VCORE CPU    |

| BIOS Setting | Options               | Description/Purpose                                        |
|--------------|-----------------------|------------------------------------------------------------|
|              |                       | voltage.                                                   |
| VSB5V        | No changeable options | Detects and displays VSB5V voltage.                        |
| VCC5V        | No changeable options | Detects and displays 5V voltage.                           |
| VCC12        | No changeable options | Detects and displays 12V voltage.                          |
| VCC3V        | No changeable options | Detects and displays 3V voltage.                           |
| VSB3V        | No changeable options | Detects and displays the voltage level of VSB3V in supply. |
| VBAT         | No changeable options | Detects and displays the battery voltage.                  |

## 4-4-6-1. Advanced – Smart Fan Mode Configuration

Menu Path

Advanced > Hardware Monitor > Smart Fan Mode Configuration

| Smart Fan Mode Configuration       Smart Fan Mode Select         CPU Fan Smart Fan Control       [Auto Duty-Cycle Mode]         System Fan Smart Fan Control       [Manual Duty Mode]         Manual Duty Mode       100         **: Select Screen         11: Select Item         Enter: Select         */-: Change Opt.         F1: General Help         F2: Previous Values         F3: Optimized Defaults         F4: Save & Exit         ESC: Exit | Aptio Setup Utility –<br>Advanced | Copyright (C) 2017 American | Megatrends, Inc.                                                                                                    |
|----------------------------------------------------------------------------------------------------|-----------------------------------|-----------------------------|----------------------------------------------------------------------------------------------------|
| System Fan Smart Fan Control [Manual Duty Mode]<br>Manual Duty Mode 100<br>++: Select Screen<br>14: Select Screen<br>14: Select Item<br>Enter: Select<br>+/-: Change Opt.<br>F1: General Help<br>F2: Previous Values<br>F3: Optimized Defaults<br>F4: Save & Exit                                                                                                    | Smart Fan Mode Configuration      |                             | Smart Fan Mode Select                                                                                                    |
| Enter: Select<br>+/-: Change Opt.<br>F1: General Help<br>F2: Previous Values<br>F3: Optimized Defaults<br>F4: Save & Exit                                                                                                    | System Fan Smart Fan Control      | [Manual Duty Mode]          | ++: Select Screen                                                                                                    |
|                                                                                                    |                                   |                             | Enter: Select<br>+/-: Change Opt.<br>F1: General Help<br>F2: Previous Values<br>F3: Optimized Defaults<br>F4: Save & Exit |

**Smart Fan Mode Configuration Screen** 

| BIOS Setting                    | Options                                                            | Description/Purpose                                                                              |
|---------------------------------|--------------------------------------------------------------------|--------------------------------------------------------------------------------------------------|
| CPU Fan Smart Fan<br>Control    | <ul> <li>Manual Duty Mode</li> <li>Auto Duty-Cycle Mode</li> </ul> | Selects Smart Fan Mode for CPU Fan.                                                              |
| Manual Duty Mode                | Numeric (from 1 to 100)                                            | Manual mode fan control. Users can<br>write expected duty cycle (PWM fan<br>type) from 1 to 100. |
| System Fan Smart Fan<br>Control | <ul> <li>Manual Duty Mode</li> <li>Auto Duty-Cycle Mode</li> </ul> | Selects Smart Fan Mode for System<br>Fan.                                                        |
| Manual Duty Mode                | Numeric (from 1 to 100)                                            | Manual mode fan control. Users can<br>write expected duty cycle (PWM fan<br>type) from 1 to 100. |

# 4-4-7. Advanced – F81866 Watchdog Configuration

Menu Path Advanced > F81866 Watchdog

If the system hangs or fails to respond, enable the F81866 watchdog function to trigger a system reset via the 255-level watchdog timer.

| Aptio Setup Utility -<br>Advanced                | - Copyright (C) 2017 American | n Megatrends, Inc.                                                                                                    |
|--------------------------------------------------|-------------------------------|----------------------------------------------------------------------------------------------------|
| F81866 Watchdog                                  |                               | F81866 Watchdog timer settings<br>Enable/Disable                                                                                                    |
| Enable Watchdog                                  |                               | CHADIE/DISADIE                                                                                                    |
| Watchdog timer unit<br>Count for Timer (Seconds) | [1s]<br>10                    |                                                                                                    |
|                                                  |                               | <pre>++: Select Screen 14: Select Item Enter: Select +/-: Change Opt. F1: General Help F2: Previous Values F3: Optimized Defaults F4: Save &amp; Exit ESC: Exit</pre> |
| Version 2.18.1263. 0                             | Copyright (C) 2017 American M | Megatrends, Inc.                                                                                                    |

F81866 Watchdog Configuration Screen

| BIOS Setting                 | Options                 | Description/Purpose                                                          |
|------------------------------|-------------------------|------------------------------------------------------------------------------|
| Enable Watchdog              | - Enabled<br>- Disabled | Enables/Disables F81866 Watchdog<br>timer settings.                          |
| Watchdog timer unit          | - 1s<br>- 60s           | Selects 1s (second) or 60s (minute) as the time unit of Watchdog timer.      |
| Count for Timer<br>(Seconds) | Numeric (from 1 to 255) | Sets the timeout for Watchdog timer.<br>(Max. value: 255 seconds or minutes) |

#### 4-4-8. Advanced – S5 RTC Wake Settings

Menu Path

Advanced > S5 RTC Wake Settings

The **S5 RTC Wake Settings** enables/disables the system to wake up at a preset time of a day from S5 State using RTC alarm.

| Wake system from S5<br>Wake up hour | [Fixed Time]<br>O | Enable or disable System wake<br>on alarm event. Select                                                                                                    |
|-------------------------------------|-------------------|----------------------------------------------------------------------------------------------------|
| Wake up minute<br>Wake up second    | 0<br>0            | FixedTime, system will wake on<br>the hr::min::sec specified.<br>Select DynamicTime , System<br>will wake on the current time<br>+ Increase minute(s)                          |
|                                     |                   | ++: Select Screen<br>11: Select Item<br>Enter: Select<br>+/-: Change Opt.<br>F1: General Help<br>F2: Previous Values<br>F3: Optimized Defaults<br>F4: Save & Exit<br>ESC: Exit |

**S5 RTC Wake Settings Screen** 

| BIOS Setting        | Options                                      | Description/Purpose                                                                                                    |
|---------------------|----------------------------------------------|----------------------------------------------------------------------------------------------------|
| Wake system from S5 | - Disabled<br>- Fixed Time<br>- Dynamic Time | <ul> <li>Enables or disables System wake on alarm event.</li> <li>Fixed Time: The system will wake on the time (hr::min::sec) specified.</li> <li>Dynamic Time: The system will wake on the current time + Increase minute(s).</li> </ul> |
| Wake up hour        | Numeric (from 0 to 23)                       | Enters <b>0-23</b> to set the wake-up hour,<br>e.g.: enters 3 for 3 am. and 15 for 3 pm.                                                                                                    |

| BIOS Setting   | Options                | Description/Purpose                    |
|----------------|------------------------|----------------------------------------|
| Wake up minute | Numeric (from 0 to 59) | Enters 0-59 to set the wake-up minute. |
| Wake up second | Numeric (from 0 to 59) | Enters 0-59 to set the wake-up second. |
| Wake up minute | Numeric (from 1 to 5)  | Enters 1-5 to set the increased        |
| increase       |                        | minute(s) for dynamic wake-up time.    |

#### 4-4-9. Advanced – Network Stack Configuration

Menu Path *Advanced > Network Stack Configuration* 

The **Network Stack Configuration** allows users to enable/disable UEFI Network Stack, IPv4/IPv6 PXE (Pre-Boot Execution) support and configure PXE boot wait time and detects the media presence.

PXE allows a workstation to boot from a server on a network prior to booting the operating system on the local hard drive. A PXE-enabled workstation connects its NIC to the LAN via a jumper, which keeps the workstation connected to the network even when the power is turned off.

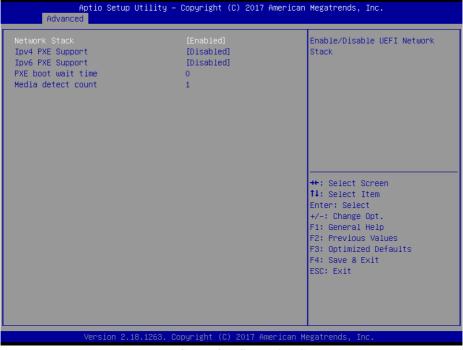

Network Stack Configuration Screen

| BIOS Setting          | Options                 | Description/Purpose                                                                         |
|-----------------------|-------------------------|---------------------------------------------------------------------------------------------|
| Network Stack         | - Disabled<br>- Enabled | Enables or Disables UEFI Network Stack.                                                     |
| Ipv4 PXE Support      | - Disabled<br>- Enabled | Enables IPv4 PXE Boot Support. If<br>disabled, IPv4 PXE boot option will not be<br>created. |
| Ipv6 PXE Support      | - Disabled<br>- Enabled | Enables IPv6 PXE Boot Support. If<br>disabled, IPv6 PXE boot option will not be<br>created. |
| PXE boot wait<br>time | Numeric (from 0 to 5)   | Number of seconds to wait for PXE boot to abort after the Esc key is pressed.               |
| Media detect<br>count | Numeric (from 1 to 50)  | Number of times that the media presence will be checked.                                    |

#### 4-4-10. Advanced – USB Configuration

Menu Path

Advanced > USB Configuration

The **USB Configuration** allows users to configure advanced USB settings such as Legacy USB support.

| Aptio Setup Utility –<br>Advanced                                      | Copyright (C) 2017 American  | Megatrends, Inc.                                                                               |
|------------------------------------------------------------------------|------------------------------|------------------------------------------------------------------------------------------------|
| USB Configuration                                                      |                              | Enables Legacy USB support.                                                                    |
| USB Module Version                                                     | 19                           | AUTO option disables legacy<br>support if no USB devices are<br>connected. DISABLE option will |
| USB Controllers:<br>1 XHCI<br>USB Devices:<br>1 Drive, 2 Mice, 1 Point |                              | keep USB devices available<br>only for EFI applications.                                       |
| Legacy USB Support                                                     |                              |                                                                                                |
|                                                                        |                              |                                                                                                |
|                                                                        |                              | ↔: Select Screen<br>↓: Select Item                                                             |
|                                                                        |                              | Enter: Select<br>+/−: Change Opt.                                                              |
|                                                                        |                              | F1: General Help<br>F2: Previous Values                                                        |
|                                                                        |                              | F3: Optimized Defaults<br>F4: Save & Exit                                                      |
|                                                                        |                              | ESC: Exit                                                                                      |
|                                                                        |                              |                                                                                                |
| Version 2.18.1263. Co                                                  | ppyright (C) 2017 American M | egatrends, Inc.                                                                                |

#### **USB** Configuration Screen

| BIOS Setting       | Options                           | Description/Purpose                                                             |
|--------------------|-----------------------------------|---------------------------------------------------------------------------------|
| Legacy USB Support | - Disabled<br>- Enabled<br>- Auto | Sets to "Enabled" if you want to use USB device in the legacy operating system. |

## 4-5. CHIPSET

Menu Path Chipset

This menu allows users to configure advanced Chipset settings such as System Agent (SA) and PCH-IO configuration parameters.

| Aptio Setup Utility – Copyright (C) 2017 American<br>Main Advanced <mark>Chipset</mark> Security Boot Save & Exit | Megatrends, Inc.                                                                                                    |
|----------------------------------------------------------------------------------------------------|----------------------------------------------------------------------------------------------------|
| <ul> <li>&gt; System Agent (SA) Configuration</li> <li>&gt; PCH-IO Configuration</li> </ul>                       | System Agent (SA) Parameters                                                                                                    |
|                                                                                                    | <pre>++: Select Screen 11: Select Item Enter: Select +/-: Change Opt. F1: General Help F2: Previous Values F3: Optimized Defaults F4: Save &amp; Exit ESC: Exit</pre> |
| Version 2.18.1263. Copyright (C) 2017 American Me                                                                 | gatrends, Inc.                                                                                                    |

## **Chipset Screen**

| BIOS Setting                       | Options  | Description/Purpose           |
|------------------------------------|----------|-------------------------------|
| System Agent (SA)<br>Configuration | Sub-menu | System Agent (SA) parameters. |
| PCH-IO Configuration               | Sub-menu | PCH parameters.               |

## 4-5-1. Chipset – System Agent (SA) Configuration

Menu Path

Chipset > System Agent (SA) Configuration

The **System Agent Configuration** allows users to configure graphics settings and displays the DRAM information on the platform.

| Aptio Setup Utility<br>Chipset                                           | ) – Copyright (C) 2017 America | n Megatrends, Inc.                                                                                                    |
|--------------------------------------------------------------------------|--------------------------------|----------------------------------------------------------------------------------------------------|
| System Agent (SA) Configuration                                          |                                | VT-d capability                                                                                                    |
| SA PCIe Code Version<br>VT-d                                             | 2.0.0.0<br>Supported           |                                                                                                    |
| VT-d                                                                     |                                |                                                                                                    |
| <ul> <li>Memory Configuration</li> <li>Graphics Configuration</li> </ul> |                                | ++: Select Screen<br>14: Select Item<br>Enter: Select<br>+/-: Change Opt.<br>F1: General Help<br>F2: Previous Values<br>F3: Optimized Defaults<br>F4: Save & Exit |
| Version 2.18.1263.                                                       | Copyright (C) 2017 American I  | ESC: Exit<br>Megatrends, Inc.                                                                                                    |

#### System Agent (SA) Configuration Screen

| BIOS Setting            | Options               | Description/Purpose                                                                                                    |
|-------------------------|-----------------------|----------------------------------------------------------------------------------------------------|
| SA PCIe Code<br>Version | No changeable options | Displays the SA PCIe Code Version.                                                                                                    |
| VT-d                    | No changeable options | Indicates whether Intel's VT-d<br>(Virtualization Technology for Directed I/O)<br>capability is supported. <i>VT-d</i> extends<br>Intel's Virtualization Technology (VT)<br>roadmap by providing hardware assists for<br>virtualization solution, and helps end users<br>improve security and reliability of the<br>systems and also improves performance of |

| BIOS Setting              | Options                 | Description/Purpose                               |
|---------------------------|-------------------------|---------------------------------------------------|
|                           |                         | I/O devices in virtualized environment.           |
| VT-d                      | - Disabled<br>- Enabled | Enables or Disables VT-d function.                |
| Memory<br>Configuration   | Sub-menu                | Displays the DRAM information on the<br>platform. |
| Graphics<br>Configuration | Sub-menu                | Configures Graphics Settings.                     |

## 4-5-1-2. Chipset – Memory Configuration

Menu Path Chipset > Memory Configuration

The **Memory Configuration** allows users to check for the information about the memory frequency, total DRAM size, SO-DIMM#1, 2 size, and memory (RAM) timings and latency.

| Memory Configuration                                                                                     |                                       |                                                                                                    |
|----------------------------------------------------------------------------------------------------|---------------------------------------|----------------------------------------------------------------------------------------------------|
| Memory RC Version<br>Memory Frequency<br>Total Memory<br>Memory Timings (tCL-tRCD-tRP-tRAS)<br>SO-DIMM#1 | Not Populated / Disabled              |                                                                                                    |
| SO-DIMM#2<br>Size                                                                                        | Populated & Enabled<br>4096 MB (DDR4) |                                                                                                    |
|                                                                                                    |                                       | ++: Select Screen<br>14: Select Item<br>Enter: Select<br>+/-: Change Opt.<br>F1: General Help<br>F2: Previous Values<br>F3: Optimized Defaults<br>F4: Save & Exit |
|                                                                                                    |                                       | ESC: Exit                                                                                                    |

Memory Configuration Screen

| BIOS Setting                              | Options               | Description/Purpose                                                                      |
|-------------------------------------------|-----------------------|------------------------------------------------------------------------------------------|
| Memory RC<br>Version                      | No changeable options | Displays the Memory RC Version.                                                          |
| Memory<br>Frequency                       | No changeable options | Displays the Frequency of Memory.                                                        |
| Total Memory                              | No changeable options | Displays the total system memory.                                                        |
| Memory Timings<br>(tCL-tRCD-tRP-<br>tRAS) | No changeable options | Displays the Memory (RAM) timings and latency.<br>• CAS Latency (tCL) - This is the most |

| PIOC Cotting | Ontions               | Departmention/Durmana                                                                                                    |
|--------------|-----------------------|----------------------------------------------------------------------------------------------------|
| BIUS Setting | Options               | · · ·                                                                                                    |
| BIOS Setting | Options               | <ul> <li>Description/Purpose</li> <li>important memory timing. CAS stands for<br/>Column Address Strobe. If a row has<br/>already been selected, it tells us how<br/>many clock cycles we'll have to wait for a<br/>result (after sending a column address to<br/>the RAM controller).</li> <li>Row Address (RAS) to Column<br/>Address (CAS) Delay (tRCD) - Once we<br/>send the memory controller a row<br/>address, we'll have to wait this many<br/>cycles before accessing one of the row's<br/>columns. So, if a row hasn't been<br/>selected, this means we'll have to wait<br/>tRCD + tCL cycles to get our result from<br/>the RAM.</li> <li>Row Precharge Time (tRP) - If we<br/>already have a row selected, we'll have to<br/>wait this number of cycles before<br/>selecting a different row. This means it<br/>will take tRP + tRCD + tCL cycles to<br/>access the data in a different row.</li> <li>Row Active Time (tRAS) - This is the<br/>minimum number of cycles that a row<br/>has to be active for to ensure we'll have</li> </ul> |
|              |                       | enough time to access the information<br>that's in it. This usually needs to be<br>greater than or equal to the sum of the<br>previous three latencies (tRAS = tCL +                                                                                                    |
|              |                       | tRCD + tRP).                                                                                                    |
| SO-DIMM#1    | No changeable options | Displays the status of SO-DIMM#1.                                                                                                    |
| Size         | No changeable options | Displays the size of SO-DIMM#1.                                                                                                    |
| SO-DIMM#2    | No changeable options | Displays the status of SO-DIMM#2.                                                                                                    |
| Size         | No changeable options | Displays the size of SO-DIMM#2.                                                                                                    |

## 4-5-1-3. Chipset – Graphics Configuration

Menu Path

Chipset > Graphics Configuration

The **Graphics Configuration** allows users to adjust the LVDS backlight brightness for the LCD panel.

| Aptio Setup Utility -<br>Chipset        | Copyright (C) 2017 American | Megatrends, Inc.                                                                                                    |
|-----------------------------------------|-----------------------------|----------------------------------------------------------------------------------------------------|
| Graphics Configuration                  |                             | LCD Control                                                                                                    |
| IGFX VBIOS Version                      | 1049                        |                                                                                                    |
| ▶ LCD Control<br>LVDS Backlight Control | 100                         |                                                                                                    |
|                                         |                             | <pre>++: Select Screen 11: Select Item Enter: Select +/-: Change Opt. F1: General Help F2: Previous Values F3: Optimized Defaults F4: Save &amp; Exit ESC: Exit</pre> |
| Version 2.18.1263. Co                   | pyright (C) 2017American M  | egatrends, Inc.                                                                                                    |

**Graphics Configuration Screen** 

| BIOS Setting              | Options                  | Description/Purpose                                                                               |
|---------------------------|--------------------------|---------------------------------------------------------------------------------------------------|
| IGFX VBIOS<br>Version     | No changeable options    | Displays the IGFX VBIOS Version.                                                                  |
| LCD Control               | Sub-menu                 | LCD Control sub-menu.                                                                             |
| LVDS Backlight<br>Control | Numeric (from 10 to 100) | Allows users to adjust the backlight of the LCD panel brightness ranging from 10 to 100 in scale. |

Menu Path

Chipset > Graphics Configuration > LCD Control

#### The LCD Control allows users to select the primary and secondary display device.

| Aptio Setup Utility -<br>Chipset                         | Copyright (C) 2017 Americar | ) Megatrends, Inc.                                                                                                    |
|----------------------------------------------------------|-----------------------------|----------------------------------------------------------------------------------------------------|
| LCD Control                                              |                             | Select Secondary Display Device                                                                                                    |
| Primary IGFX Boot Display<br>Secondary IGFX Boot Display | [LVDS]<br>[VGA]             | <pre>++: Select Screen f1: Select Item Enter: Select +/-: Change Opt. F1: General Help F2: Previous Values F3: Optimized Defaults F4: Save &amp; Exit ESC: Exit</pre> |
| Version 2.18.1263. C                                     | opyright (C) 2017American ⊧ | legatrends, Inc.                                                                                                    |

LCD Control Screen

| BIOS Setting   | Options         | Description/Purpose               |
|----------------|-----------------|-----------------------------------|
| Primary IGFX   | - VBIOS default | Selects Primary Display device.   |
| Boot Display   | - VGA           |                                   |
|                | - LVDS          |                                   |
| Secondary IGFX | - Disabled      | Selects Secondary Display device. |
| Boot Display   | - VGA           |                                   |
|                | - LVDS          |                                   |

#### 4-5-2. Chipset – PCH-IO Configuration

Menu Path Chipset > PCH-IO Configuration

The **PCH-IO** Configuration allows users to set PCI Express configuration parameters, enable/disable PCH LAN Controller and Wake-On-LAN function and determine the power on/off state that the system will go to following a power failure (G3 state).

| Intel PCH SKU Name H1<br>Intel PCH Rev ID D1<br>> PCI Express Configuration<br>PCH LAN Controller [Ei<br>Wake on LAN Enable [Ei | n.0.0<br>.0<br>Mabled]<br>Mabled]<br>Wwer Off] | PCI Express Configuration<br>settings                                                                                                    |
|----------------------------------------------------------------------------------------------------|------------------------------------------------|----------------------------------------------------------------------------------------------------|
| PCH LAN Controller [Ei<br>Wake on LAN Enable [Ei                                                                                | abled]                                         |                                                                                                    |
| Wake on LAN Enable [E                                                                                                    | abled]                                         |                                                                                                    |
|                                                                                                    |                                                |                                                                                                    |
|                                                                                                    |                                                | <pre>++: Select Screen 14: Select Item Enter: Select +/-: Change Opt. F1: General Help F2: Previous Values F3: Optimized Defaults F4: Save &amp; Exit ESC: Exit</pre> |
|                                                                                                    |                                                |                                                                                                    |

### **PCH-IO Configuration Screen**

| BIOS Setting                 | Options               | Description/Purpose                 |
|------------------------------|-----------------------|-------------------------------------|
| Intel PCH RC<br>Version      | No changeable options | Displays the Intel PCH RC Version.  |
| Intel PCH SKU<br>Name        | No changeable options | Displays the Intel PCH SKU Name.    |
| Intel PCH Rev ID             | No changeable options | Displays the Intel PCH Revision ID. |
| PCI Express<br>Configuration | Sub-menu              | PCI Express Configuration settings. |

| BIOS Setting          | Options                   | Description/Purpose                                                                                                    |
|-----------------------|---------------------------|----------------------------------------------------------------------------------------------------|
| PCH LAN<br>Controller | - Disabled<br>- Enabled   | Enables or Disables onboard NIC.                                                                                                    |
| Wake On LAN           | - Disabled<br>- Enabled   | Enables or Disables integrated LAN to wake up the system.                                                                             |
| State After G3        | - Power On<br>- Power Off | Specifies the Power On/Off state that the<br>system will go to when the power is re-<br>applied following a power failure (G3 state). |

### 4-5-2-1. Chipset – PCI Express Configuration

| Menu Path | Chipset > PCH-IO Configuration > PCI Express |
|-----------|----------------------------------------------|
|           | Configuration                                |

The **PCI Express Configuration** allows users to configure PCI Express slots, enable/disable the Mini PCI Express Ports 1-2, and set their bus speeds.

|                                                                                     | Jtility – Copyright (C) 2017 American |                                                                                                    |
|-------------------------------------------------------------------------------------|---------------------------------------|----------------------------------------------------------------------------------------------------|
| PCI Express Configuration                                                           |                                       | PCIe–USB Glitch W/A for bad<br>USB device(s) connected behind                                                                                                    |
| PCIe-USB Glitch W/A                                                                 |                                       | PCIE/PEG Port.                                                                                                    |
| PCIE Port assigned to LAN<br>▶ Mini PCI Express Port 1<br>▶ Mini PCI Express Port 2 | 5                                     |                                                                                                    |
|                                                                                     |                                       | ++: Select Screen<br>↑↓: Select Item<br>Enter: Select<br>+/-: Change Opt.<br>F1: General Help<br>F2: Previous Values<br>F3: Optimized Defaults<br>F4: Save & Exit<br>ESC: Exit |
| Version 2.1                                                                         | 3.1263. Copyright (C) 2017 American M | Wegatrends, Inc.                                                                                                    |

**PCI Express Configuration Screen** 

| BIOS Setting                 | Options                 | Description/Purpose                                                                                          |
|------------------------------|-------------------------|----------------------------------------------------------------------------------------------------|
| PCIe-USB Glitch<br>W/A       | - Disabled<br>- Enabled | Provides the workaround to increase<br>compatibility on bad USB device(s)<br>connected behind PCIE/PEG Port. |
| PCIE Port<br>assigned to LAN | No changeable options   | Displays which PCIE Port assigned to LAN.                                                                    |
| Mini PCI Express<br>Port 1   | Sub-menu                | Mini PCI Express Port 1 settings.                                                                            |
| Mini PCI Express<br>Port 2   | Sub-menu                | Mini PCI Express Port 2 settings.                                                                            |

## Menu Path

Chipset > PCH-IO Configuration > PCI Express Configuration > Mini PCI Express Port 1

| Aptio Setup Utility<br>Chipset                                                                            | y – Copyright (C) 2017 Ame                                                 | erican Megatrends, Inc.                                                                                                    |
|----------------------------------------------------------------------------------------------------|----------------------------------------------------------------------------|----------------------------------------------------------------------------------------------------|
| Mini PCI Express Port 1<br>ASPM<br>L1 Substates<br>Hot Plug<br>PCIe Speed<br>Detect Non-Compliance Device | [Enabled]<br>[Auto]<br>[L1.1 & L1.2]<br>[Disabled]<br>[Auto]<br>[Disabled] | Control the PCI Express Root<br>Port.                                                                                                    |
|                                                                                                    |                                                                            | <pre>++: Select Screen 11: Select Item Enter: Select +/-: Change Opt. F1: General Help F2: Previous Values F3: Optimized Defaults F4: Save &amp; Exit ESC: Exit</pre> |

Mini PCI Express Port 1 Configuration Screen

| BIOS Setting     | Options       | Description/Purpose                       |
|------------------|---------------|-------------------------------------------|
| Mini PCI Express | - Disabled    | Controls the PCI Express Root Port.       |
| Port 1           | - Enabled     |                                           |
| ASPM             | - Disabled    | Sets the ASPM (Active-State Power         |
|                  | - L0s         | Management) Level. The option allows      |
|                  | - L1          | users to set lower power mode that        |
|                  | - L0sL1       | activates when the bus is not being used. |
|                  | - Auto        |                                           |
| L1 Substates     | - Disabled    | Selects PCI Express L1 Substates          |
|                  | - L1.1        | settings.                                 |
|                  | - L1.2        | -                                         |
|                  | - L1.1 & L1.2 |                                           |
| Hot Plug         | - Disabled    | Enables or Disables Hot Plug function to  |
| -                | - Enabled     | designate PCI Express port 1 device as    |
|                  |               | hot-pluggable.                            |

| BIOS Setting                        | Options                              | Description/Purpose                                                                                                    |
|-------------------------------------|--------------------------------------|----------------------------------------------------------------------------------------------------|
| PCle Speed                          | - Auto<br>- Gen1<br>- Gen2<br>- Gen3 | Selects the speed of PCI Express Port 1.                                                                                                    |
| Detect Non-<br>Compliance<br>Device | - Disabled<br>- Enabled              | Detects a Non-Compliance PCI Express<br>device that is connected to the PCI<br>Express port. If enabled, it will take more<br>time during POST. |

Menu Path

Chipset > PCH-IO Configuration > PCI Express Configuration > Mini PCI Express Port 2

| Aptio Setup Utility<br>Chipset                                                                            | – Copyright (C) 2017 America                                               | n Megatrends, Inc.                                                                                                    |
|----------------------------------------------------------------------------------------------------|----------------------------------------------------------------------------|----------------------------------------------------------------------------------------------------|
| Mini PCI Express Port 2<br>ASPM<br>L1 Substates<br>Hot Plug<br>PCIe Speed<br>Detect Non-Compliance Device | [Enabled]<br>[Auto]<br>[L1.1 & L1.2]<br>[Disabled]<br>[Auto]<br>[Disabled] | Control the PCI Express Root<br>Port.                                                                                                    |
|                                                                                                    |                                                                            | <pre>++: Select Screen 11: Select Item Enter: Select +/-: Change Opt. F1: General Help F2: Previous Values F3: Optimized Defaults F4: Save &amp; Exit ESC: Exit</pre> |
| Version 2.18.1263.                                                                                        | Copyright (C) 2017 American                                                | Megatrends, Inc.                                                                                                    |

Mini PCI Express Port 2 Configuration Screen

| BIOS Setting                        | Options                                          | Description/Purpose                                                                                                    |
|-------------------------------------|--------------------------------------------------|----------------------------------------------------------------------------------------------------|
| Mini PCI Express<br>Port 2          | - Disabled<br>- Enabled                          | Controls the PCI Express Root Port.                                                                                                    |
| ASPM                                | - Disabled<br>- L0s<br>- L1<br>- L0sL1<br>- Auto | Controls PCIe Active State Power<br>Management settings. The option allows<br>users to set lower power mode that<br>activates when the bus is not being used. |
| L1 Substates                        | - Disabled<br>- L1.1<br>- L1.2<br>- L1.1 & L1.2  | PCI Express L1 Substates settings.                                                                                                    |
| Hot Plug                            | - Disabled<br>- Enabled                          | Enables or Disables Hot Plug function to<br>designate PCI Express port 2 device as<br>hot-pluggable.                                                          |
| PCle Speed                          | - Auto<br>- Gen1<br>- Gen2<br>- Gen3             | Selects the speed for PCI Express Port 2.                                                                                                    |
| Detect Non-<br>Compliance<br>Device | - Disabled<br>- Enabled                          | Detects a Non-Compliance PCI Express<br>device that is connected to the PCI<br>Express port. If enabled, it will take more<br>time during POST.               |

## 4-6. SECURITY

Menu Path

Security

From the **Security** menu, you are allowed to configure or change the administrator password. You will be asked to enter the configured administrator password before you can access the Setup Utility.

By setting an administrator password, you will prevent other users from changing your BIOS settings. You can configure an Administrator password and then configure a user password. Heed that a user password does not provide access to most of the features in the Setup utility.

| Aptio Setup U<br>Main Advanced Chipset S                                                                                                    | tility – Copyright (C) 2017 A<br>ecurity Boot Save & Exit | merican Megatrends, Inc.                                                                                                    |
|----------------------------------------------------------------------------------------------------|-----------------------------------------------------------|----------------------------------------------------------------------------------------------------|
| Password Description<br>If ONLY the Administrator's<br>then this only limits acces<br>only asked for when enterin<br>If ONLY the User's password<br>is a power on password and | s to Setup and is<br>g Setup.<br>is set, then this        | Set Administrator Password                                                                                                    |
| boot or enter Setup. In Set<br>have Administrator rights.<br>The password length must be<br>in the following range:<br>Minimum length<br>Maximum length                        | up the User will<br>3<br>20                               |                                                                                                    |
| Administrator Password<br>User Password                                                                                                    |                                                           | ++: Select Screen<br>fl: Select Item<br>Enter: Select<br>+/-: Change Opt.<br>F1: General Help<br>F2: Previous Values<br>F3: Optimized Defaults<br>F4: Save & Exit<br>ESC: Exit |
| Version 2.18                                                                                                    | .1263. Copyright (C) 2017 Ame                             | rican Megatrends, Inc.                                                                                                    |

#### **Security Screen**

| BIOS Setting  | Options                                       | Description/Purpose                   |  |
|---------------|-----------------------------------------------|---------------------------------------|--|
| Administrator | Password can be 3-20                          | Specifies the administrator password. |  |
| Password      | alphanumeric characters.                      | opeenes the administrator password.   |  |
| User Password | Password can be 3-20 alphanumeric characters. | Specifies the user password.          |  |

## 4-7. BOOT

Menu Path Boot

This menu provides control items for system boot configuration such as setting setup prompt timeout, enabling/disabling quiet boot and fast boot, selecting the boot sequence from the available device(s) and BBS option priorities, and setting CSM (Compatibility Support Module) configuration parameters to support legacy BIOS operation systems, various VGA, bootable devices and add-on devices for achieving better compatibility.

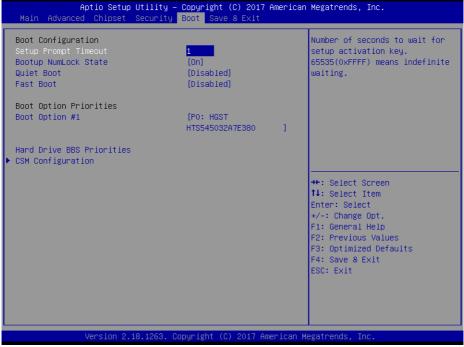

**Boot Screen** 

| BIOS Setting                 | Options                    | Description/Purpose                                                                                                    |
|------------------------------|----------------------------|----------------------------------------------------------------------------------------------------|
| Setup Prompt<br>Timeout      | Numeric (from 1 to 65535)  | Number of seconds to wait for setup activation key.                                                                                                    |
| Bootup NumLock<br>State      | - On<br>- Off              | Specifies the NumLock state after the<br>system is powered on.                                                                                                    |
|                              |                            | <ul> <li>On: Enables the NumLock function<br/>automatically after the system is<br/>powered on.</li> </ul>                                                                                                  |
|                              |                            | <ul> <li>Off: Disables the NumLock function<br/>after the system is powered on.</li> </ul>                                                                                                    |
| Quiet Boot                   | - Disabled<br>- Enabled    | Enables or Disables Quiet Boot options.<br>When this option is set to "Disabled", BIOS<br>will display normal POST messages.                                                                                |
| Fast Boot                    | - Disabled<br>- Enabled    | Enables or Disables Fast Boot option. It<br>allows users to reduce the system startup<br>time and start up the system in a fast<br>manner.                                                                  |
| Boot Option<br>#1~#n         | - [Drive(s)]<br>- Disabled | Allows users to choose the boot sequence<br>from the available device(s). Note that in<br>the menu displayed, you will only see the<br>device with the highest priority for a<br>specific boot device type. |
| Hard Drive BBS<br>Priorities | Sub-Menu                   | Defines the boot order for all the hard<br>drives connected to the system, e.g.<br>SATA, USB drive.                                                                                                    |
| CSM<br>Configuration         | Sub-Menu                   | CSM configuration: Enable/Disable, Option ROM execution settings, etc.                                                                                                    |

#### 4-7-1. Boot - Hard Drive BBS Priorities

Menu Path Boot > Hard Drive BBS Priorities

Select **Hard Drive BBS Priorities** from the **Boot** menu to configure the boot sequence and priority of the available drives.

| Boot Option #1 | [PO: HGST<br>HTS545032A7E380 ] | Sets the system boot order                                                                                                    |
|----------------|--------------------------------|----------------------------------------------------------------------------------------------------|
|                |                                |                                                                                                    |
|                | Copyright (C) 2017 American    | ++: Select Screen<br>14: Select Item<br>Enter: Select<br>+/-: Change Opt.<br>F1: General Help<br>F2: Previous Values<br>F3: Optimized Defaults<br>F4: Save & Exit<br>ESC: Exit |

#### Hard Drive BBS Priorities Screen

| BIOS Setting         | Options                   | Description/Purpose                                                                                                    |
|----------------------|---------------------------|----------------------------------------------------------------------------------------------------|
| Boot Option<br>#1~#n | - [Drive(s)]<br>- Enabled | Allows users to set the priority of all the drives connected to the system or another bootable USB storage. Press <b>Enter</b> to enter the sub-menu and press < ↑ > or < ↓ > arrow keys to select the device. Another way is to press <+> or <-> to move the selected device up/down in the priority list. |

#### 4-7-2. Boot – CSM Configuration

```
Menu Path Boot > CSM Configuration
```

The **CSM Configuration** provides advanced CSM (Compatibility Support Module) configurations such as Enable/Disable CSM Support, Boot option filter, configure Option ROM execution, etc.

|                                                                 | Copyright (C) 2017 American<br>Boot                 | Megatrends, Inc.                                                                                                    |
|-----------------------------------------------------------------|-----------------------------------------------------|----------------------------------------------------------------------------------------------------|
| Compatibility Support Module Configu                            | ration                                              | Enable/Disable CSM Support.                                                                                                    |
| CSM Support                                                     |                                                     |                                                                                                    |
| CSM16 Module Version                                            | 07.81                                               |                                                                                                    |
| Boot option filter                                              | [Legacy only]                                       |                                                                                                    |
| Option ROM execution                                            |                                                     |                                                                                                    |
| Network<br>Storage<br>Video<br>Other PCI devices                | [Do not launch]<br>[Legacy]<br>[Legacy]<br>[Legacy] | ++: Select Screen<br>14: Select Item<br>Enter: Select<br>+/-: Change Opt.<br>F1: General Help<br>F2: Previous Values<br>F3: Optimized Defaults<br>F4: Save & Exit<br>ESC: Exit |
| Version 2.18.1263. Copyright (C) 2017 American Megatrends, Inc. |                                                     |                                                                                                    |

### CSM Configuration Screen

| BIOS Setting | Options                 | Description/Purpose                 |
|--------------|-------------------------|-------------------------------------|
| CSM Support  | - Disabled<br>- Enabled | Enables or Disables CSM Support.    |
| CSM16 Module | No changeable options   | Displays the CSM 16 Module version. |

| BIOS Setting         | Options                                           | Description/Purpose                                                                            |
|----------------------|---------------------------------------------------|------------------------------------------------------------------------------------------------|
| Boot option filter   | - UEFI and Legacy<br>- Legacy only<br>- UEFI only | This option controls Legacy/UEFI ROMs priority.                                                |
| Network              | - Do not launch<br>- UEFI<br>- Legacy             | Controls the execution of UEFI and Legacy<br>PXE Option ROM.                                   |
| Storage              | - Do not launch<br>- UEFI<br>- Legacy             | Controls the execution of UEFI and Legacy<br>Storage Option ROM.                               |
| Video                | - Do not launch<br>- UEFI<br>- Legacy             | Controls the execution of UEFI and Legacy<br>Video Option ROM.                                 |
| Other PCI<br>devices | - Do not launch<br>- UEFI<br>- Legacy             | Determines Option ROM execution policy<br>for devices other than Network, Storage or<br>Video. |

## 4-8. SAVE & EXIT

Menu Path Save & Exit

#### **Save Changed BIOS Settings**

To save and validate the changed BIOS settings, select **Save Changes** from the **Save** & **Exit** menu, or you can select **Save Changes and Exit** to validate the changes and then exit the system. You can also simply press **F4** at any time to save the BIOS changes.

#### **Discard Changed BIOS Settings**

To cancel the BIOS settings you have previously configured, select **Discard Changes** and Exit from this menu, or simply press Esc to exit the BIOS setup. You can also select **Discard Changes and Reset** to cancel the changed settings and restore the factory BIOS defaults.

#### Load User Defaults

You may simply press **F3** at any time to load the **Optimized Values** which resets all BIOS settings to the factory defaults.

| Aptio Setup Utility – Copyright (C) 2017 America<br>Main Advanced Chipset Security Boot <mark>Save &amp; Exit</mark> | an Megatrends, Inc.                                                                                                    |
|----------------------------------------------------------------------------------------------------|----------------------------------------------------------------------------------------------------|
| Save Options<br>Save Changes and Exit<br>Discard Changes and Exit                                                    | Exit system setup after saving the changes.                                                                                            |
| Save Changes and Reset<br>Discard Changes and Reset                                                                  |                                                                                                    |
| Save Changes<br>Discand Changes                                                                                      |                                                                                                    |
| Default Options<br>Restore Defaults                                                                                  |                                                                                                    |
| Save as User Defaults<br>Restore User Defaults                                                                       | ++: Select Screen<br>↑↓: Select Item                                                                                                   |
| Boot Override                                                                                                    | Enter: Select<br>+/-: Change Opt.<br>F1: General Help<br>F2: Previous Values<br>F3: Optimized Defaults<br>F4: Save & Exit<br>ESC: Exit |
|                                                                                                    |                                                                                                    |

Version 2.18.1263. Copyright (C) 2017 American Megatrends, Inc

## Save & Exit Screen

| BIOS Setting                 | Options               | Description/Purpose                                                          |
|------------------------------|-----------------------|------------------------------------------------------------------------------|
| Save Changes<br>and Exit     | No changeable options | Exits the system and saves the changes in NVRAM.                             |
| Discard Changes<br>and Exit  | No changeable options | Exits the system without saving any<br>changes configured in BIOS settings.  |
| Save Changes<br>and Reset    | No changeable options | Saves the changes in NVRAM and resets the system.                            |
| Discard Changes<br>and Reset | No changeable options | Resets the system without saving any<br>changes configured in BIOS settings. |
| Save Changes                 | No changeable options | Saves the changes done so far to any of the setup options.                   |
| Discard Changes              | No changeable options | Discards the changes done so far to any of the BIOS settings.                |
| Restore Defaults             | No changeable options | Loads the optimized defaults for BIOS settings.                              |
| Save as User<br>Defaults     | No changeable options | Saves the changes done so far as User<br>Defaults.                           |
| Restore User<br>Defaults     | No changeable options | Restores the User Defaults to all the BIOS settings.                         |
| Boot Override                | - [Drive(s)]          | Forces to boot the system from selected [drive(s)].                          |

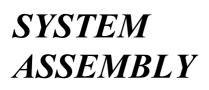

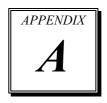

This appendix contains exploded diagrams and part numbers of the 5-wire analog resistive touch panel and projected capacitive touch panel for PA-6980 system.

The following sections are included:

- Easy Maintenance
  - Hard Drive
  - Back Cover
  - CPU and Memory

## • Exploded Diagram for Panel PC Exploded Diagrams for 5-wire Analog Resistive Touch Panel:

- Exploded Diagram for PA-6980 POS Open & Close
- Exploded Diagram for PA-6980 POS Stand
- Exploded Diagram for PA-6980 120W Power Adapter
- Exploded Diagram for PA-6980 PPC Open & Close
- Exploded Diagram for PA-6980 Mainboard
- Exploded Diagram for PA-6980 LCD Holder
- Exploded Diagram for PA-6980 LCD Assembly
- Exploded Diagram for PA-6980 Touch Panel Assembly
- Exploded Diagram for PA-6980 HDD Module
- Exploded Diagram for PA-6980 Metal Back Cover
- Exploded Diagram for PA-6980 2.5" SATA HDD Module

#### **Exploded Diagrams for Projected Capacitive Touch Panel:**

- Exploded Diagram for PA-6980 POS Open & Close
- Exploded Diagram for PA-6980 POS Stand
- Exploded Diagram for PA-6980 120W Power Adapter
- Exploded Diagram for PA-6980 PPC Open & Close
- Exploded Diagram for PA-6980 Mainboard
- Exploded Diagram for PA-6980 LCD Holder
- Exploded Diagram for PA-6980 LCD Assembly
- Exploded Diagram for PA-6980 Touch Panel Assembly
- Exploded Diagram for PA-6980 HDD Module
- Exploded Diagram for PA-6980 Metal Back Cover
- Exploded Diagram for PA-6980 2.5" SATA HDD Module
- Exploded Diagram for PA-6980 Printer Module
- Exploded Diagram for PA-6980 MSR Module
- Exploded Diagram for PA-6980 2nd Display
- Exploded Diagram for PA-6980 VFD Module

## Easy Maintenance

### HDD

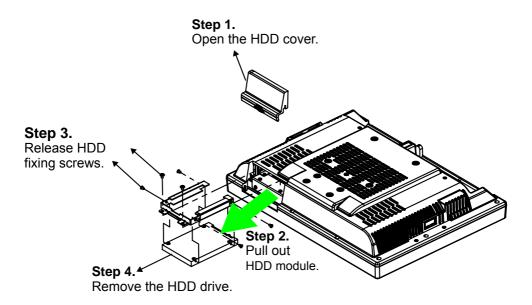

### **Back Cover**

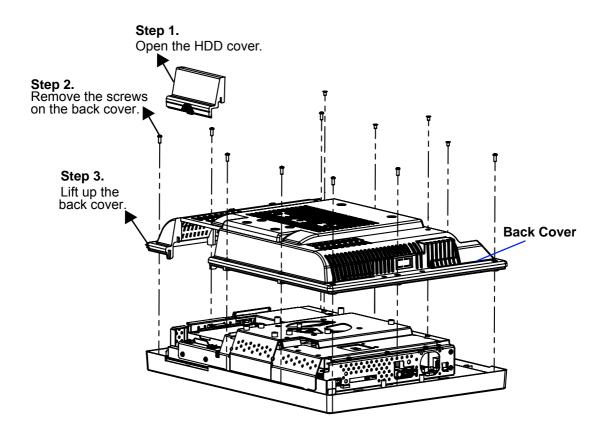

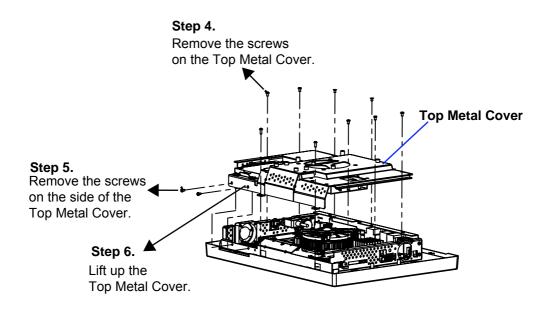

## **CPU and Memory**

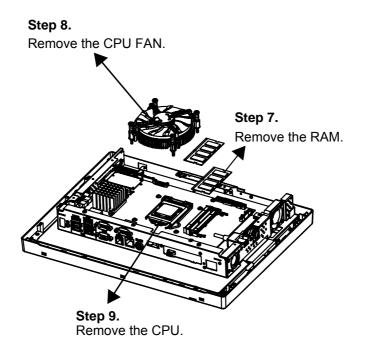

## **Projected Resistive Touch Screen**

## EXPLODED DIAGRAM FOR PA-6980 POS OPEN & CLOSE

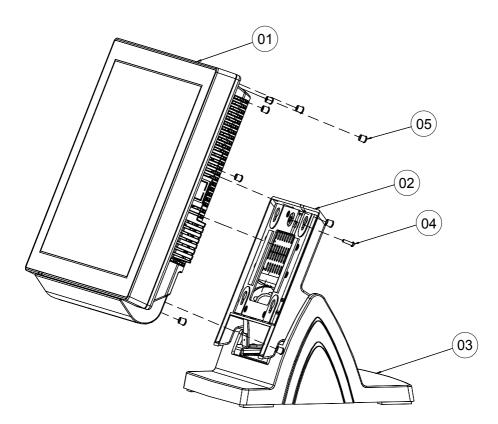

| No. | Part Name                | Part No.        | Qty |
|-----|--------------------------|-----------------|-----|
| 1   | PA-6980_PPC_MDDULE       |                 | 1   |
| 2   | POS-6920_ROTATE_MODULE   |                 | 1   |
| 3   | PDS-6920_STAND_MDDULE    |                 | 1   |
| 4   | RW_SCREW_M3_L15mm        | 22-235-30015011 | 1   |
| 5   | SCREW HOLE RUBBER(Black) | 30-062-01100197 | 8   |

PA-6980 SERIES USER'S MANUAL

Page: A-7

## **EXPLODED DIAGRAM FOR PA-6980 STAND**

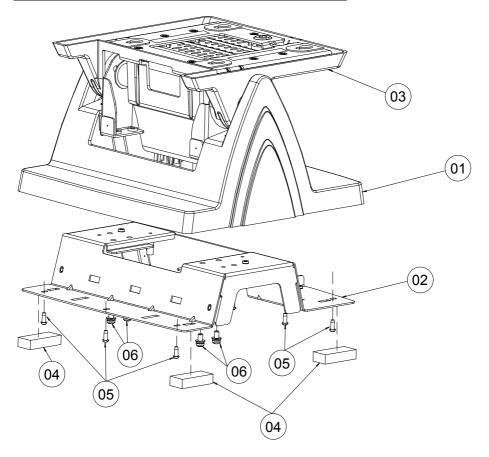

| No. | Part Name              | Part No.        | Qty |
|-----|------------------------|-----------------|-----|
| 1   | PDS-6920-STAND-COVER   | 30-002-28710226 | 1   |
| 2   | PDS-6920-STAND-BASE    | 80-032-03001226 | 1   |
| З   | POS-6920_ROTATE_MODULE |                 | 1   |
| 4   | RUBBER FOOT            | 30-004-01600000 | 4   |
| 5   | TAPPING_SCREW_T3_L8mm  | 22-122-30080011 | 9   |
| 6   | R_S_SCREW_M4_L8mm      | 22-232-40008211 | 4   |

## EXPLODED DIAGRAM FOR PA-6980 120W Power Adapter

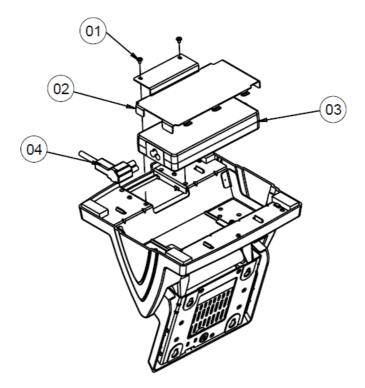

| No. | Name                     | P/N No.         | Qʻty |
|-----|--------------------------|-----------------|------|
|     | M3_L5_W_Ni               | 22-242-30005311 | 2    |
| 2   | PA6920 POWER HOLDER 120W | 20-029-03001226 |      |
| 3   | 120W Adapter             | 52-002-02900101 |      |
| 4   | AC Cable                 | See Order       |      |

# EXPLODED DIAGRAM FOR PA-6980 PPC Open and Close

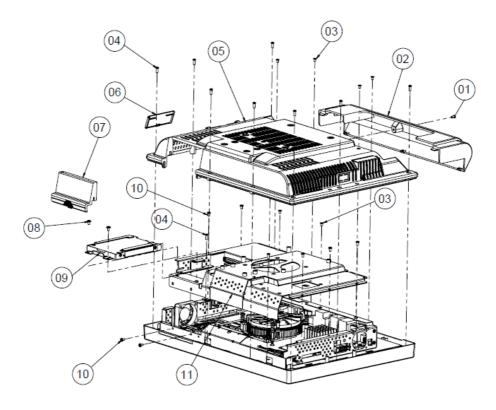

| NO. | Name                    | PART NO.        | Q'ty |
|-----|-------------------------|-----------------|------|
| 1   | M3_L6_I_B               | 82-275-30006018 | 1    |
| 2   | POS-6920_Cable_cover    | 30-002-28310226 | 1    |
| 3   | M3_L5_F_B               | 22-215-30005011 | 4    |
| 4   | T3_L8_R_B               | 22-122-30080011 | 10   |
| 5   | PA-6970_Back_cover      | 30-002-28110253 | 1    |
| 6   | PA-6970_switch_cover    | 30-002-28510226 | 1    |
| 7   | PA-6970_HDD_cover       | 30-002-28210253 | 1    |
| 8   | M3_L5_W_Ni              | 22-242-30005311 | 2    |
| 9   | PA-6980_HDD_UNIT        |                 | 1    |
| 10  | M5_L5_RNi               | 22-230-30005811 | 7    |
| 11  | PA-6980_Metal_Back_UNIT |                 | 1    |

## **EXPLODED DIAGRAM FOR PA-6980 MAIN BOARD**

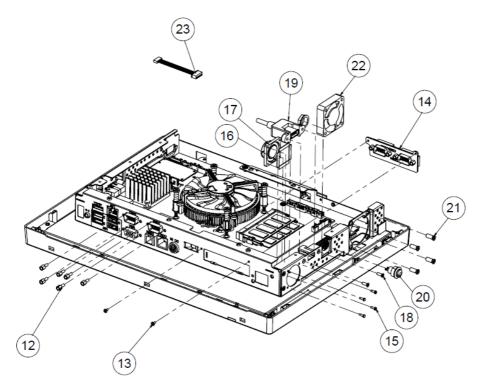

| NO. | Name                   | PART NO.        | Q'ty |
|-----|------------------------|-----------------|------|
| 12  | No.4_UNC_L5_H6.8_BOSS  | 22-692-40048051 | 6    |
| 13  | M2_L4_I_Ni             | 22-272-20004011 | 2    |
| 14  | Option I/O             | See Order       | 1    |
| 15  | T2_L6_R_Ni             | 22-412-20060011 | 4    |
| 16  | PORON_19.5x4x0.5       | 90-013-15200226 | 4    |
| 17  | PA-6970_speaker        | 13-500-08280418 | 1    |
| 18  | No.4_L8_F_B            | 22-315-40008019 | 2    |
| 19  | PA-6980-USB_cable      | 27-006-37702111 | 1    |
| 20  | PA-6980_switch_cable   | 27-019-24203071 | 1    |
| 21  | T4.4_L11_F_Bt_Ni       | 22-212-46011011 | 4    |
| 22  | 40x40x10.5_fan         | 21-004-04040371 | 1    |
| 23  | MSR ID-TECH(PS2) CABLE | 27-014-27411074 | 1    |

#### EXPLODED DIAGRAM FOR PA-6980 LCD HOLDER

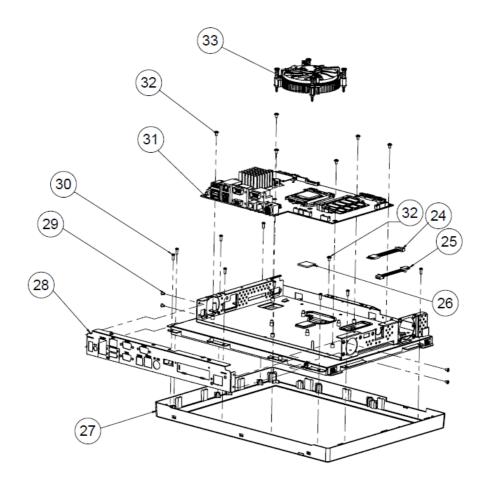

| . Q'ty |
|--------|
| 071 1  |
| 071 1  |
| 004 1  |
| 1      |
| 377 1  |
| 011 4  |
| 011 9  |
| 1      |
| 311 7  |
| 001 1  |
|        |

# 

|--|

| NO. | Name                        | PART NO.        | Q'ty |
|-----|-----------------------------|-----------------|------|
| 34  | PORON_314.9x8x0.5(cut->242) | 30-013-24100000 | 2    |
| 35  | PORON_314.9x8x0.5(cut->316) | 30-013-24100000 | 2    |
| 36  | 15" LCD panel               | 52-351-03015021 | 1    |
| 37  | M3_L6_R+S+W_Ni              | 22-232-30060211 | 4    |
| 38  | POS6980-LCD_holder          | 20-029-03001377 | 1    |
| 39  | panel_led_cable             | 27-055-37703071 | 1    |
| 40  | PA-6980_lvds_cable          | 27-020-37704111 | 1    |
| 41  | Cable clip(fcm-25snqw)      | 90-042-04200000 | 2    |
| 42  | Led_holder(CLED-1)          | 30-014-04100009 | 1    |
| 43  | PA-6980_led_cable           | 27-018-24707071 | 1    |

PA-6980 SERIES USER'S MANUAL

# EXPLODED DIAGRAM FOR PA-6980 TOUCH PANEL ASSEMBLY

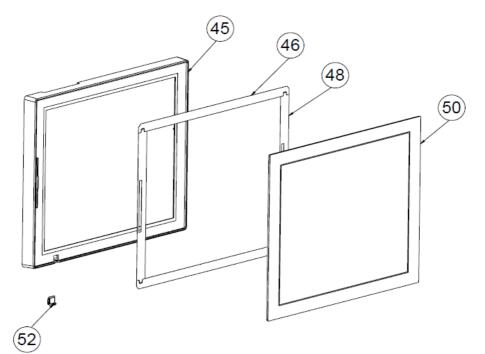

| NO. | COMPONENT NAME                  | PART NO.        | QTY. | REMARK     |
|-----|---------------------------------|-----------------|------|------------|
| 44  | PA-6980_lcd_fron_cover          | 30-002-28110377 | 1    |            |
| 45  | DOUDLE_COATED_TAPE_A (For ELO)  | 94-026-04901220 | 2    | For ELO    |
| 45  | DOUDLE_COATED_TAPE_B (For Abon) | 94-026-05001220 | 2    | For Abon   |
| 47  | DOUDLE_COATED_TAPE_B (For ELO)  | 94-026-04902220 | 2    | For ELO    |
| 47  | DOUDLE_COATED_TAPE_B (For Abon) | 94-026-05002220 | 2    | For Abon   |
| 49  | 15"_Flat_resistive_touch(ELO)   | 52-380-00114701 | 1    | ELO Touch  |
| 49  | 15"_Flat_resistive_touch(Abon)  | 52-380-00200114 |      | Abon Touch |
| 51  | PA-6920_led_lens                | 30-021-02130269 | 1    |            |

#### EXPLODED DIAGRAM FOR PA-6980 HDD MODULE

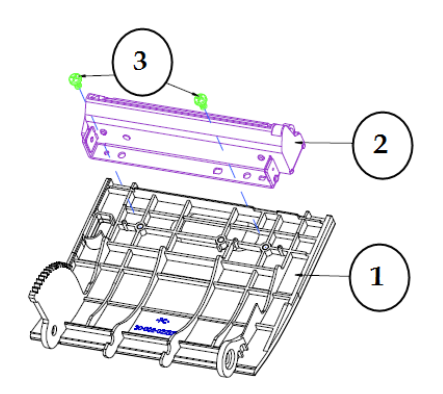

| No. | Part Name                      | Part No.        | Qty |
|-----|--------------------------------|-----------------|-----|
| 1   | 320GB 2.5' SATA II HDD(option) | 52-451-20110105 | 1   |
| 2   | PA-6151 HDD_TRAY               | 80-054-03001226 | 1   |
| 3   | F_SCREW,M3.0X0.5PX5mm          | 22-215-30005011 | 4   |
| 4   | HDD CHASSIC EVA (63x9x1mm)     | 90-013-15100226 | 4   |

#### EXPLODED DIAGRAM FOR PA-6980 METAL BACK COVER

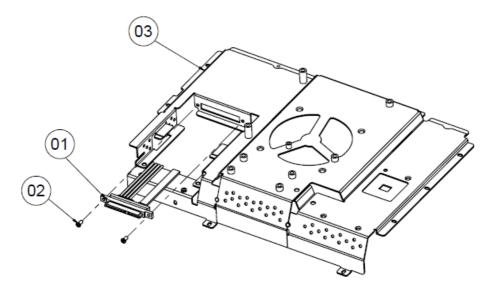

| NO. | COMPONENT NAME           | PART NO.        | Q'ty |
|-----|--------------------------|-----------------|------|
| 1   | pa-6980_sata_cable       | 27-008-32609081 | 1    |
| 2   | M3_L6_I_B                | 82-275-30006018 | 2    |
| 3   | PA-6980_Metal_back_cover | 20-004-03001377 | 1    |

# 

# EXPLODED DIAGRAM FOR PA-6980 2.5" SATA HDD

| NO. | COMPONENT NAME | PART NO.        | Q'ty |
|-----|----------------|-----------------|------|
| 1   | HDD_track      | 80-054-03001226 | 1    |
| 2   | 2.5" Sata HDD  | See Order       | 1    |
| 3   | M3_L5_F_B      | 22-215-30005011 | 4    |
| 4   | PORON_63X9X1t  | 90-013-15100226 | 4    |

# **Projected Capacitive Touch Screen**

#### EXPLODED DIAGRAM FOR PA-6980 POS OPEN & CLOSE

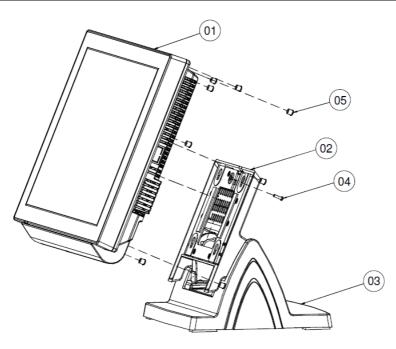

| No. | Part Name                | Part No.        | Qty |
|-----|--------------------------|-----------------|-----|
| 1   | PA-6980_PPC_MDDULE       |                 | 1   |
| 2   | POS-6920_ROTATE_MODULE   |                 | 1   |
| 3   | PDS-6920_STAND_MDDULE    |                 | 1   |
| 4   | RW_SCREW_M3_L15mm        | 22-235-30015011 | 1   |
| 5   | SCREW HOLE RUBBER(Black) | 30-062-01100197 | 8   |

## **EXPLODED DIAGRAM FOR PA-6980 POS STAND**

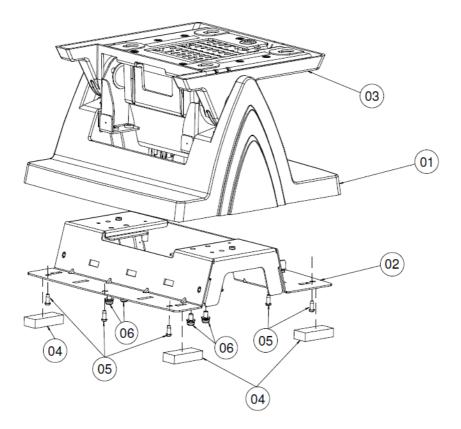

| No. | Part Name              | Part No.        | Qty |
|-----|------------------------|-----------------|-----|
| 1   | POS-6920-STAND-COVER   | 30-002-28710226 | 1   |
| 5   | PDS-6920-STAND-BASE    | 20-032-03001226 | 1   |
| 3   | POS-6920_ROTATE_MODULE |                 | 1   |
| 4   | RUBBER FOOT            | 30-004-01600000 | 4   |
| 5   | TAPPING_SCREW_T3_L8mm  | 22-122-30080011 | 9   |
| 6   | R_S_SCREW_M4_L8mm      | 22-232-40008211 | 4   |

# EXPLODED DIAGRAM FOR PA-6980 120W POWER ADAPTER

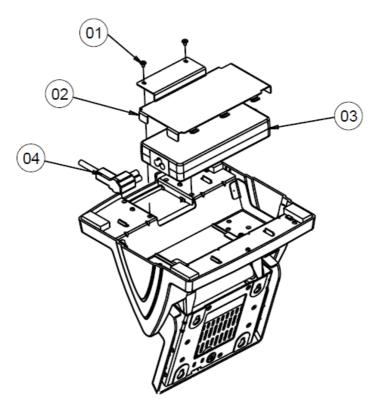

| No. | Name                     | P/N No.         | Qʻty |
|-----|--------------------------|-----------------|------|
|     | M3_L5_W_Ni               | 22-242-30005311 | 2    |
| 2   | PA6920 POWER HOLDER 120W | 20-029-03001226 |      |
| 3   | 120W Adapter             | 52-002-02900101 |      |
| 4   | AC Cable                 | See Order       |      |

PA-6980 SERIES USER'S MANUAL

#### EXPLODED DIAGRAM FOR PA-6980 PPC OPEN & CLOSE

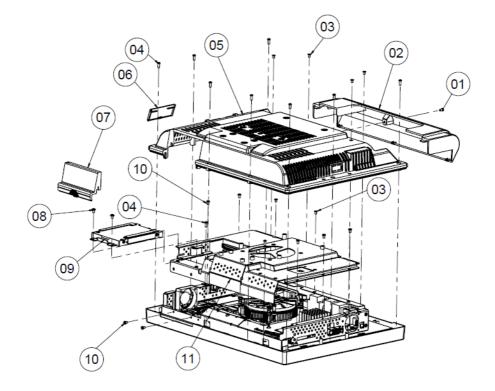

| NO. | Name                    | PART NO.        | Q'ty |
|-----|-------------------------|-----------------|------|
| 1   | M3_L6_I_B               | 82-275-30006018 | 1    |
| 2   | POS-6920_Cable_cover    | 30-002-28310226 | 1    |
| 3   | M3_L5_F_B               | 22-215-30005011 | 4    |
| 4   | T3_L8_R_B               | 22-122-30080011 | 10   |
| 5   | PA-6970_Back_cover      | 30-002-28110253 | 1    |
| 6   | PA-6970_switch_cover    | 30-002-28510226 | 1    |
| 7   | PA-6970_HDD_cover       | 30-002-28210253 | 1    |
| 8   | M3_L5_W_Ni              | 22-242-30005311 | 2    |
| 9   | PA-6980_HDD_UNIT        |                 | 1    |
| 10  | M5_L5_RNi               | 22-230-30005811 | 7    |
| 11  | PA-6980_Metal_Back_UNIT |                 | 1    |

# **EXPLODED DIAGRAM FOR PA-6980 MAINBOARD**

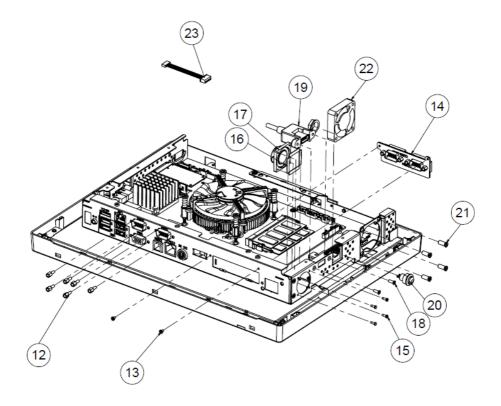

| NO. | Name                   | PART NO. Q'ty   |   |
|-----|------------------------|-----------------|---|
| 12  | No.4_UNC_L5_H6.8_BOSS  | 22-692-40048051 | 6 |
| 13  | M2_L4_I_Ni             | 22-272-20004011 | 2 |
| 14  | Option I/O             | See Order       | 1 |
| 15  | T2_L6_R_Ni             | 22-412-20060011 | 4 |
| 16  | PORON_19.5x4x0.5       | 90-013-15200226 | 4 |
| 17  | PA-6970_speaker        | 13-500-08280418 | 1 |
| 18  | No.4_L8_F_B            | 22-315-40008019 | 2 |
| 19  | PA-6980-USB_cable      | 27-006-37702111 | 1 |
| 20  | PA-6980_switch_cable   | 27-019-24203071 | 1 |
| 21  | T4.4_L11_F_Bt_Ni       | 22-212-46011011 | 4 |
| 22  | 40x40x10.5_fan         | 21-004-04040371 | 1 |
| 23  | MSR ID-TECH(PS2) CABLE | 27-014-27411074 | 1 |

#### EXPLODED DIAGRAM FOR PA-6980 LCD HOLDER

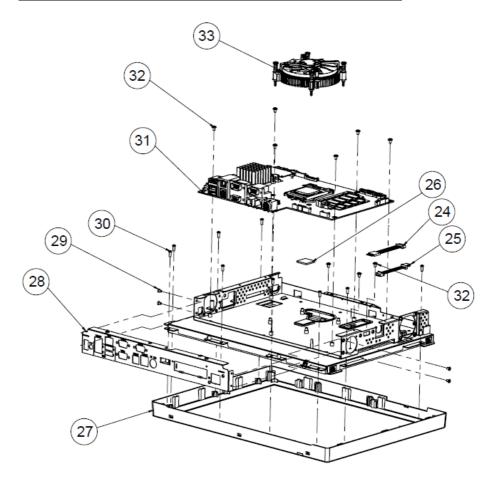

| NO. | Name                 | PART NO.        | Q'ty |
|-----|----------------------|-----------------|------|
| 24  | TOUCH_EXTENDED CABLE | 27-043-37703071 | 1    |
| 25  | FAN_EXTENDED CABLE   | 27-043-37701071 | 1    |
| 26  | thermal_pad          | 21-006-82020004 | 1    |
| 27  | PA-6980_Front_UNIT   |                 | 1    |
| 28  | PA-6980_I/O_Plate    | 20-005-03001377 | 1    |
| 29  | M3_L5_F_B            | 22-215-30005011 | 4    |
| 30  | T3_L8_R_B            | 22-122-30080011 | 9    |
| 31  | PB-6980RA            |                 | 1    |
| 32  | M3_L5_W_NI           | 22-242-30005311 | 9    |
| 33  | CPU cooler           | 21-003-19696001 | 1    |

#### EXPLODED DIAGRAM FOR PA-6980 LCD ASSEMBLY

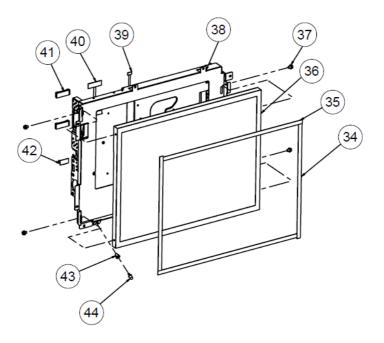

| NO. | Name                        | PART NO.        | Q'ty |
|-----|-----------------------------|-----------------|------|
| 34  | PORON_314.9x8x0.5(cut->242) | 30-013-24100000 | 2    |
| 35  | PORON_314.9x8x0.5(cut->316) | 30-013-24100000 | 2    |
| 36  | 15" LCD panel               | 52-351-03015021 | 1    |
| 37  | M3_L6_R+S+W_Ni              | 22-232-30060211 | 4    |
| 38  | POS6980-LCD_holder          | 20-029-03001377 | 1    |
| 39  | panel_led_cable             | 27-055-37703071 | 1    |
| 40  | PA-6980_lvds_cable          | 27-020-37704111 | 1    |
| 41  | Cable clip(fcm-25snqw)      | 90-042-04200000 | 2    |
| 42  | Led_holder(CLED-1)          | 30-014-04100009 | 1    |
| 43  | PA-6980_led_cable           | 27-018-24707071 | 1    |

# EXPLODED DIAGRAM FOR PA-6980 TOUCH PANEL ASSEMBLY

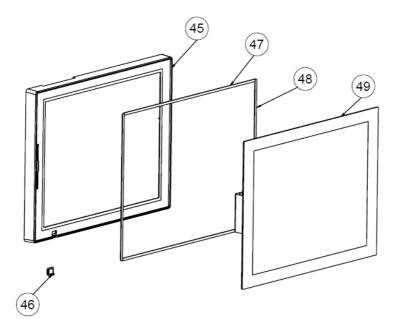

| NO. | COMPONENT NAME                             | PART NO.        | Q'ty |
|-----|--------------------------------------------|-----------------|------|
| 45  | PA-6980_lcd_fron_cover                     | 30-002-28110377 | 1    |
| 46  | PA-6920_led_lens 30-021-02130269           |                 | 1    |
| 47  | DOUBLE_TAPE_349.3x4.5x1.1t                 | 94-026-05001220 | 2    |
| 48  | DOUBLE_TAPE_272.8x4.5x1.1t 94-026-05002220 |                 | 2    |
| 49  | 15"_Flat_Capacitive_Touch                  | 52-380-00150522 | 1    |

#### EXPLODED DIAGRAM FOR PA-6980 HDD MODULE

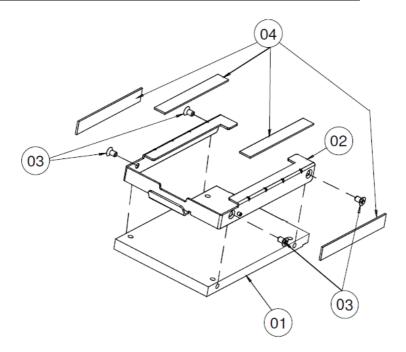

| No. | Part Name                       | Part No.        | Qty |
|-----|---------------------------------|-----------------|-----|
| 1   | 320GB 2.5" SATA II HDD (option) | 52-451-20110105 | 1   |
| 5   | PA-6151 HDD_TRAY                | 80-054-03001226 | 1   |
| 3   | F_SCREW,M3.0X0.5PX5mm           | 22-215-30005011 | 4   |
| 4   | HDD CHASSIC EVA (63x9x1mm)      | 90-013-15100226 | 4   |

#### EXPLODED DIAGRAM FOR PA-6980 METAL BACK COVER

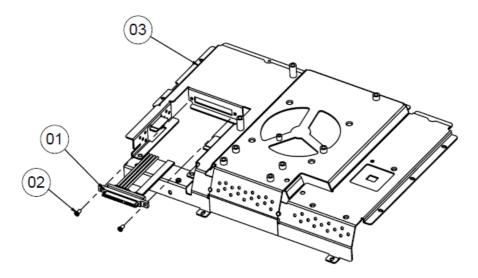

| NO. | COMPONENT NAME           | PART NO.        | Q'ty |
|-----|--------------------------|-----------------|------|
| 1   | pa-6980_sata_cable       | 27-008-32609081 | 1    |
| 2   | M3_L6_I_B                | 82-275-30006018 | 2    |
| 3   | PA-6980_Metal_back_cover | 20-004-03001377 | 1    |

# EXPLODED DIAGRAM FOR PA-6980 2.5" SATA HDD

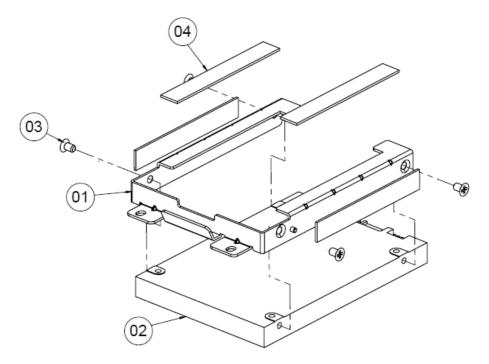

| NO. | COMPONENT NAME | PART NO.        | Q'ty |
|-----|----------------|-----------------|------|
| 1   | HDD_track      | 80-054-03001226 | 1    |
| 2   | 2.5" Sata HDD  | See Order       | 1    |
| 3   | M3_L5_F_B      | 22-215-30005011 | 4    |
| 4   | PORON_63X9X1t  | 90-013-15100226 | 4    |

## **EXPLODED DIAGRAM FOR RPINTER MODULE**

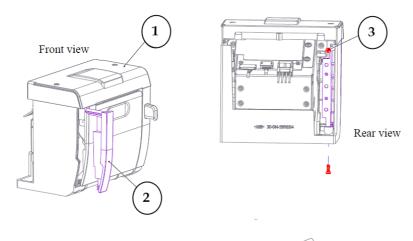

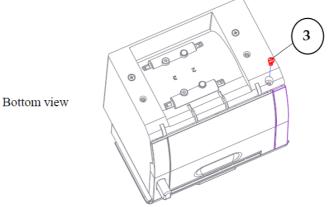

| Item | Qty | Part Name       | Part No.        |
|------|-----|-----------------|-----------------|
| 1    | 1   | Printer Module  | xx-xxx-xxxxxxx  |
| 2    | 1   | STAND HDD COVER | 30-002-02110314 |
| 3    | 2   | SCREW/T3.0x8mm  | 22-122-30080011 |

PA-6980 SERIES USER'S MANUAL

# **Thermal Printer**

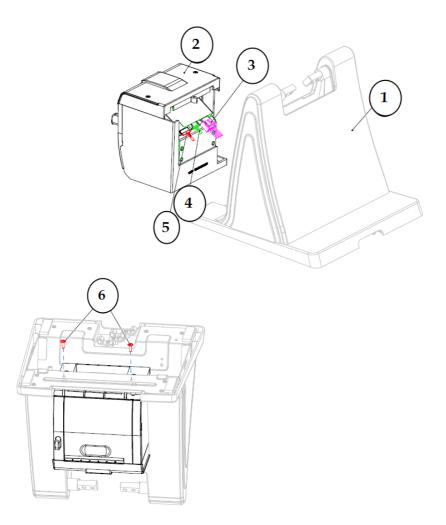

| ltem | Qty | Part Name                    | Part No.                        | Note   |
|------|-----|------------------------------|---------------------------------|--------|
| I    | Ι   | HDD-SOCKET_ASSEMBLY          | x x - x x x - x x x x x x x x x |        |
| 2    | I   | Printer Module_wih_HDD Cover | x x - x x x - x x x x x x x x x |        |
| 3    | I   | PRINT POWER CABLE            | 27-012-31409071                 |        |
|      | 1   | PRINT FOR USB CABLE          | 27-006-31409111                 |        |
|      | 0   | PRINT FOR USB CABLE          | 27-006-31409112                 |        |
| 4    | 0   | PRINT FOR COM CABLE          | 27-05 -3 408                    |        |
|      | 0   | PRINT FOR COM CABLE          | 27-051-31408113                 |        |
|      | 0   | PRINT FOR COM CABLE          | 27-051-31408112                 |        |
| 5    | Ι   | Cash Drawer cable            | 27-026-16505111                 | Option |
| 6    | 2   | SCREW/M3x0.5Px10mm           | 22-232-300 03                   |        |

Appendix A System Assembly

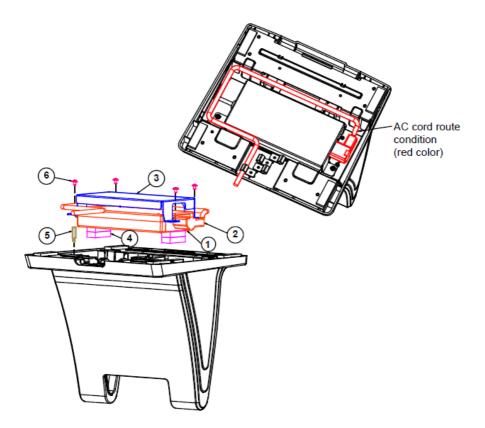

| Item | Q'ty | Part Name             | Part No.        | Note     |
|------|------|-----------------------|-----------------|----------|
| 1    | 1    | Adpator_120W(LEVEL 6) | 52-002-02900101 | New part |
| 2    | 1    | AC_CORD               | N/A             | New part |
| 3    | 1    | ADAPTOR_HOLDER_120    | 20-029-03004314 | New part |
|      |      | W                     |                 |          |
| 4    | 4    | RUBBER                | 30-004-01600000 | New part |
| 5    | 1    | HEX_BOSS_SCREW        | 22-290-30015051 | New part |
| 6    | 4    | M3.0 SCREW            | 22-242-30005311 | New part |

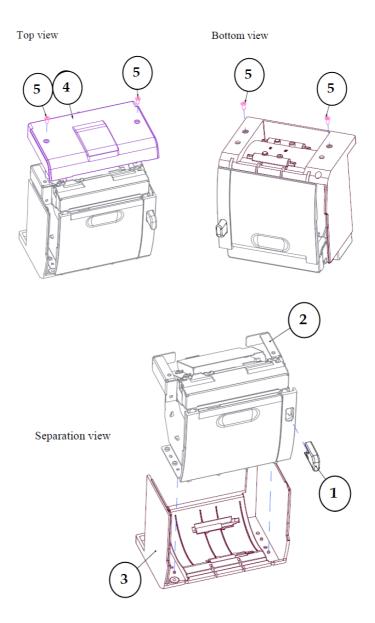

| Item | Qty | Part Name               | Part No.        |
|------|-----|-------------------------|-----------------|
| 1    | 1   | Printer Door Switch     | 30-007-28110314 |
| 2    | 1   | Printer Holder Assembly | xx-xxx-xxxxxxx  |
| 3    | 1   | Housing Assembly        | xx-xxx-xxxxxxx  |
| 4    | 4   | SCREW/M3x0.5Px6mm       | 82-275-30006018 |
| 5    | 1   | Stand Printer Cover     | 30-002-28310314 |

# **3 Inch Printer**

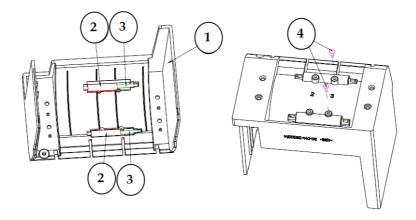

| Item | Qty | Part Name                       | Part No.        |
|------|-----|---------------------------------|-----------------|
| 1    | 1   | Stand Printer Housing           | 30-014-28110314 |
| 2    | 2   | SPACER SUPPORT <b>∅</b> 6x25mm) | 30-041-04100165 |
| 3    | 2   | ROLLER PIN                      | 20-045-19012199 |
| 4    | 2   | CANOE CLIP∅2.9mm                | 90-042-04100000 |

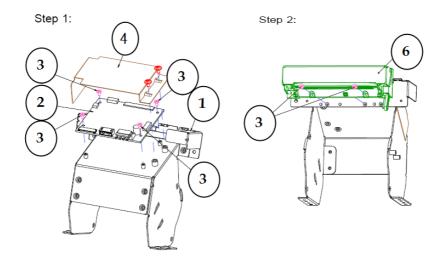

#### **3 Inch Printer Assembly**

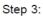

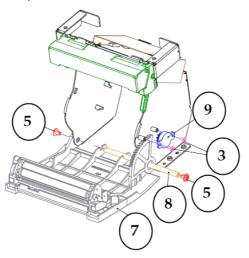

| Item | Part Name              | Part No.        | Qty |
|------|------------------------|-----------------|-----|
| 1    | Printer Holder         | 80-029-03004314 | 1   |
| 2    | Printer Board          | 17-122-10301028 | 1   |
|      | Printer Board          | 52-370-06310008 | 0   |
|      | Printer Board          | 17-160-10011023 | 0   |
| 3    | SCREW/M2x0.4Px4mm      | 22-272-20004011 | 8   |
| 4    | PRINTER-PCB-MYLAR      | 90-056-02100314 | 1   |
| 5    | SCREW/M3x0.5Px5mm      | 22-242-30005311 | 4   |
| 6    | 3" Printer (Main body) | 52-701-03017003 | 1   |
| 7    | Front Cover Assembly   | xx-xxx-xxxxxxx  | 1   |
| 8    | PAPER COVER PIN        | 20-004-10011165 | 1   |
| 9    | ROTRAY DAMPER(15gf-cm) | 90-022-09100314 | 1   |

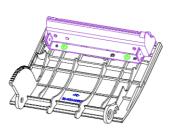

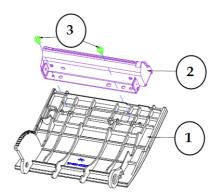

| Item | Qty | Part Name              | Part No.        |
|------|-----|------------------------|-----------------|
| 1    | 1   | STAND PRINTER COVER_F  | 30-002-02210314 |
| 2    | 1   | 3" Printer (Main body) | 52-701-03017003 |
| 3    | 2   | SCREW/T3.0x5mm         | 22-121-30005011 |

PA-6980 SERIES USER'S MANUAL

## 2 Inch Printer

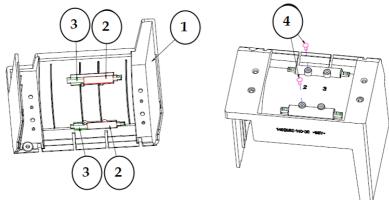

| Item | Qty | Part Name                       | Part No.        |
|------|-----|---------------------------------|-----------------|
| 1    | 1   | Stand Printer Housing           | 30-014-28110314 |
| 2    | 2   | SPACER SUPPORT <b>∅</b> 6x25mm) | 30-041-04100165 |
| 3    | 2   | ROLLER PIN                      | 20-045-19012199 |
| 4    | 2   | CANOE CLIP $\emptyset$ 2.9mm    | 90-042-04100000 |

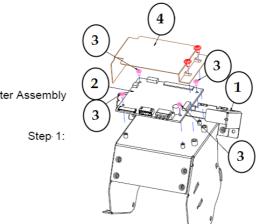

2 Inch Printer Assembly

Page: A-43

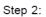

Step 3:

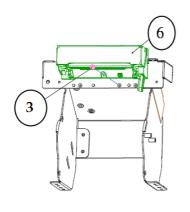

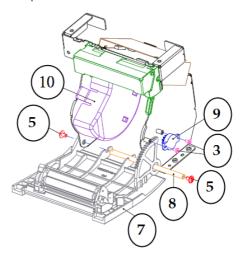

| Item | Part Name              | Part No.        | Qty |
|------|------------------------|-----------------|-----|
| 1    | Printer Holder         | 80-029-03004314 | 1   |
|      | Printer Board          | PDAC3100-D1     | 1   |
| 2    | Printer Board          | MB-1030RB/RC    | 0   |
|      | Printer Board          | MB-1011(3)RC    | 0   |
| 3    | SCREW/M2x0.4Px4mm      | 22-272-20004011 | 7   |
| 4    | PRINTER-PCB-MYLAR      | 90-056-02100314 | 1   |
| 5    | SCREW/M3x0.5Px5mm      | 22-242-30005311 | 4   |
| 6    | 2" Printer (Main body) | 52-701-01020003 | 1   |
| 7    | Front Cover Assembly   | XX-XXX-XXXXXXXX | 1   |
| 8    | PAPER COVER PIN        | 20-004-10011165 | 1   |
| 9    | ROTRAY DAMPER(15gf-cm) | 90-022-09100314 | 1   |
| 10   | 2 inch PAPER BLOCK     | 30-061-28110242 | 1   |

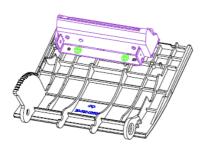

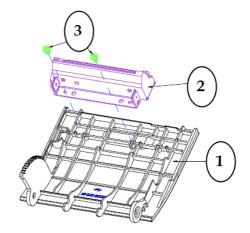

| ltem | Qty | Part Name              | Part No.        |
|------|-----|------------------------|-----------------|
| 1    | 1   | STAND PRINTER COVER_F  | 30-002-02210314 |
| 2    | 1   | 2" Printer (Main body) | 52-701-01020003 |
| 3    | 2   | SCREW/T3.0x5mm         | 22-121-30005011 |

#### EXPLODED DIAGRAM FOR PA-6980 MSR MODULE

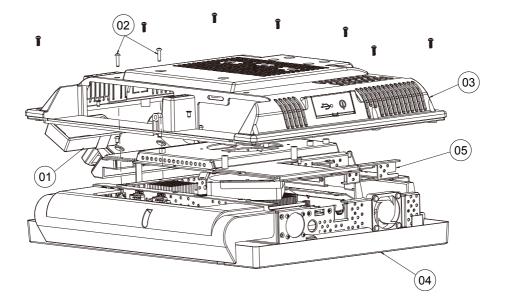

| No. | Part Name             | Part No.        | Qty |
|-----|-----------------------|-----------------|-----|
| 1   | MSR_FINGER_MODUL_ASSY | PA-6970RZ-31B   | 1   |
| 2   | R_SCREW_M3_L14.0mm    | 22-232-30014011 | 2   |
| 3   | PA-6970 BACK_COVER    | 30-002-28110253 | 1   |
| 4   | MAIN_MODULE_ASSY      |                 | 1   |
| 5   | TOP_METAL_MODULE_ASSY |                 | 1   |

# EXPLODED DIAGRAM FOR PA-6980 2<sup>ND</sup> DISPLAY

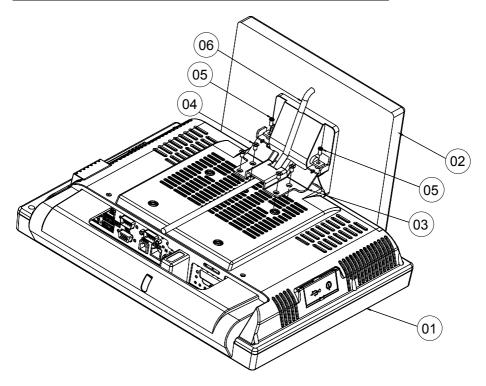

| No. | Part Name               | Part No.        | Qty |
|-----|-------------------------|-----------------|-----|
| 1   | PA-6970_PPC             |                 | 1   |
| 2   | 2ND_DISPLAY(8"")        | 52-380-06080316 | 1   |
|     | 2ND_DISPLAY(10.4")      | 52-380-01104216 | 1   |
| 3   | 2ND_DIS_SUPPERT_BRACKET | 80-006-03061226 | 1   |
| 4   | F_SCREW_M4_L8mm         | 22-215-40008711 | 4   |
| 5   | R_SCREW_M4_L8mm         | 22-245-40008011 | 2   |
| 6   | POWER CABLE             | 27-012-24710111 | 1   |

PA-6980 SERIES USER'S MANUAL

Page: A-47

## EXPLODED DIAGRAM FOR PA-6980 VFD MODULE

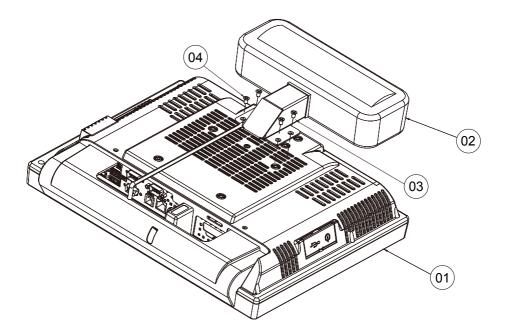

| No. | Part Name           | Part No.        | Qty |
|-----|---------------------|-----------------|-----|
| 1   | PA-6970_PPC         |                 | 1   |
| 2   | VFD_DISPLAY         | 52-901-24001703 | 1   |
| 3   | VFD_SUPPERT_BRACKET | 80-006-03062226 | 1   |
| 4   | F_SCREW_M4_L8mm     | 22-215-40008711 | 4   |

# TECHNICAL SUMMARY

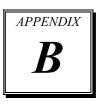

This appendix will give you a brief introduction of the allocation maps for the system resources.

The following sections are included:

- Block Diagram
- Interrupt Map
- I / O Map
- Memory Map
- Watchdog Timer Configuration
- Flash BIOS Update

# **BLOCK DIAGRAM**

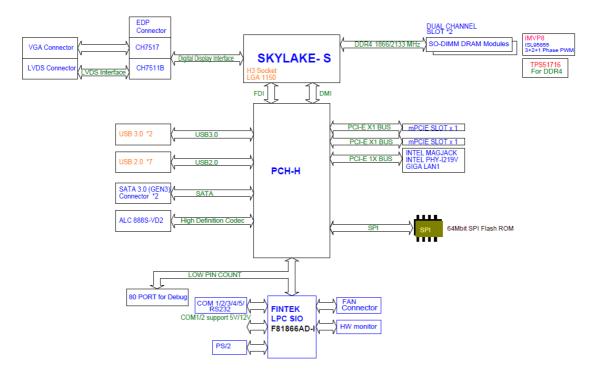

| IRQ    | ASSIGNMENT                                                                 |
|--------|----------------------------------------------------------------------------|
| IRQ 0  | System timer                                                               |
| IRQ 1  | Standard PS/2 Keyboard                                                     |
| IRQ 3  | Communications Port (COM2)                                                 |
| IRQ 4  | Communications Port (COM1)                                                 |
| IRQ 6  | Communications Port (COM5)                                                 |
| IRQ 7  | Communications Port (COM3)                                                 |
| IRQ 8  | System CMOS/real time clock                                                |
| IRQ 10 | Communications Port (COM4)                                                 |
| IRQ 11 | Intel(R) 100 Series/C230 Series Chipset Family SMBus - A123                |
| IRQ 11 | Intel(R) 100 Series/C230 Series Chipset Family Thermal<br>subsystem - A131 |
| IRQ 13 | Numeric data processor                                                     |
| IRQ 14 | Motherboard resources                                                      |
| IRQ 16 | Standard AHCI 1.0 Serial ATA Controller                                    |
| IRQ 16 | High Definition Audio Controller                                           |
| IRQ 81 | Microsoft ACPI-Compliant System                                            |
| IRQ 82 | Microsoft ACPI-Compliant System                                            |
| IRQ 83 | Microsoft ACPI-Compliant System                                            |
| IRQ 84 | Microsoft ACPI-Compliant System                                            |
| IRQ 85 | Microsoft ACPI-Compliant System                                            |
| IRQ 86 | Microsoft ACPI-Compliant System                                            |
| IRQ 87 | Microsoft ACPI-Compliant System                                            |
| IRQ 88 | Microsoft ACPI-Compliant System                                            |
| IRQ 89 | Microsoft ACPI-Compliant System                                            |
| IRQ 90 | Microsoft ACPI-Compliant System                                            |
| IRQ 91 | Microsoft ACPI-Compliant System                                            |

### **INTERRUPT MAP**

| IRQ     | ASSIGNMENT                      |
|---------|---------------------------------|
| IRQ 92  | Microsoft ACPI-Compliant System |
| IRQ 93  | Microsoft ACPI-Compliant System |
| IRQ 94  | Microsoft ACPI-Compliant System |
| IRQ 95  | Microsoft ACPI-Compliant System |
| IRQ 96  | Microsoft ACPI-Compliant System |
| IRQ 97  | Microsoft ACPI-Compliant System |
| IRQ 98  | Microsoft ACPI-Compliant System |
| IRQ 99  | Microsoft ACPI-Compliant System |
| IRQ 100 | Microsoft ACPI-Compliant System |
| IRQ 101 | Microsoft ACPI-Compliant System |
| IRQ 102 | Microsoft ACPI-Compliant System |
| IRQ 103 | Microsoft ACPI-Compliant System |
| IRQ 104 | Microsoft ACPI-Compliant System |
| IRQ 105 | Microsoft ACPI-Compliant System |
| IRQ 106 | Microsoft ACPI-Compliant System |
| IRQ 107 | Microsoft ACPI-Compliant System |
| IRQ 108 | Microsoft ACPI-Compliant System |
| IRQ 109 | Microsoft ACPI-Compliant System |
| IRQ 110 | Microsoft ACPI-Compliant System |
| IRQ 111 | Microsoft ACPI-Compliant System |
| IRQ 112 | Microsoft ACPI-Compliant System |
| IRQ 113 | Microsoft ACPI-Compliant System |
| IRQ 114 | Microsoft ACPI-Compliant System |
| IRQ 115 | Microsoft ACPI-Compliant System |
| IRQ 116 | Microsoft ACPI-Compliant System |
| IRQ 117 | Microsoft ACPI-Compliant System |

| IRQ     | ASSIGNMENT                      |
|---------|---------------------------------|
| IRQ 118 | Microsoft ACPI-Compliant System |
| IRQ 119 | Microsoft ACPI-Compliant System |
| IRQ 120 | Microsoft ACPI-Compliant System |
| IRQ 121 | Microsoft ACPI-Compliant System |
| IRQ 122 | Microsoft ACPI-Compliant System |
| IRQ 123 | Microsoft ACPI-Compliant System |
| IRQ 124 | Microsoft ACPI-Compliant System |
| IRQ 125 | Microsoft ACPI-Compliant System |
| IRQ 126 | Microsoft ACPI-Compliant System |
| IRQ 127 | Microsoft ACPI-Compliant System |
| IRQ 128 | Microsoft ACPI-Compliant System |
| IRQ 129 | Microsoft ACPI-Compliant System |
| IRQ 130 | Microsoft ACPI-Compliant System |
| IRQ 131 | Microsoft ACPI-Compliant System |
| IRQ 132 | Microsoft ACPI-Compliant System |
| IRQ 133 | Microsoft ACPI-Compliant System |
| IRQ 134 | Microsoft ACPI-Compliant System |
| IRQ 135 | Microsoft ACPI-Compliant System |
| IRQ 136 | Microsoft ACPI-Compliant System |
| IRQ 137 | Microsoft ACPI-Compliant System |
| IRQ 138 | Microsoft ACPI-Compliant System |
| IRQ 139 | Microsoft ACPI-Compliant System |
| IRQ 140 | Microsoft ACPI-Compliant System |
| IRQ 141 | Microsoft ACPI-Compliant System |
| IRQ 142 | Microsoft ACPI-Compliant System |
| IRQ 143 | Microsoft ACPI-Compliant System |

| IRQ     | ASSIGNMENT                      |
|---------|---------------------------------|
| IRQ 144 | Microsoft ACPI-Compliant System |
| IRQ 145 | Microsoft ACPI-Compliant System |
| IRQ 146 | Microsoft ACPI-Compliant System |
| IRQ 147 | Microsoft ACPI-Compliant System |
| IRQ 148 | Microsoft ACPI-Compliant System |
| IRQ 149 | Microsoft ACPI-Compliant System |
| IRQ 150 | Microsoft ACPI-Compliant System |
| IRQ 151 | Microsoft ACPI-Compliant System |
| IRQ 152 | Microsoft ACPI-Compliant System |
| IRQ 153 | Microsoft ACPI-Compliant System |
| IRQ 154 | Microsoft ACPI-Compliant System |
| IRQ 155 | Microsoft ACPI-Compliant System |
| IRQ 156 | Microsoft ACPI-Compliant System |
| IRQ 157 | Microsoft ACPI-Compliant System |
| IRQ 158 | Microsoft ACPI-Compliant System |
| IRQ 159 | Microsoft ACPI-Compliant System |
| IRQ 160 | Microsoft ACPI-Compliant System |
| IRQ 161 | Microsoft ACPI-Compliant System |
| IRQ 162 | Microsoft ACPI-Compliant System |
| IRQ 163 | Microsoft ACPI-Compliant System |
| IRQ 164 | Microsoft ACPI-Compliant System |
| IRQ 165 | Microsoft ACPI-Compliant System |
| IRQ 166 | Microsoft ACPI-Compliant System |
| IRQ 167 | Microsoft ACPI-Compliant System |
| IRQ 168 | Microsoft ACPI-Compliant System |
| IRQ 169 | Microsoft ACPI-Compliant System |

| IRQ            | ASSIGNMENT                                  |
|----------------|---------------------------------------------|
| IRQ 170        | Microsoft ACPI-Compliant System             |
| IRQ 171        | Microsoft ACPI-Compliant System             |
| IRQ 172        | Microsoft ACPI-Compliant System             |
| IRQ 173        | Microsoft ACPI-Compliant System             |
| IRQ 174        | Microsoft ACPI-Compliant System             |
| IRQ 175        | Microsoft ACPI-Compliant System             |
| IRQ 176        | Microsoft ACPI-Compliant System             |
| IRQ 177        | Microsoft ACPI-Compliant System             |
| IRQ 178        | Microsoft ACPI-Compliant System             |
| IRQ 179        | Microsoft ACPI-Compliant System             |
| IRQ 180        | Microsoft ACPI-Compliant System             |
| IRQ 181        | Microsoft ACPI-Compliant System             |
| IRQ 182        | Microsoft ACPI-Compliant System             |
| IRQ 183        | Microsoft ACPI-Compliant System             |
| IRQ 184        | Microsoft ACPI-Compliant System             |
| IRQ 185        | Microsoft ACPI-Compliant System             |
| IRQ 186        | Microsoft ACPI-Compliant System             |
| IRQ 187        | Microsoft ACPI-Compliant System             |
| IRQ 188        | Microsoft ACPI-Compliant System             |
| IRQ 189        | Microsoft ACPI-Compliant System             |
| IRQ 190        | Microsoft ACPI-Compliant System             |
| IRQ 4294967294 | Intel(R) Ethernet Connection (2) I219-V     |
| IRQ 4294967292 | Intel(R) USB 3.0 eXtensible Host Controller |
| IRQ 4294967293 | Intel(R) HD Graphics 510                    |
| IRQ 4294967291 | Intel(R) Management Engine Interface        |

**Note:** These resource information were gathered using Windows 7 (the IRQ could be assigned differently depending on OS)

# I/O MAP

| I/O MAP               | ASSIGNMENT                                                     |
|-----------------------|----------------------------------------------------------------|
| 0x000003F8-0x000003FF | Communications Port (COM1)                                     |
| 0x000002F8-0x000002FF | Communications Port (COM2)                                     |
| 0x000003E8-0x000003EF | Communications Port (COM3)                                     |
| 0x000002E8-0x000002EF | Communications Port (COM4)                                     |
| 0x0000F090-0x0000F097 | Standard AHCI 1.0 Serial ATA Controller                        |
| 0x0000F080-0x0000F083 | Standard AHCI 1.0 Serial ATA Controller                        |
| 0x0000F060-0x0000F07F | Standard AHCI 1.0 Serial ATA Controller                        |
| 0x000002F0-0x000002F7 | Communications Port (COM5)                                     |
| 0x0000000-0x00000CF7  | PCI bus                                                        |
| 0x00000D00-0x0000FFFF | PCI bus                                                        |
| 0x00000070-0x00000077 | System CMOS/real time clock                                    |
| 0x00000070-0x00000077 | Motherboard resources                                          |
| 0x00000A00-0x00000A0F | Motherboard resources                                          |
| 0x00000A10-0x00000A1F | Motherboard resources                                          |
| 0x00000A20-0x00000A2F | Motherboard resources                                          |
| 0x0000F040-0x0000F05F | Intel(R) 100 Series/C230 Series Chipset Family<br>SMBus - A123 |
| 0x0000002E-0x0000002F | Motherboard resources                                          |
| 0x0000004E-0x0000004F | Motherboard resources                                          |
| 0x00000061-0x00000061 | Motherboard resources                                          |
| 0x00000063-0x00000063 | Motherboard resources                                          |
| 0x00000065-0x00000065 | Motherboard resources                                          |
| 0x00000067-0x00000067 | Motherboard resources                                          |
| 0x00000080-0x00000080 | Motherboard resources                                          |
| 0x00000092-0x00000092 | Motherboard resources                                          |

| I/O MAP               | ASSIGNMENT                        |
|-----------------------|-----------------------------------|
| 0x000000B2-0x000000B3 | Motherboard resources             |
| 0x00000680-0x0000069F | Motherboard resources             |
| 0x0000FFFF-0x0000FFFF | Motherboard resources             |
| 0x0000FFFF-0x0000FFFF | Motherboard resources             |
| 0x0000FFFF-0x0000FFFF | Motherboard resources             |
| 0x00001800-0x000018FE | Motherboard resources             |
| 0x0000164E-0x0000164F | Motherboard resources             |
| 0x0000FF00-0x0000FFFE | Motherboard resources             |
| 0x00000800-0x0000087F | Motherboard resources             |
| 0x00001854-0x00001857 | Motherboard resources             |
| 0x000000F0-0x000000F0 | Numeric data processo             |
| 0x0000F000-0x0000F03F | Intel(R) HD Graphics 510          |
| 0x000003B0-0x000003BB | Intel(R) HD Graphics 510          |
| 0x000003C0-0x000003DF | Intel(R) HD Graphics 510          |
| 0x0000060-0x0000060   | Standard PS/2 Keyboard            |
| 0x00000064-0x00000064 | Standard PS/2 Keyboard            |
| 0x00000020-0x00000021 | Programmable interrupt controller |
| 0x00000024-0x00000025 | Programmable interrupt controller |
| 0x00000028-0x00000029 | Programmable interrupt controller |
| 0x0000002C-0x0000002D | Programmable interrupt controller |
| 0x00000030-0x00000031 | Programmable interrupt controller |
| 0x00000034-0x00000035 | Programmable interrupt controller |
| 0x00000038-0x00000039 | Programmable interrupt controller |
| 0x0000003C-0x0000003D | Programmable interrupt controller |
| 0x000000A0-0x000000A1 | Programmable interrupt controller |
| 0x000000A4-0x000000A5 | Programmable interrupt controller |

| I/O MAP               | ASSIGNMENT                        |
|-----------------------|-----------------------------------|
| 0x000000A8-0x000000A9 | Programmable interrupt controller |
| 0x000000AC-0x000000AD | Programmable interrupt controller |
| 0x000000B0-0x000000B1 | Programmable interrupt controller |
| 0x000000B4-0x000000B5 | Programmable interrupt controller |
| 0x000000B8-0x000000B9 | Programmable interrupt controller |
| 0x000000BC-0x000000BD | Programmable interrupt controller |
| 0x000004D0-0x000004D1 | Programmable interrupt controller |
| 0x00000040-0x00000043 | System timer                      |
| 0x00000050-0x00000053 | System timer                      |

# **Memory MAP**

| MEMORY MAP            | ASSIGNMENT                                                     |
|-----------------------|----------------------------------------------------------------|
| 0xFED00000-0xFED003FF | High precision event timer                                     |
| 0xDF048000-0xDF049FFF | Standard AHCI 1.0 Serial ATA Controller                        |
| 0xDF04C000-0xDF04C0FF | Standard AHCI 1.0 Serial ATA Controller                        |
| 0xDF04B000-0xDF04B7FF | Standard AHCI 1.0 Serial ATA Controller                        |
| 0xDF040000-0xDF043FFF | High Definition Audio Controller                               |
| 0xDF020000-0xDF02FFFF | High Definition Audio Controller                               |
| 0xA0000-0xBFFFF       | PCI bus                                                        |
| 0xA0000-0xBFFFF       | Intel(R) HD Graphics 510                                       |
| 0x90000000-0xDFFFFFFF | PCI bus                                                        |
| 0xFD000000-0xFE7FFFFF | PCI bus                                                        |
| 0xFD000000-0xFE7FFFFF | Motherboard resources                                          |
| 0xDF044000-0xDF047FFF | Intel(R) 100 Series/C230 Series Chipset Family PMC<br>- A121   |
| 0xFED10000-0xFED17FFF | Motherboard resources                                          |
| 0xFED18000-0xFED18FFF | Motherboard resources                                          |
| 0xFED19000-0xFED19FFF | Motherboard resources                                          |
| 0xE0000000-0xEFFFFFFF | Motherboard resources                                          |
| 0xFED20000-0xFED3FFFF | Motherboard resources                                          |
| 0xFED90000-0xFED93FFF | Motherboard resources                                          |
| 0xFED45000-0xFED8FFFF | Motherboard resources                                          |
| 0xFF000000-0xFFFFFFFF | Motherboard resources                                          |
| 0xFF000000-0xFFFFFFFF | Intel(R) 82802 Firmware Hub Device                             |
| 0xFEE00000-0xFEEFFFFF | Motherboard resources                                          |
| 0xDFFE0000-0xDFFFFFFF | Motherboard resources                                          |
| 0xDF04A000-0xDF04A0FF | Intel(R) 100 Series/C230 Series Chipset Family<br>SMBus - A123 |

PA-6980 SERIES USER'S MANUAL

Page: B-11

| MEMORY MAP            | ASSIGNMENT                                                                 |
|-----------------------|----------------------------------------------------------------------------|
| 0xFDAF0000-0xFDAFFFFF | Motherboard resources                                                      |
| 0xFDAE0000-0xFDAEFFFF | Motherboard resources                                                      |
| 0xFDAC0000-0xFDACFFFF | Motherboard resources                                                      |
| 0xDF000000-0xDF01FFFF | Intel(R) Ethernet Connection I219-V                                        |
| 0xDF030000-0xDF03FFFF | Intel(R) USB 3.0 eXtensible Host Controller                                |
| 0xFDAD0000-0xFDADFFFF | Motherboard resources                                                      |
| 0xFDB00000-0xFDFFFFF  | Motherboard resources                                                      |
| 0xFE000000-0xFE01FFFF | Motherboard resources                                                      |
| 0xFE036000-0xFE03BFFF | Motherboard resources                                                      |
| 0xFE03D000-0xFE3FFFFF | Motherboard resources                                                      |
| 0xFE410000-0xFE7FFFFF | Motherboard resources                                                      |
| 0xDE000000-0xDEFFFFFF | Intel(R) HD Graphics 510                                                   |
| 0xC0000000-0xCFFFFFFF | Intel(R) HD Graphics 510                                                   |
| 0xDF04E000-0xDF04EFFF | Intel(R) 100 Series/C230 Series Chipset Family<br>Thermal subsystem - A131 |
| 0xFE40F000-0xFE40FFFF | Intel(R) Management Engine Interface                                       |

## WATCHDOG TIMER CONFIGURATION

The I/O port address of the watchdog timer is 2E (hex) and 2F (hex). 2E (hex) is the address port. 2F (hex) is the data port. User must first assign the address of register by writing address value into address port 2E (hex), then write/read data to/from the assigned register through data port 2F (hex).

#### **Configuration Sequence**

To program F81866 configuration registers, the following configuration sequence must be followed:

- (1) Enter the extended function mode.
- (2) Configure the configuration registers.
- (3) Exit the extended function mode.

### (1) Enter the extended function mode

To place the chip into the Extended Function Mode, two successive writes of 0x87 must be applied to Extended Function Enable Registers (EFERs, i.e. 2Eh or 4Eh).

## (2) Configure the configuration registers

The chip selects the Logical Device and activates the desired Logical Devices through Extended Function Index Register (EFIR) and Extended Function Data Register (EFDR). The EFIR is located at the same address as the EFER, and the EFDR is located at address (EFIR+1). First, write the Logical Device Number (i.e. 0x07) to the EFIR and then write the number of the desired Logical Device to the EFDR. If accessing the Chip (Global) Control Registers, this step is not required. Secondly, write the address of the desired configuration register within the Logical Device to the EFIR and then write (or read) the desired configuration register through the EFDR.

#### (3) Exit the extended function mode

To exit the Extended Function Mode, writing 0xAA to the EFER is required. Once the chip exits the Extended Function Mode, it is in the normal running mode and is ready to enter the configuration mode.

## Code example for watchdog timer

Enable watchdog timer and set timeout interval to 30 seconds.

| ; Enter to extended function mode |     |                                           |  |  |
|-----------------------------------|-----|-------------------------------------------|--|--|
| mov                               | dx, | 2eh                                       |  |  |
| mov                               | al, | 87h                                       |  |  |
| out                               | dx, | al                                        |  |  |
| out                               | dx, |                                           |  |  |
| ;                                 |     | Select Logical Device 7 of watchdog timer |  |  |
| mov                               | al, | 07h                                       |  |  |
| out                               | dx, | al                                        |  |  |
| inc                               | dx  |                                           |  |  |
| mov                               | al, | 07h                                       |  |  |
| out                               | dx, | al E il Weil i Cir                        |  |  |
|                                   |     | Enable Watch dog feature                  |  |  |
| mov                               | al, | 030h                                      |  |  |
| out                               | dx, | al                                        |  |  |
| inc                               | dx  | 014                                       |  |  |
| mov                               | al, | 01h                                       |  |  |
| out                               | dx, | al<br>Enable Watch PME                    |  |  |
| ;<br>dec                          | dx  |                                           |  |  |
| mov                               | al, | 0FAh                                      |  |  |
| out                               | dx, | al                                        |  |  |
| inc                               | dx  | **                                        |  |  |
| in                                | al, | dx                                        |  |  |
| and                               | al, | 51h                                       |  |  |
| out                               | dx, | al                                        |  |  |
| ;                                 |     | Set second as counting unit               |  |  |
| dec                               | dx  |                                           |  |  |
| mov                               | al, | 0F5h                                      |  |  |
| out                               | dx, | al                                        |  |  |
| inc                               | dx  |                                           |  |  |
| in                                | al, | dx                                        |  |  |
| and                               | al, | 30h                                       |  |  |
| out                               | dx, | al                                        |  |  |
|                                   |     |                                           |  |  |
| dec                               | dx  |                                           |  |  |
| mov                               | al, | 0F6h                                      |  |  |

| out<br>inc<br>mov<br>out | dx,<br>dx<br>al,<br>dx, | al<br>1Eh<br>al  | -Exit the extended function mode |     |
|--------------------------|-------------------------|------------------|----------------------------------|-----|
| ;<br>dec<br>mov<br>out   | dx<br>al,<br>dx,        | Ex<br>0AAh<br>al |                                  | ode |

## **Flash BIOS Update**

#### I. Before System BIOS Update

- 1. Prepare a USB media (e.g. USB storage device) to save the required files for BIOS update.
- 2. Download and save the BIOS file (e.g. 69801PH1.bin) to the storage device.
- 3. Copy AMI flash utility AFUEFIx64.exe (v5.09.01) into the storage device. The utility and BIOS file should be saved to the same path.
- 4. Make sure the target system can first boot to the EFI shell environment.
  - (1) Connect the bootable USB device.
  - (2) Turn on the computer and press <ESC> or <DEL> key during boot to enter BIOS Setup.
  - (3) System will go into the BIOS setup menu.
  - (4) Select [Boot] menu and enter into [CSM Configuration] menu.
  - (5) Select [Boot option filter] to [UEFI Only] and press <F4> key to save configuration and restart the system.

| Aptio Setup Ut                                   | ility – Copyright (C) 2017 Ame<br>Boot                              | rican Megatrends, Inc.                                                                                                    |
|--------------------------------------------------|---------------------------------------------------------------------|----------------------------------------------------------------------------------------------------|
| Compatibility Support Module                     | This option controls                                                |                                                                                                    |
| CSM Support                                      | [Enabled]                                                           | Legacy/UEFI ROMs priority                                                                                                    |
| CSM16 Module Version                             | 07.81                                                               |                                                                                                    |
| Boot option filter                               |                                                                     |                                                                                                    |
| Option ROM execution                             |                                                                     |                                                                                                    |
| Network<br>Storage<br>Video<br>Other PCI devices | Boot option filter –<br>UEFI and Legacy<br>Legacy only<br>UEFI only | ++: Select Screen<br>11: Select Item<br>Enter: Select<br>+/-: Change Opt.<br>F1: General Help<br>F2: Previous Values<br>F3: Optimized Defaults<br>F4: Save & Exit<br>ESC: Exit |
| Version 2.18.                                    | 1263. Copyright (C) 2017 Ameri                                      | can Megatrends, Inc.                                                                                                    |

- (6) Press **<ESC>** or **<DEL>** to enter into BIOS setup menu again.
- (7) Select [Boot] menu and set [UEFI: Built-in EFI Shell] to be the 1<sup>st</sup> boot device.
- (8) Press <F4> key to save configuration and restart the system to boot into EFI Shell environment.

|                                                                                               | o <mark>Utility – Copyright (C) 2017 American</mark><br>Security <mark>Boot</mark> Save & Exit               | Megatrends, Inc.                                                                                                    |
|-----------------------------------------------------------------------------------------------|----------------------------------------------------------------------------------------------------|----------------------------------------------------------------------------------------------------|
| Boot Configuration<br>Setup Prompt Timeout<br>Bootup NumLock State<br>Quiet Boot<br>Fast Boot | 1<br>[On]<br>[Disabled]<br>[Disabled]                                                                        | Sets the system boot order                                                                                                    |
| Boot Option Priorities<br>Boot Option #1                                                      |                                                                                                    |                                                                                                    |
| Boot Option #2                                                                                | [UEFI: USB FLASH DRIVE<br>Boot Option #1<br>UEFI: USB FLASH DRIVE PMAP, Partitio<br>UEFI: Built-in EFI Shell | on 1                                                                                                    |
| ▶ CSM Configuration                                                                           | Disabled                                                                                                    | ect Screen<br>ect Item<br>Select<br>+/-: Change Opt.<br>F1: General Help<br>F2: Previous Values<br>F3: Optimized Defaults<br>F4: Save & Exit<br>ESC: Exit |
| Version 2.                                                                                    | .18.1263. Copyright (C) 2017 American M                                                                      | egatrends, Inc.                                                                                                    |

#### II. AFUEFIx64 Command for System BIOS Update

AFUEFIx64.efi is the AMI firmware update utility; the command line is shown as below:

## AFUEFIx64 <ROM File Name> [option1] [option2]....

You can type "AFUEFIx64 /?" to see all the definition of each control options. The recommended options for BIOS ROM update include following parameters:

- **/P**: Program main BIOS image
- /B: Program Boot Block
- /N: Program NVRAM
- X: Do not check ROM ID

#### II. BIOS Update Procedure

1. Boot into EFI Shell, change to the path where you put BIOS image and AFUEFIx64.

```
Shell> fs0:
fs0:\> cd afuefix64
```

2. Type " **AFUEFIx64 6980xxxx.bin** /**p** /**b** /**n** /**x**" and press enter to start the flash procedure.

(Note that xxxx means the BIOS revision part, e.g. 1PH1...)

- 3. During the update procedure, you will see the BIOS update process status and its percentage. Beware! Do not turn off system power or reset your computer if the whole procedure are not complete yet, or it may crash the BIOS ROM and make system unable to boot up next time.
- 4. After BIOS update procedures is completed, the following messages will be shown as follows:

#### fs0:\afuefix64> afuefix64 69801PH1.bin /p /b /n /x

```
AMI Firmware Update Utility v5.09.01.1317
   Copyright (C) 2017 American Megatrands Inc. All Rights Reserved.
Reading flash ..... done
- ME Data Size Checking . ok
- FFS checksums ..... ok
- Check RomLayout ..... Ok.
Erasing Boot Block ..... done
Updating Boot Block ..... done
Verifying Boot Block ..... done
Erasing Main Block ..... done
Updating Main Block ..... done
Verifying Main Block ..... done
Erasing NVRAM Block ..... done
Updating NVRAM Block ..... done
Verifying NVRAM Block ..... done
fs0:\afuefix64>
```

- 5. Restart the system and boot up the system with new BIOS now.
- 6. The BIOS Update procedure is completed after the system is restarted.
- 7. Reboot the system and verify if the BIOS version shown on the initialization screen has been updated.

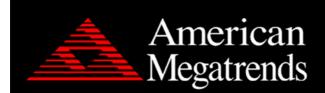

Version 2.18.1263. Copyright (C) 2017 American Megatrends, Inc. BIOS Date: 03/31/2017 10:11:41 Ver: 69801PH1 Press <DEL> or <ESC> to enter setup.